# Audiodesign

SoundVision ID

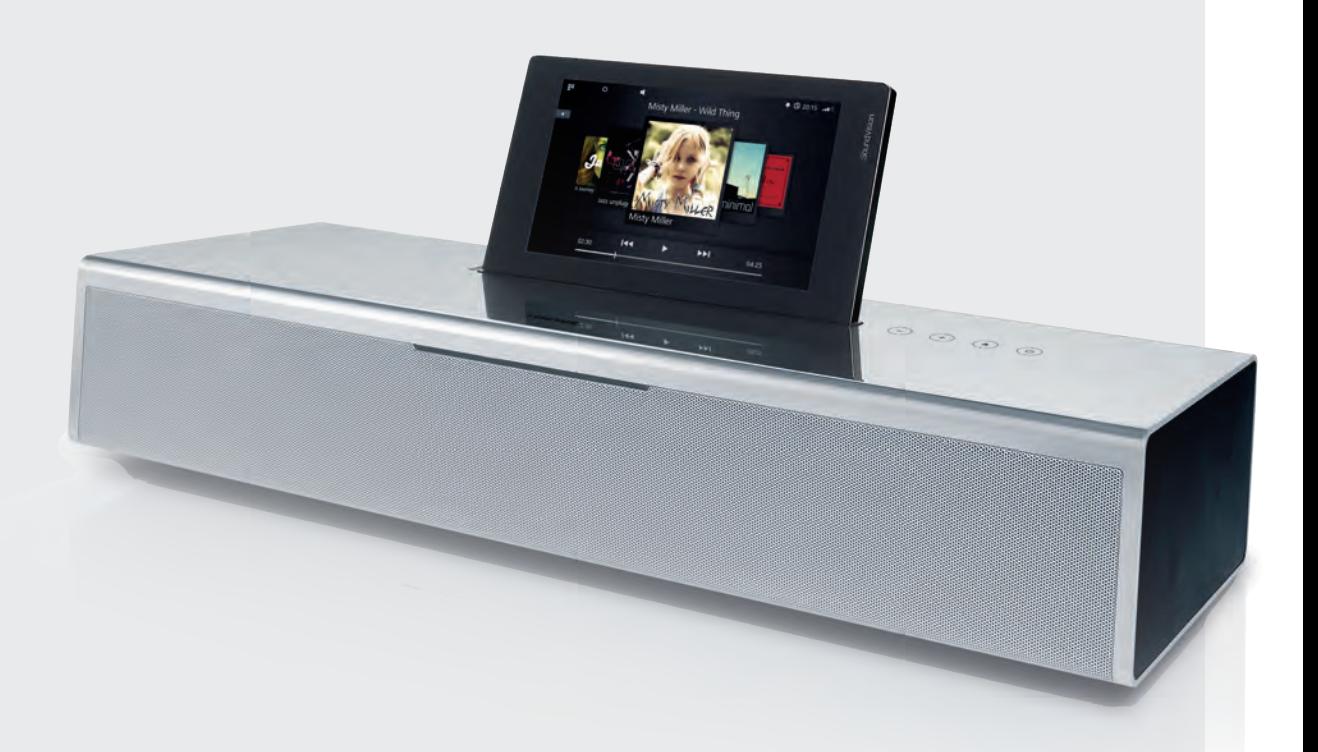

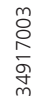

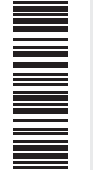

Bedienungsanleitung, Operating instructions, Mode d'emploi, Istruzioni per l'uso, Instrucciones de manejo, Gebruiksaanwijzing

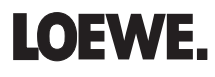

<span id="page-1-0"></span>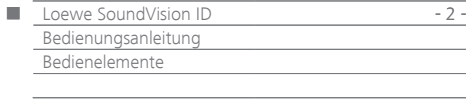

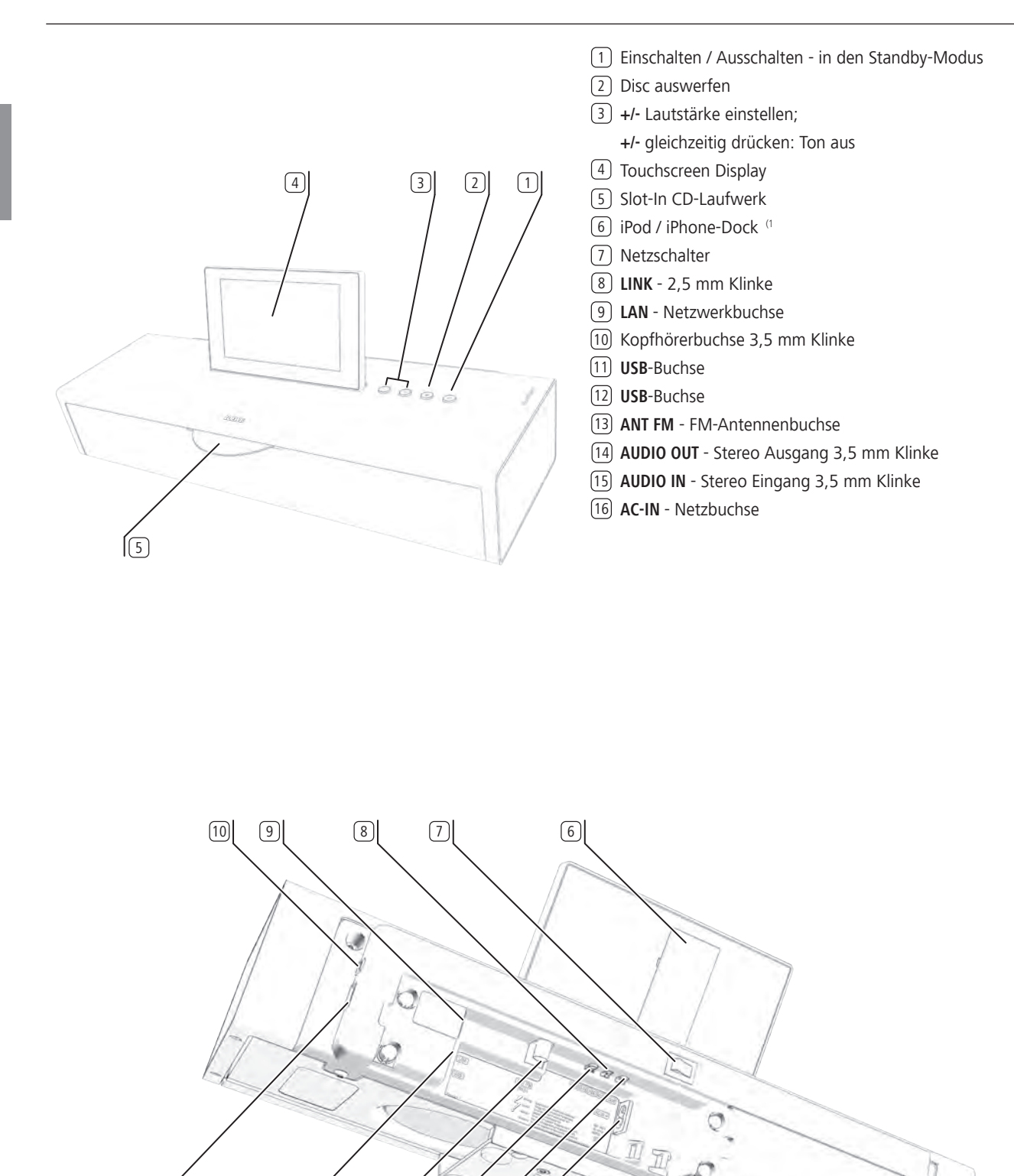

(1 Eine Liste, welche Apple Modelle mit **SoundVision ID** kompatibel sind, finden Sie auf [Seite 23.](#page-22-0)

10 13 14 15 16

<span id="page-2-1"></span><span id="page-2-0"></span>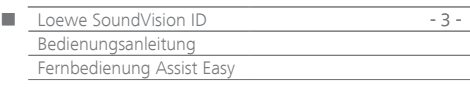

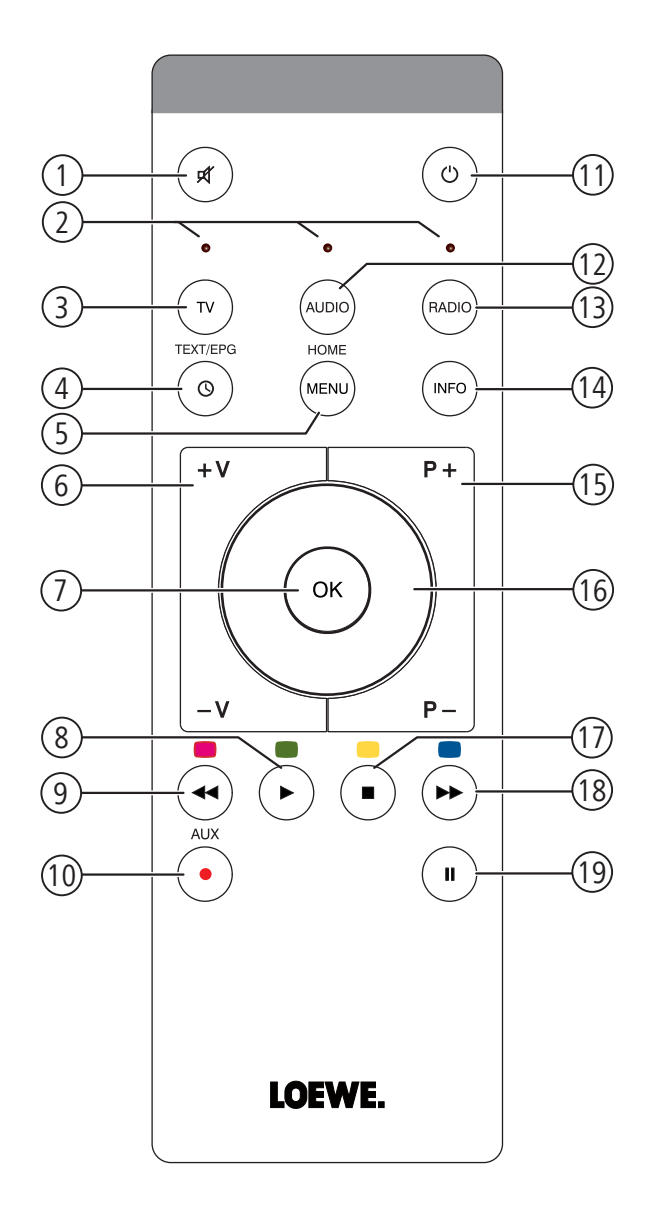

- Ton aus/ein
- LED-Anzeige für aktuelle Betriebsart
- 3 TV-Gerät bedienen
- Einschlaf-Timer
- (5) Kurz drücken: "Hauptmenü" Lang drücken: Menü ausblenden
- **V–**/**V+** Lautstärke leiser/lauter
- MENU: bestätigen/aufrufen
- Kurz drücken: Wiedergabe Lang drücken: AUPEO!: Love
- Kurz drücken: Titel wählen ab Lang drücken: AUPEO!: Ban
- Favoriten verwalten
- Kurz drücken: Ein- / Ausschalten in Bereitschaftsbetrieb Lang drücken: Ausschalten in Energiesparmodus
- Eingestelltes Gerät, z.B. SoundVision ID bedienen
- Eingestelltes Gerät, z.B. SoundBox bedienen
- Kurz drücken: Info-Menü
- Lang drücken: Menü Optionen
- **P+**/**P–** Titel/Radiostation wählen auf/ab; Im Menü: blättern
- 16 MENU: auswählen/einstellen
- Kurz drücken: Stopp
- Kurz drücken: Titel wählen auf Lang drücken: MusikID
- Pause/Wiedergabe fortsetzen

(1 Die Belegung dieser Tasten kann verändert werden ([Seite 8](#page-7-0)). Die Beschreibung bezieht sich auf die Standardeinstellung.

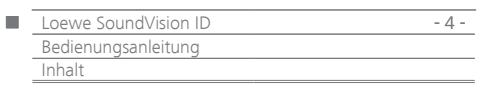

# Inhalt

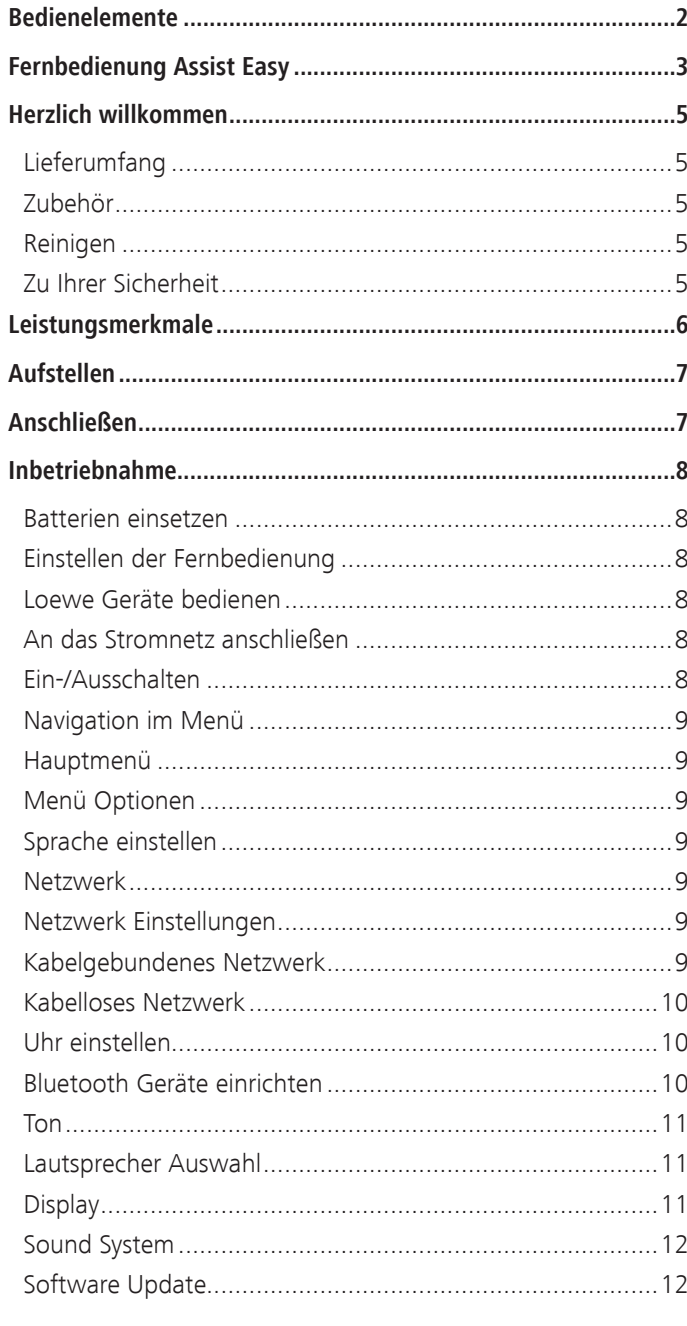

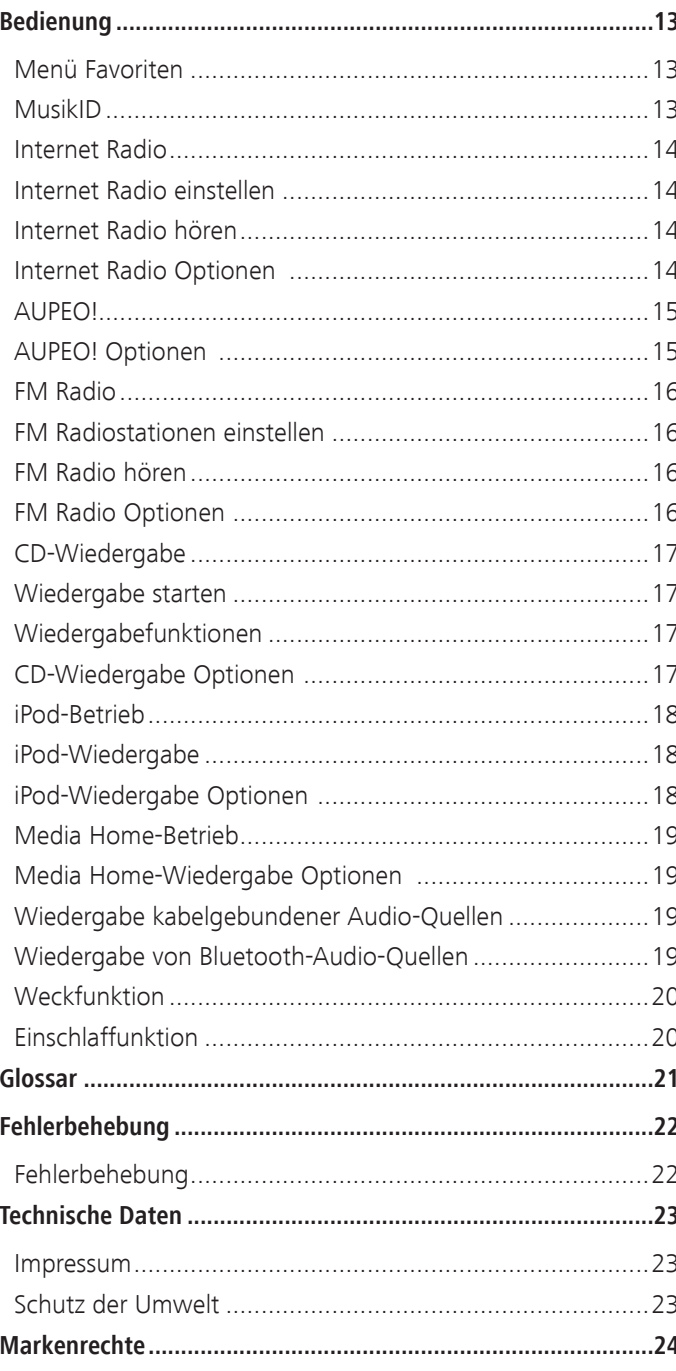

<span id="page-4-0"></span>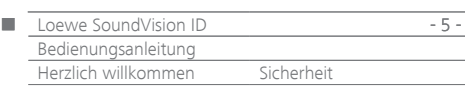

# Vielen Dank,

dass Sie sich für ein Loewe Produkt entschieden haben. Wir freuen uns, Sie als Kunden gewonnen zu haben.

Mit Loewe verbinden wir höchste Ansprüche an Technik, Design und Bedienerfreundlichkeit. Dies gilt für TV, DVD, Video, Audio und Zubehör gleichermaßen.

Dabei sollen weder die Technik noch das Design einen Selbstzweck erfüllen, sondern unseren Kunden einen höchstmöglichen Seh- und Hörgenuss vermitteln.

Auch beim Design haben wir uns nicht von kurzfristigen, modischen Trends leiten lassen. Denn schließlich haben Sie ein hochqualitatives Gerät erworben, an dem Sie sich auch morgen und übermorgen nicht satt sehen sollen.

# Lieferumfang

#### **Loewe SoundVision ID, Art. Nr. 51203-B/L/U10**

- Fernbedienung Assist Easy mit 2 Batterien
- Netzkabel
- Bedienungsanleitung

### Zubehör

- Wall Mount SoundVision ID, Art.Nr. 71206T/W00
- Adapter Kabel Subwoofer Art. Nr. 70495
- Intarsien in verschiedenen Farben bitte wenden Sie sich an Ihren Fachhändler

### Reinigen

Reinigen Sie das Gerät nur mit einem feuchten, weichen und sauberen Tuch (ohne jedes scharfe Reinigungsmittel).

# Zu Ihrer Sicherheit

Zu Ihrer eigenen Sicherheit und um unnötigen Schaden von Ihrem Gerät abzuwenden, lesen und beachten Sie die nachfolgenden Sicherheitshinweise.

#### **Bestimmungsgemäßer Gebrauch und Umgebungsbedingungen**

- Das Gerät ist ausschließlich für die Wiedergabe von Tonsignalen bestimmt.
- Schalten Sie das Gerät unbedingt aus, bevor Sie andere Geräte anschließen oder abnehmen.
- Betreiben Sie das Gerät nicht unbeaufsichtigt. Ziehen Sie den Netzstecker bei längerer Abwesenheit.

Schützen Sie das Gerät vor ...

- Nässe, Feuchtigkeit, Tropf- und Spritzwasser, Dampf
- Stößen und mechanischen Belastungen
- magnetischen und elektrischen Feldern
- höheren elektrischen Leistungen als angegeben
- Kälte, Hitze, direkter Sonneneinstrahlung und starken Temperaturschwankungen
- Staub
- lüftungshemmender Abdeckung
- Eingriffen ins Innere des Gerätes

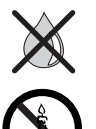

Stellen Sie keine mit Flüssigkeit gefüllten Gegenstände auf das Gerät.

Kerzen und andere offene Flammen müssen zu jeder Zeit vom Gerät ferngehalten werden um das Ausbreiten von Feuer zu verhindern.

Dieses Gerät wurde ausschließlich für die private Nutzung in häuslicher Umgebung gebaut. Garantieleistungen umfassen diese bestimmungsgemäße Nutzung.

WARNUNG: Um die Gefahr eines elektrischen Schlags auszuschliessen, öffnen Sie nicht das Gerät. Im Gehäuse befinden sich keine Teile, die vom Benutzer repariert werden können. Lassen Sie Reparaturarbeiten nur vom Loewe Fachhändler ausführen.

Haben Sie das Gerät aus der Kälte in eine warme Umgebung gebracht, lassen Sie es wegen der möglichen Bildung von Kondensfeuchtigkeit ca. eine Stunde stehen. Schalten Sie das Gerät erst ein, wenn es Raumtemperatur erreicht hat. So vermeiden Sie ernsthafte Schäden an den Komponenten.

#### **Lautstärke**

Laute Musik kann zu Gehörschäden führen. Vermeiden Sie extreme Lautstärken, insbesondere über längere Zeiträume und wenn Sie Kopfhörer benutzen.

#### **Zu dieser Bedienungsanleitung**

Die Informationen in dieser Anleitung beziehen sich auf das Produkt Loewe **SoundVision ID**. Sofern nicht anders angegeben, beziehen sich die Anweisungen auf die Symbole auf dem Touchscreen Display. Absätze, die mit dem Symbol ➠ beginnen, deuten auf wichtige Hinweise, Tipps oder Voraussetzungen zum einwandfreien Betrieb hin. Begriffe, die Sie im Menü bzw. als Bedruckung des Gerätes wiederfinden, sind im Text **fett** gedruckt. In den Funktionsbeschreibungen sind die erforderlichen Bedienelemente links von dem Text, der die Handlungsanweisung enthält, angeordnet.

<span id="page-5-0"></span>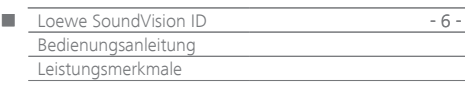

**Loewe SoundVision ID** bietet Ihnen einen komfortablen Zugang zu Ihrer Mediensammlung. Es spielt Audio CDs, empfängt Radio über Antenne, Kabel, oder aus dem Internet. Digitale Musikdateien vom USB-Stick und MP3-Player können Sie ebenso nutzen wie verschiedene Apple-Geräte.

#### **Anschlußmöglichkeiten**

2x USB 2.0 (1.1) LAN RJ45 10/100 Mbps WLAN 802.11 b/g/n Audio-In 3,5 mm Stereo Audio-Out 3,5 mm Stereo Kopfhörer 3,5 mm Stereo Loewe Link 2,5 mm FM-Antenne 75 Ohm Bluetooth A2DP-Protokoll

#### **CD-Player**

Slot-In Laufwerk

Anzeige von Titel, Album-Name, Albumgrafik (sofern verfügbar) Bedienung über Touchscreen am Gerät, sowie Fernbedienung

#### **Medien-Verwaltung**

Unterstützung des UPnP/DLNA-Protokolls Suchfunktion Musikidentifikation über Internet Datenbanken Anzeige der Albumgrafik und Titelinformationen Anzeige von ID3v2 Metadaten Abrufen von Metadaten vom Internet

#### **Musik-Wiedergabe**

Integrierter Audioverstärker und Lautsprecher 2x 50W Musik Wiedergabe von Audio-CDs, CD-R und CD-RW Disc Wiedergabe von Playlisten auf USB-/UPnP-Medien Wiederholen von Titeln, Tracks oder Verzeichnissen Zufällige Wiedergabe Unterbrechungsfreie Wiedergabe Fortsetzung der Wiedergabe ab letztem Titel (Resume) Wiedergabe von kabelgebundenen Tonquellen an **AUDIO IN**

#### **Internet-Radio**

Unterstützung tausender Internet-Radiostationen Unterstützung Internetradio Favoritenlisten - editierbar über Loewe Portal

#### **FM-Radio**

FM-Radio mit RDS Anzeige von Kabel oder terrestrisch

#### **AUPEO!**

Internetradio nach Genre, Künstler oder persönlichen Vorlieben hören Titel mit Love und Ban bewerten

#### **Apple-Geräte-Unterstützung**

iPod-Docking Station für verschiedene Apple-Geräte Komfortable Steuerung durch Fernbedienung Loewe Assist Akku aufladen

#### **Weitere Funktionen**

Uhrzeitanzeige, Wecker, Schlummerfunktion, Einschlaffunktion Uhrzeitsynchronisation über NTP-Internetzeitserver Softwareupdate via Internet und USB

<span id="page-6-0"></span>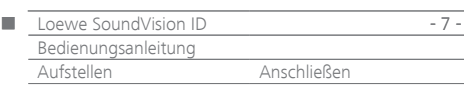

# Aufstellen

- Stellen Sie das Gerät auf eine ebene, standfeste, waagrechte Unterlage.
- Gerät nicht in der Nähe von starken Wärmequellen oder in direktem Sonneneinfall aufstellen.
- Bei Aufstellung in einem Schrank oder geschlossenem Regal: Mindestens 2,5 cm Freiraum um das Gerät lassen, damit die Luft ungehindert zirkulieren kann und es nicht zu einem Wärmestau kommt. Öffnungen auf der Rückseite nicht verdecken. Das Gerät darf im Betrieb nicht auf die Rückseite gelegt werden.
- Falsche Spannungen können das Gerät beschädigen. Dieses Gerät darf nur an ein Stromversorgungsnetz mit der auf dem Typenschild angegebenen Spannung und Frequenz mit dem Netzkabel angeschlossen werden.
- Bei Gewitter ziehen Sie den Netzstecker ab. Überspannungen durch Blitzeinschlag können das Gerät über das Stromnetz beschädigen.
- Auch bei längerer Abwesenheit sollte der Netzstecker abgezogen sein.
- Der Netzstecker muss leicht erreichbar sein, damit das Gerät jederzeit vom Netz getrennt werden kann.
- Verlegen Sie das Netzkabel so, dass es nicht beschädigt werden kann. Das Netzkabel darf nicht geknickt oder über scharfe Kanten verlegt, nicht begangen und keinen Chemikalien ausgesetzt werden; Letzteres gilt für das gesamte Gerät. Ein Netzkabel mit beschädigter Isolation kann zu Stromschlägen führen und stellt eine Brandgefahr dar.
- Wenn Sie den Netzstecker abziehen, nicht am Kabel ziehen, sondern am Gehäuse des Steckers. Die Kabel im Netzstecker könnten beschädigt werden und beim Wiedereinstecken einen Kurzschluss verursachen.
- Beim Auspacken und Handling fassen Sie das Gerät nicht am Display 8 an, da es dadurch beschädigt werden könnte. Berühren Sie nicht die unten am Gerät angeordneten Lautsprecher.

# <span id="page-6-1"></span>Anschließen

Enttfernen Sie die Kabelabdeckung auf der Rückseite des Gerätes. Verbinden Sie mit einem RJ-45 Netzwerkkabel die Netzwerkbuchse LAN<sup>(9)</sup> mit einem Netzwerkanschluss (z.B. Switch oder DSL-Router) Ihres Heimnetzwerkes mit Verbindung zum Internet.

Verbinden Sie die Buchse ANT FM [13] über ein optionales FM-Antennenkabel mit einer FM-Antennendose.

Eine externe Audioquelle können Sie an die Buchse **AUDIO IN** 14 anschließen. Verwenden Sie ein im Fachhandel erhältliches Audiokabel mit 3,5 mm Klinkenstecker.

Optional verbinden Sie mit dem als Zubehör erhältlichen "Adapter Kabel Subwoofer" einen Loewe Subwoofer mit Audio-Link-Schnittstelle mit der Buchse **LINK** (2,5 mm Klinke) an **SoundVision ID**. Sie können die in **SoundVsion** integrierten Lautsprecher oder ggf. am Subwoofer angeschlossene externe Lautsprecher verwenden.

Stecken Sie das Netzkabel in die Netzbuchse **AC-IN** (16) und verbinden Sie es mit einer 220-240V 50/60 Hz Steckdose.

Einen Kopfhörer mit einem 3,5 mm Klinkenstecker können Sie an die Kopfhörerbuchse 10 anschließen. Die Lautsprecher des Gerätes sind dann ausgeschaltet.

Bringen Sie die Kabelabdeckung an der Rückseite des Gerätes wieder an.

Beispiel für Verkabelung:

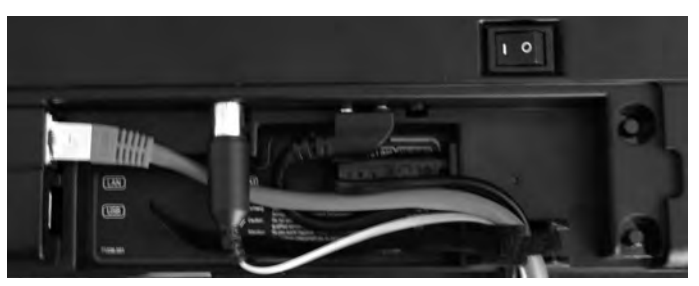

**••** Das Geräte-Typschild befindet sich unter der Kabelabdeckung bzw. auf der Geräteunterseite.

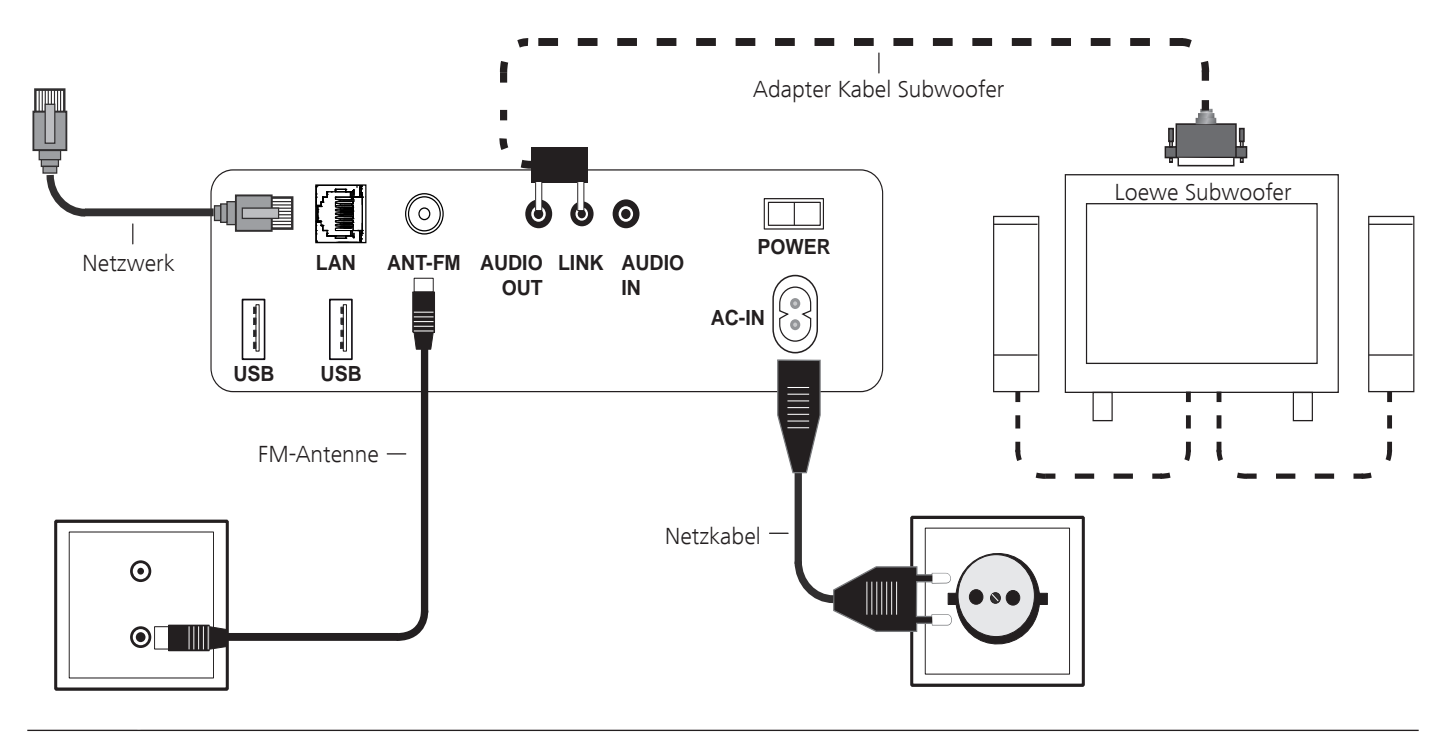

<span id="page-7-1"></span>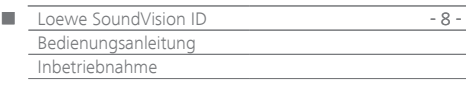

### Batterien einsetzen

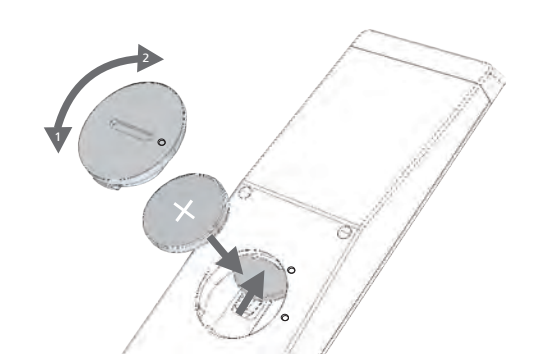

Drehen Sie den Batteriefachdeckel entgegen dem Uhrzeigersinn heraus und nehmen Sie ihn ab. Setzen Sie die Batterien des Typs CR2032/ DL2032 ein. Der Plus-Pol der Batterie zeigt dabei nach oben. Montieren Sie den Batteriefachdeckel zurück auf die Fernbedienung (beachten Sie die Markierungen).

- ➠ In das Batteriefach der Fernbedienung dürfen keine Akkus eingelegt werden!
- ➠ Die verwendeten Batterien dürfen nicht übermäßiger Wärme wie Sonnenschein, Feuer oder dergleichen ausgesetzt werden!

### <span id="page-7-0"></span>Einstellen der Fernbedienung

Die Gerätetasten **AUDIO** und **RADIO** können für die Bedienung bestimmter Loewe Produkte eingestellt werden:

Einzustellende Gerätetaste (**AUDIO** oder **RADIO**) und gleichzeitig **REC/AUX** für 5 Sek. drücken.

Die LED über der gewählten Gerätetaste blinkt zweimal.

 $\n **①③③**\n$ Geben Sie die Tastenkombination (Tasten nacheinander drücken) aus der Tabelle unten ein.

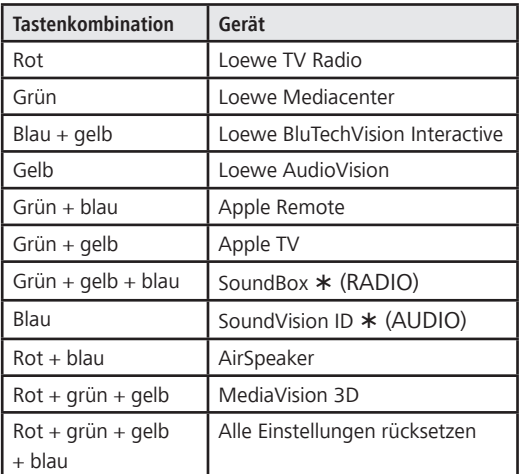

 $\circ$ 

#### **OK** drücken

Die LED über der Gerätetaste blinkt zweimal.

Werkseinstellung

### Loewe Geräte bedienen

#### **Die Fernbedienung für Loewe SoundBox nutzen**

**RADIO**-Taste drücken, die LED-Anzeige leuchtet ca. 5 Sek.

#### **Die Fernbedienung für ein Loewe TV-Gerät nutzen**

**TV**-Taste drücken, die LED-Anzeige leuchtet ca. 5 Sek.  $(\pi$ 

Bei jedem Tastendruck leuchtet zur Kontrolle die LED-Anzeige der ausgewählten Betriebsart (**TV** – **AUDIO** – **RADIO**).

Die Bedienung der einzelnen Geräte entnehmen Sie bitte der jeweiligen Bedienungsanleitung.

### An das Stromnetz anschließen

Stellen Sie die erforderlichen Kabelverbindungen wie im Abschnitt "Anschließen" ([Seite 7\)](#page-6-1) beschrieben her. Stecken Sie den Netzstecker in eine Netzsteckdose 220-240V, 50/60 Hz.

### Ein-/Ausschalten

Schalten Sie den Netzschalter  $\overline{(7)}$  in Stellung **I**. **SoundVision ID** schaltet sich ein.

- Stellen Sie die Fernbedienung **Assist Easy** für **SoundVi-**(AUDIO) **sion ID**-Betrieb ein, indem Sie die Taste **AUDIO** kurz drücken.
- $\circlearrowright$

Drücken Sie die Ein-/Ausschalttaste [1] am Gerät kurz. Das Gerät schaltet sich ein.

Um das Gerät in den Schnellstart-Stand-by Modus auszuschalten, drücken Sie die Ein-/Ausschalttaste  $(1)$  am Gerät kurz. Das Gerät schaltet sich aus. Die LED-Anzeige am Display leuchtet rot.

- ➠ Im Schnellstart-Stand-by Modus ist der Einschaltvorgang schnell, das Gerät verbraucht nur wenig Strom ([Seite 23](#page-22-2)).
- Um das Gerät in den Energiespar-Modus auszuschalten, drücken Sie die Ein-/Ausschalttaste (1) am Gerät, bis es sich abschaltet. Die Anzeige "Energiesparmodus wird aktiviert" erscheint für einige Sekunden. Die LED-Anzeige am Display leuchtet (nur Variante x10). Einschalten ist über Fernbedienung (nur Variante x10) und Ortsbedienung möglich.
	- ➠ Im Energiespar-Modus ist die Stromaufnahme sehr gering [\(Seite 23](#page-22-2)). Der Einschaltvorgang dauert aber etwas länger.
	- ➠ Schalten Sie das Gerät bei längerer Abwesenheit zunächst mit der Ein-/Ausschalttaste [1] ab und stellen Sie dann den Netzschalter 7 in Stellung **0**. Damit sparen Sie Energie und schonen die Umwelt.

<span id="page-8-0"></span>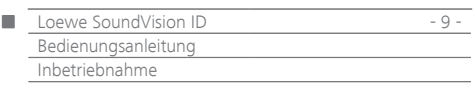

# Navigation im Menü

In dieser Anleitung wird die Bedienung des Gerätes über den Touchscreen beschrieben. Die Symbole in der linken Spalte in dieser Bedienungsanleitung beziehen sich auf die Symbole auf dem Touchscreen-Display. Die Auswahl und Einstellung von Funktionen erfolgt durch Wischgesten mit dem Finger über das Touchscreen Display. Die Bedienfunktionen (ohne Einstellungen) können auch per Fernbedienung [\(Seite 3\)](#page-2-1) vorgenommen werden.

# Hauptmenü

Über das Hauptmenü können Sie die verschiedenen Funktionen des Gerätes aufrufen. Sie können alle Eingaben direkt auf dem Touchscreen vornehmen, indem Sie mit dem Finger auf die Symbole tippen.

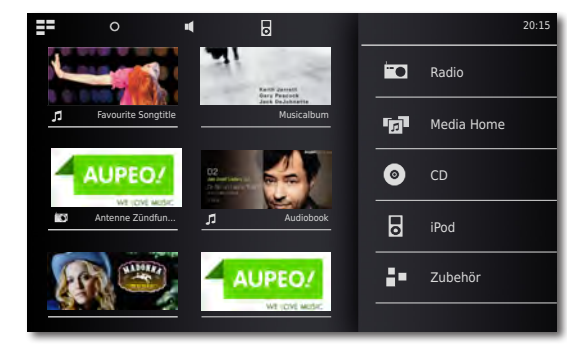

 $=$  $\blacksquare$ 

**Hauptmenü** aufrufen.

Im Menü zurück.

### Menü Optionen

Stellen Sie **SoundVision ID** individuell auf Ihre Bedürfnisse ein. Das Menü **Optionen** ist kontextsensitiv, d.h. es zeigt ausgehend von der Situation aus der es aufgerufen wurde, jeweils unterschiedliche Funktionen an.

Menü **Optionen** aufrufen.  $\Omega$ 

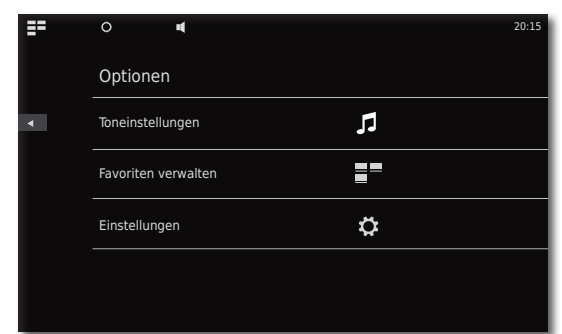

# Sprache einstellen

Stellen Sie die gewünschte Menüsprache ein.

- Menü **Optionen** vom Hauptmenü aus aufrufen. ∩
- $\bullet$ Menü **Einstellungen** aufrufen. Option **International** auswählen (zweite Zeile von oben)
- Gewünschte **Sprache** auswählen.  $\blacksquare$ Auswahl mit **Setzen** bestätigen. Abfrage mit **Neustart** bestätigen.

# <span id="page-8-1"></span>Netzwerk

Je nachdem, ob Ihr Gerät drahtgebunden (Ethernet, Powerline) oder drahtlos (WLAN) mit Ihrem Heimnetzwerk verbunden ist, müssen verschiedene Einstellungen vorgenommen werden.

➠ Loewe empfiehlt ein drahtgebundenes Netzwerk (Ethernet, Powerline) zu verwenden, um eine hohe Stabilität und Qualität der Datenverbindung zu gewährleisten. Drahtlose Verbindungen können prinzipbedingt durch externe Einflüsse (z.B. Mikrowellengeräte) gestört werden und bieten meist eine geringere Datenübertragungsrate.

# <span id="page-8-2"></span>Netzwerk Einstellungen

Hier nehmen Sie die Einstellungen für das ausgewählte Netzwerk vor.

- O Menü **Optionen** aufrufen.
- $\bar{\mathbf{o}}$ Menü **Einstellungen** aufrufen.

Option **Netzwerk** auswählen.

Sie sehen die aktuellen Netzwerkeinstellungen. Nach der ersten Inbetriebnahme ab Werk ist das Gerät für eine kablegebunde Verbindung sowie automatische IP-Konfiguration eingestellt. Wird in den Netzwerkeinstellungen eine IP-Adresse angezeigt, so besteht meist bereits eine korrekte Internetverbindung und es muss nichts weiter eingestellt werden.

Falls das Gerät keine Internetverbindung hat, verändern Sie die Netzwerkeinstellungen.

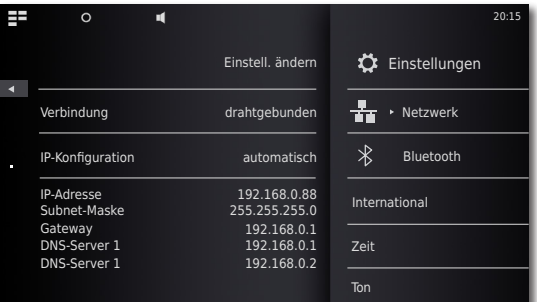

### Kabelgebundenes Netzwerk

Rufen Sie **Einstell. ändern** auf.

Gewünschte **Verbindung - drahtgebunden** für den Netzwerkanschluß auswählen.

Auswahl mit **Weiter** bestätigen.

 $\blacktriangleleft$  b Gewünschte **IP-Konfiguration** auswählen.

**automatisch** Sofern ein DHCP-Server in ihrem Heimnetzwerk vorhanden ist (z.B. ein DSL-Router), verwenden Sie diese Einstellung, da alle Netzwerkparameter automatisch eingestellt werden.

**manuell** Die Netzwerkparameter können (z.B. wenn kein DHCP Server in ihrem Heimnetzwerk vorhanden ist) manuell fest eingestellt werden.

Auswahl mit **Weiter** bestätigen.

Bei Option **automatisch** werden die ermittelten Netzwerkparameter in der Übersicht angezeigt.

Bei Option **manuell** geben Sie Netzwerkparameter in die angezeigten Datenfelder ein.

**Weiter** Auswahl mit **Weiter** bestätigen.

<span id="page-9-0"></span>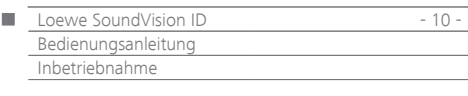

Nun ist es möglich, dem Gerät einen individuellen Namen für die Identifikation im Netzwerk zu geben.

In der Zeile **Host-Name** drücken Sie bitte auf das Feld **<Name>** und geben Sie über die eingeblendete Tastatur den gewünschten Namen ein.

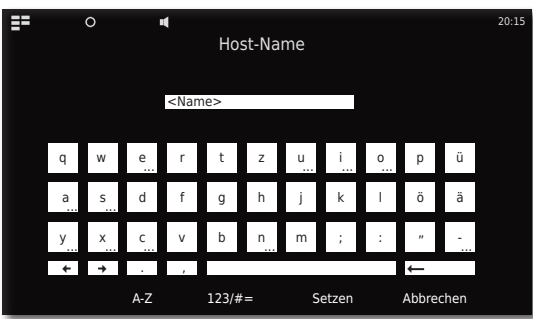

Eingabe mit **Setzen** bestätigen.

Nun können Sie einstellen, ob ein Proxy-Server im Netzwerk vorhanden ist.

Gewünschte Einstellung für **Proxy-Server** - **Ja** oder **Nein**  auswählen.

Auswahl mit **Weiter** bestätigen.

Habe Sie die Einstellung **Proxy-Server** - **Ja** gewählt, so erscheinen im nächsten Schritt die Eingabefelder für den Proxy-Server. Tippen Sie auf die entsprechenden Felder.

- **Proxy-Server Name** Geben Sie über die eingeblendete Tastatur den Namen für den Proxy-Server ein.
- **Proxy-Server Port** Geben Sie über die eingeblendete Tastatur den Proxy-Server Port ein.

Auswahl mit **Weiter** bestätigen.

Das Gerät versucht nun mit den aktuellen Einstellungen eine Netzwerkverbindung aufzubauen.

Sind diese Einstellungen korrekt, wird die Netzwerkverbindung mit den aktuell eingestellten Parametern getestet.

Wenn der Test positiv beendet wurde, wird eine entsprechende Meldung angezeigt.

### Kabelloses Netzwerk

Rufen Sie **Einstell. ändern** auf.

Gewünschte **Verbindungsart - drahtlos** für den Netzwerkanschluß auswählen.

Es stehen nun folgende Optionen zur Verfügung: **manuell** Das Gerät sucht kabellose (WLAN-) Netzwerke

Auswahl mit **manuell** bestätigen.

Das Gerät sucht nun kabellose Netzwerke in der Umgebung. Anschließend wird eine Liste der gefunden Netzwerke angezeigt.

### Uhr einstellen

Die Zeit des Gerätes wird automatisch über Zeitserver im Internet aktuell gehalten (sofern Ihr Heimnetz Zugang zum Internet hat). Damit die Uhrzeitanzeige für Ihre Region stimmt, kann die Abweichung von der Weltzeit (Zeitzone) und die Sommer/Normalzeit eingestellt werden. Sie können die Uhrzeit auch manuell einstellen.

Menü **Optionen** aufrufen. O

Ö Menü **Einstellungen** aufrufen.

- Option **Zeit** auswählen.
- Option **Modus automatisch** oder **manuell** einstellen.

#### **Automatisch**

 $\blacklozenge$ 

**Zeitzone** Die Zeitzone in der das Gerät betrieben wird, kann eingestellt werden

**Sommerzeit** Sommerzeit und Normalzeit können eingestellt werden.

➠ Die Zeitzone CET entspricht dabei der Mitteleuropäischen Zeit. UTC bzw. WET entspricht der Weltzeit bzw. Westeuropäischen Normalzeit. EET entspricht der Osteuropäischen Zeit bzw. der Mitteleuropäischen Sommerzeit.

#### **Manuell**

 $\Omega$ 

- $\blacktriangleleft$  b Uhrzeit Stunden mit **Stunde** einstellen.
- $\blacklozenge$ Uhrzeit Minuten mit **Minute** einstellen. Einstellung mit **Setzen** bestätigen.

### <span id="page-9-1"></span>Bluetooth Geräte einrichten

Sie können Musikquellen, Lautsprecher oder Kopfhörer kabellos über Bluetooth verbinden. Die Geräte müssen das Bluetooth Protokoll A2DP unterstützen.

- Menü **Optionen** aufrufen.
- **Ö** Menü **Einstellungen** aufrufen.
- $\mathbf{\hat{x}}$ Option **Bluetooth** auswählen.
- Option **Bluetooth Ein** einstellen. Option **Weiter** auswählen.

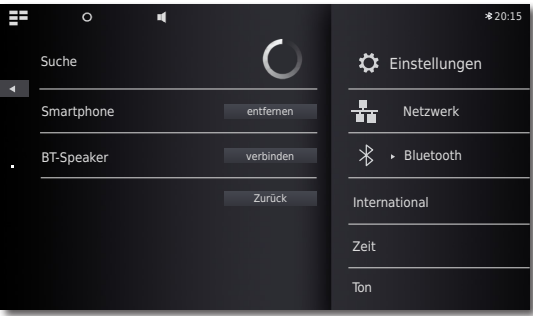

Es werden nun Bluetooth Geräte in der näheren Umgebung von **SoundVision ID** gesucht und die gefundenen in der Liste links angezeigt.

Option **verbinden** für das gewünschte Gerät auswählen.

Ggf. muss auch am zu koppelnden Gerät noch eine Bestätigung eingegeben werden. Beantworten Sie diese Anfrage postiv.

Sie können gekoppelte Geräte mit der Option **entfernen** aus der Liste löschen.

Beenden Sie die Suche mit **Zurück**.

- ➠ Die Bluetooth-Kopplung kann nur von **SoundVision ID** eingeleitet werden.
- **••** Aktivieren Sie ggf. die "Sichtbarkeit" des zu koppelnden Gerätes in dessen Einstellungen.

<span id="page-10-0"></span>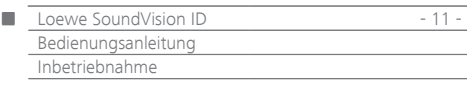

### <span id="page-10-2"></span>Ton

Ö

Im Menü **Ton** können Sie verschiedene Ton-Einstellungen vornehmen.

- Menü **Optionen** aufrufen.
- Menü **Ton** aufrufen.

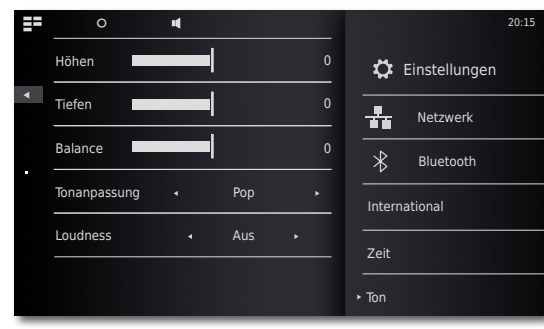

4 N Wert oder Option einstellen.

**Höhen** Einstellungen für die hohen Frequenzen **Tiefen** Einstellungen für die tiefen Frequenzen **Balance** Betonung des linken/rechten Kanals

#### **Tonanpassung**

Sie können für die Tonwiedergabe verschiedene **Tonanpassungen** auswählen

- $\blacktriangleleft$  b Wert oder Option einstellen.
	- **Pop** Die Tonwiedergabe ist für Popmusik optimiert
- **Klassik** Die Tonwiedergabe ist für Klassische Musik optimiert
- **Sprache** Die Tonwiedergabe ist für Sprache optimiert
- **Manuell** Die Tonwiedergabe kann individuell eingestellt werden

#### <span id="page-10-1"></span>**Loudness**

Wenn Sie die Einstellung aktivieren, wird der Frequenzgang in Abhängigkeit von der Lautstärke korrigiert (Gehörrichtige Lautstärke).

- **An** Gehörrichtige Lautstärkeanpassung ein
- **Aus** Linearer Frequenzgang

#### **Firmenwerte**

Mit der Funktion **Firmenwerte** können Sie die Werkseinstellungen für die Ton-Einstellungen wiederherstellen.

### Lautsprecher Auswahl

Sie können die Tonwiedergabe auch auf externe, via Bluetooth verbundene Lautsprecher oder Kopfhörer ausgeben. Das Bluetooth-Gerät muss zuvor wie auf [Seite 10](#page-9-1) beschrieben, gekoppelt worden sein.

 $\blacktriangleleft$  b Wert oder Option einstellen.

#### **Systemlautsprecher** In **SoundVision ID** integrierte Lautsprecher **[BT-Name]** Externer Bluetooth-Lautsprecher oder Kopfhörer

➠ Nach der Auswahl dauert es ca. eine Sekunde, bis der externe Lautsprecher Audio-Signale ausgibt.

# **Display**

Im Menü **Display** können Sie verschiedene Bildschirm-Einstellungen vornehmen.

Menü **Optionen** aufrufen.

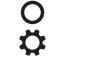

Menü **Einstellungen** aufrufen. Option **Display** auswählen.

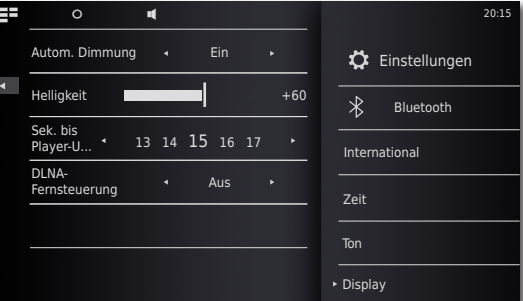

 $\blacktriangleleft$  b Wert oder Option einstellen.

- **Autom.-Dimmung** Wenn Sie diese Einstellung aktivieren, wird mit einem Lichtsensor die Helligkeit des Displays automatisch dem Umgebungslicht angepasst **Helligkeit** Helligkeit des Displays
- **Sek. bis Player-U...** Zeit bis das Menü Wiedergabe eingeblendet wird
- **DLNA-Fernsteuerung** Ist diese Option **Ein**, kann **SoundVision ID** von DLNA-kompatiblen Geräten (Digital Media Controller) ferngesteuert werden. Somit können Sie Musik von einem DLNA-kompatiblen Audio Server (Digital Media Server) via **SoundVision ID** wiedergeben.

<span id="page-11-0"></span>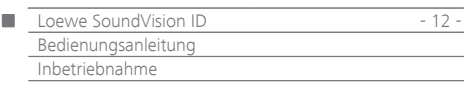

### Sound System

 $\Omega$ 

Im Menü **Sound System** können Sie für die Tonwiedergabe zwischen den internen Lautsprechern oder einem extern angeschlossenen Loewe Sound-System wählen [\(Seite 7\)](#page-6-1).

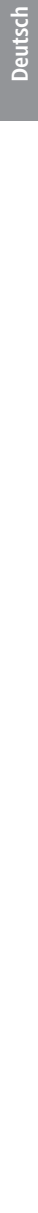

Menü **Optionen** aufrufen.

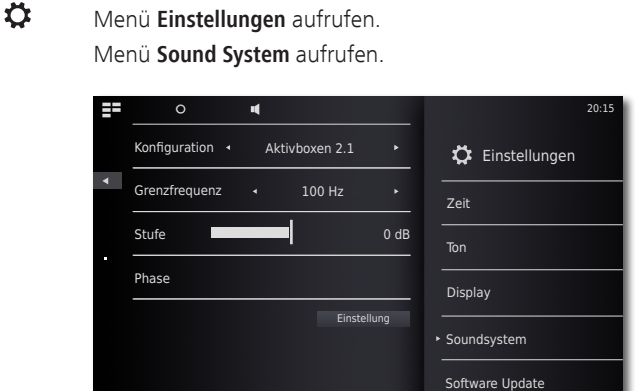

#### **Konfiguration**

- Wert oder Option einstellen.
	- **Standard** Die Tonwiedergabe erfolgt über die integrierten Lautsprecher bzw. was im Menü **Lautsprecher Auswahl** [\(Seite 11\)](#page-10-1) aktuell eingestellt ist.
- **Aktive Lautsprecher 2.0** Die Tonwiedergabe erfolgt über einen extern angeschlossenen Aktivlautsprecher in Stereo. **Aktive Lautsprecher 2.1** Die Tonwiedergabe erfolgt über ein extern angeschlossenes Loewe 2.1 Sound-System.

Auswahl mit **Setzen** bestätigen.

#### **Aktive Lautsprecher 2.1**

Im Menü **Aktive Lautsprecher 2.1** können sie die Parameter für den Subwoofer einstellen

- Wert oder Option einstellen.  $\blacktriangleleft$  **N**
- **Cuttoff Frequency** Mit der Option **Cutoff Frequency** haben Sie die Möglichkeit, die Grenzfrequenz für die Basswiedergabe - je nach dem, welche Lautsprecher Sie angeschlossen haben zwischen 20 Hz und 200 Hz einzustellen.
	- **Level** Mit der Option **Level** können Sie die Bass-Grundlautstärke nach Ihren Wünschen einstellen.
	- **Phase** Zur optimalen Basswiedergabe kann die **Phase** zwischen 0° und 180° eingestellt werden.

Auswahl mit **Setzen** bestätigen.

### Software Update

Ein für Ihr Gerät geeignetes Softwareupdate können Sie ggf. vom Internet herunterladen.

- Menü **Optionen** aufrufen. O
- $\bar{\mathbf{o}}$ Menü **Einstellungen** aufrufen.

Option **Software Update** auswählen.

Option **Quelle** - **Internet** oder **USB** einstellen. 4 N Mit der Funktion **Überprüfen** können Sie prüfen, ob eine neue Software für das Gerät verfügbar ist.

> Falls dies der Fall ist, wird die Versionsnummer der aktuellen und der neuen Version angezeigt.

> Mit der Funktion **Update** starten Sie die den Aktualisierungs-Vorgang. Der Vorgang dauert, je nach Geschwindigkeit der Internetverbindung, bis zu 70 Min. Der Fortschritt der Aktualisierung wird angezeigt.

> Nach der erfolgreichen Aktualisierung wird ein entsprechendes Menü eingeblendet. Betätigen Sie die **Reboot** Funktion. Das Gerät startet dann neu.

➠ Eine aktuelle Version der Bedienungsanleitung können Sie als PDFDatei von der Loewe Website herunterladen: [http://support.loewe.](http://support.loewe.tv/de) [tv/de](http://support.loewe.tv/de) – Bibliothek Bedienungsanleitungen Dies ist insbesondere nach einem Software Update empfehlenswert.

<span id="page-12-0"></span>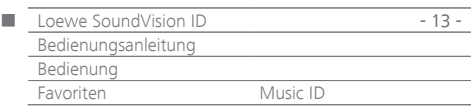

# Menü Favoriten

Sie können Ihre Lieblings Musik-Quellen als Favorit auf dem Hauptmenü ablegen. Favoriten werden durch Symbole repräsentiert. Falls die gewählte Musik-Quelle ein eigenes Symbol bereitstellt, wird dieses verwendet. Damit können Sie Ihre Musik-Quellen bequem mit einer einzigen Geste aufrufen.

#### **Favoriten hinzufügen**

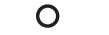

Während Wiedergabe: Menü **Optionen** öffnen.

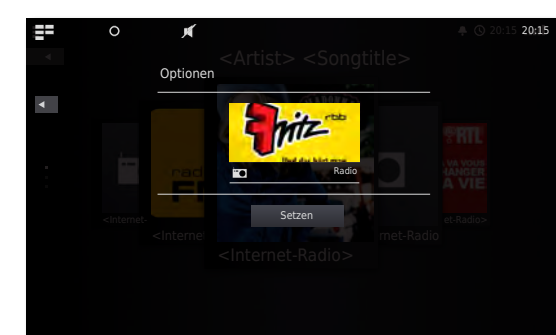

#### **Zu Favoriten hinzufügen** Aktuellen Titel/aktuelles Album oder Radiostation zu Favoriten hinzufügen

**Nur Titel** Ausgewählten Titel zu Favoriten hinzufügen **Gesamtes Album** Ausgewähltes Album zu Favoriten hinzufügen **Setzen** Favoritenauswahl bestätigen

#### $\equiv$ **Hauptmenü** aufrufen.

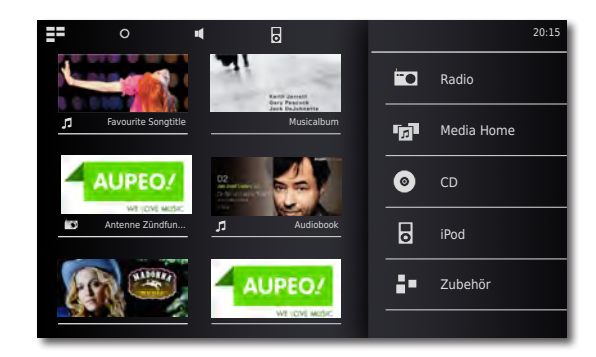

Es erscheinen Symbole für die gewählte Musik-Quelle in der Reihenfolge in der sie hinzugefügt wurden. Berühren Sie das gewünschte Symbol um die Wieder-

gabe zu starten.

#### **Favoriten sortieren**

- E. **Hauptmenü** aufrufen.
- $\Omega$ Menü **Optionen** aufrufen.

**Favoriten verwalten** Favoriten sortieren oder löschen

- Das zu sortierende Symbol mit dem Finger berühren und gedrückt halten. Nach kurzer Zeit bewegt sich das Symbol und lässt sich dann an die gewünschte Position verschieben.
- 들 **Hauptmenü** aufrufen.

#### **Favoriten löschen**

- 22 **Hauptmenü** aufrufen.
- $\Omega$ Menü **Optionen** aufrufen.

**Favoriten verwalten** Favoriten sortieren oder löschen

Rechts im Symbol wird ein Mülleimer-Symbol einge- $\overline{\mathbb{m}}$ blendet. Das zu löschende Symbol an der Stelle des Mülleimers mit dem Finger berühren. Das Symbol wird dadurch sofort entfernt.

- ΞŦ **Hauptmenü** aufrufen. oder
- $\Omega$ Menü **Optionen** beenden.

### <span id="page-12-1"></span>MusikID

**SoundVision ID** kann zu Ihrer Musik Zusatzinformationen aus Datenbanken im Internet abfragen.

 $\mathbf \mathbf \Pi$ info Symbol **MusikID** wählen. oder  $\Omega$ Menü **Optionen** aufrufen.

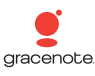

#### Option **MusikID** wählen.

Falls eine Internetverbindung besteht, werden nun Datenbanken im Internet (Gracenote) abgefragt. Ist die Abfrage erfolgreich, so werden eine Albumgrafik sowie ggf. ergänzende Informationen zum aktuellen Titel angezeigt.

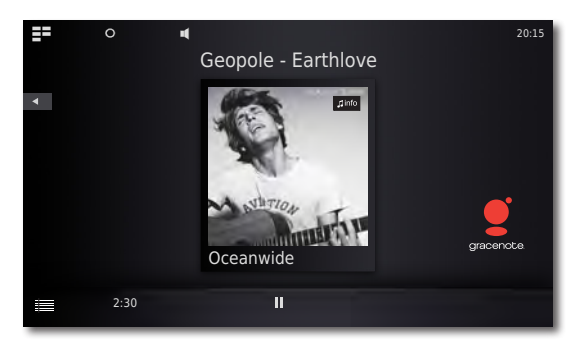

➠ Die Datenbankabfrage erfolgt für die Alben/Titel automatisch, nur für Radiosendungen wählen Sie die Funktion für den jeweiligen Titel manuell aus.

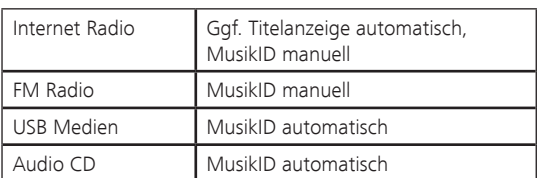

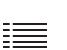

Schieben Sie das Symbol nach oben, um im Menü **Titel Information** Details zum aktuellen Titel zu sehen.

<span id="page-13-0"></span>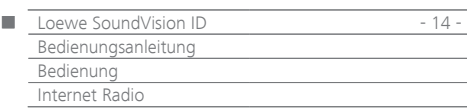

# Internet Radio

Sie können Internet-Radio aus einer großen Anzahl von Radio-Stationen mit vielen Stilrichtungen hören, sofern das Gerät Verbindung mit dem Internet über eine Breitband Verbindung hat ([Seite 9\)](#page-8-1). Um den Dienst komfortabel nutzen zu können, empfehlen wir Ihnen Ihr Gerät im Loewe Support Portal zu registrieren. Sie können dann eigene Internet-Radio Favoriten anlegen und verwalten.

### Internet Radio einstellen

- ΞΞ **Hauptmenü** aufrufen.
- **icc Radio** wählen.
- FO **Internet Radio** wählen.

Gewünschte Kategorie auswählen:

- **Local Deutschland** Internet-Radio-Stationen aus Ihrer Region
- **Favoriten** Ihre persönlichen Favoriten, die Sie über das Loewe Supportportal im Bereich Internet-Radio selbst verwalten können. Sie können auch im Gerät gespeicherte Favoriten über den Menüpunkt **Zu Favoriten hinzufügen**, anlegen. Über **Optionen** - **Aus Favoriten entfernen** können Sie einzelne Stationen aus den Favoriten löschen
	- **Länder** Internet-Radio-Stationen über eine regionale Auswahl
	- **Genre** Internet-Radio-Stationen nach Stilrichtungen sortiert
- **Neue Sender** Kürzlich neu hinzugekommene Stationen **Populäre Sender** Beliebte Internet-Radio-Stationen

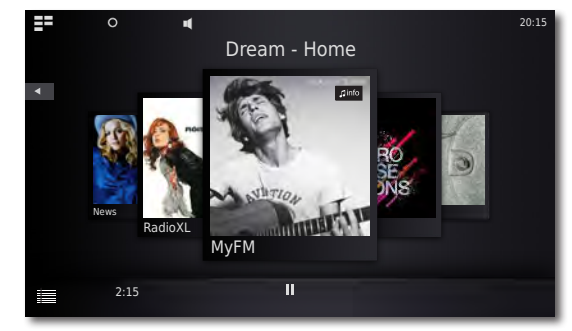

Gewünschte Internet-Radio-Station auswählen.

# Internet Radio hören

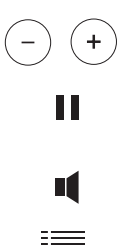

 $\overline{4}$ 

# Menü **Lautstärke**.

Ton aus/ein.

Lautstärke leiser/lauter.

Schieben Sie das Symbol nach oben, um im Menü **Titel Information** Details zum aktuellen Titel zu sehen. Im Menü zurück.

 $\mathbf \mathbf 1$ info Symbol **MusikID** wählen.

# Internet Radio Optionen

- $\overline{O}$ Menü **Optionen** aufrufen. **Toneinstellungen** Menü **Ton** ([Seite 11](#page-10-2)) **MusikID** Musik erkennen ([Seite 13](#page-12-1)) **Zu Favoriten hinzufügen** Aktuelle Station zu Favoriten auf dem Gerät hinzufügen **Sortieren nach** Die Stations-Liste kann alphabetisch auf-/ absteigend sortiert werden **Suchen** Sie können nach bestimmten Radiostationen suchen **Alarm Quelle setzen** Wählen Sie die aktuelle Radiostation als Weckermelodie aus
	- **Einstellungen** Menü **Einstellungen** [\(Seite 9](#page-8-2))
	- ➠ Für den Umfang und die Inhalte von empfangbaren Internetdiensten übernimmt Loewe keine Gewähr. Loewe stellt mit seinen Geräten lediglich die technische Plattform zur Verfügung, mit der eine grundsätzliche Empfangbarkeit solcher Angebote ermöglicht wird. Für Änderungen in Umfang und Inhalt insbesondere für die Zukunft kann Loewe daher keine Garantie übernehmen.

<span id="page-14-0"></span>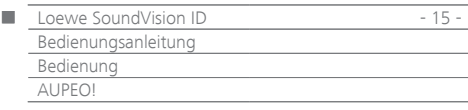

### AUPEO!

Bei AUPEO! können Sie sich Ihr persönliches Musikprogramm zusammenstellen, von Musikexperten redaktionell betreute Spartenkanäle genießen oder sich ein Programm passend zur aktuellen Stimmungslage empfehlen lassen.

AUPEO! bietet diesen Service sowohl in einer Basis- als auch in einer Premium-Variante an. Das Basis-Programm ist kostenfrei. Das Premium-Programm kann monatlich gebucht werden (Kosten siehe AUPEO! Website). Es enthält sämtliche Komponenten des Basis-Pakets und bietet darüber hinaus zahlreiche Vorteile wie höhere Streaming-Qualität, Werbefreiheit und von Musikexperten redaktionell betreute Spartenkanäle, sogenannte AUPEO!-Stationen. Das Premium-Programm können Sie über das Support-Portal auf der Loewe Homepage abonnieren.

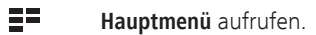

- $\blacksquare$ **Radio** wählen.
- FO **AUPEO!** wählen.

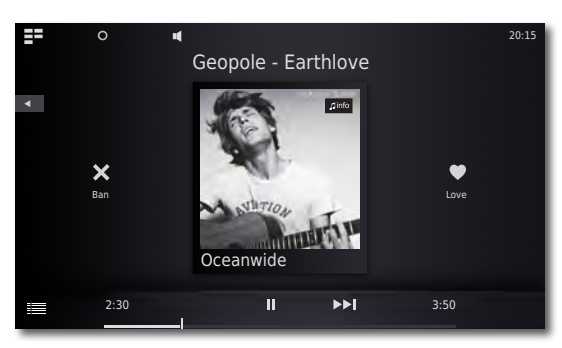

Gewünschte Kategorie auswählen:

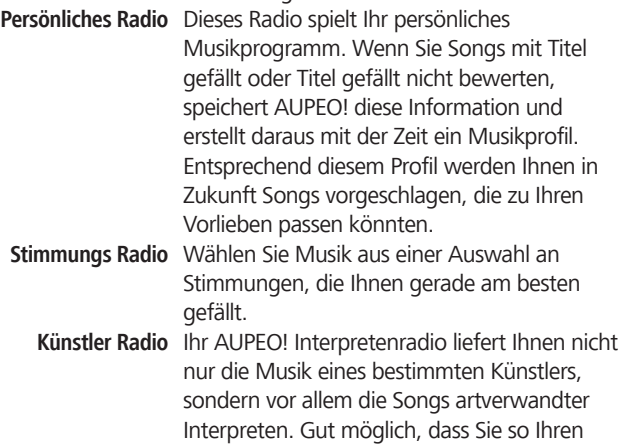

neuen Lieblingsinterpreten entdecken. **AUPEO! Sender** Die AUPEO!-Sender bieten Ihnen Spartenradio vom Feinsten, zusammengestellt von den AUPEO!-Musikspezialisten. Egal ob Rock, Pop oder Hip Hop, hier finden Sie das Beste aus der jeweiligen Musikrichtung.

|                       | Love Der Titel gefällt Ihnen.      |
|-----------------------|------------------------------------|
| X                     | Ban Der Titel gefällt Ihnen nicht. |
| Ш                     | <b>Pause</b> Wiedergabe anhalten.  |
| $\blacktriangleright$ | <b>Play</b> Wiedergabe fortsetzen. |
| ÞЫ                    | Nächster Titel                     |
|                       |                                    |

 $\Box$ info Symbol **MusikID** wählen.

### AUPEO! Optionen

 $\overline{O}$ Menü **Optionen** aufrufen.

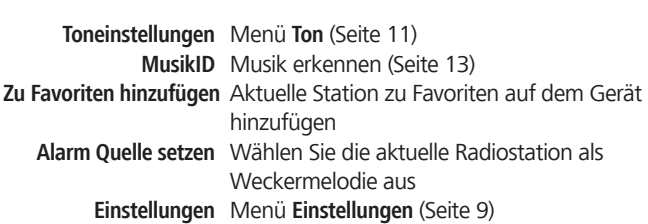

<span id="page-15-0"></span>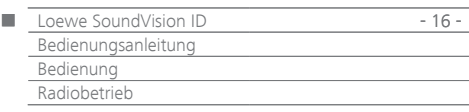

# FM Radio

Sie können über 50 FM-Radiostationen speichern. Bei Stationen die RDS ausstrahlen, werden Zusatzinformationen angezeigt.

### FM Radiostationen einstellen

- $\mathbb{R}^2$ **Hauptmenü** aufrufen.
- $\blacksquare$ **Radio** wählen.
- $\blacksquare$ **FM Radio** wählen.
- $\circ$ Menü **Optionen** aufrufen.

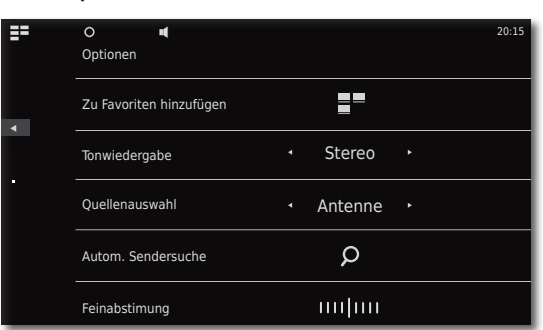

#### $\Omega$ **Autom. Sendersuche** aufrufen.

Der automatische Suchlauf startet. Alle bisher gespeicherten Radiostationen und FM-Radio Favoriten werden gelöscht und - nach einer Sicherheitsabfrage - durch neu gefundene überschrieben.

Nach der Suche wird eine Meldung über die Anzahl der gefunden Stationen angezeigt.

 $\sqrt{2}$ Im Menü zurück.

### FM Radio hören

 $\equiv$ **Hauptmenü** aufrufen.

- **FO Radio** wählen.
- $\blacksquare$ **FM Radio** wählen.

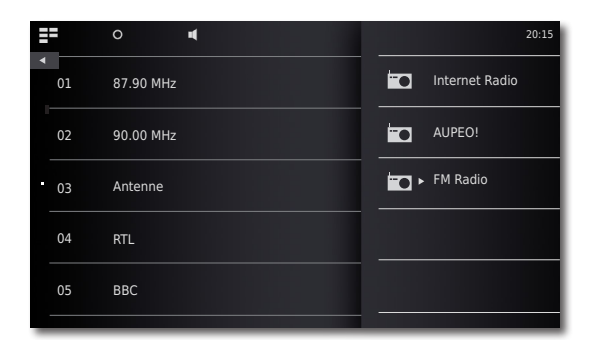

Gewünschte Station aus Liste auswählen.

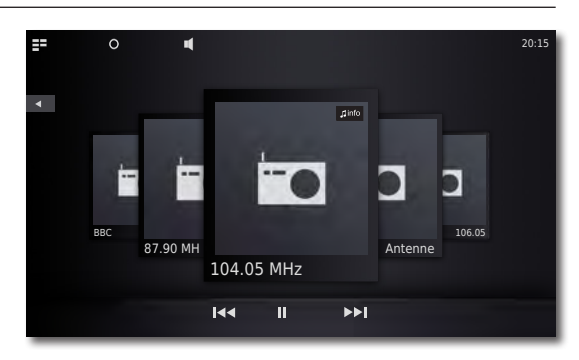

### **Radiostation ab/auf.**

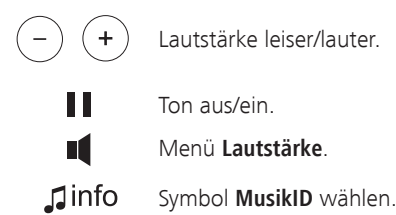

# FM Radio Optionen

 $\overline{O}$ Menü **Optionen** aufrufen.

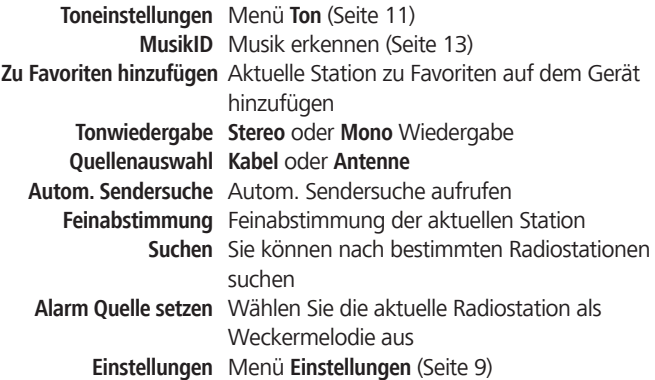

<span id="page-16-0"></span>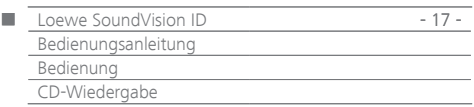

# <span id="page-16-1"></span>CD-Wiedergabe

Sie können mit diesem Gerät handelsübliche Audio-CDs (CD-DA) im Durchmesser 12 cm abspielen. Weiterhin kann das Gerät selbst gebrannte Audio-Daten-CDs im Format CD-R (ISO 9660) und CD-RW wiedergeben.

#### **Umgang mit Discs**

Berühren Sie die bespielte Seite der Disc nicht. Fassen Sie die Disc an den Kanten an, um nicht die Oberfläche mit den Fingern zu berühren. Bringen Sie auf keiner der beiden Seiten der Disc Papier oder Klebeband an.

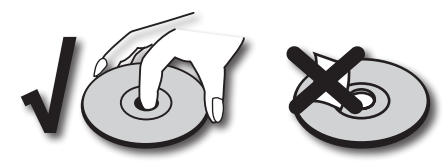

- ➠ Mit einem PC oder einem DVD- oder CD-Recorder beschriebene CD-R/RW-Discs können nicht abgespielt werden, wenn die Disc beschädigt oder verschmutzt ist oder die Linse des Players durch Kondensation verschmutzt ist.
- ➠ Wenn Sie eine Disc mit einem PC beschreiben, kann die Disc, auch wenn ihr Format kompatibel ist, eventuell aufgrund der Einstellungen der Anwendungssoftware, mit der sie erstellt wurde, nicht abgespielt werden. (Weitere Informationen erhalten Sie bei dem Softwareanbieter). Discs müssen finalisiert sein.
- ➠ Je nach Aufnahmegerät oder der CD-R/RW-Disc selbst können einige Discs nicht mit diesem Gerät wiedergegeben werden.
- ➠ Verwenden Sie keine ungewöhnlich geformten CDs (z. B. herzförmig oder achteckig). Andernfalls sind Fehlfunktionen oder Beschädigungen nicht ausgeschlossen.
- ➠ Fingerabdrücke und Kratzer auf der Disc können die Wiedergabe beeinträchtigen. Gehen Sie sorgsam mit den Discs um.

#### **Einlegen der Discs**

Das Gerät hat ein sog. Slot-In-Laufwerk [5]. Es befindet sich an der Vorderseite. Führen Sie die Disc in das Laufwerk ein, bis sie automatisch eingezogen wird. Die Cover-Seite der Discs zeigt dabei nach oben.

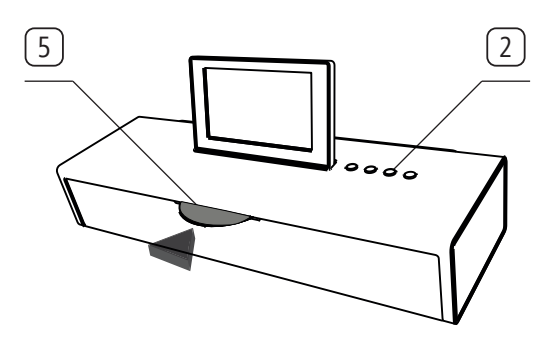

#### **Auswerfen der Disc**

Um die eingelegte Disc zu entnehmen, drücken Sie die Taste ( $\triangle$ ) 2.

### Wiedergabe starten

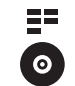

М

**Hauptmenü** aufrufen. **CD** wählen.

### Wiedergabefunktionen

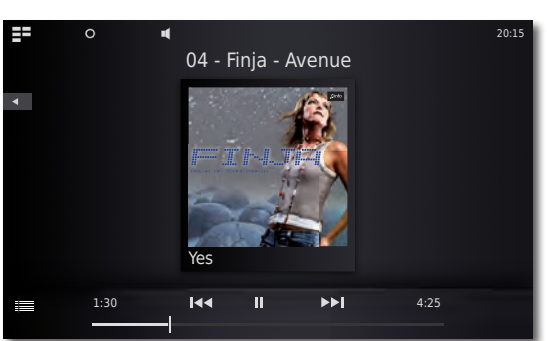

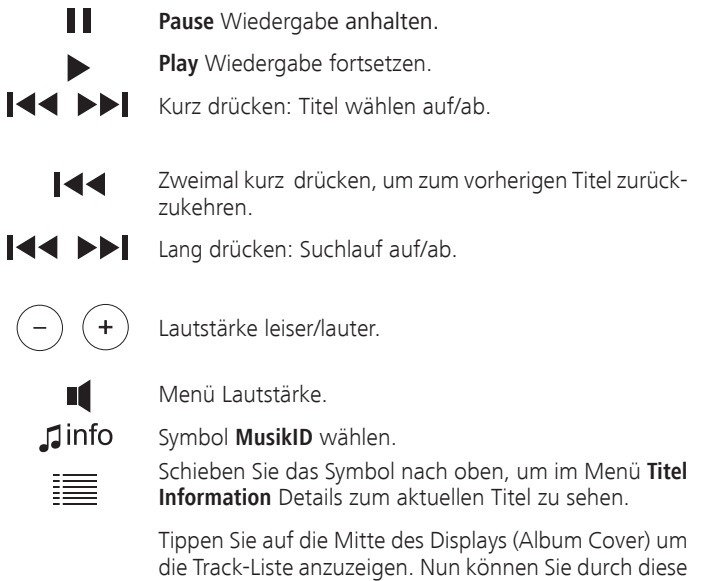

Liste blättern und einzelne Titel direkt auswählen.

# CD-Wiedergabe Optionen

 $\overline{O}$ Menü **Optionen** aufrufen.

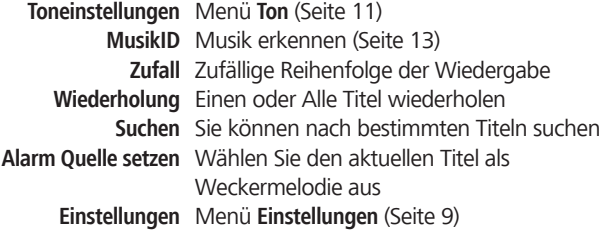

<span id="page-17-0"></span>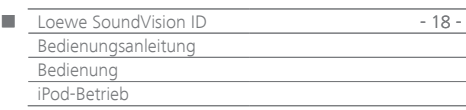

### iPod-Betrieb

Sie können Ihr Apple-Gerät an **SoundVision ID** anschließen und so Ihre Musik in hoher Qualität genießen. Das Gerät verfügt über ein integriertes iPod-Dock [6]. Wenn das Gerät eingeschaltet ist, wird der Akku des verbundenen Apple-Gerätes geladen. Eine Liste, welche Apple-Geräte mit **SoundVision ID** kompatibel sind, finden Sie auf [Seite 23.](#page-22-0)

➠ Die maximale Anzahl von Titeln beträgt ≤ 25000. Der Suchlauf kann länger als 1 Minute dauern.

#### **iPod anschließen**

Setzen Sie den bei Ihrem Apple-Gerät mitgelieferten Dock-Adapter in die Lademulde des iPod-Dock [6] ein. Platzieren Sie dann Ihr Apple-Gerät in das Dock.

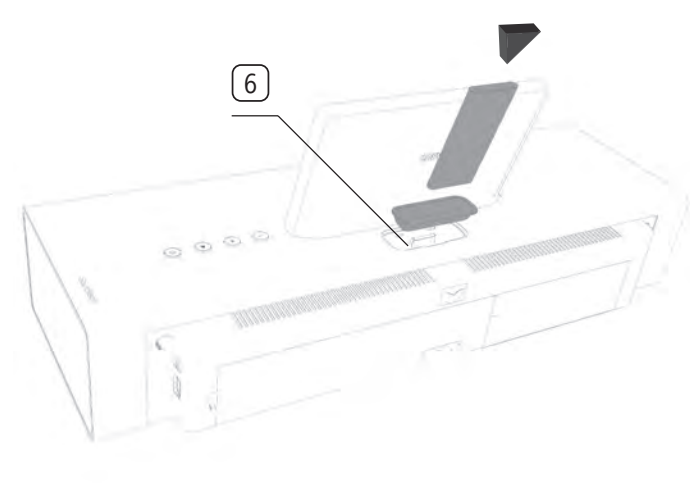

- ➠ Um Beschädigungen des iPod-Steckers zu vermeiden, verwenden Sie bitte den entsprechenden Apple Dock Adapter Ihres Apple-Gerätes.
- ➠ Achten Sie darauf, beim Einsetzen und Handling des Apple-Gerätes in das Dock nur wenig Kraft anzuwenden, um die empfindliche Steckverbindung nicht zu beschädigen.

### iPod-Wiedergabe

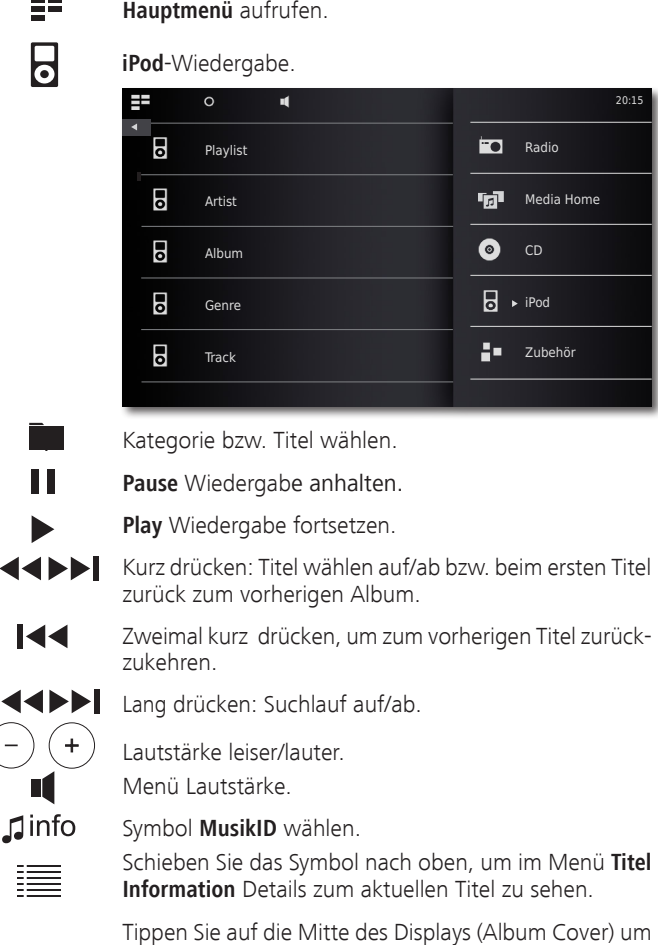

die Track-Liste anzuzeigen. Nun können Sie durch diese Liste blättern und einzelne Titel direkt auswählen.

### iPod-Wiedergabe Optionen

 $\mathsf{O}$ 

Menü **Optionen** aufrufen.

- **Toneinstellungen** Menü **Ton** ([Seite 11](#page-10-2)) **MusikID** Musik erkennen ([Seite 13](#page-12-1)) **Zu Favoriten hinzufügen** Aktuellen Titel/aktuelles Album zu Favoriten hinzufügen **Zufall** Zufällige Reihenfolge der Wiedergabe **Wiederholung** Einen oder Alle Titel wiederholen **Sortieren nach**Die Titelliste kann alphabetisch auf-/absteigend, nach Datum oder Tracknummer sortiert werden **Suchen** Sie können nach bestimmten Titeln suchen **Alarm Quelle setzen** Wählen Sie den aktuellen Titel als Weckermelodie aus **Einstellungen** Menü **Einstellungen** [\(Seite 9](#page-8-2)) ➠ Abhängig von der Software-Version kann Ihr Apple Gerät u. U. nicht
	- über **SoundVision ID** bedient werden. Es wird empfohlen, die Software Ihres Apple-Gerätes auf die neueste Version zu aktualisieren.
	- ➠ Die Kompatibilität mit Ihrem Apple-Gerät kann je nach Modell variieren. Unterstützte Apple-Geräte siehe [Seite 23](#page-22-0).
	- ➠ Trennen Sie Ihr Apple-Gerät erst von **SoundVision ID**, wenn kein Zugriff mehr darauf erfolgt.

<span id="page-18-0"></span>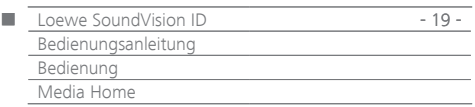

# Media Home-Betrieb

Mit **SoundVision ID** können Sie digitale Medien-Dateien oder Playlisten, welche auf USB-Speichermedien oder auf Ihrem Heimnetzwerk gespeichert sind, wiedergeben. USB-Sticks werden im Format FAT16/32 und NTFS unterstützt.

➠ Die maximale Anzahl von Dateien und Ordnern beträgt ≤ 25000. Das Einlesen kann länger als 1 Minute dauern.

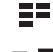

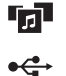

- **Media Home** wählen.
- **USB**-Wiedergabe wählen oder

**Hauptmenü** aufrufen.

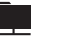

Speichermedium bzw. Medienquelle wählen.

Kategorie bzw. Titel wählen.

**DLNA**-Wiedergabe wählen

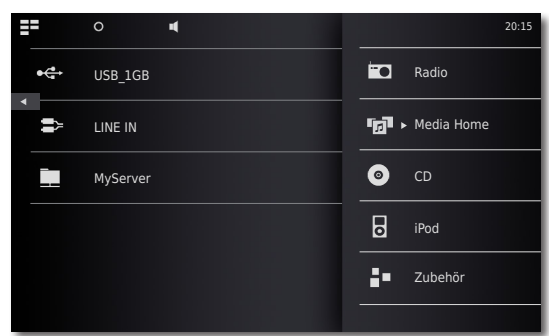

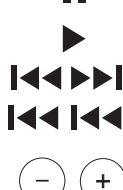

٢Í

 $\Omega$ 

Ш

**Pause** Wiedergabe anhalten.

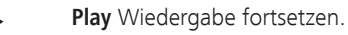

Titel wählen auf/ab.

Zweimal kurz drücken, um zum vorherigen Titel zurückzukehren.

Lautstärke leiser/lauter.

Menü Lautstärke.

Schieben Sie das Symbol nach oben, um im Menü **Titel Information** Details zum aktuellen Titel zu sehen.

Tippen Sie auf die Mitte des Displays (Album Cover) um die Track-Liste anzuzeigen. Nun können Sie durch diese Liste blättern und einzelne Titel direkt auswählen.

### Media Home-Wiedergabe Optionen

Menü **Optionen** aufrufen.

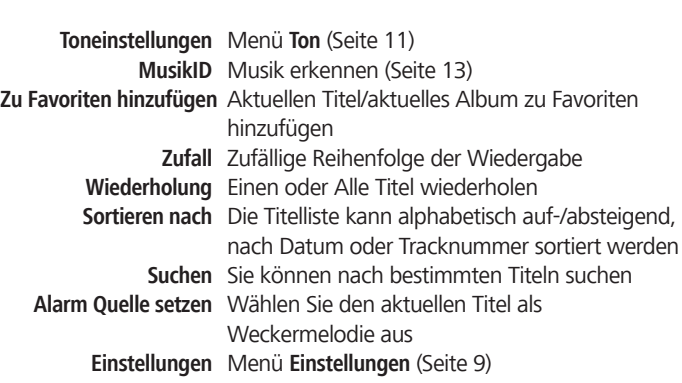

# Wiedergabe kabelgebundener Audio-Quellen

Sie können mit **SoundVision ID** eine externe Audio-Quelle wiedergeben. Die Quelle muss an die 3,5 mm Klinkenbuchse **AUDIO IN** an der Rückseite des Gerätes angeschlossen sein.

들을 TЛ

**Media Home** wählen.

**Hauptmenü** aufrufen.

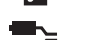

**AUDIO IN** wählen

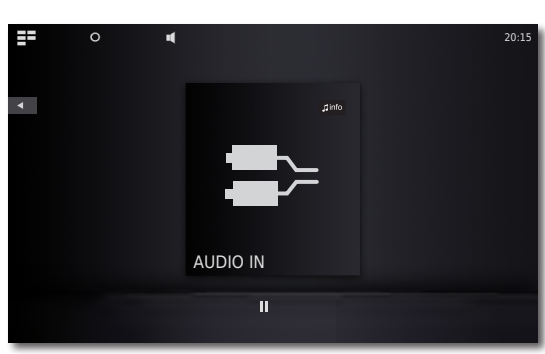

Starten Sie die Wiedergabe der angeschlossenen Audio-Quelle.

Symbol **MusikID** wählen.

# Wiedergabe von Bluetooth-Audio-Quellen

Sie können Musik von Ihrer Bluetooth-Quelle (z.B. Smartphone) mit **SoundVision ID** wiedergeben.

Das Bluetooth-Gerät muss zuvor wie auf [Seite 10](#page-9-1) beschrieben, gekoppelt worden sein.

> Wählen Sie in den Einstellungen Ihrer Bluetooth-Quelle die Option **Verbinden** aus.

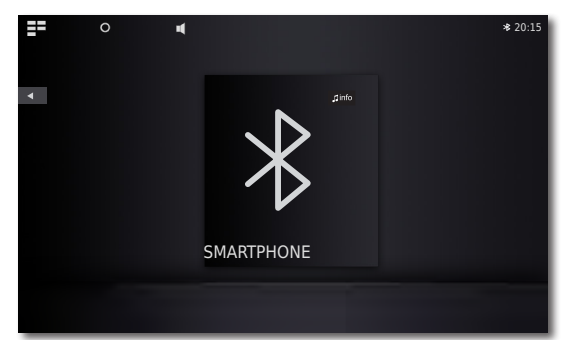

Auf dem Display von **SoundVision ID** wird nun das Bluetooth Symbol dargestellt. Das Gerät ist bereit zur Wiedergabe der Bluetooth-Audio-Quelle.

Starten Sie die Audio-Wiedergabe an Ihrer Bluetooth-Quelle.

#### $\mathbf \Box$ info Symbol **MusikID** wählen.

➠ SoundVision ID kann systembedingt entweder Musik von einer Bluetooth-Quelle über die integrierten Lautsprecher wiedergeben oder über Bluetooth Musik an externe Lautsprecher/Kopfhörer wiedergeben ([Seite 11](#page-10-1)).

<span id="page-19-0"></span>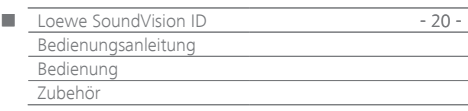

# Weckfunktion

Das Gerät kann Sie zu einer einstellbaren Uhrzeit mit einer der verfügbaren Audio-Quellen wecken.

#### **Weckzeit einstellen**

Ė

ΞE **Hauptmenü** aufrufen.

- **Zubehör** wählen.
- **Alarm** wählen.
- Weckzeit Stunden mit **Stunde** einstellen.
- Weckzeit Minuten mit **Minute** einstellen.
- **Alarm-Quelle** Hier wird die zuvor bei den **Wiedergabe**   $\blacktriangle$ **Optionen** per **Alarm Quelle setzen** ausgewählte Alarm-Quelle angezeigt.
	- **FM Radio** Zur Weckzeit wird die eingestellte FM-Radiostation wiedergegeben
- **Internet Radio** Zur Weckzeit wird die eingestellte Internet Radiostation wiedergegeben
	- **AUPEO!** Zur Weckzeit wird die eingestellte AUPEO!- Radiostation wiedergegeben
		- **CD** Zur Weckzeit wird die eingelegte CD wiedergegeben
- **Musik Quelle** Zur Weckzeit wird die eingestellte Media Home Musik-Quelle wiedergegeben
	- **WE** Falls in der Zeile Alarm-Quelle kein Eintrag erscheint, wählen Sie zunächst ein Wiedergabemedium (z.B. Internetradio) aus und stellen Sie dann im jeweiligen Menü **Wiedergabe Optionen** die aktuelle Quelle mit der Option **Alarm Quelle setzen** als Weckermelodie ein.

#### **Weckfunktion aktivieren/deaktivieren**

- Mit **Alarm aktiv An/Aus** Weckfunktion aktivieren/  $\blacktriangleleft$  b deaktivieren.
	- Das Symbol wird am oberen Rand des Displays eingeblendet. Dies zeigt an, dass der Wecker eingeschaltet ist.

#### **Schlummerfunktion**

Zur Weckzeit **snooze** drücken

Der Wecker stoppt und signalisiert in 10 Minuten automatisch wieder.

Lautstärke leiser/lauter.

#### **Wecker abschalten**

Zur Weckzeit **Aus** drücken

Der Wecker stoppt.

➠ Nach dem Abschalten des Wecksignals ist die Weckfunktion deaktiviert. Aktivieren Sie die Weckfunktion erneut, wie unter "Weckfunktion aktivieren/deaktivieren" beschrieben.

### Einschlaffunktion

Sie können für eine einstellbare Zeit Musik hören, bis sich das Gerät automatisch ausschaltet.

#### **Laufzeit einstellen**

Gewünschte Musik-Quelle wählen.

- ΞΞ **Hauptmenü** aufrufen.
- 80. **Zubehör** wählen.
- へ **Einschlaf-Timer** wählen.
- $\blacktriangle$ Laufzeit in Minuten mit **Minuten** einstellen.
- $\blacktriangle$ Mit **Timer aktiv - An/Aus** Einschlaffunktion aktivieren/ deaktivieren.
- $\Omega$ Das Symbol wird am oberen Rand des Displays eingeblendet. Dies zeigt an, dass die Einschlaffunktion eingeschaltet ist.

<span id="page-20-0"></span>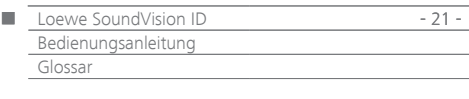

**Bluetooth**: Drahtlose Verbindung zwischen Geräten auf meist sehr kurze Entfernung.

**DHCP**: Abkürzung für Dynamic Host Configuration Protocol. Das DHCP erlaubt die automatische Zuteilung von IP-Adressen mit Hilfe eines DHCP-Servers.

**DHCP-Server**: Netzwerkdienst, der sich um die automatische Vergabe von IP-Adressen an Clients kümmert.

**DNS**: Abkürzung für Domain Name System. Numerischen IP-Adressen werden lesbare Namen zugeordnet (z.B. www.loewe-int.de). DNS-Server sind für die Auflösung lesbarer Adressen in die dazugehörigen IP-Adressen verantwortlich.

**DLNA**: Abkürzung für Digital Living Network Alliance. Standard zur herstellerübergreifenden Steuerung und Übermittlung von Multimediainhalten zwischen Heimnetzwerkgeräten.

**Drahtgebundenes Netzwerk**: siehe LAN.

**Drahtloses Netzwerk**: siehe WLAN.

**DRM**: Digital Rights Management (englisch für digitale Rechteverwaltung). Verfahren zur Kontrolle urheberrechtlich geschützter Daten. DRM-geschützte Inhalte erfordern zur korrekten Nutzung neben einem DRM-fähigen Gerät auch den Besitz einer vom Anbieter vergebenen (kostenpflichtigen) Lizenz.

**Ethernet**: Kabelgebundene Datennetztechnologie für lokale Netzwerke (LANs). Umfasst auch Normen für z.B. Steckverbindungen und Übertragungsgeschwindigkeiten.

**FAT**: Abkürzung für File Allocation Table (Dateizuordnungstabelle). Dateisystem auf Speichermedien.

**FLAC**: Abkürzung für Free Lossless Audio Codec. Verfahren zur verlustfreien Audiodatenkompression.

**Gateway**: Übergang in ein anderes Netz; in diesem Fall Verbindung vom Heimnetzwerk ins Internet. Als Standard-Gateway wird üblicherweise das Netzwerkgerät benutzt, das diese Verbindung herstellt. In der Regel stellt der DSL-Router auch das Internetgateway dar.

**ID3-Tags**: Zusatzinformationen bei MP3-Dateien. Hier können unter Anderem Angaben zu Interpret, Titel, Album und Albumgrafik gespeichert werden. Die Bearbeitung dieser Daten erfolgt am PC mittels ID3-Tag-Editor.

**IP-Adresse**: IP-Adressen (Internet-Protocol-Adressen) dienen der Identifizierung von Geräten in einem Internet-Protocol-(IP-)Netzwerk. IP-Adressen bestehen aus vier Zahlengruppen zu je drei Ziffern.

**Kanal (WLAN)**: Unter Kanal versteht man einen bestimmten Teil des WLANFrequenzbandes. Geräte, die miteinander kommunizieren wollen, müssen den gleichen WLAN-Kanal nutzen. In Europa ist das WLAN-Frequenzband derzeit in 13 Kanäle eingeteilt.

**LAN**: Abkürzung für Local Area Network (deutsch etwa lokal begrenztes Netzwerk). Hauptsächlich als Bezeichnung für Netzwerke mit Verkabelung (Ethernet) gebräuchlich.

**MAC-Adresse**: Hardware-Adresse eines Netzwerk-Adapters, z.B. der Netzwerkkarte im PC. Sie wird vom Hersteller fest vergeben und dient der eindeutigen Identifizierung von Geräten in Netzwerken.

**Mbit/sek**: Angabe der Übertragungsgeschwindigkeit in Netzwerken in Megabit, also Millionen Zeichen, pro Sekunde. Bei WLAN beträgt die maximale Geschwindigkeit 11 (IEEE 802.11b) bzw. 54 (IEEE 802.11g) Mbit/sek, in drahtgebundenen Netzen 10 Mbit/sek oder 100 Mbit/sek (Fast Ethernet).

**Media-Server**: Steht einerseits für das Gerät, auf dem Multimedia-Inhalte gespeichert sind, andererseits ist es auch die Bezeichnung für den darauf betriebenen Dienst, der diese Daten für das Netzwerk bereitstellt.

**MP3**: Datenformat für komprimierte Audiodateien.

**Mono**: Ein-Kanal-Ton.

**Multimedia-Inhalte**: Videos, Musikdateien und Fotos werden unter diesem Begriff zusammengefasst.

**NAS**: Abkürzung für Network Attached Storage, deutsch etwa netzwerkgebundenes Speichermedium. Der Ausdruck beschreibt eine Festplatte, die eigenständig (d.h. ohne PC) ins Netzwerk eingebunden ist.

**NTFS**: Abkürzung für New Technology File System. Von Microsoft entwickeltes Dateisystem für Speichermedien.

**Powerline**: Powerline bezeichnet eine Art der drahtgebundenen Netzwerkverbindung, bei der mittels optional erhältlichen Adaptern Daten über das häusliche Stromnetz übertragen werden.

**Proxy-Server**: Verbindungsglied zwischen unterschiedlichen Netzwerken.

**PSK**: Steht im Zusammenhang mit WLAN-Verschlüsselung für Pre-Shared Key, deutsch "vorher verteilter Schlüssel". Clients, die sich zu einem mit PSK gesicherten drahtlosen Netzwerk verbinden wollen, müssen diesen Schlüssel kennen.

**RDS**: Abkürzung für Radio Data System. Die ermöglicht die Übertragung von digitalen Zusatzinformationen über das analoge UKW-Radio.

**Router**: Gerät zur Verbindung mehrerer Netze, z.B. Heimnetzwerk und Internet.

**Stereo**: Zwei-Kanal Ton.

**Switch**: Gerät für die Anbindung mehrerer Rechner an ein Netzwerk.

**UPnP AV**: Abkürzung für Universal Plug and Play Audio / Video. Dient zur herstellerübergreifenden Ansteuerung von Netzwerkgeräten. Inzwischen weit verbreiteter Standard für Heimvernetzung.

**USB**: Universal Serial Bus. Serielles Bussystem zur Verbindung von externen Geräten (USB-Kartenleser, USB-Stick).

WEP: Abkürzung für Wired Equivalent Privacy (deutsch etwa "verdrahtete Verbindung entsprechende Privatsphäre"). Ehemals Standardverfahren in der WLAN-Verschlüsselung, inzwischen veraltet.

**WLAN**: Abkürzung für Wireless Local Area Network. Auch kurz als drahtloses Netzwerk bezeichnet.

**WMA**: Abkürzung für Windows Media Audio, Microsoft-eigenes Audio-Datenformat. Wie bei MP3-Dateien ist auch hier der Inhalt komprimiert.

WPA: Abkürzung für Wi-Fi Protected Access (deutsch etwa "Wi-Fi geschützter Zugriff"). Löste WEP als Standard-Verschlüsselungsverfahren für drahtlose Netze ab.

<span id="page-21-0"></span>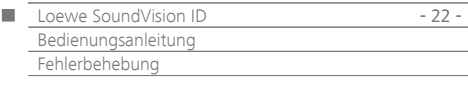

# Fehlerbehebung

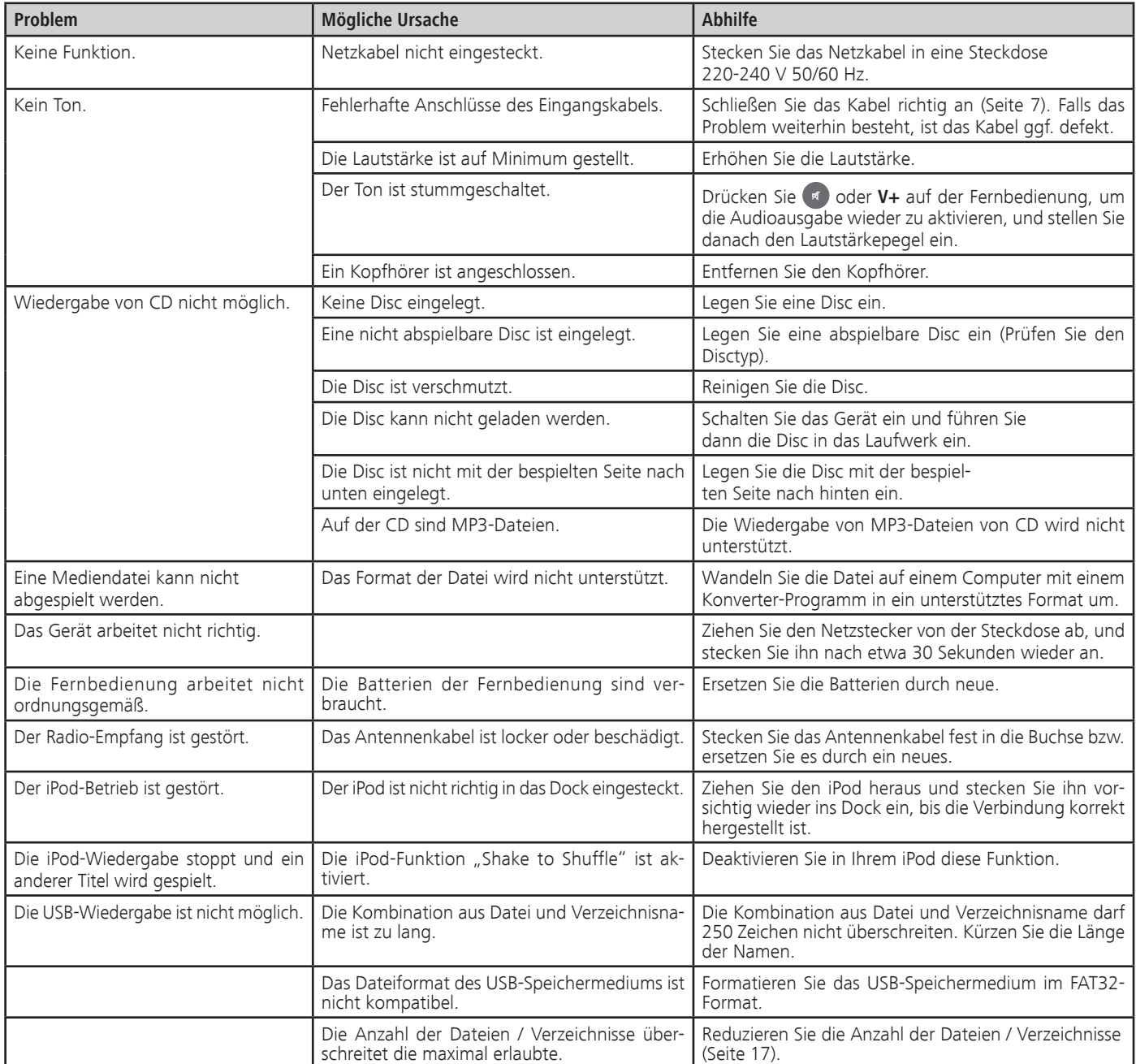

<span id="page-22-2"></span><span id="page-22-1"></span>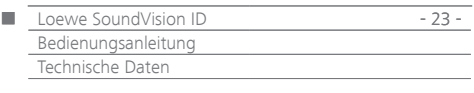

# <span id="page-22-0"></span>Technische Daten

#### **Allgemein**

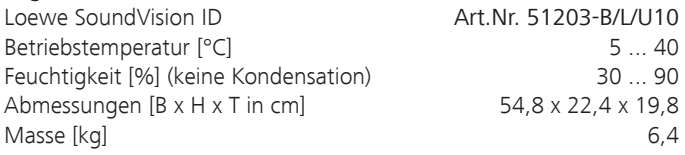

#### **Elektrische Daten**

Netzspannung [Volt 50/60 Hz] 220 - 240 Leistungsaufnahme [Watt] 13 Leistungsaufnahme in Standby [Watt] (Energiesparmodus)  $=$  < 0,5 Laser Laserklasse 1, Wellenlänge: 790nm Endstufen 3 Belastbarkeit [Watt] (Nominal) 2x 25, 1x 50 Belastbarkeit [Watt] (Peak) 2x 50, 1x100 Display Touch screen, 17 cm Diagonale, 800 x 480 Pixel

#### **Schnittstellen**

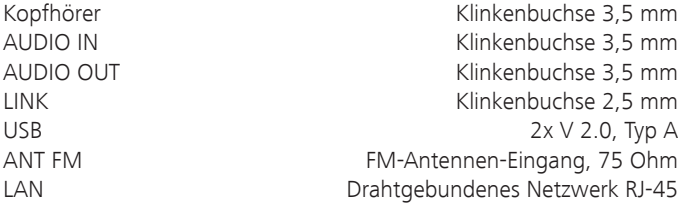

#### **Drahtlose Schnittstellen**

Unterstützte Standards 801.11b/g + n Frequenzbereich 2400-2483,5 MHz Verschlüsselung WEP, WPA, WPA2 Bluetooth Protokolle A2DP

WAV, LPCM, OGG

#### **Unterstützte Medienformate**

CD Audio-CD, CD-R, CD-RW **Unterstützte Dateiformate**

Audio MP3, WMA (ohne DRM), FLAC, AAC,

#### **Unterstützte Playlistenformate**

Audio M3U, PLS **Heimvernetzungsstandard** Audio Universal Plug and Play Audio/Video (UPnP AV)

**DENA** 

#### **Drahtgebundenes Netzwerk**

Unterstützte Standards 10 Mbit/s Ethernet (10Base-T) 100 Mbit/s Fast Ethernet (100Base-T)

#### **Unterstützte Apple Geräte - Made for**

#### (nur Audio-Wiedergabe)

 iPod touch (4th generation), iPod touch (3rd generation) iPod touch (2nd generation), iPod touch (1st generation) iPod classic iPod nano (6th generation), iPod nano (5th generation) iPod nano (4th generation), iPod nano (3rd generation) iPhone 4S, iPhone 4, iPhone 3GS, iPhone 3G, iPhone

### Impressum

Die Loewe Opta GmbH ist eine Gesellschaft deutschen Rechts mit Hauptsitz in Kronach.

Industriestraße 11, 96317 Kronach Telefon: +49 9261 99-500<br>Fax: +49 9261 99-515 Fax: +49 9261 99-515 Email: ccc@loewe.de

Handelsregister: Amtsgericht Coburg, Nr. HRB 42243 Umsatzsteueridentifikationsnummer: DE 193216550 WEEE-Registrierungsnummer: DE 41359413

Redaktionsdatum 01.13. 7. Auflage Software Version 3.x © Loewe Opta GmbH, Kronach Alle Rechte, auch die der Übersetzung, vorbehalten. Änderungen des Designs und der technischen Daten ohne vorherige Ankündigung möglich.

### Schutz der Umwelt

#### **Verpackung und Karton**

Für die Entsorgung der Verpackung haben wir entsprechend den nationalen Verordnungen ein Entgelt an beauftragte Verwerter entrichtet, die die Verpackung vom Fachhändler abholen.

#### **Das Gerät**

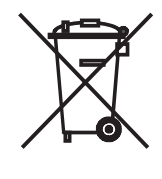

**Achtung**: Die EU-Richtlinie 2002/96/EG regelt die ordnungsgemäße Rücknahme, Behandlung und Verwertung von gebrauchten Elektronikgeräten. Elektronische Altgeräte müssen deshalb getrennt entsorgt werden. Werfen Sie dieses Gerät zur Entsorgung bitte nicht in den normalen Hausmüll! Sie können Ihr Altgerät kostenlos an ausgewiesene Rücknahmestellen oder ggf. bei Ihrem Fachhändler abgeben, wenn Sie ein vergleichbares neues Gerät kaufen. Weitere Einzelheiten über die Rücknahme (auch für Nicht-EU-Länder) erhalten Sie von Ihrer örtlichen Verwaltung.

#### **Batterien der Fernbedienung**

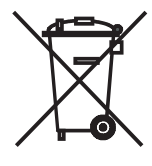

Die Batterien der Erstausrüstung enthalten keine Schadstoffe wie Cadmium, Blei und Quecksilber.

Verbrauchte Batterien dürfen nach der Batterieverordnung nicht mehr in den Hausmüll entsorgt werden. Werfen Sie verbrauchte Batterien unentgeltlich in die beim Handel aufgestellten Sammelbehälter. Auch bei Ihrem Fachhändler finden Sie einen Sammelbehälter für verbrauchte Batterien.

<span id="page-23-0"></span>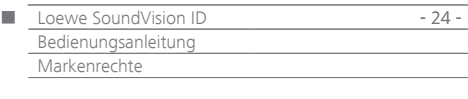

#### Gracenote®-Endbenutzer-Lizenzvereinbarung

Zu dieser Anwendung oder diesem Gerät gehört Software von Gracenote, Inc., mit Sitz in Emeryville, Kalifornien, USA (im Folgenden bezeichnet als "Gracenote").

Mit Hilfe der von Gracenote bereitgestellten Software ("Gracenote-Software") kann diese Anwendung Musikalben und/oder Dateien online identifizieren und musikbezogene Daten von Online-Servern oder eingebundenen Datenbanken (zusammengefasst unter der Bezeichnung "Gracenote-Server") abrufen, darunter Informationen zu Name, Künstler, Stück und Titel ("Gracenote-Daten"), sowie weitere Funktionen ausführen. Sie dürfen die Gracenote-Daten nur so nutzen, wie bei den Endbenutzerfunktionen der Anwendung bzw. des Geräts vorgesehen. Sie sichern zu, dass Sie Gracenote-Daten, die Gracenote-Software und die Gracenote-Server nur für Ihren persönlichen und nichtkommerziellen Gebrauch nutzen. Sie sichern zu, die Gracenote-Software oder beliebige Gracenote-Daten nicht Dritten zukommen zu lassen, für Dritte zu kopieren oder an Dritte zu übertragen bzw. zu übersenden. SIE SICHERN ZU, GRACENOTE-DATEN, DIE GRACENOTE-SOFTWARE UND GRACENOTE-SERVER NUR SO ZU NUTZEN, WIE IN DIESEM DOKUMENT AUSDRÜCKLICH GESTATTET.

Sie stimmen zu, dass Ihre nichtexklusive Lizenz zur Nutzung der Gracenote-Daten, der Gracenote-Software und der Gracenote-Server erlischt, wenn Sie die genannten Einschränkungen verletzen. Sie sichern zu, dass Sie nach dem Erlöschen Ihrer Lizenz aufhören, die Gracenote-Daten, die Gracenote-Software und Gracenote-Server in irgendeiner Weise zu nutzen. Gracenote behält sich alle Rechte an Gracenote-Daten, der Gracenote-Software und den Gracenote-Servern vor, insbesondere alle Eigentumsrechte. Unter keinen Umständen ist Gracenote zu Zahlungen an Sie verpflichtet für Informationen, die Sie Gracenote bereitstellen. Sie stimmen zu, dass Gracenote, Inc., seine aus dieser Vereinbarung entstehenden Rechte direkt und in eigenem Namen Ihnen gegenüber geltend machen darf.

Der Gracenote-Dienst nutzt einen speziellen Identifikationsmechanismus, um Abfragen zu statistischen Zwecken zu erfassen. Diese zufällig zugewiesene numerische Identifikation dient dazu, dem Gracenote-Dienst das Zählen von Abfragen zu ermöglichen, ohne dass dabei Daten über Sie bekannt werden. Weitere Informationen finden Sie auf der Webseite mit Gracenotes Datenschutzrichtlinie ("Privacy Policy") für den Gracenote-Dienst.

Sie erhalten eine Lizenz für die Gracenote-Software und alle Gracenote-Daten so, wie sie vorliegen. Gracenote macht keine ausdrücklichen oder impliziten Aussagen oder Zusagen hinsichtlich der Richtigkeit der Gracenote-Daten auf den Gracenote-Servern. Gracenote behält sich das Recht vor, Daten von den Gracenote-Servern zu löschen oder Datenkategorien zu ändern aus Gründen, die nach Gracenotes Ermessen ausreichend sind. Gracenote gibt keine Zusicherung, dass die Gracenote-Software oder die Gracenote-Server fehlerfrei sind oder dass die Gracenote-Software und die Gracenote-Server ununterbrochen laufen. Gracenote ist nicht verpflichtet, Ihnen neue, verbesserte oder zusätzliche Datentypen oder kategorien zur Verfügung zu stellen, die Gracenote möglicherweise zukünftig anbieten wird, und es steht Gracenote frei, seine Dienste jederzeit einzustellen.

GRACENOTE SCHLIESST ALLE AUSDRÜCKLICHEN ODER IMPLIZITEN GARANTIEN AUS, INSBESONDERE IMPLIZITE GARANTIEN DER HAN-DELSÜBLICHEN QUALITÄT, DER EIGNUNG FÜR EINEN BESTIMMTEN ZWECK, DES EIGENTUMS UND DER NICHTVERLETZUNG VON RECHTEN. GRACENOTE GIBT KEINE GARANTIE FÜR DIE ERGEBNISSE, DIE SIE DURCH NUTZUNG DER GRACENOTE-SOFTWARE ODER VON GRACENOTE-SERVERN ERHALTEN. GRACENOTE HAFTET UNTER KEINEN UMSTÄNDEN FÜR FOLGE- ODER ZUFALLSCHÄDEN, FÜR ENTGANGENE GEWINNE ODER ENTGANGENE ERLÖSE.

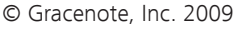

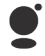

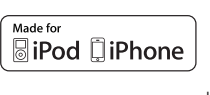

..Made for iPod" und ..Made for iPhone" bedeuten, dass ein elektronisches Zusatzgerät speziell für den Anschluss an den iPod, bzw. das iPhone konstruiert ist und vom Entwickler dahingehend

zertifiziert wurde, dass es den Apple-Leistungsnormen entspricht. Apple übernimmt keine Gewähr im Hinblick auf die Verwendbarkeit dieses Gerätes oder dessen Konformität mit den Standards für Sicherheit und Funkentstörung.

iPod und iPhone ist in den USA und anderen Ländern eingetragene Marke von Apple Inc.

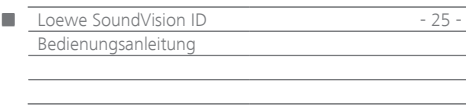

<span id="page-25-0"></span>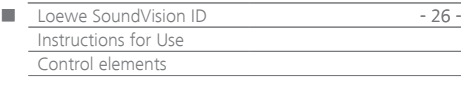

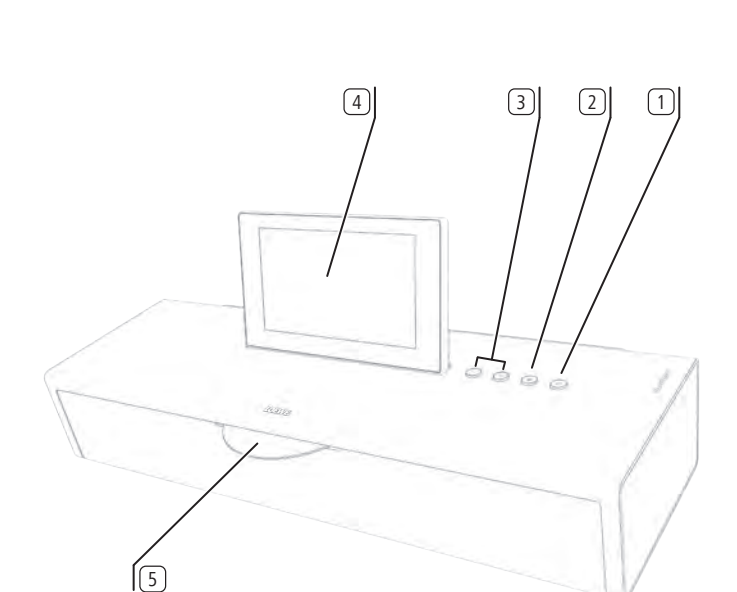

- Switch ON / OFF in Standby mode
- Eject disc
- **+/-** Set volume; Press
- **+/-** at the same time: Sound off
- Touch screen display
- Slot-in CD drive
- iPod / iPhone dock (1
- Power switch
- **LINK**  2.5 mm jack
- **LAN**  Network socket
- Headphone socket 3.5 mm jack
- **USB** socket
- **USB** socket
- **ANT FM** FM antenna socket
- **AUDIO OUT**  Stereo output 3.5 mm jack
- **AUDIO IN**  Stereo input 3.5 mm jack
- **AC-IN**  Network socket

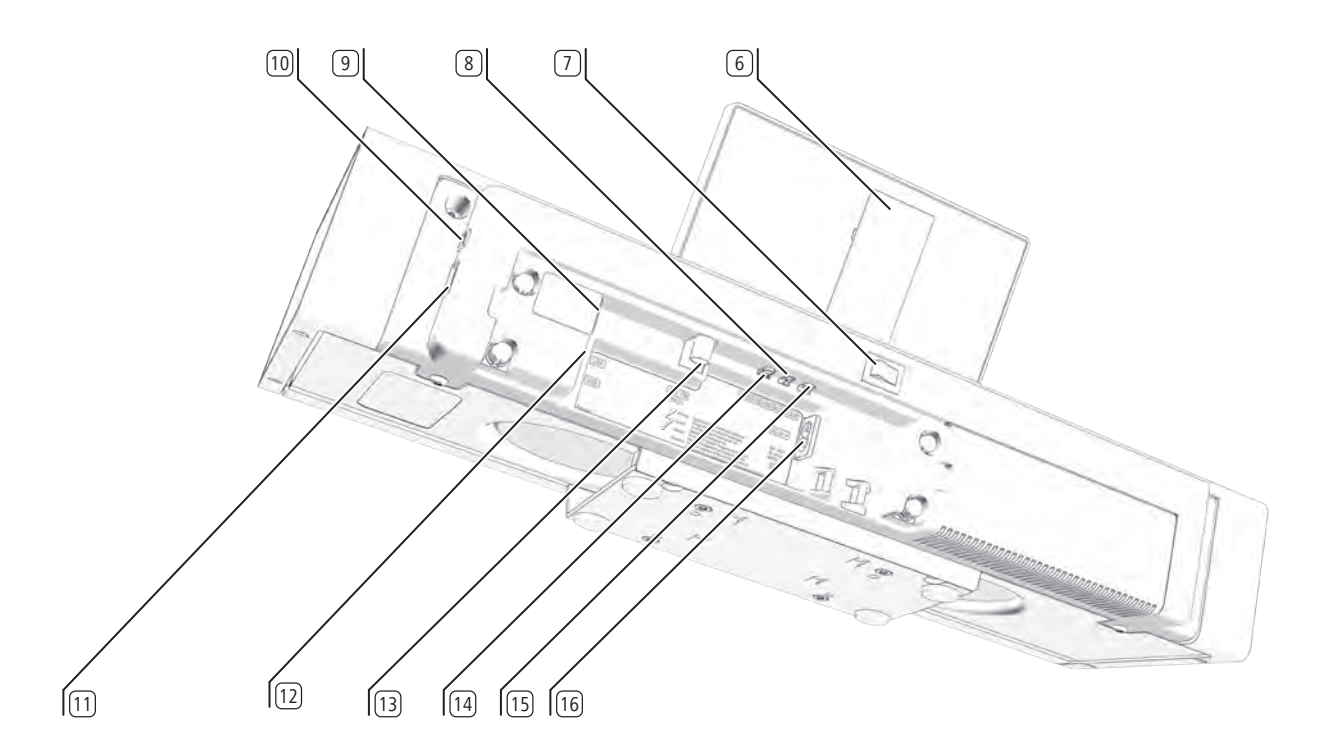

(1 You can find a list of what Apple models are compatible with **SoundVision ID** on [page 47](#page-46-0).

<span id="page-26-1"></span><span id="page-26-0"></span>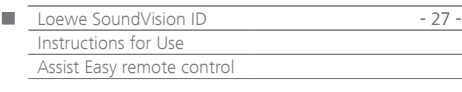

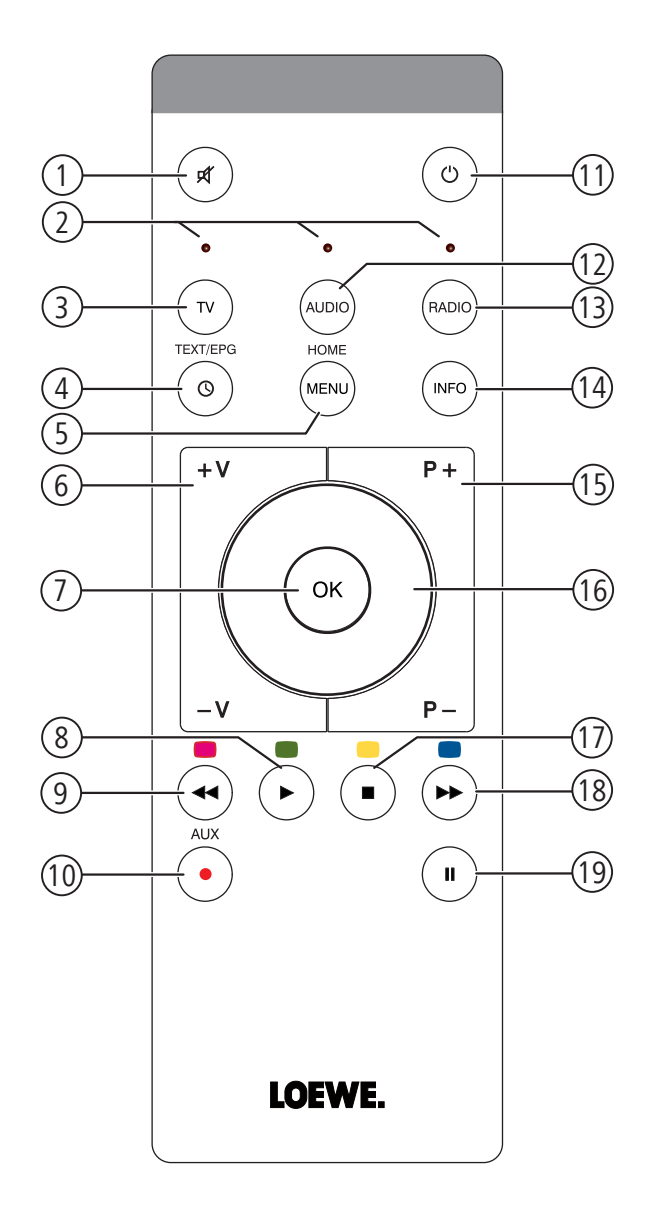

- Sound mute/on
- LED indicator light for current operating mode
- Operate TV set
- Sleep function
- Short press: "Main menu" Long press: hide menu
- **V**–/**V**+ Volume lower/higher
- MENU: confirm/call up
- Short press: playback Long press: AUPEO!: Love
- Short press: select title down
- Long press: AUPEO!: Ban
- Manage Favourites
- Short press: Switch on/off in standby mode Long press: Switch off in Energy Saving Mode
- Operate the unit that has been set, e.g. SoundVision ID
- Operate the unit that has been set, e.g. SoundBox
- Short press: info menu Long press: Options menu
- **P+**/**P–** Select title/radio station up/down; In the menu: browse
- MENU: select/set
- Short press: stop
- Short press: select track up Long press: MusicID
- Pause

(1 The assignment of these buttons can be changed [\(page 32](#page-31-0)). The description refers to the standard setting.

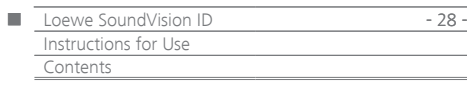

# Contents

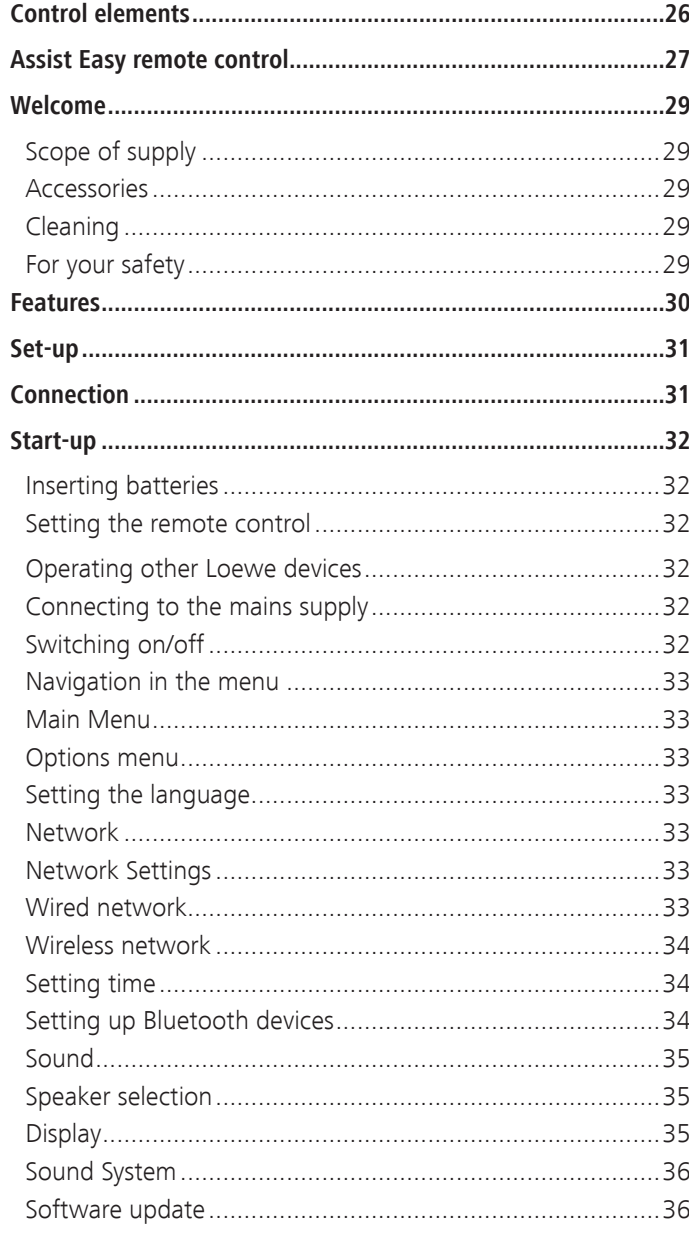

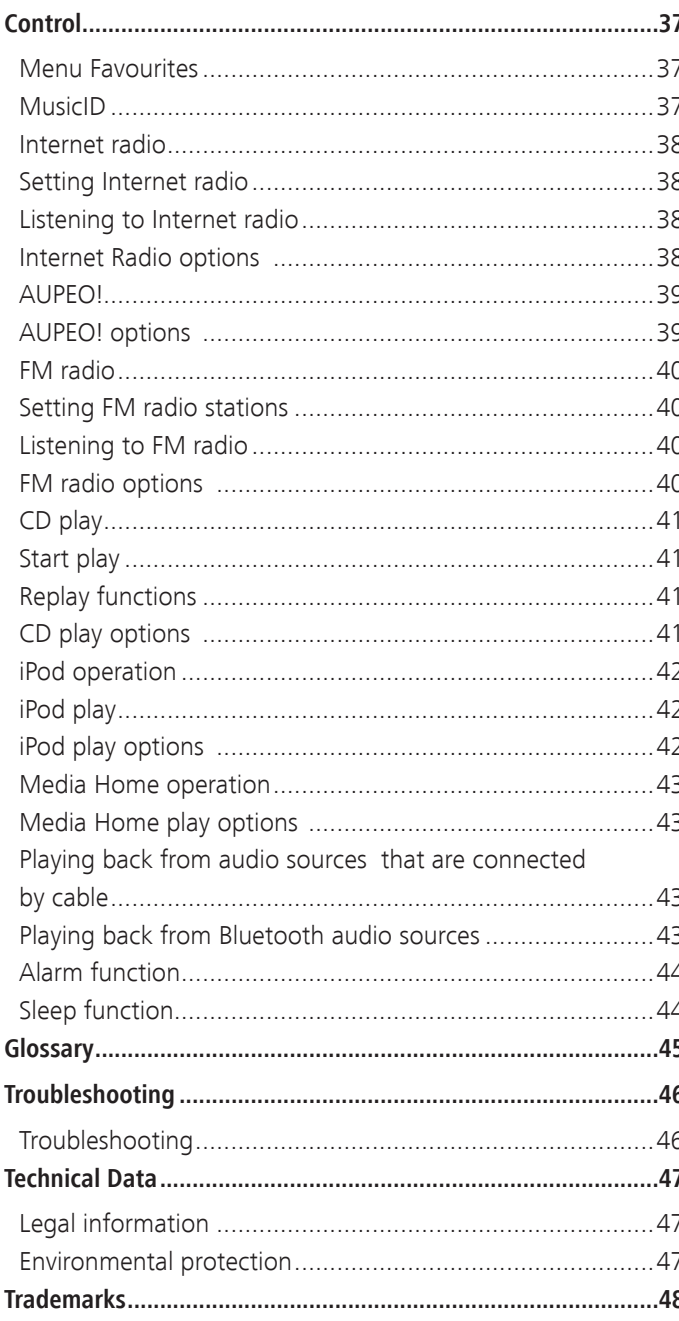

<span id="page-28-0"></span>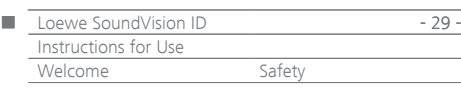

# Thank you

for choosing a Loewe product. We are happy to have you as a customer.

At Loewe we combine the highest requirements regarding technology, design and ease of use. This applies equally for TV, DVD, video, audio and accessories.

Neither technology nor design is an end in itself, but both are

intended to provide our customers with the best possible audio and visual experience.

Our design is not influenced by short-term, fashionable trends. You have, after all, purchased a high-quality piece of equipment which you do not want to tire of tomorrow or the day after.

# Scope of supply

#### **Loewe SoundVision ID, Art. No. 51203-B/L/U10**

- Assist Easy remote control with 2 batteries
- Mains cable
- Instructions for Use

### **Accessories**

- Wall Mount SoundVision ID, Art.No. 71206T/W00
- Subwoofer adapter cable, article number 70495
- Trims in various colours please contact your dealer for more information on them

### Cleaning

Only clean the unit with a damp, soft and clean cloth (without using any kind of harsh cleaning agent).

# For your safety

For your safety, and to avoid unnecessary damage to your unit, please read and follow the safety advice below.

#### **Use for the intended purpose and ambient conditions**

- The unit is intended exclusively for the playback of audio signals.
- Always switch off the unit before connecting or disconnecting other devices.
- Do not operate the unit unattended. Pull out the mains plug if you are away for a longer period.

Protect the unit from ...

- Water, dampness, dripping or sprayed water or steam
- Impacts and mechanical stresses
- Magnetic and electric fields
- Higher electrical powers than specified
- Cold, heat, direct sunlight and high temperature fluctuations
- Dust
- Covering which obstructs air circulation
- Interference with the internal workings of the unit

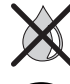

Do not place objects containing liquids on top of the unit.

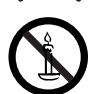

Candles and other open flames must be kept away from the unit at all times to prevent the spread of fire.

This device has been built exclusively for private use in domestic environments. Warranty services cover this intended use. The terms of the warranty only cover the intended use of the unit.

WARNING: To prevent electrical shock, do not open the unit. There are no parts inside the unit that can be repaired by the user. Repairs should only be carried out by a Loewe dealer.

If you have moved the unit out of the cold into a warm environment, leave it switched off for about an hour to avoid condensation forming. Do not switch the unit on until it has reached room temperature. This prevents serious damage to the components.

#### **Volume**

Loud music can lead to ear damage. Avoid extreme volumes, especially over longer periods and if you use headphones.

#### **About these Instructions for Use**

The information in these instructions refers to the product Loewe **SoundVision ID**. Unless otherwise indicated, the instructions refer to the symbols on the touch screen display.

Paragraphs beginning with the water symbol indicate important hints, tips or conditions for perfect operation.

Terms which you will find in the menu or printed on the unit are printed in **bold** type. In the functional descriptions, the necessary operating elements are arranged to the left of the text containing the handling instructions.

<span id="page-29-0"></span>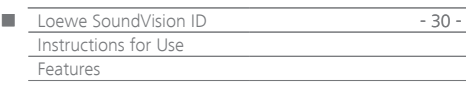

The **Loewe SoundVision ID** offers you convenient access to your media collection. It plays audio CDs, receives radio via antenna, cable or from the Internet. You can use digital music files from USB sticks and MP3 players in the same way as different Apple devices are used.

#### **Connection options**

2x USB 2.0 (1.1) LAN RJ45 10/100 Mbps WLAN 802.11 b/g/n Audio-In 3.5 mm Stereo Audio-Out 3.5 mm Stereo Headphone 3.5 mm Stereo Loewe Link 2.5 mm FM Antenna 75 Ohm Bluetooth A2DP protocol

#### **CD player**

#### Slot-in drive

Show title, album name, album graphics (if available) Control via touch screen on the unit as well as remote control

#### **Media management**

#### Search function

Support for the UPnP/DLNA protocol MusicIDentification via Internet databases Show album graphic and title information Show ID3v2 meta data Call up meta data from the Internet

#### **Music playback**

Integrated audio amplifier and speaker 2x 50W music Playing audio CDs, CD-R and CD-RW discs Playing back playlists from USB/PnP media Repeating titles, tracks or directories Random playback Uninterrupted playback Continue the playback from the last title (Resume) Playing wired audio sources at **AUDIO IN**

#### **Internet radio**

Support for thousands of Internet radio stations Support for Internet radio favourites lists - editable via Loewe Portal

#### **FM radio**

FM radio with RDS display via cable or terrestrial means

#### **AUPEO!**

Listen to internet radio organised by genre, artist or personal favourites Rate songs with the tags "Love" and "Ban"

#### **Apple device support**

iPod docking station for various Apple devices Convenient control via remote control Loewe Assist Easy Charge accumulator

#### **Further functions**

Time display, alarm, snooze function, sleep function Time display, time synchronisation via NTP Internet time server Software update via Internet and USB

<span id="page-30-0"></span>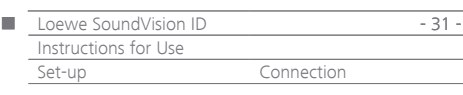

# Set-up

- Place the unit on an even, firm, horizontal surface.
- Do not set up the unit near strong heat sources or in direct sunlight.
- If setting up in a shelf or a closed cupboard: Leave at least 2.5 cm clearance around the unit, so that the air can circulate unhindered and there is no heat backup. Do not cover the openings at the back. The device may not be laid on its back during operation.
- Incorrect voltages can damage the unit. This device may only be connected to a power supply with the voltage and frequency indicated on the type plate using the mains cable.
- Pull out the power cable during thunderstorms. A voltage surge caused by lightning conducted through the mains could damage the unit.
- If the unit is not to be used for an extended period, the plug should also be disconnected from the mains.
- The power plug of the TV set must be easily accessible so that the TV can be disconnected from the power supply at all times.
- Position the mains cable in such a way that it can not be damaged. The power cable may not be kinked or laid over sharp edges, stood on or exposed to chemicals; the latter also applies to the unit as a whole. A power cable with damaged insulation can cause electric shocks and poses a fire risk.
- When you want to unplug from the mains, pull on the plug housing rather than on the cable. The cables in the mains plug could otherwise be damaged and could cause a short-circuit when plugged in again.
- Do not touch the unit on the display  $\lceil 8 \rceil$  when unpacking and handling, as it could be damaged by this. Do not touch the speaker at the bottom of the unit.

# <span id="page-30-1"></span>Connection

Remove the cable cover on the rear of the unit.

Use an RJ-45 network cable to connect the network socket LAN [9] to a network connection (e.g. switch or DSL router) of your home network with a connection to the Internet.

Connect the socket **ANT FM** 13 via an optional FM antenna cable to an FM antenna socket.

You can connect an external audio source to the socket **AUDIO IN** 14. Use an audio cable with 3.5 mm jack cable available from your dealer.

You can also connect a Loewe subwoofer with an audio link interface to the **LINK** (2.5 mm jack) on the **SoundVision ID**. The subwoofer is attached by using a subwoofer adapter cable that is available as an accessory. You can use the speakers that are integrated into the **SoundVision ID** or external speakers that are attached to the subwoofer.

Plug the network cable into the network socket **AC-IN** (16) and connect it to a 220-240V 50/60 Hz socket.

You can connect a headphone with a 3.5 mm jack to the headphone socket  $(10)$ . The speakers of the unit are then switched off. Replace the cable cover on the rear of the unit.

Example of cabling:

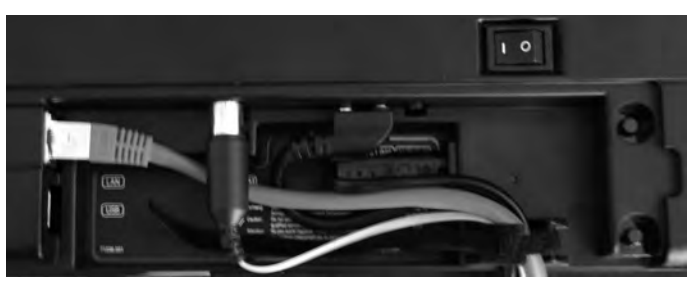

➠ The unit type plate is located under the cable cover or on the bottom of the unit.

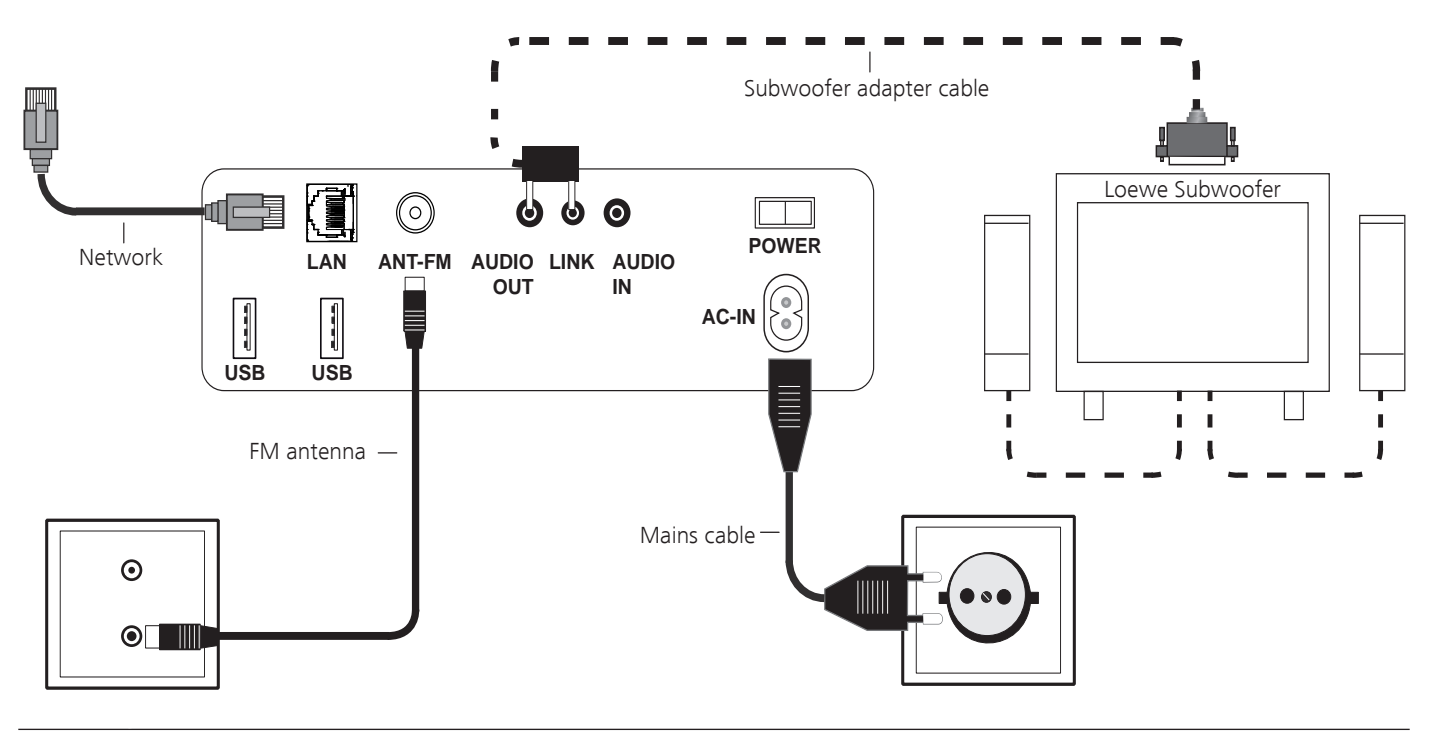

<span id="page-31-1"></span>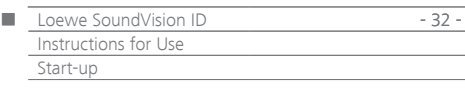

### Inserting batteries

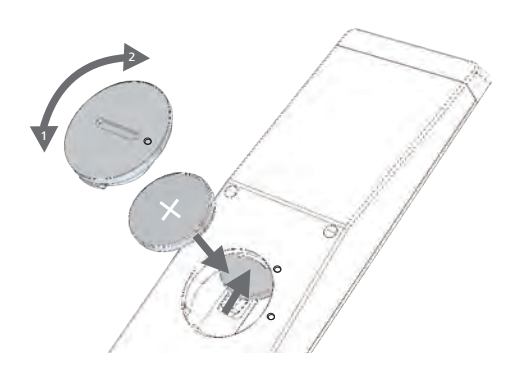

Twist the battery compartment lid out in an anti-clockwise direction and then remove it. Insert a CR2032/DL2032 battery. The plus pole of the battery must point upwards here. Replace the battery compartment cover onto the remote control (observe the markings).

- ➠ Do not insert rechargeable batteries in the battery compartment of the remote control!
- **•••** The batteries used must not be exposed to excessive heat such as sunlight, fi re or similar!

### <span id="page-31-0"></span>Setting the remote control

The **AUDIO** and **RADIO** buttons can be configured to operate certain Loewe products:

 $(\sqrt{2})$  $\odot$  Press the button down that you wish to configure (**AUDIO** or **RADIO**) and then press **REC/AUX** at the same time; hold the buttons down for 5 sec.

The LED over the selected button flashes twice.

 $\begin{array}{ccc} \bullet & \bullet & \bullet & \bullet \end{array}$ 

Input the button combination from the table below (press the buttons one after another).

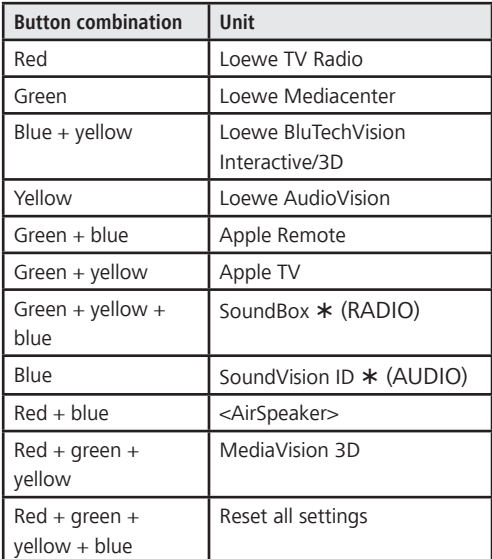

 $\circ$ 

#### Press **OK**

The LED above the button for the unit flashes twice.

Default setting

### Operating other Loewe devices

#### **Using the remote control for the Loewe SoundBox**

Press the button, the LED indicator lights up for about 5 seconds

#### **Using the remote control for a Loewe TV set**

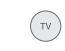

Press the button, the LED indicator lights up for about 5 seconds

Every time a button is pressed, the LED indicator lights up for the selected operating mode to allow you to check (**TV** – **AUDIO** – **RADIO**). Please refer to the respective operating instructions on how to operate the individual devices.

### Connecting to the mains supply

Make the required cable connections as shown in the section "Connection" [\(page 31\)](#page-30-1). Plug the mains plug into the mains socket 220-240V, 50/60 Hz.

### Switching on/off

Switch the power switch  $\overline{(7)}$  to position **I**. **SoundVision ID** switches on.

Set the **Assist Easy** remote control for **SoundVision ID**  mode by pressing the **AUDIO** button briefly.

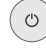

Press the on/off button  $(1)$  briefly on the unit. The unit switches on.

To switch the unit into Quick-start Stand-by Mode, press the on/off button  $\boxed{1}$  briefly on the unit. The unit switches off. The LED display on the display lights up red.

➠ In Quick-start Stand-by Mode, the switch-on process is fast, the unit not using much electricity ([page](#page-46-2) [47\)](#page-46-2).

To switch the unit off into Energy Saving Mode, press the on/off button  $(1)$  on the unit for 5 seconds. The announcement "Energy-saving mode is activated" appears for a few seconds.

The LED light on the display lights up (variant x10 only). It is possible to switch on via remote control (variant x10 only) and local control.

- ➠ The power consumption is very low in Energy Saving Mode ([page 47](#page-46-2)). The switch-on process takes somewhat longer.
- **WE** Switch the unit off if you are away for longer periods first using the on/off button  $(1)$  and then move the power switch  $\boxed{7}$  to position 0. That saves energy and protects the environment.

<span id="page-32-0"></span>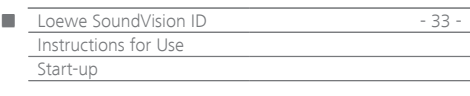

# Navigation in the menu

These instructions for use describe the control of the unit via the touch screen. The symbols in the left column of these instructions for use refer to the symbols on the touch screen display. Functions are selected and set by wiping gestures with the finger over the touch screen display. The control functions (without settings) can also be made by remote control [\(page 27](#page-26-1)).

### Main Menu

You can call up the various functions of the unit via the main Menu. You can make all entries directly on the touch screen by tapping on the symbols with your finger.

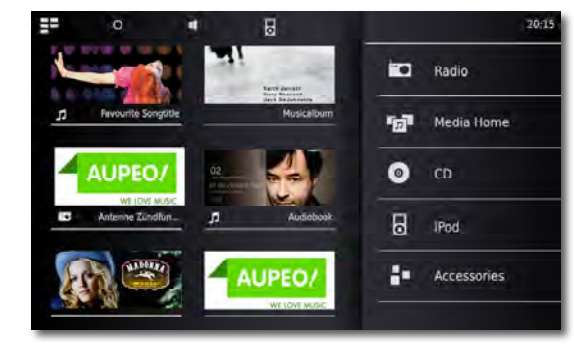

ΞE

Call up the **Main Menu**.

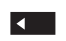

Back in menu.

### Options menu

Customise **SoundVision ID** to your needs. The **Options** menu is context sensitive, i.e. it displays different functions depending on the situation from which it was called up.

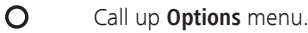

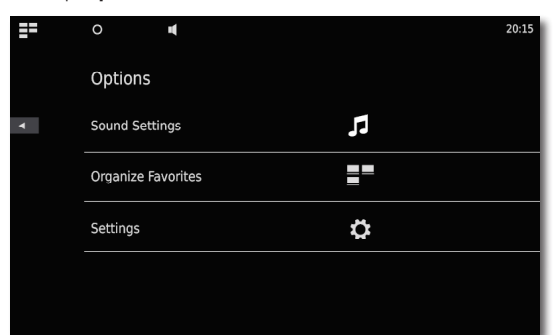

### Setting the language

Set the desired menu language.

- Call up **Options** from the Main Menu.
- $\bar{\mathbf{o}}$ Call up **Settings** menu.

Select **International** option (second line from above)

- Select desired **Language**.
	- Confirm selection with **Set**.

Confirm prompt with **Restart**.

### Network

Depending on whether the device is connected by wire (Ethernet, Powerline)

or wireless (WiFi), different settings have to be made.

➠ Loewe recommends use of a wired network (Ethernet, Powerline) to ensure a high stability and quality of the data link. As a matter of principle, wireless connections can get disturbed due to external influences (e.g. microwave devices) and mostly provide a lower data transmission rate.

### Network Settings

You can make the settings for the selected network here.

- Call up **Options** menu.  $\Omega$
- Ö Call up the **Settings** menu.
- ╉╸
- Select the **Network** option.
	- You can see the current network settings. After the first commissioning at the factory, your unit is set for a wired connection and automatic IP configuration. If an IP address is displayed in the network settings, a correct Internet connection is usually present and nothing further has to be set.

If the unit does not have an Internet connection, change the network settings.

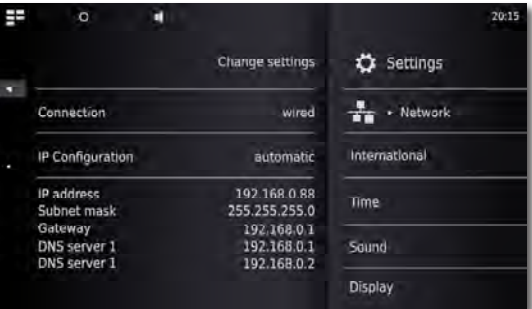

### Wired network

#### Call up **Change Settings**. Select desired **Connection - wired** for the network connection. Confirm selection with **Proceed**.  $\blacktriangleleft$  is Select desired **IP configuration**. **automatic** If a DHCP server is present in your home network (e.g. a DSL router), use this setting, as all network parameters are set automatically. **manual** The network parameters can be set manually (e.g. if there is no DHCP server in your home network).

Confirm selection with **Proceed**.

The network parameters determined are displayed in the overview in the **automatic** option.

Enter network parameters in the displayed data fields with the **manual** optioon.

**Proceed** Confirm selection with **Proceed**.

<span id="page-33-0"></span>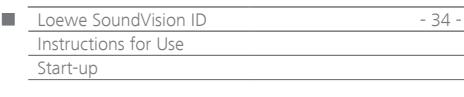

It is now possible to give the unit an individual name for identification in the network.

In the **Host name** line please press the **<Name>** field and enter the desired name via the keypad that appears.

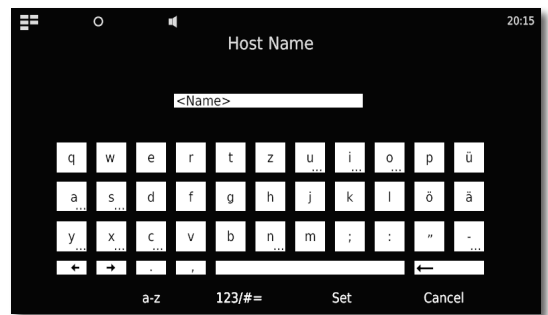

Confirm entry with **Set**.

You can now set whether a proxy server is present in the network.

Select desired setting for **Proxy server** - **yes** or **no**. Confirm selection with **Proceed**.

> If you have selected the setting **Proxy server** - **yes**, the entry fields for the proxy server will appear in the next step. Tap on the corresponding fields.

**Proxy Server Name** Enter the name for the proxy server via the keypad that appears.

**Proxy Server Port** Enter the proxy server port via the keypad that appears.

Confirm selection with **Proceed**.

The unit now attempts to establish a network connection with the current settings.

If these settings are correct, the network connection will be tested with the currently set parameters.

If the test had a positive result, a corresponding message will be displayed.

### Wireless network

Call up **Change Settings**.

Select desired **Connection type - wireless** for the network connection.

The following options are now available:

**manual** The unit searches for wireless (WLAN-) networks

Confirm selection with **manual**.

The unit now searches for wireless networks in the surroundings. A list of the networks found is then displayed.

### Setting time

O

The unit's time is automatically updated via time servers in the Internet (if your home network has access to the Internet). To keep the time display correct for your region, the deviation from the GMT time (time zone) and the summer/normal time can be set. You can also set the time manually.

Call up **Options** menu.

 $\bullet$ Call up the **Settings** menu. Select **Time** option.

Set **Mode** - **automatic** or **manual** option.

#### **Automatic**

**Time zone** The time zone in which the unit operates can be set

**Daylight Saving** Summer time and normal time can be set.

➠ The time zone CET corresponds to Central European Time. UTC or WET corresponds to World Time or West European Normal Time. EET corresponds to East European Time or Central Euopean Summer Time.

#### **Manual**

- $\blacktriangleleft$  b Set hours time with **Hour**.
- Set minutes time with **Minute**.

Confirm setting with **Set**.

### <span id="page-33-1"></span>Setting up Bluetooth devices

You can connect music sources, speakers or headphones wirelessly over Bluetooth. The devices must support the Bluetooth protocol A2DP.

- Call up the **Options** menu. ∩
- ♦ Call up the **Settings** menu.
- $\hat{\textbf{x}}$ Select the **Bluetooth** option.
- Select the option **Bluetooth on**. Select the option **Continue**.

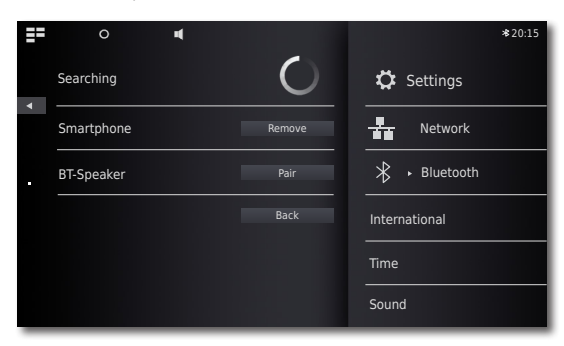

The system will now search for Bluetooth devices in the vicinity of **SoundVision ID**. Any devices that are found will be shown on the left hand side of the list.

Select **Pair** for the desired device.

You may need to confirm this on the device that is being connected as well. Please OK this when asked.

You can delete connected devices from the list by using the option **Remove**.

End the search with **Back**.

- **WE** The Bluetooth connection can only be initiated by **SoundVision ID**.
- ➠ You may need to activate the "visibility" function in the settings of the device that is being connected to.

<span id="page-34-0"></span>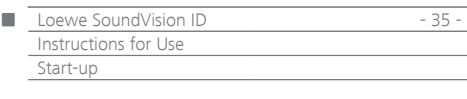

# Sound

You can make various sound settings in the **Sound** menu.

- Ö
	- Call up **Options** menu. Call up **Sound** menu.

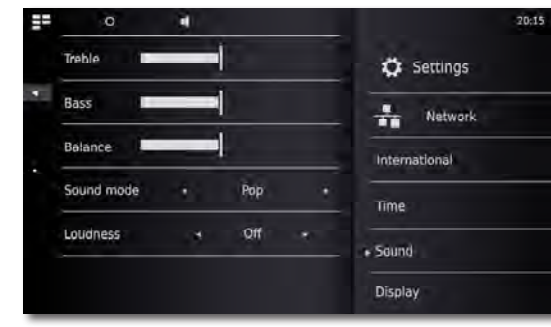

4 N Set value or option.

**Treble** Settings for the high frequencies **Bass** Settings for the low frequencies **Balance** Emphasis on the left/right channel

#### **Sound Mode**

You can select various **Sound Modes** for the sound reproduction

 $\blacklozenge$ Set value or option.

**Pop** The sound reproduction is optimised for pop music **Classical** The sound reproduction is optimised for classical music **Speech** The sound reproduction is optimised for speech

 **Manual** The sound reproduction can be set individually

#### <span id="page-34-1"></span>**Loudness**

If you activate the setting, the frequency response will be corrected in relation to the volume (hearing compensated volume).

- **ON** Hearing compensated volume adjustment on
- **OFF** Linear frequency response

#### **Defaults**

You can use the **Defaults** function to restore the default settings of the sound settings.

### Speaker selection

You can also play back the sound through external speakers or headphones that are connected via Bluetooth. The Bluetooth device must be connected as described in [page 34](#page-33-1) before this can happen.

 $\blacktriangleleft$   $\blacktriangleright$ Set value or option.

#### **System speakers** Speakers that are integrated into **SoundVision ID [BT name]** External Bluetooth speaker or headphones

**•••** After the device has been selected, it takes about a second before the external speaker begins to emit audio signals.

# **Display**

You can make various screen settings in the **Display** menu.

- Call up **Options** menu. O
- Ö Call up the **Settings** menu.

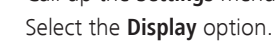

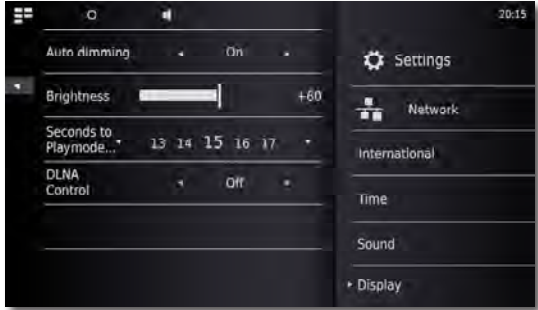

Set value or option.

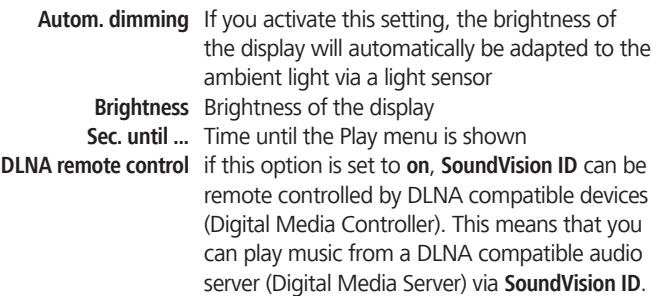

<span id="page-35-0"></span>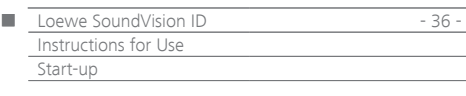

### Sound System

In the **Sound System** menu, you can choose to play back sound using either the internal speakers or a Loewe sound system that is externally connected ([page 31](#page-30-1)).

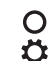

Call up the **Options** menu. Menü **Einstellungen** aufrufen.

Call up the **Sound System** menu.

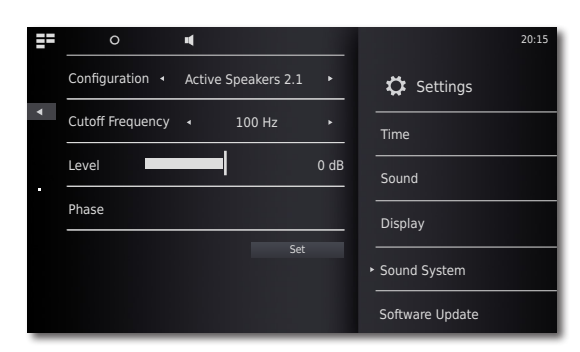

#### **Configuration**

- Set value or option.
	- **Standard** Sound is played back either through the integrated speakers or through whichever device is currently selected in the menu **Speaker selection** [\(page 35\)](#page-34-1).
- **Active speakers 2.0** The sound is played back in stereo over an active speaker that is externally connected. **Active speakers 2.1** The sound is played back over a Loewe 2.1 sound system that is externally connected.

Confirm selection with **Set**.

#### **Active speakers 2.1**

You can set the parameters for the subwoofer in the A**ctive speaker 2.1** menu

- Set value or option.  $\blacktriangleleft$
- **Cutoff Frequency** The option **Cutoff Frequency** allows you to set the limit frequency for bass playback. Depending on which speakers you have attached, this can be between 20 Hz and 200 Hz.
	- **Level** The option **Level** allows you to set the basic bass volume to the level of your choice.
	- **Phase** The **Phase** can be set between 0° and 180° to provide optimal bass playback.

Confirm selection with **Set**.

### Software update

You can download a software update suitable for your unit from the Internet, if required.

- Call up **Options** menu. O
- $\bar{\mathbf{o}}$ Call up the **Settings** menu.

Select the **Software Update** option.

Set **Source** - **Internet** or **USB** option. 4 N

> You can use the **Check** function to check whether new software is available for the unit.

> If this is the case, the version number of the current version and the new version will be displayed.

> The update process is started with the **Update** function. Depending on the speed of the Internet connection, the process lasts up to 70 minutes. The progress of the update is shown.

> A corresponding menu is shown after a successful update. Confirm the **Reboot** function. The unit now restarts.

➠ You can download a current version of the instructions for use as a PDF file from the Loewe web page: <http://support.loewe.tv/de> – Library Instructions for Use This is especially recommended after a software update.
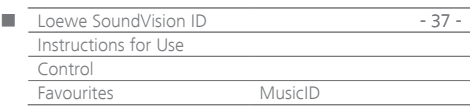

## Menu Favourites

You can save your favourite music sources as favourites on the Main Menu. Favourites are represented by symbols. If the selected music source has its own symbol this will be used. That means you can call up your music in just one step.

### **Adding Favourites**

 $\overline{O}$ 

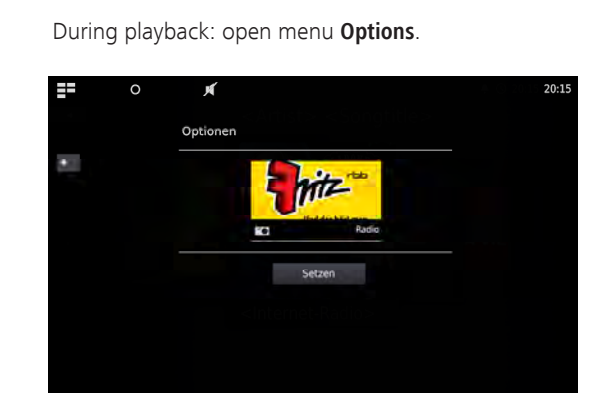

 **Add to Favourites** Add current title/current album or radio station to Favourites

- **Only title** Add selected title to Favourites
- **Entire album** Add selected album to Favourites
	- **Set** Confirm Favourites selection

#### 日本 Call up the **Main Menu**.

Symbols for the selected music source appear in the order in which you added them.

Touch the desired symbol to start the playback.

### **Sorting Favourites**

#### ΞE Call up the **Main Menu**.

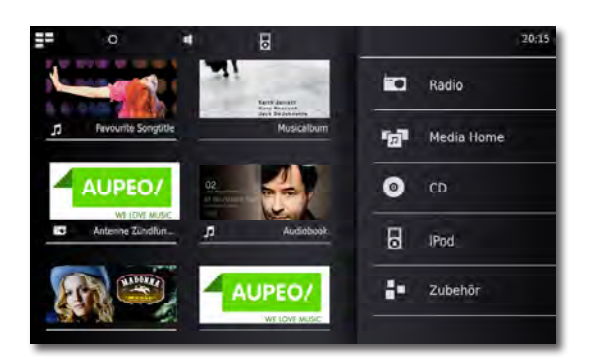

 $\Omega$ Call up **Options** menu.

**Manage Favourites** Sort or delete favourites

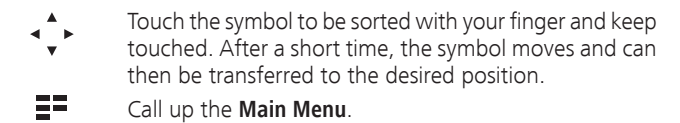

### **Deleting Favourites**

- EE. Call up the **Main Menu**.
- $\Omega$ Call up **Options** menu.

#### **Manage Favourites** Sort or delete favourites

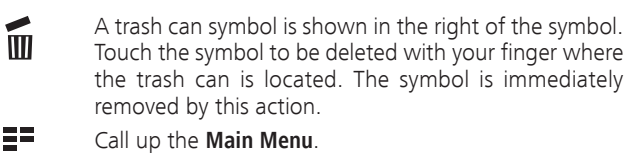

- or
- $\circ$ Quit **Options** menu.

### <span id="page-36-0"></span>MusicID

Your **SoundVision ID** can find additional information for your music from databases in the Internet.

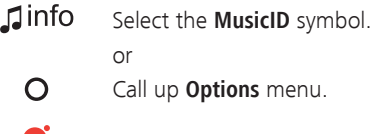

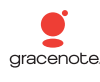

三

Select **MusicID** option.

If you are connected to the Internet, databases will now be queried in the Internet (Gracenote). If the query is successful, an album graphic along with potential supplementary information on the title will be shown.

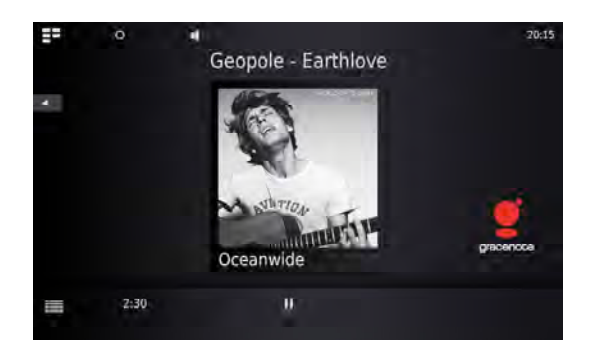

➠ Databases are automatically queried for the albums/titles, only in the case of radio stations do you manually select the function for the relevant title.

| Internet radio | Poss. automatic display of title<br>manual MusicID |
|----------------|----------------------------------------------------|
| FM radio       | manual MusicID                                     |
| USB media      | MusicID automatisch                                |
| Audio CD       | MusicID automatisch                                |

Slide the symbol upwards to view details on the current title in the **Title Information** menu.

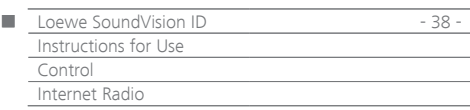

## Internet radio

You can listen to Internet radio from a large number of radio stations with many different genres if the unit has a broadband connection to the Internet ([page 33\)](#page-32-0). To be able to use the service effectively, we recommend registering your unit in the Loewe Support Portal. You can then create and manage your own Internet radio favourites.

### Setting Internet radio

57 Call up the **Main Menu**.

- m Select **Radio**.
- $\blacksquare$ **Select Internet Radio**.

Select desired category:

**Local Germany** Internet radio stations from your region **Favourites** Your personal favourites, which you yourself can manage via the Loewe Support Portal in the area of Internet radio. You can also create favourites saved in the unit via the menu item **Add to Favourites**. You can delete the individual stations from the favourites via **Options** - **Remove from Favourites Countries** Internet radio stations via a regional selection

**Genre** Internet radio stations sorted by styles of music **New stations** Stations recently available **Popular stations** Internet radio stations frequently listened to

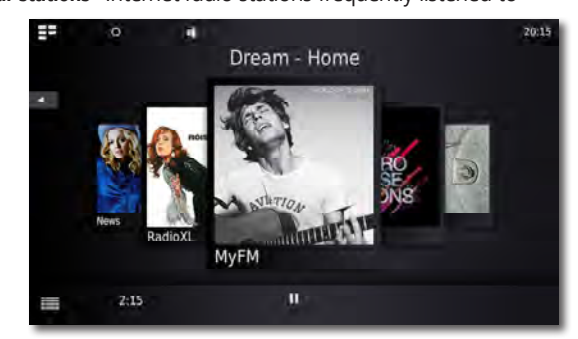

Select desired Internet radio station.

## Listening to Internet radio

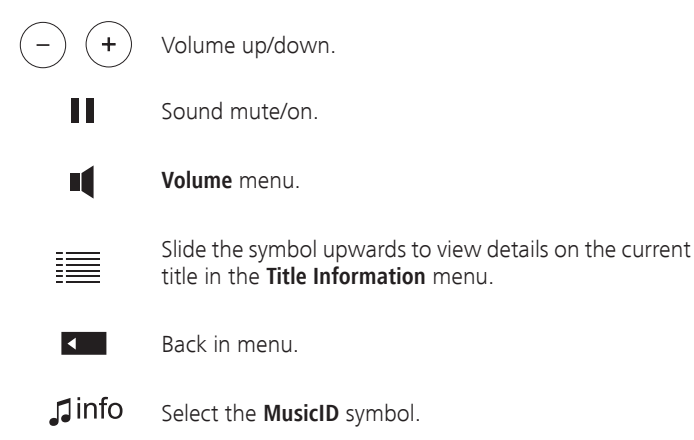

## Internet Radio options

 $\overline{O}$ Call up **Options** menu.

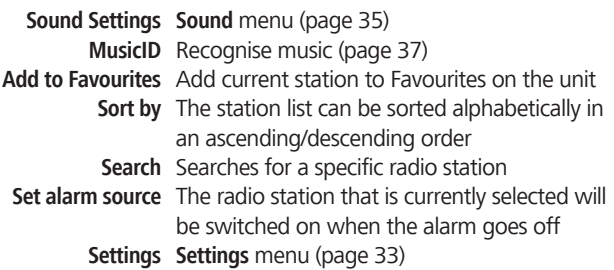

➠ Loewe does not accept any liability for the nature and content of receivable Internet services. With its devices, Loewe merely provides the technical platform that fundamentally enables such material to be received. For this reason, Loewe cannot make any guarantees regarding changes in the nature and content of the material, particularly with regard to the future.

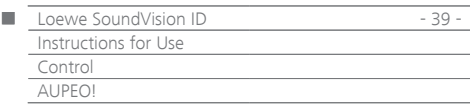

## AUPEO!

AUPEO! allows you to create a personal music programme, enjoy channels programmed by music experts according to genre and receive channel recommendations fitting to your mood.

AUPEO! offers this service in both a basic and a premium version. The basic package available is free of charge. The premium package can be purchased on a monthly basis (see the AUPEO! website for information on the cost). It includes all components of the basic package as well as many benefits such as higher streaming quality. It is ad-free and gives you access to genre-specific stations that are programmed by music experts - so-called AUPEO! stations. You can subscribe to the premium package via the support portal on the Loewe homepage.

ΞŦ Call up the **Main Menu**.

**icc** Select **Radio**.

m Select **AUPEO!**

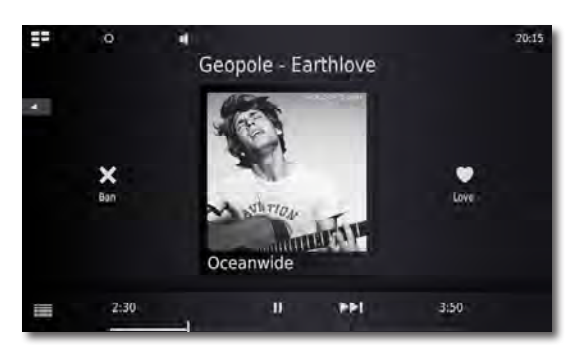

Select desired category:

**Personal radio** This radio plays your personal music

programme. By rating the songs as like or don't like, AUPEO! saves and uses this information to eventually create a new music profile. Based on this profile, songs are suggested in the future that could match your taste.

- **Mood radio** Choose music from the selection of moods you like best.
- **Artist Radio** Your AUPEO! Artist stations play both the music by an artist of your choice and songs by similar artists. This way, you're in with a good chance of finding a new favourite artist.
- **AUPEO! Stations** AUPEO! stations offer you the finest of genre radio, compiled by the AUPEO! music experts. Whether it's rock, pop or hip-hop, you'll find the very best of each genre here.

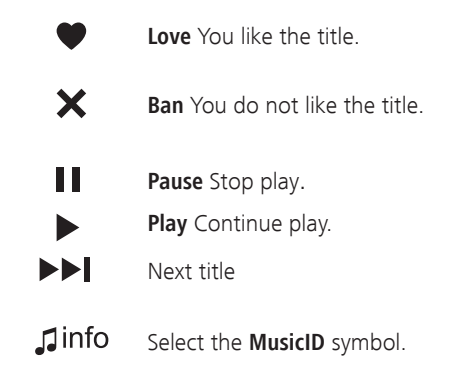

### AUPEO! options

 $\overline{O}$ Call up **Options** menu.

**Sound Settings Sound** menu ([page 35\)](#page-34-0) **MusicID** Recognise music [\(page 37\)](#page-36-0) **Add to Favourites** Add current station to Favourites on the unit **Set alarm source** The radio station that is currently selected will be switched on when the alarm goes off **Settings Settings** menu ([page 33\)](#page-32-1)

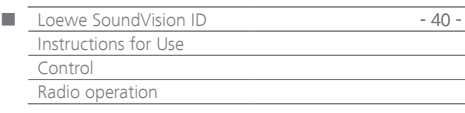

## FM radio

You can save more then 50 FM radio stations. Additional information is displayed for stations broadcasting RDS.

## Setting FM radio stations

 $\Xi^{\Xi}$ Call up the **Main Menu**.

 $\blacksquare$ Select **Radio**.

FO **Select FM Radio**.

#### $\Omega$ Call up **Options** menu.

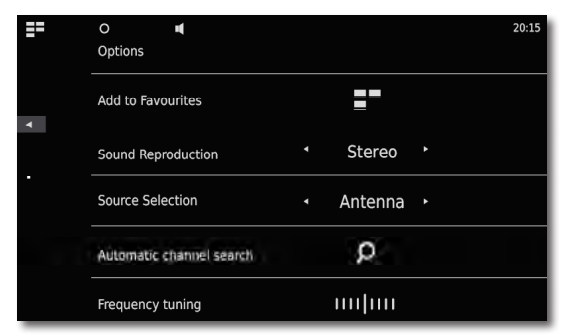

**Call up Automatic channel search**.  $\Omega$ 

> All the radio stations and FM radio favourites that have been saved up to this point will be deleted and overwritten by the new ones that the system has found (after the user has answered a confirmation prompt).

After the search, a message regarding the number of stations found is displayed.

Back in menu.

 $\overline{4}$ 

## Listening to FM radio

- $\Xi^{\Xi}$ Call up the **Main Menu**.
- $\blacksquare$ Select **Radio**.
- $\blacksquare$ **Select FM Radio**.

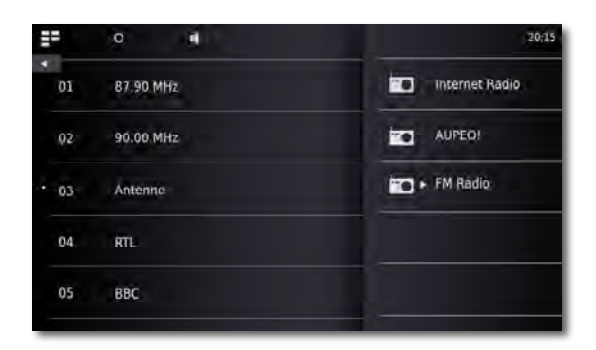

Select desired station from the list.

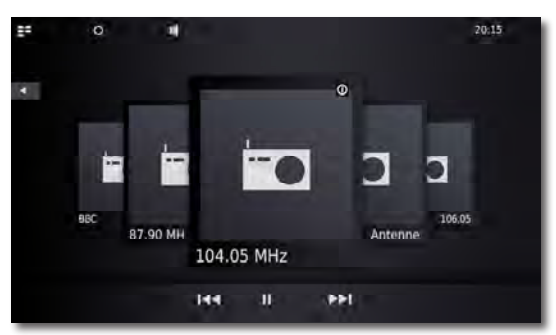

- **144 DEI** Radio station down/up.
	- $\ddag$

П

Volume up/down.

Sound mute/on.

- 
- **Main Menu** menu. ٦í
- $\mathsf{J}$ info Select the **MusicID** symbol.

## FM radio options

 $\overline{O}$ Call up **Options** menu.

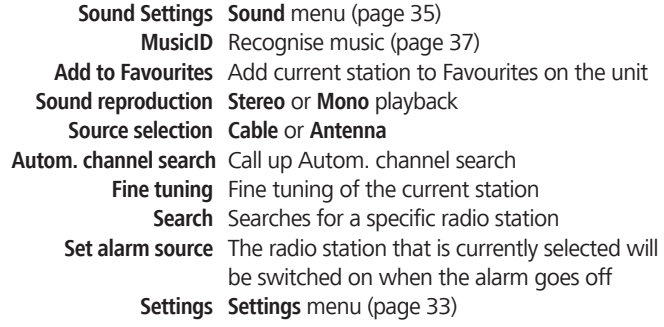

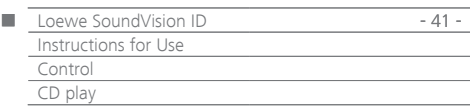

## <span id="page-40-0"></span>CD play

You can play standard audio CDs (CD-DA) with a diameter of 12 cm with this unit. The device can also play audio data CDs you have written yourself in the format CD-R (ISO 9660) and CD-RW.

### **Handling discs**

Do not touch the playing side of the disc. Hold the disc at the edges so as not to touch the surface with your fingers. Do not attach paper or adhesive tape onto either side of the disc.

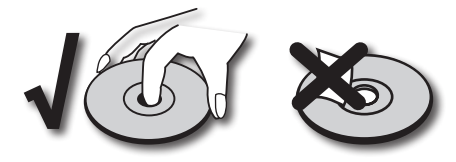

- ➠ CD-R/RW discs written with a PC or a DVD or CD recorder cannot be played if the disc is damaged or dirty or the lens of the player is contaminated with condensation.
- **•••** If you write a disc with a PC, it may be the case that the disc cannot be played owing to the application software settings, even if your format is compatible. (You can obtain more information from your software provider). Discs must be finalised.
- **•••** Depending on the recording device or the CD-R/RW disc itself. some discs cannot be played with this device.
- ➠ Do not use CDs with unusual shapes (e.g. heart shaped or octagonal). Otherwise malfunctions or damage cannot be ruled out.
- ➠ Finger prints and scratches on the disc can impair the playing quality. Handle the discs carefully.

### **Inserting discs**

The unit has a so-called slot-in drive  $(5)$ . This is located on the front. Insert the disc in the drive until it is automatically drawn in. The cover side of the disc points upwards here.

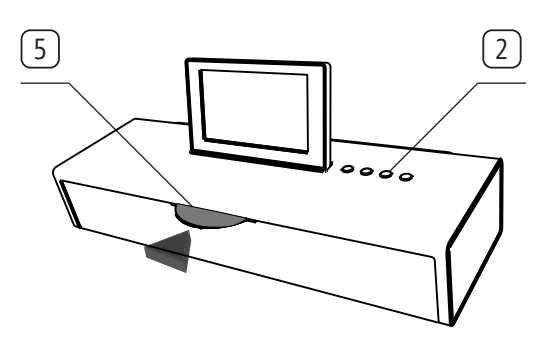

### **Ejecting the disc**

To remove the inserted disc press  $\left( \begin{matrix} 2 \end{matrix} \right)$  2.

## Start play

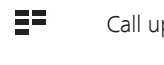

Call up the **Main Menu**.

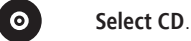

### Replay functions

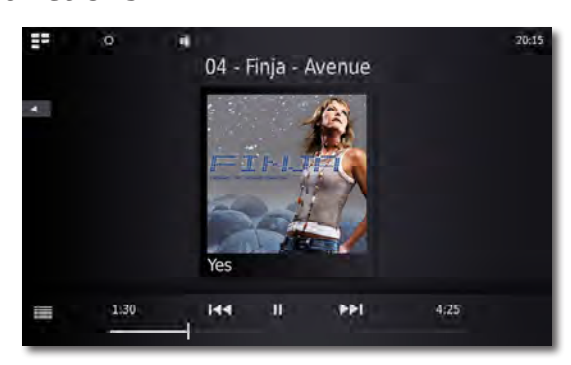

- Ш **Pause** Stop play. **Play** Continue play. Press briefly: Select title up/down. Press briefly twice to return to the previous title. Press longer: Search up/down.  $\ddot{}$ Volume up/down. Volume menu.
- $\mathbf \mathbf \Pi$ info Select the **MusicID** symbol.

Slide the symbol upwards to view details on the current title in the **Title Information** menu.

Touch the centre of the display (Album Cover) to display the track list. You can now browse through this list and select individual titles directly.

### CD play options

疆

 $\overline{O}$ Call up **Options** menu.

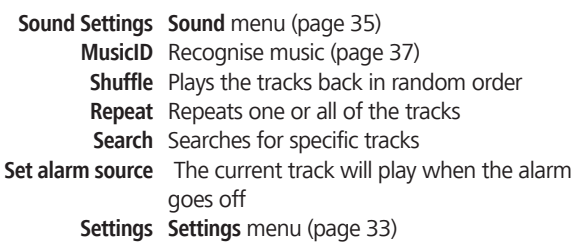

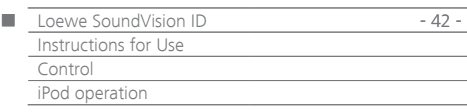

## iPod operation

You can connect your Apple device to **SoundVision ID** and enjoy your music in high quality. The unit has an integral iPod-Dock  $\boxed{6}$ . If the unit is switched on, the accumulator of the connected Apple device is charged. You can find a list of what Apple devices are compatible with **SoundVision ID** on [page 47](#page-46-0).

➠ The maximum number of titels is ≤ 25000. The search can take longer than 1 minute.

### **Connecting the iPod**

Insert the dock adapter supplied with your Apple device in the loading recess of the iPod-Dock  $\boxed{6}$ . Than place your Apple device in the dock.

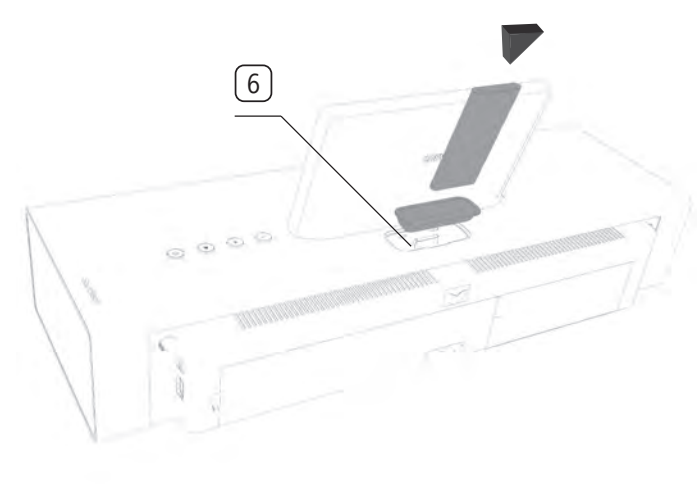

- **WE** Use the corresponding Apple Dock Adapter of your Apple device to avoid damaging your iPod plug.
- **••** When inserting and handling the Apple device in the dock, only apply gentle force so as not to damage any sensitive plug-in connections.

## iPod play

144

 $\sum$ 

j

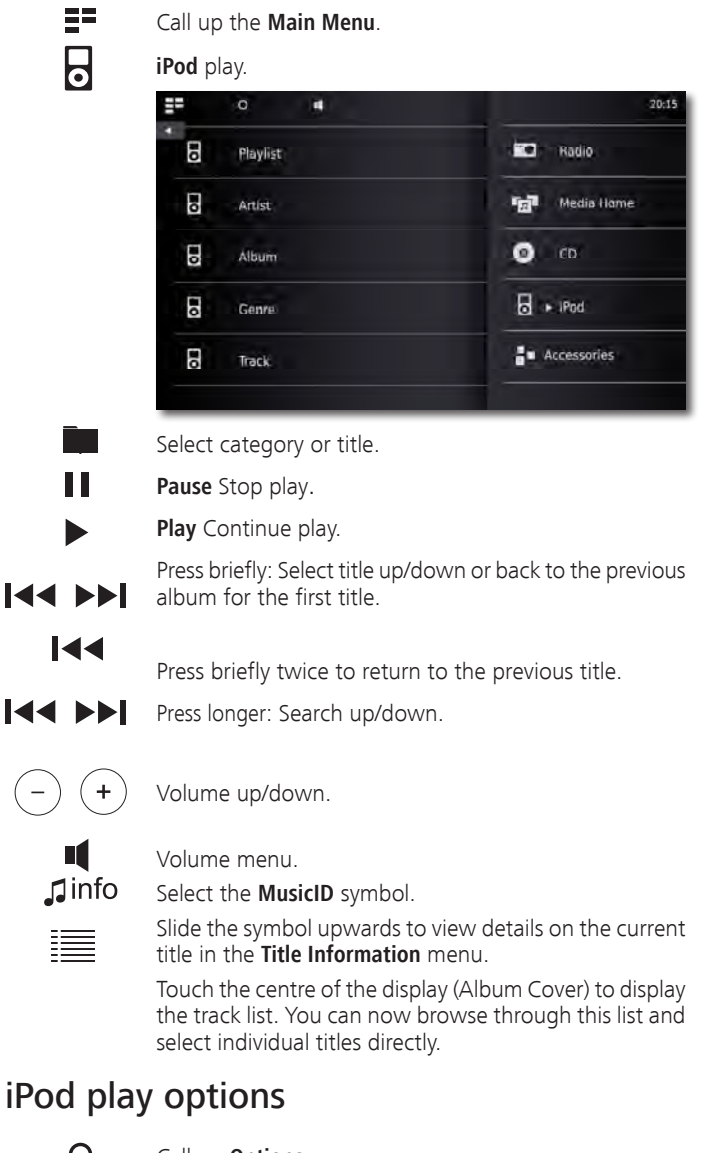

# Call up **Options** menu.

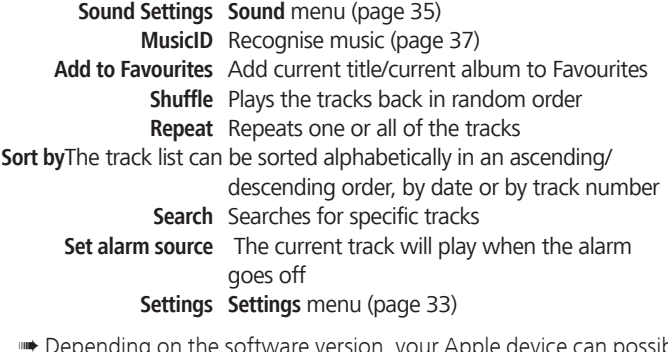

- ➠ Depending on the software version, your Apple device can possibly not be operated via the **SoundVision ID**. We recommend updating the software of your Apple device to the latest version.
- **The compatibility with your Apple device can vary depending on** the model. For Apple devices supported see [page 47](#page-46-0).
- **wata Only disconnect your Apple device from the SoundVision ID** if there is no further access to it.

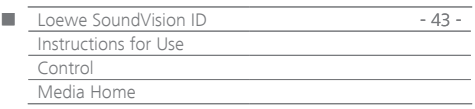

## Media Home operation

With **SoundVision ID** you can play back digital media files or playlists that are saved on USB storage media or on your home network. USB sticks are supported in the format FAT16/32 and NTFS.

➠ The maximum number of files and folders is ≤ 25000. The search can take longer than 1 minute.

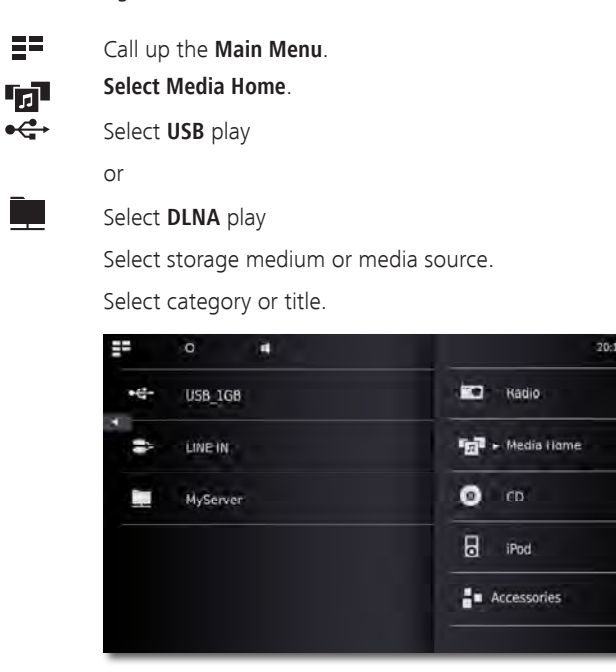

## Playing back from audio sources that are connected by cable

You can play an external audio source with **SoundVision ID**. The source must be connected to the 3.5 mm jack socket **AUDIO IN** on the rear of the unit.

들로 Call up the **Main Menu**.

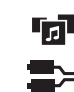

 $\mathsf{J}$  info

### **Select Media Home**.

Select **AUDIO IN**

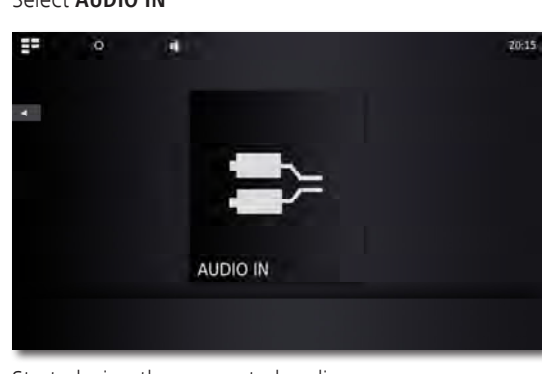

Start playing the connected audio source. Select the **MusicID** symbol.

### Playing back from Bluetooth audio sources

You can play back music from your Bluetooth source (e.g. Smartphone) using **SoundVision ID**.

The Bluetooth device must be connected as described in [page 34](#page-33-0) before this can happen.

> Choose the option **Connect** in the settings of your Bluetooth source.

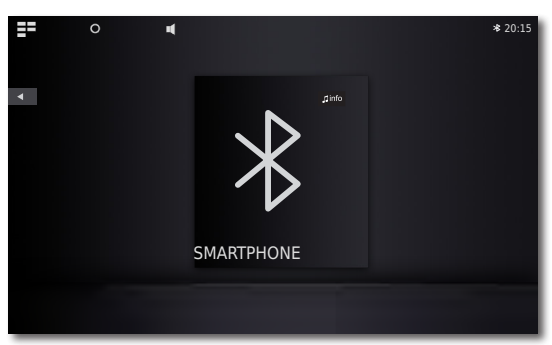

The Bluetooth symbol is now shown on the **SoundVi**sion ID display. The device is ready to play back sound files from the Bluetooth audio source.

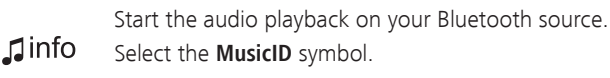

➠ Depending on the system, SoundVision ID can either play back music from a Bluetooth source over the integrated speakers or via Bluetooth over external speakers/headphones.

## Media Home play options

Call up **Options** menu.

**Pause** Stop play. **Play** Continue play. Select title up/down.

Ш

144 DEI

 $\Omega$ 

Volume up/down.

Volume menu.

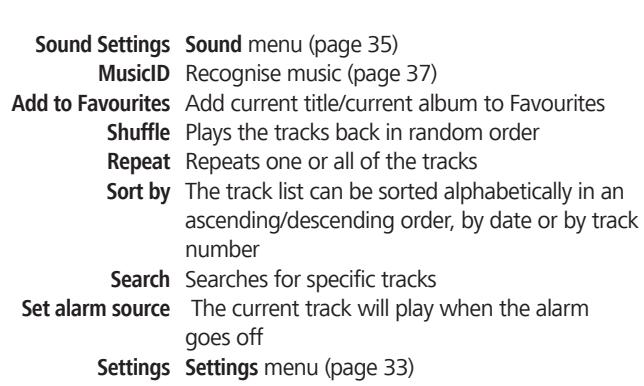

Press briefly twice to return to the previous title.

title in the **Title Information** menu.

Slide the symbol upwards to view details on the current

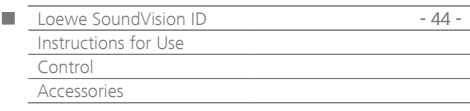

### Alarm function

The device can wake you up at a preset time with one of the available audio sources.

### **Setting the alarm time**

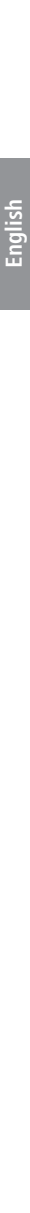

- ΞE Call up the **Main Menu**. Ē
	- Select **Accessories**.
	- Select **alarm**.
- Select **hour** to set the hour setting for the alarm.
- Select **minute** to set the minute setting for the alarm.
- **Alarm source:** The alarm source previously selected with the **Playback options** via **Set alarm source** is displayed here.
	- **FM radio** The selected FM radio station will play when the alarm goes off **Internet radio** The selected internet radio station will play when the alarm goes off **AUPEO!** The selected AUPEO! radio station will play when the alarm goes off
		- **CD** The CD that is inserted will play when the alarm goes off
	- **Music source** The selected Media Home music source will play when the alarm goes off
		- **IND** If no entry appears in the line **Alarm source**, first select a playback medium (e.g. internet radio), and then set the current source in the respective menu **Playback options** with the option **Set alarm source** as an alarm tone.

### **Activate/Deactivate alarm**

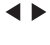

Activate/Deactivate the alarm function by using **timer active - on/off**.

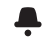

The symbol appears at the top edge of the screen. This shows that the alarm is switched on.

### **Snooze function**

Press **snooze** when the alarm goes off.

The alarm stops and automatically starts again in ten minutes.

Volume up/down.

### **Switch off the alarm**

Press **off** when the alarm goes off.

The alarm clock stops.

**WE** The alarm function is deactivated after the alarm is switched off. Activate the alarm function again as described under "Activating/ Deactivating the alarm function".

### Sleep function

You can listen to music for a set amount of time and the device will then switch off by itself.

### **Setting the duration**

Select the desired music source.

- ΞΞ Call up the **Main Menu**.
- 80. Select **Accessories**.
- $\Omega$ Select **sleep timer.**
- $\blacktriangle$ Select **Minutes** to set the duration in minutes.
	- Activate/Deactivate the sleep function by using **timer active - on/off**.
- $\Omega$ The symbol appears at the top edge of the screen. This shows that the sleep function is switched on.

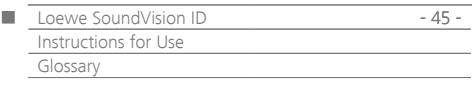

**Bluetooth**: wireless connection between devices that are usually not located far from one another.

**DHCP**: Abbreviation for Dynamic Host Configuration Protocol. DHCP allows automatic assignment of IP addresses with the aid of a DHCP server.

**DHCP server**: Network service which takes care of automatic assignment of IP addresses to clients.

**DNS**: Abbreviation for Domain Name System. Numeral IP addresses are assigned to readable names (e.g. www.loewe-int.de). DNS servers are responsible for the resolution of readable addresses into the corresponding IP addresses.

**DLNA**: Abbreviation for Digital Living Network Alliance. Standard for cross-manufacturer control and communication of multimedia content between home network devices.

#### **Wired network**: see LAN.

**Wireless network**: see WLAN.

**DRM**: Digital Rights Management. Processes to control copyright protected data. To be used correctly, DRM protected contents require not only a DRM capable device but also the possession of a license issued by the provider (to be paid for).

**Ethernet**: Cable linked data net technology for local networks (LANs). Also covers standards for e.g. plug connectors and transfer speeds.

**FAT**: Abbreviation for File Allocation Table. File system on storage media.

**FLAC**: Abbreviation for Free Lossless Audio Codec. Method for loss-free audio data compression.

**Gateway**: Transition to another network; in this case connection from the home network to the Internet. The network device that establishes this connection is normally used as a standard gateway. As a rule, the DSL router also represents the Internet gateway.

**ID3 tags**: Additional information in the case of MP3-files. Data on Interpreter, title, album and album graphics etc. can be saved here. This data is then processed by the PC using an ID3 tag editor.

**IP address**: IP addresses (Internet Protocol Addresses) are used to identify devices in an Internet Protocol (IP) network. IP addresses are made up of four groups of numbers of three digits each.

**Channel (WLAN)**: Channel is understood to mean a certain part of the WLAN frequency band. Devices that want to communicate with each other have to use the same WiFi channel. In Europe the WiFi frequency band is currently divided into 13 channels.

**LAN**: Abbreviation for Local Area Network. Mainly used as a name for networks with cabling (Ethernet).

**MAC address**: Hardware address of a network adapter, e.g. the network card in the PC. It is issued permanently by the manufacturer and is used to uniquely identify devices in networks.

**Mbit/sec**: Information about the transfer rate in networks in megabits, i.e. millions of characters per second. With WiFi the maximum speed is 11 (IEEE 802.11b) or 54 (IEEE 802.11g) Mbit/sec, in wired nets 10 Mbit/ sec or 100 Mbit/sec (Fast Ethernet).

**Media Server**: Stands for the device which multimedia contents are stored on, but is also the name for the service provided by the device that makes this data available to the network.

**MP3**: Data format for compressed audio files.

**Mono**: Single channel sound.

**Multimedia content**: Videos, music files and photos are grouped together under this term.

**NAS**: Abbreviation for Network Attached Storage. The term describes a hard disk which is independently linked to the network (i.e. without a PC).

**NTFS**: Abbreviation for New Technology File System. File system developed by Microsoft for storage media.

**Powerline**: Powerline designates a type of wired network connection in which data is transferred via the domestic electricity network using optionally available adapters.

**Proxy server**: Connection member between different networks.

**PSK**: Stands fro Pre-Shared Key in conjunction with WLAN encryption. Clients that wish to connect to a wireless network secured with PSK must know this key.

**RDS**: Abbreviation for Radio Data System. This enables the transfer of digital additional information via analogue VHF radio.

**Router**: Device for connecting up several networks, e.g. home network and Internet.

**Stereo**: Two-channel sound.

**Switch**: Device for connecting several computers to a network.

**UPnP AV**: Abbreviation for Universal Plug and Play - Audio/Video. Is used to control network devices from all manufacturers. Has become a widespread standard for home networking.

**USB**: Universal Serial Bus. Serial bus system for connecting external devices (USB card reader, USB stick).

**WEP**: Abbreviation for Wired Equivalent Privacy. Former standard process in the WiFi encryption, now outdated.

#### **WLAN: Abbreviation for Wireless Local Area Network. Also abbreviated as wireless network.**

**WMA**: Abbreviation for Windows Media Audio, Microsoft own audio data format. As with MP3 files, the content is compressed here as well.

**WPA**: Abbreviation for Wi-Fi Protected Access. Replaced WEP as standard encryption for wireless networks.

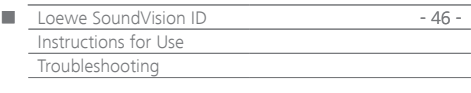

## Troubleshooting

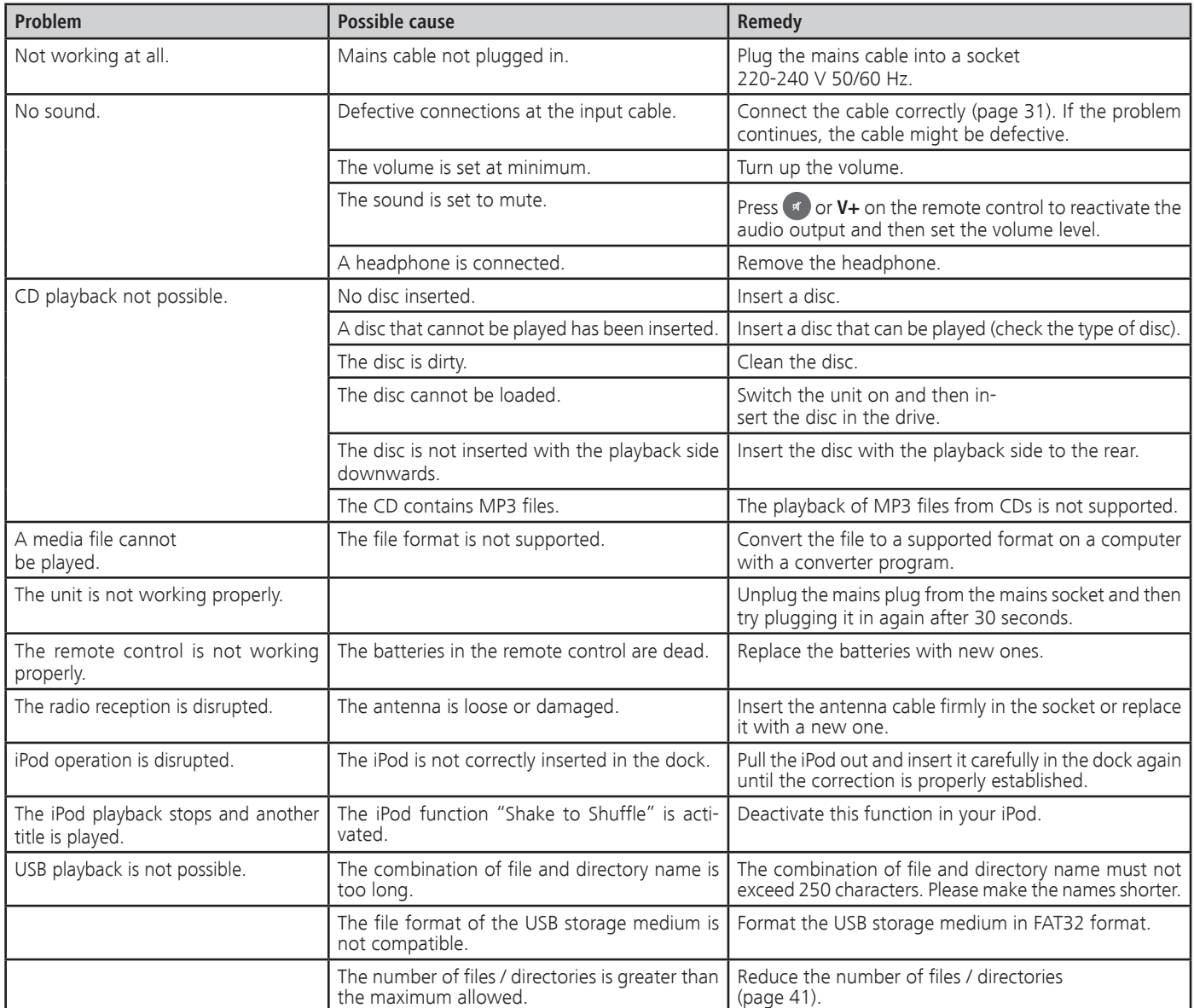

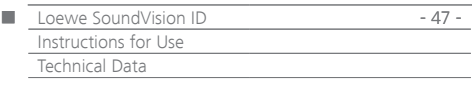

## <span id="page-46-0"></span>Technical Data

#### **General**

Loewe SoundVision ID Art.No. 51203-B/L/U10 Operating temperature [°C] 5 ... 40 Humidity [%] (no condensation) 30 ... 90 Dimensions [W x H x D in cm] 54.8 x 22.4 x 19.8 Weight [kg] 6.4

#### **Electrical data**

Mains voltage [Volt 50/60 Hz] 220 - 240 Power consumption [Watt] 13 Power consumption in Standby [Watt] (Energy Saving mode)  $= < 0.5$ Laser Laser class 1, wavelength: 790 nm Output stages 3 Load bearing capacity [Watt] (Nominal) 2x 25, 1x 50 Load bearing capacity [Watt] (Peak) 2x 50, 1x100 Display Touch screen, 17 cm diagonals, 800 x 480 pixels

#### **Interfaces**

Headphones Jack socket 3.5 mm AUDIO IN Jack socket 3.5 mm AUDIO OUT Jack socket 3.5 mm LINK Jack socket 2.5 mm USB 2x V 2.0, type A ANT FM antenna input, 75 Ohm LAN Wired network RJ-45

#### **Wireless Interfaces**

Supported standards 801.11b/g + n Frequency range 2400-2483,5 MHz<br>Encryption 2012 WEP, WPA, WPA2 Bluetooth protocols A2DP

WEP, WPA, WPA2

WAV, LPCM, OGG

#### **Media formats supported**

CD Audio-CD, CD-R, CD-RW **File formats supported**

Audio MP3, WMA (without DRM), FLAC, AAC,

### **Supported playlist formats**

Audio M3U, PLS **Home networking standard** Audio Universal Plug and Play Audio/Video (UPnP AV)

**DENA** 

### **Wired network**

Supported standards 10 Mbit/s Ethernet (10Base-T)

100 Mbit/s Fast Ethernet (100Base-T)

### **Supported Apple devices - Made for**

(only for audio playback)

 iPod touch (4th generation), iPod touch (3rd generation) iPod touch (2nd generation), iPod touch (1st generation) iPod classic iPod nano (6th generation), iPod nano (5th generation)

 iPod nano (4th generation), iPod nano (3rd generation) iPhone 4S, iPhone 4, iPhone 3GS, iPhone 3G, iPhone

### Legal information

Loewe Opta GmbH is a public limited company of German law with its Head Office in Kronach.

Industriestrasse 11, 96317 Kronach Telephone: +49 9261 99-500<br>Eax: +49 9261 99-515 Fax: +49 9261 99-515 Email: ccc@loewe.de

Commercial Register: Municipal Court Coburg, No. HRB 42243 VAT ID-No.: DE 193216550 WEEE registration number: DE 41359413

Editorial date 01.13. 7th edition Software Version 3.x © Loewe Opta GmbH, Kronach All rights reserved including translation. Design and technical specifications are subject to change without notice.

### Environmental protection

### **Cardboard box and packaging**

In line with national regulations regarding the disposal of packaging materials, we pay a fee to authorised recyclers who collect packaging from dealers.

### **The unit**

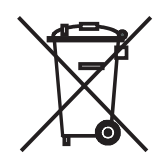

**Attention**: The EU Directive 2002/96/EC governs the proper return, handling and recycling of used electronic appliances.

Old electronic appliances must therefore be disposed of separately. Never dispose of this unit in normal domestic waste! You can hand in your old unit free of charge at identified collection points or to your dealer if you buy a similar new unit. Additional details about return (also for non EU countries) are available from your local municipal authorities.

#### **Remote control batteries**

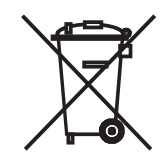

The batteries provided contain no harmful materials such as cadmium, lead or mercury.

Used batteries should no longer be disposed of in the domestic waste according to the Battery Ordinance. You can dispose of used batteries free of charge at the collection points in commercial outlets. Your dealer will also have a collection point for used batteries.

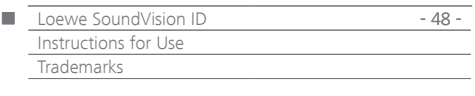

Gracenote® End User License Agreement

This application or device contains software of Gracenote, Inc., with head office in Emeryville, California, USA (hereinafter referred to as "Gracenote").

The software provided by Gracenote ("Gracenote software") enables this application to identify music albums and/or files online and access music-related data from online servers or integral databases (summarised under the designation "Gracenote servers"), including information on the name, artist, track and title ("Gracenote data"), as well as execute further functions. You may only use the Gracenote data as intended for the end user functions of the application or device.

You hereby assure that you shall only utilise Gracenote data, the Gracenote software and the Gracenote servers for your personal and non-commercial use. You assure that you shall not make the Gracenote software or any Gracenote data available to third parties, copy such for third parties or transfer or send such to third parties. YOU HEREBY ASSU-RE THAT YOU SHALL ONLY UTILISE GRACENOTE DATA, THE GRACENOTE SOFTWARE AND GRACENOTE SERVERS AS EXPRESSLY PERMITTED IN THIS DOCUMENT.

You hereby accept that your non-exclusive licence for the use of Gracenote data, the Gracenote software and the Gracenote server shall expire if you violate the above restrictions. You assure that you shall cease to use the Gracenote data, the Gracenote software and Gracenote servers in any way whatsoever after expiry of your licence. Gracenote reserves all rights to Gracenote data, the Gracenote software and the Gracenote servers, in particular all rights of ownership. On no account is Gracenote obliged to make payments to you for information which you make available to Gracenote. You accept that Gracenote, Inc., may enforce its rights resulting from this agreement directly and on its own behalf against you.

The Gracenote service uses a special identification mechanism to record queries for statistical purposes. This randomly assigned numerical identification serves to enable the Gracenote service to count queries, without data about you being revealed. You can find further information on the Internet site with Gracenote's privacy policy for the Gracenote service. You shall receive a licence for the Gracenote software and all Gracenote data as issued. Gracenote does not make any explicit or implicit statements or promises in respect to the correctness of the Gracenote data on the Gracenote servers. Gracenote reserves the right to delete data from the Gracenote servers or change data categories for reasons that are reasonable in the opinion of Gracenote. Gracenote does not provide any assurance that the Gracenote software or the Gracenote servers are fault-free or that the Gracenote software and the Gracenote-Server will function without interruption. Gracenote is not obliged to provide you with new, improved or additional data types or categories which Gracenote might offer in the future, and Gracenote is entitled to stop its services at any time.

GRACENOTE EXCLUDES ALL EXPRESS OR IMPLICIT GUARANTEES, IN PARTICULAR IMPLICIT GUARANTEES CONCERNING STANDARD QUA-LITY, SUITABILITY FOR A DEFINITE PURPOSE, OWNERSHIP AND THE NON-VIOLATION OF RIGHTS. GRACENOTE DOES NOT PROVIDE ANY GUARANTEE FOR THE RESULTS YOU ATTAIN THROUGH USING THE GRACENOTE SOFTWARE OR FROM GRACENOTE SERVERS. GRACENOTE IS ON NO ACCOUNT LIABLE FOR CONSEQUENTIAL OR ACCIDENTAL DAMAGE, FOR LOST PROFIT OR LOST REVENUE. © Gracenote, Inc. 2009

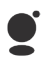

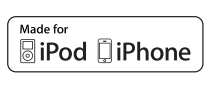

"Made for iPod" and "Made for iPhone" mean that an electronic accessory has been designed to connect specifically to iPod or iPhone, respectively, and has been certified by the developer to meet

Apple performance standards. Apple is not responsible for the operation of this device or its compliance with safety and regulatory standards. Please note that the use of this accessory with iPod or iPhone may affect wireless performance.

iPod and iPhone is a registered trademark of Apple Inc. in the USA and other countries.

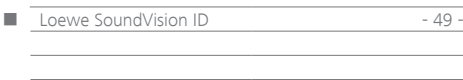

<span id="page-49-0"></span>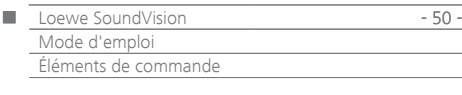

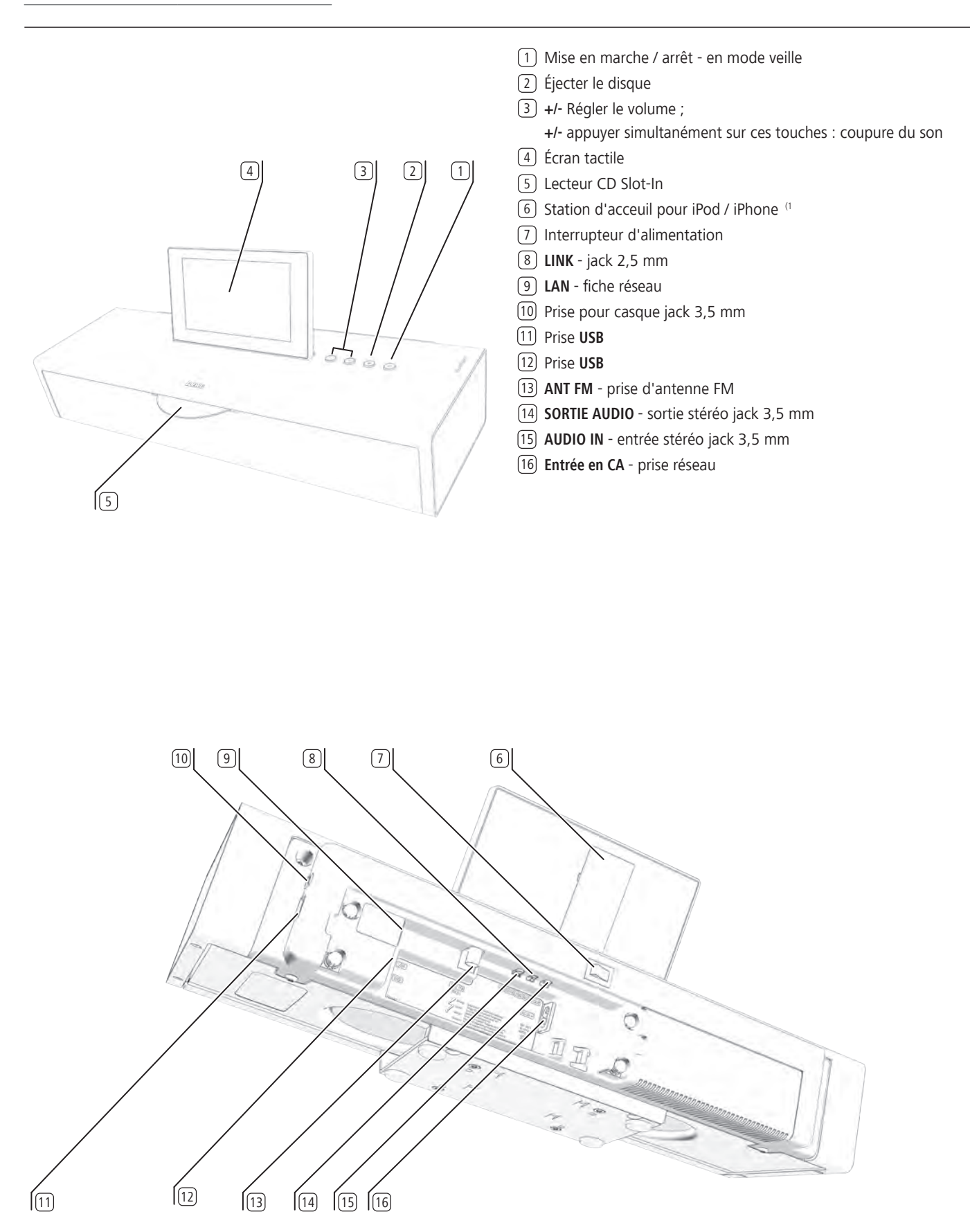

(1 Vous trouverez la liste des modèles Apple compatibles avec le **SoundVision ID** à la page [page 71](#page-70-0).

<span id="page-50-1"></span><span id="page-50-0"></span>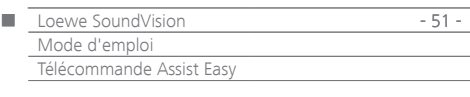

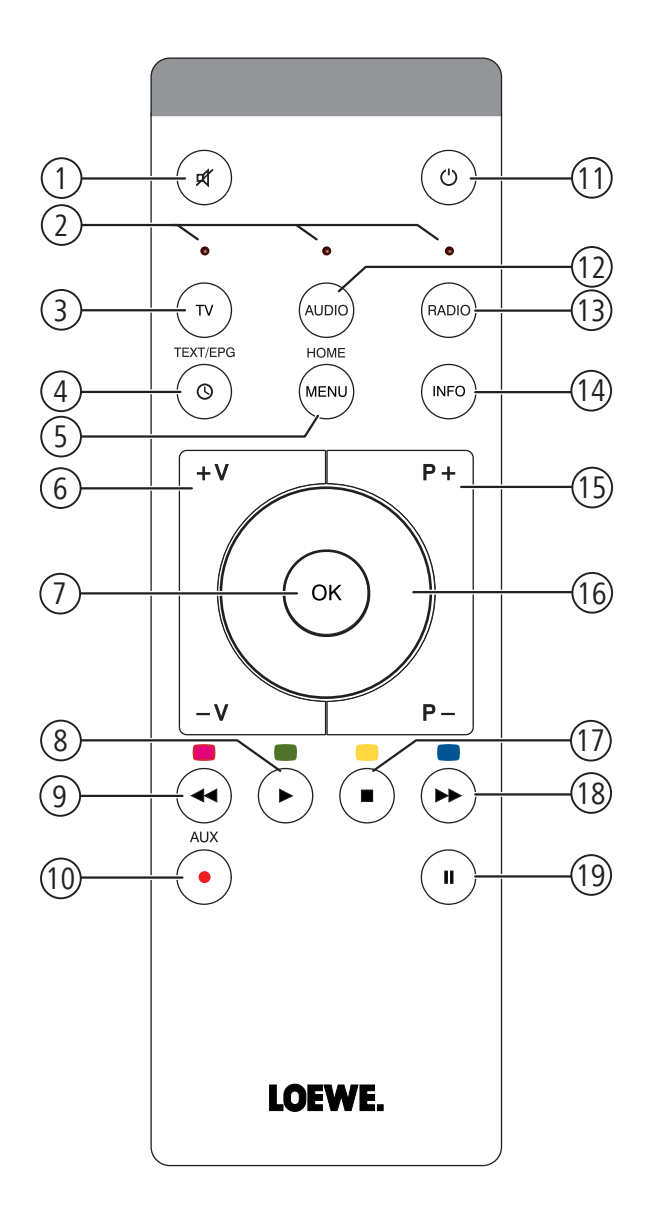

- Activation / coupure du son
- Témoin LED du mode de fonctionnement actuel
- Commande du téléviseur
- Fonction sommeil
- Pression courte : « Menu principal » Pression longue : Masquer le menu
- **V–/V+** Augmentation/diminution du volume
- MENU: confirmer/appeler
- Pression courte : Lecture Pression longue : AUPEO ! : Love
- Pression courte : Sélection du titre précédent
- Pression longue : AUPEO ! : Ban
- Trier les favoris
- Pression courte : Mise en marche / arrêt en mode veille Pression longue : Mise en arrêt en mode économique
- Commande de l'appareil configuré, p. ex. SoundVision ID
- Commande de l'appareil configuré, p. ex. SoundBox
- Pression courte : Menu Info Pression longue : Menu options
- **P+/P–** Sélectionner le titre / la station de radio suivante / précédente ; dans le menu : parcourir
- MENU : sélectionner/régler
- Pression courte : Arrêt
- Pression courte : Sélection du titre suivant Pression longue : MusicID
- Pause

**Deutsch English Français Italiano Español Nederlands Dansk**

Français

(1 L'attribution de ces touches peut être modifiée ([page 56](#page-55-0)). La description se rapporte au réglage standard.

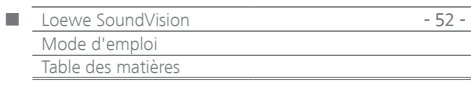

## Table des matières

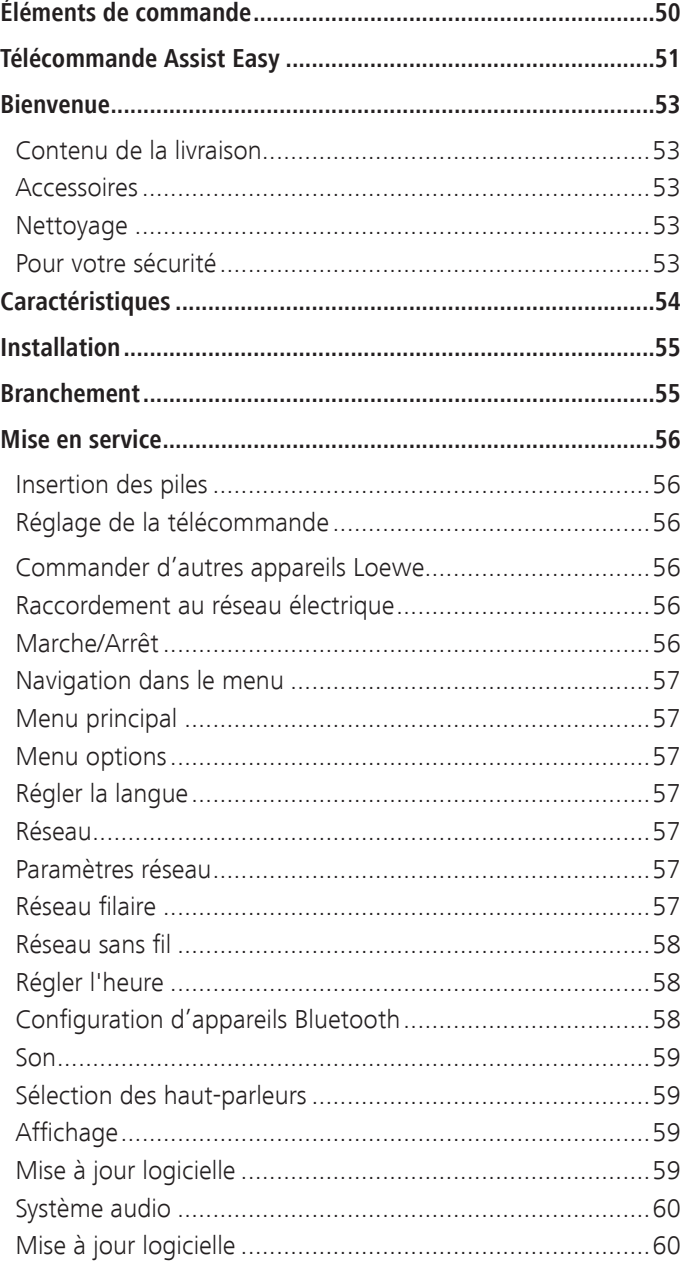

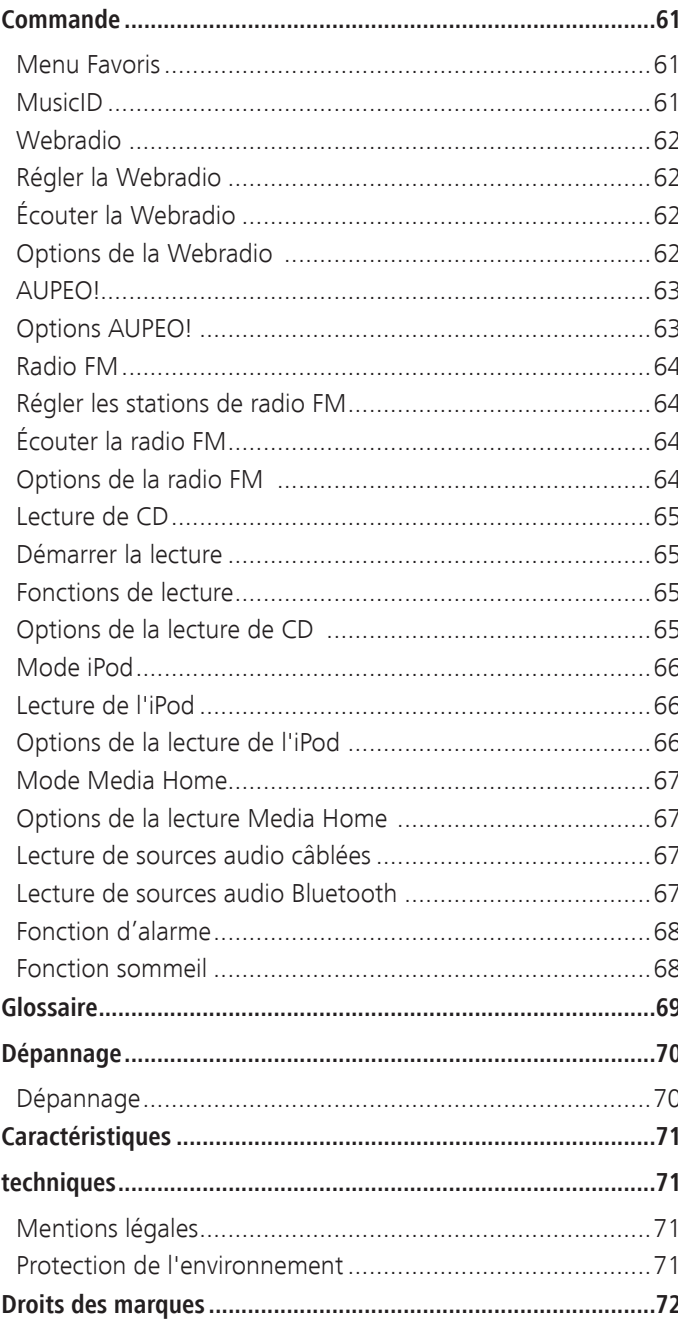

<span id="page-52-0"></span>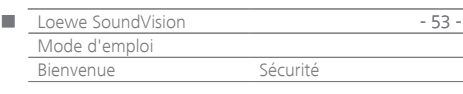

### Nous vous remercions

d'avoir choisi un produit Loewe. Nous sommes ravis de vous compter parmi nos clients.

Sous le nom Loewe, nous allions les plus hautes exigences en matière de technique, d'esthétique et de convivialité. Ceci est valable aussi bien pour les téléviseurs, lecteurs DVD, vidéo et audio que pour les accessoires.

Pourtant, ni la technique ni l'esthétique ne sont des buts en soi, mais doivent au contraire offrir à nos clients le plaisir maximum pour l'oeil et pour l'oreille.

En ce qui concerne l'esthétique, nous ne nous sommes pas non plus laissés guider par les tendances éphémères de la mode. En effet, vous avez acquis un appareil de haute qualité dont vous souhaitez certainement profiter pendant longtemps, indépendamment des modes.

## Contenu de la livraison

### **Loewe SoundVision ID, réf. 51203-B/L/U10**

- Télécommande Assist Easy avec 2 piles
- Câble secteur
- Mode d'emploi

### Accessoires

- Wall Mount SoundVision ID, réf. 71206T/W00
- Câble adaptateur de subwoofer réf. 70495
- Marqueterie de différentes couleurs adressez-vous à votre revendeur spécialisé

### Nettoyage

Nettoyez l'appareil uniquement avec un tissu humide, doux et propre (sans aucun produit d'entretien corrosif).

## Pour votre sécurité

Pour votre sécurité et afin de prévenir tout endommagement inutile de l'appareil, veuillez lire et respecter les instructions de sécurité suivantes.

### **Utilisation conforme et conditions environnementales**

- Cet appareil est exclusivement destiné à la lecture de signaux sonores.
- Éteignez impérativement l'appareil avant de brancher ou débrancher d'autres appareils.
- Ne pas faire fonctionner l'appareil sans surveillance. Débranchez la fiche de secteur en cas d'absence prolongée.

### Protégez l'appareil ...

- de l'eau, l'humidité, la condensation, les éclaboussures et la vapeur
- des coups et des contraintes mécaniques
- des champs magnétiques et électriques
- des puissances électriques supérieures à celles indiquées • du froid, de la chaleur, des rayons directs du soleil et des fortes variations de température
- de la poussière
- 
- des protections empêchant la ventilation • de toute intervention à l'intérieur de l'appareil

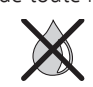

Ne pas posez d'objets remplis de liquide sur l'appareil.

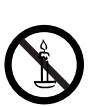

Les bougies et autres flammes nues doivent toujours être tenues éloignées de l'appareil afin d'empêcher la propagation du feu.

Cet appareil a été conçu exclusivement pour une utilisation privée dans le cadre domestique. La garantie ne sera accordée que dans le cadre de cette utilisation conforme. La garantie ne sera accordée que dans le cadre de cette utilisation conforme.

AVERTISSEMENT : pour éviter tout risque d'électrocution, n'ouvrez pas l'appareil. Aucun composant du boîtier n'est susceptible d'être réparé par l'utilisateur. Adressez-vous uniquement à votre revendeur Loewe pour tous travaux de réparation.

Si vous déplacez l'appareil d'un endroit froid à un endroit chaud, laissez-le reposer environ une heure en raison de l'éventuelle formation de condensation. Allumez-le seulement lorsqu'il a atteint la température ambiante. Vous évitez ainsi des dommages sérieux sur les composants.

### **Volume**

La musique forte peut provoquer la surdité. Évitez les volumes extrêmes,

en particulier sur des périodes prolongées et lors de l'utilisation d'un casque.

### **À propos de cette notice d'utilisation**

Les informations contenues dans cette notice concernent le **SoundVision ID** Loewe. Sauf indication contraire, les instructions se rapportent aux symboles figurant sur l'écran tactile.

Les paragraphes qui commencent par le symbole • contiennent des remarques, recommandations ou conditions préalables essentielles au bon fonctionnement de l'appareil.

Les termes que vous retrouverez dans les menus ou imprimés sur l'appareil sont imprimés **en gras** dans le texte. Dans les descriptions de fonctions, les éléments de commande concernés sont placés à gauche du texte qui décrit la procédure à suivre.

<span id="page-53-0"></span>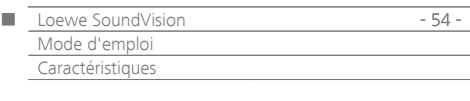

Le **Loewe SoundVision ID** vous offre un accès pratique à votre collection multimédia. Il lit les CD audio et reçoit la radio par antenne, câble ou Internet. Vous pouvez également utiliser les fichiers de musique numériques d'une clé USB et d'un lecteur MP3 comme divers appareils Apple.

#### **Raccordements possibles**

2x USB 2.0 (1.1) LAN RJ45 10/100 Mbps WLAN 802.11 b/g/n Entrée audio stéréo 3,5 mm Sortie audio stéréo 3,5 mm Casque stéréo 3,5 mm Loewe Link 2,5 mm Antenne FM 75 Ohm Protocole Bluetooth A2DP

### **Lecteur de CD**

Lecteur Slot-In

Affichage de titre de chanson, nom d'album, pochette d'album (si disponibles)

Commande par écran tactile sur l'appareil et par télécommande

### **Gestion des médias**

Prise en charge du protocole UPnP/DLNA

Fonction de recherche

Identification de musique en utilisant des bases de données Internet Affichage des pochettes d'album et des informations des titres Affichage de métadonnées ID3v2

Importation de métadonnées à partir d'Internet

#### **Lecture de musique**

Amplificateur son intégré et haut-parleur musique 2x 50W Lecture de disques CD audio, CD-R et CD-RW Diffusion de listes de lecture sur supports USB / UPnP Répétition de titres, plages ou répertoires Lecture aléatoire Lecture sans interruption Suite de la lecture à partir du dernier titre (fonction de reprise) Lecture de sources sonores raccordées à **AUDIO IN**

### **Webradio**

Prise en charge de milliers de stations radio sur Internet Prise en charge de listes de favoris de Webradio pouvant être modifiées via le portail Loewe

### **Radio FM**

Radio FM avec affichage RDS de câble ou terrestre

### **AUPEO!**

Écouter la Radio Internet par genre, artiste ou préférences personnelles Évaluer les titres avec Love et Ban

#### **Prise en charge de dispositifs Apple**

Station d'accueil iPod pour différents dispositifs Apple Commande pratique à l'aide de la télécommande Loewe Assist Easy Charger la batterie

### **Autres fonctions**

Affichage de l'heure, réveil, fonction de répétition de l'alarme, fonction sommeil

Affichage de l'heure, synchronisation de l'heure via le serveur de temps sur Internet NTP

Mise à jour logicielle via Internet et USB

**Deutsch English Français Italiano Español Nederlands Dansk**

<span id="page-54-0"></span>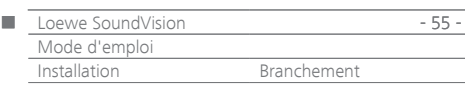

## Installation

- Placez le téléviseur sur un support plat, horizontal et stable.
- N'installez pas l'appareil à proximité d'une puissante source de chaleur ou ne l'exposez pas au rayonnement direct du soleil.
- En cas d'installation dans une armoire ou une étagère fermée : laissez au moins 2,5 cm d'espace libre autour de l'appareil pour que l'air puisse circuler librement et pour éviter toute accumulation de chaleur. N'obstruez pas les ouvertures sur l'arrière. L'appareil ne doit pas être posé sur la face arrière lorsqu'il est en marche.
- Une tension incorrecte peut endommager l'appareil. Cet appareil doit uniquement être raccordé avec le câble secteur à un réseau électrique présentant une tension et une fréquence identiques à celles indiquées sur la plaque signalétique de l'appareil.
- En cas d'orage, débranchez la fiche de secteur. Les surtensions causées par les impacts de foudre peuvent endommager l'appareil.
- En cas d'absence prolongée, débranchez la fiche du secteur.
- La fiche de secteur doit être facilement accessible pour que l'appareil puisse être débranché du secteur à tout moment.
- Posez le câble secteur de façon à ce qu'il ne puisse pas être endommagé. Le câble secteur ne doit pas être plié ni posé sur une arrête vive, ni être piétiné, ni exposé à des substances chimiques ; cette dernière instruction vaut pour l'ensemble de l'installation. Un câble secteur présentant un défaut d'isolation peut provoquer une électrocution et représente un risque d'incendie.
- Lorsque vous débranchez le câble secteur, ne tirez pas sur le câble mais sur le boîtier de la fiche. Les câbles dans la fiche de secteur peuvent être endommagés et entraîner un court-circuit lorsque vous la rebrancherez.
- Ne pas saisir l'appareil par l'écran en le déballant ou le manipulant 8 , étant donné que cela pourrait l'endommager. Ne touchez pas les haut-parleurs qui se trouvent en-dessous de l'appareil.

## <span id="page-54-2"></span>Branchement

Retirez le protège-câble situé sur la paroi arrière de l'appareil. À l'aide d'un câble réseau RJ-45, raccordez la fiche réseau LAN (9) à un connecteur réseau (par ex. un switch ou un routeur DSL) de votre réseau domestique disposant d'une connexion à Internet. Reliez la fiche **ANT FM** 13 à une prise d'antenne FM à l'aide d'un câble d'antenne FM disponible en option.

Vous pouvez raccorder une source audio externe à la prise **d'ENTRÉE AUX** [14]. Utilisez un câble audio avec une fiche jack de 3,5 mm disponible dans les magasins spécialisés.

En option, raccordez un subwoofer Loewe à l'interface Audio Link, au moyen d'un «câble adaptateur de subwoofer» disponible en tant qu'accessoire, via la prise **LINK** (jack de 2,5 mm) du **SoundVision ID**. Vous pouvez utiliser les haut-parleurs **SoundVision ID** intégrés ou, le cas échéant des haut-parleurs externes raccordés à un subwoofer. Branchez le câble secteur dans la prise réseau **ENTRÉE AUX** (16) et raccordez-le à l'aide d'une prise électrique 220-240 V 50/60 Hz.

Vous pouvez raccorder un casque avec une fiche jack de 3,5 mm à la prise du casque <sup>[10]</sup>. Les haut-parleurs de l'appareil sont alors éteints. Replacez le protège-câble sur la paroi arrière de l'appareil.

Exemple pour le câblage :

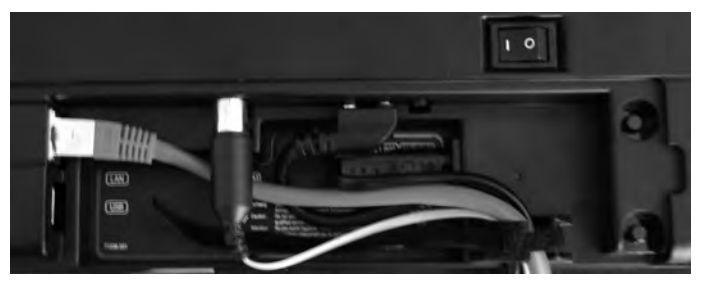

➠ La plaque signalétique de l'appareil se trouve en-dessous du protège-câble ou sur la partie inférieure de l'appareil.

<span id="page-54-1"></span>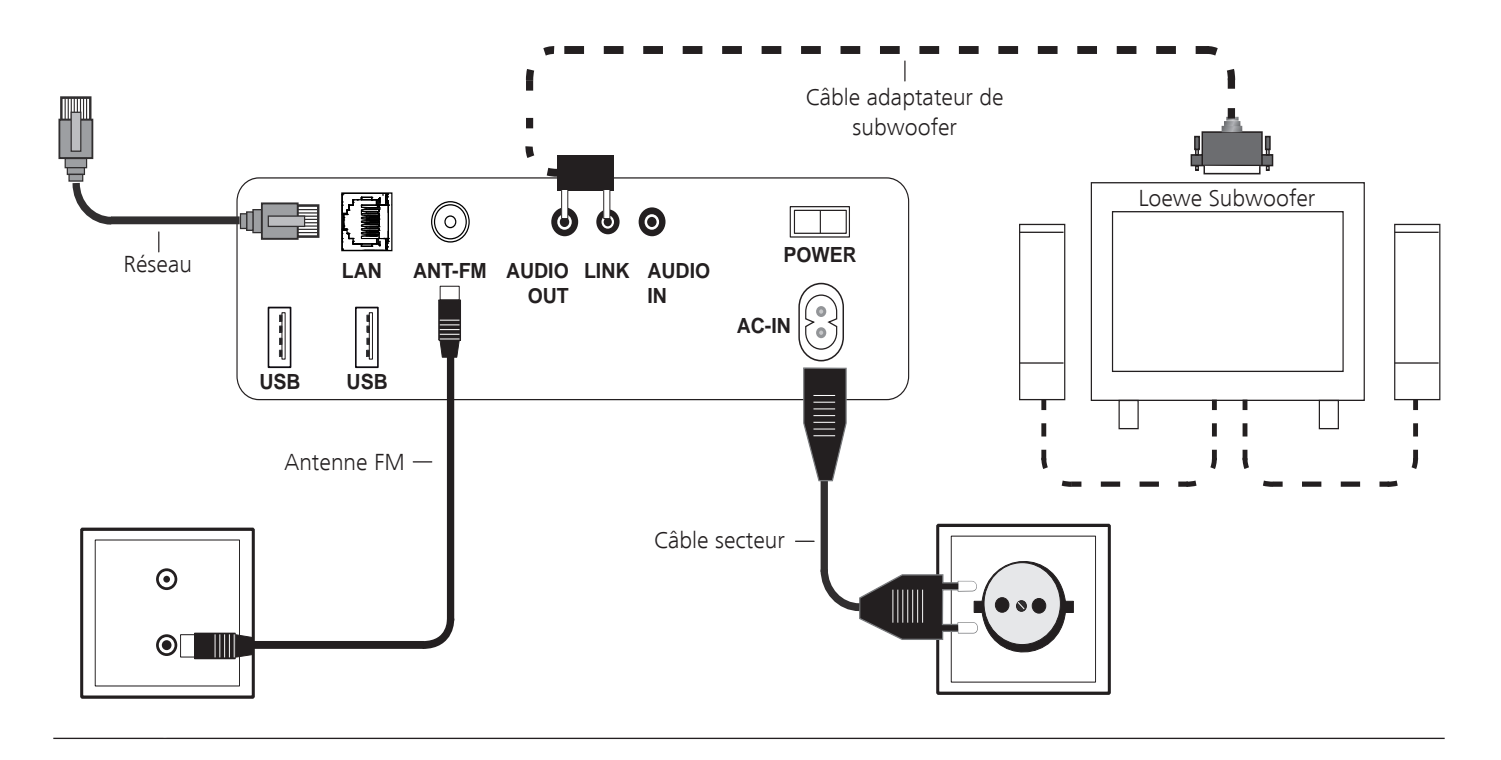

<span id="page-55-1"></span>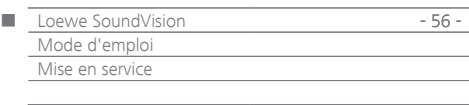

### Insertion des piles

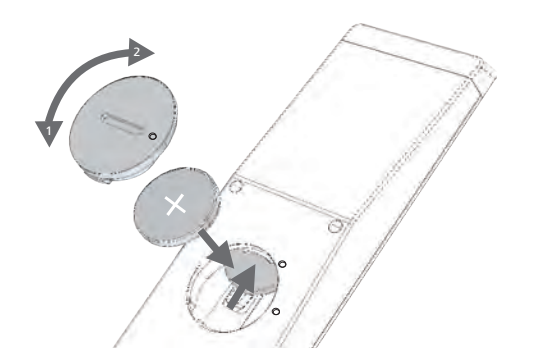

Faites tourner le couvercle du compartiment à piles dans le sens inverse des aiguilles d'une montre et retirez-le. Insérez des piles de types CR2032/ DL2032. Le pôle + des piles doit se trouver sur le dessus. Replacez le couvercle du compartiment à piles sur la télécommande (tenez compte des repères).

- ➠ Seules 2 piles de type LR03 / AAA 1,5V Micro doivent être utilisées.
- ➠ Les piles utilisées ne doivent pas être exposées à une chaleur excessive telle que le soleil, du feu ou autres choses de ce genre !

### <span id="page-55-0"></span>Réglage de la télécommande

Les touches **AUDIO** et **RADIO** de l'appareil peuvent être configurées pour la commande de certains produits Loewe :

 $(AUDIO)$  $\left( \bullet \right)$ 

Appuyer simultanément sur la touche de l'appareil (**AUDIO** ou **RADIO**) et **REC/AUX** pendant 5 secondes.

Le témoin lumineux au-dessus de la touche de l'appareil sélectionnée clignote deux fois.

 $\bigcirc$   $\bigcirc$   $\bigcirc$   $\bigcirc$ 

Saisissez la combinaison de touches du tableau ci-dessous (appuyez sur les touches l'une après l'autre).

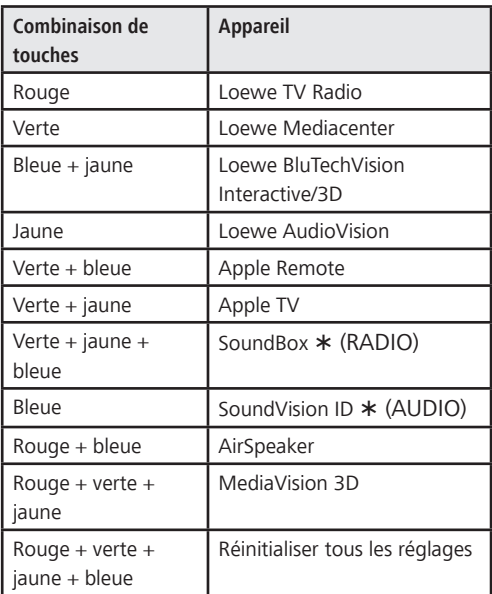

Appuyer sur **OK**

 $\circ$ 

La LED au-dessus de la touche de l'appareil clignote deux fois. Réglages d'usine

### Commander d'autres appareils Loewe

#### **Utiliser la télécommande pour le SoundBox Loewe**

Appuyez sur la touche, la DEL s'allume pendant env.  $(RADIO)$ 5 secondes.

#### **Utiliser la télécommande pour un téléviseur Loewe**

Appuyez sur la touche, la DEL s'allume pendant env. 5 secondes.

À chaque pression de touche, la DEL du mode sélectionné (**TV** – **AUDIO** – **RADIO**) s'allume à des fins de contrôle.

La commande des différents appareils est expliquée dans la notice d'utilisation des appareils concernés.

### Raccordement au réseau électrique

Branchez les câbles de connexion nécessaires, tel que décrit dans la section « Raccordement » ([page 55\)](#page-54-1). Branchez la fiche de secteur dans une prise de courant 220-240V, 50/60 Hz.

### Marche/Arrêt

( TV

Mettez l'interrupteur d'alimentation  $\boxed{7}$  sur la position **I**. **SoundVision ID** s'allume.

Réglez la télécommande **Assist Easy** en mode  $(\text{MDIO})$ **SoundVision ID** en appuyant brièvement sur la touche **AUDIO**.

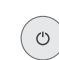

Appuyez brièvement sur la touche marche/arrêt 1 de l'appareil.

L'appareil s'allume.

Pour éteindre l'appareil en mode veille et de démarrage rapide, appuyez sur la touche marche/arrêt  $(1)$  de l'appareil. L'appareil s'éteint automatiquement. La DEL sur l'écran s'allume en rouge.

➠ En mode veille et de démarrage rapide, le processus de démarrage est rapide, l'appareil consomme seulement peu d'électricité ([page 71\)](#page-70-2).

Pour éteindre l'appareil en mode économique, appuyez sur la touche marche/arrêt  $(1)$  de l'appareil pendant 5 secondes. Le message « Le mode d'économie d'énergie est activé » s'affiche durant quelques secondes.

La diode LED de l'écran s'allume (uniquement sur la variante x10).

Mise en marche possible à partir de la télécommande (uniquement sur la variante x10) et sur l'appareil.

- ➠ En mode économique, la consommation de courant est très faible [\(page 71\)](#page-70-2). Le processus de démarrage dure toutefois un peu plus longtemps.
- ➠ En cas d'absence prolongée, éteignez dans un premier temps l'appareil à l'aide de la touche Marche/ Arrêt  $\left( 1\right)$  et mettez ensuite l'interrupteur d'alimentation  $\overline{(7)}$  sur la position **0**. Vous économisez ainsi de l'énergie et protégez l'environnement.

<span id="page-56-0"></span>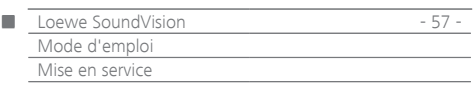

## Navigation dans le menu

La commande de l'appareil via l'écran tactile sera décrite dans ce manuel. Les symboles dans la colonne de gauche de ce mode d'emploi se rapportent aux symboles se trouvant sur votre écran tactile. La sélection et le réglage des fonctions s'effectuent par des effleurements du doigt sur l'écran tactile. Les fonctions de commande (sans réglages) peuvent également s'effectuer par télécommande ([page 51](#page-50-1)).

## Menu principal

Vous pouvez appeler les fonctions différentes de l'appareil via le menu principal. Vous pouvez effectuer directement toutes les saisies sur l'écran tactile, en touchant les symboles du bout du doigt.

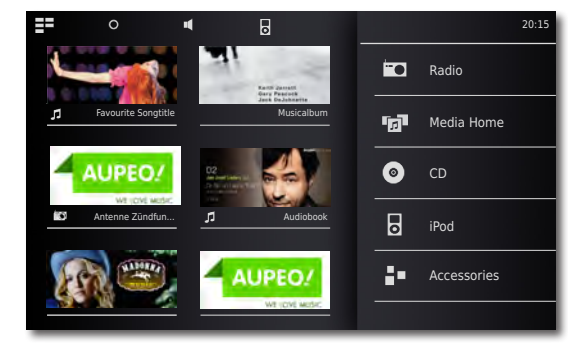

ΞE

Appelez le menu **principal**.

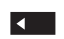

 $\Omega$ 

Retour au menu.

## Menu options

Adaptez le **SoundVision ID** de manière individuelle pour répondre à vos besoins. Le menu **Options** est contextuel, c.-à-d. qu'il affiche les fonctions différentes à partir de la situation où il a été appelé.

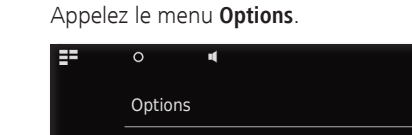

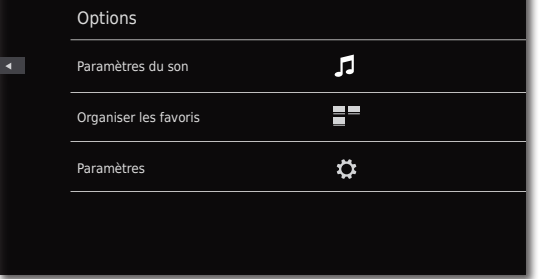

## Régler la langue

Régler la langue souhaitée pour le menu.

Appelez le menu **Options** à partir du menu principal. C

- $\bar{\mathbf{o}}$ Appelez le menu **Paramètres**. Sélectionnez l'option **International** (deuxième ligne en partant du haut)
- Sélectionnez la **langue** souhaitée. Confirmez votre choix en appuyant sur **Programmer**. Confirmez la requête en appuyant sur **Redémarrer**.

## <span id="page-56-1"></span>Réseau

Selon que l'appareil est connecté à un réseau domestique filaire (Ethernet, CPL)

ou sans fil (WLAN), il faut faire divers ajustements.

➠ Loewe conseille un réseau filaire (Ethernet, CPL) pour garantir une stabilité et une qualité maximales de liaison des données. Les réseaux sans fil peuvent être perturbés par des influences externes (par ex. fours à micro-ondes) et offrent le plus souvent un taux de transfert de données trop bas.

### <span id="page-56-2"></span>Paramètres réseau

Procédez ici aux réglages pour le réseau sélectionné.

- Appelez le menu **Options**. ∩
- Ö Appelez le menu **Paramètres**.

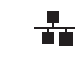

Sélectionnez l'option **Réseau**.

Vous apercevez les paramètres réseau actuels. Après la première mise en service en usine, l'appareil est réglé pour être utilisé avec une connexion filaire ainsi qu'une configuration IP automatique. Si une adresse IP est affichée dans les paramètres réseau, une connexion Internet correcte existe déjà et vous ne devez rien régler en plus.

Si l'appareil n'a aucune connexion à Internet, veuillez modifier les paramètres réseau.

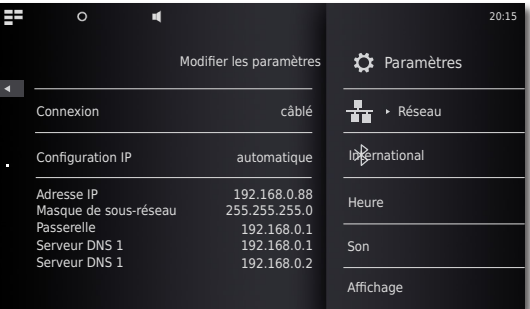

## Réseau filaire

20:15

Appelez l'option **Modifier les paramètres**.

- Sélectionnez le **type de connexion souhaité câblée** pour la connexion au réseau.
- Confirmez votre choix en appuyant sur **Poursuivre**. Sélectionnez la **configuration IP** souhaitée.
- **automatique** Si le réseau domestique dispose d'un serveur DHCP (par ex. un routeur DSL), utilisez ce réglage qui règle automatiquement tous les paramètres réseau.
	- **manule** Les paramètres réseau (par ex. si votre réseau domestique ne dispose pas de serveur DHCP) peuvent être configurés manuellement.

Confirmez votre choix en appuyant sur **Poursuivre**.

Pour l'option **automatique**, les paramètres réseau définis seront affichés dans l'aperçu.

Pour l'option **manuel**, entrez les paramètres réseau dans les champs de données affichés.

**Poursuivre** Confirmez votre choix en appuyant sur **Poursuivre**.

<span id="page-57-0"></span>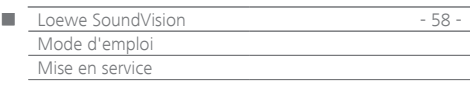

Il est désormais possible d'attribuer un propre nom à l'appareil pour l'identification dans le réseau.

À la ligne **Nom d'hôte**, veuillez appuyer sur le champ **<Nom>** et saisissez le nom souhaité à travers le clavier qui apparaît.

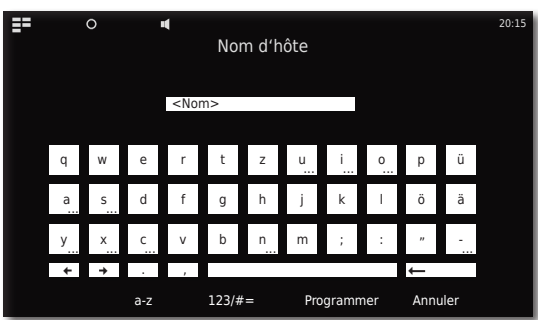

Veuillez confirmer la saisie en appuyant sur **Programmer**. Vous pouvez à présent définir si un serveur Proxy est disponible dans le réseau.

Réglage souhaité pour le **Serveur proxy** - sélectionnez **oui** ou **non**.

Confirmez votre choix en appuyant sur **Poursuivre**.

Si vous avez sélectionné le réglage **Serveur Proxy** - **oui**, le champ de saisie pour le serveur Proxy apparaît à la prochaine étape. Touchez le champ correspondant du bout du doigt.

- **Nom du serveur Proxy** Veuillez saisir le nom du serveur Proxy via le clavier qui s'affiche.
- **Port du serveur Proxy** Veuillez saisir le port du serveur Proxy via le clavier qui s'affiche.

Confirmez votre choix en appuyant sur **Poursuivre**.

L'appareil essaie alors d'établir une connexion au réseau avec les réglages actuels.

Si ces réglages sont corrects, la connexion au réseau sera testée avec les paramètres actuellement réglés.

Lorsque le test a été achevé avec succès, un message correspondant s'affichera.

### Réseau sans fil

Appelez l'option **Modifier les paramètres**.

Sélectionnez le **type de connexion - sans fil** pour la connexion au réseau.

Les options suivantes sont désormais disponibles : **manuel** L'appareil recherche des réseaux sans fil (WLAN)

Confirmez votre choix en appuyant sur **manuel**.

L'appareil recherche alors des réseaux sans fil dans les environs. Une liste contenant les réseaux trouvés sera ensuite affichée.

## Régler l'heure

C

L'heure de l'appareil est automatiquement actualisée via le serveur temporel sur Internet (dans la mesure ou votre réseau local a accès à Internet). Afin que l'affichage de l'heure pour votre région soit exact, il est possible de régler l'écart du temps universel (fuseau horaire) et le passage à l'heure d'été/heure d'hiver. Vous pouvez également configurer l'heure manuellement.

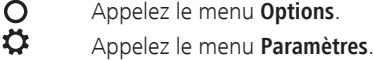

Sélectionnez l'option **Heure**.

 $\blacktriangleleft$  b Réglez le **Mode** d'option sur **automatique** ou **manuel**.

### **Automatique**

**Fuseau horaire** Vous pouvez régler le fuseau horaire du pays dans lequel l'appareil est utilisé **Heure d'été** L'heure d'été et l'heure normale peuvent être réglées.

➠ Le fuseau horaire CET correspond à l'heure d'Europe centrale. UTC resp. WET correspond au temps universel coordonné resp. à l'heure normale d'Europe de l'Ouest. EET correspond à l'heure d'Europe de l'Est ou l'heure d'été d'Europe de l'Est.

#### **Manuel**

- $\blacktriangleleft$   $\blacktriangleright$ Réglez les heures de l'heure avec **Heure**.
- $\blacktriangleleft$  ) Réglez les minutes de l'heure avec **Minutes**. Confirmez le réglage en appuyant sur **Programmer**.

### <span id="page-57-1"></span>Configuration d'appareils Bluetooth

Vous pouvez connecter des sources musicales, des haut-parleurs ou des écouteurs sans fil, via Bluetooth. Les appareils doivent prendre en charge le protocole Bluetooth A2DP.

- $\mathsf{O}$ Appelez le menu **Options**.
- Ō Appelez le menu **Paramètres**.
- $\, {\bf k}$ Sélectionnez l'option **Bluetooth**.
- Activez l'option **Bluetooth On**. Sélectionnez l'option **Suivant**.

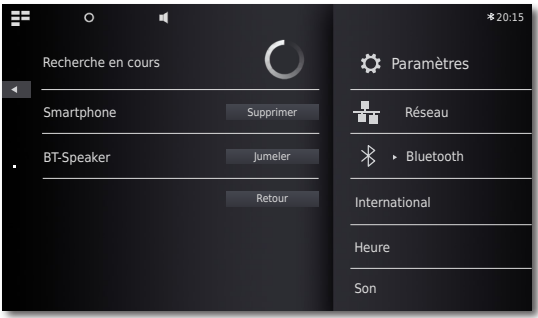

Une recherche des appareils Bluetooth à proximité du **SoundVision ID** est lancée et les appareils trouvés sont affichés dans la liste de gauche.

Sélectionnez l'option **Connecter** pour l'appareil souhaité. Le cas échéant, une confirmation doit également être saisie sur l'appareil à raccorder. Répondez positivement à cette demande.

Vous pouvez supprimer les appareils connectés de la liste via l'option **Supprimer**.

Quittez la recherche en appuyant sur **Retour**.

- **••** La connexion Bluetooth peut uniquement être déclenchée à partir du **SoundVision ID**.
- ➠ Au besoin, activez la «Visibilité» de l'appareil à raccorder dans ses réglages.

<span id="page-58-0"></span>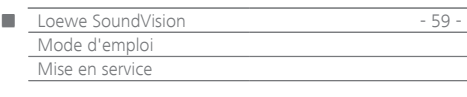

### <span id="page-58-1"></span>Son

Ö

Dans le menu **Son**, vous pouvez procéder à divers réglages sonores.

- Appelez le menu **Options**.
- Appelez le menu **Son**.

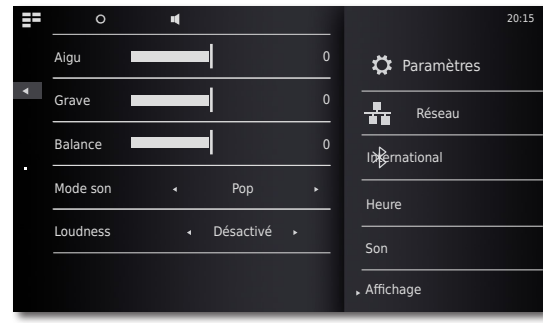

4 N Réglez la valeur ou l'option.

**Aigu** Réglages pour les fréquences aiguës **Grave** Réglages pour les fréquences graves **Balance** Accentuation du canal gauche/droit

### **Mode Son**

Vous pouvez sélectionner plusieurs **Modes Son** pour la restitution sonore

Réglez la valeur ou l'option.

**Pop** La restitution sonore de la musique pop est optimisée **Classique** La restitution sonore de la musique classique est optimisée **Langue** La restitution sonore de la langue est optimisée

 **Manuel** La restitution du son peut être réglée de manière individuelle

### **Intensité**

Lorsque vous activez ce réglage, la fréquence est corrigée en fonction du volume (volume à correction auditive).

> **Activé** Fonction d'ajustement du volume à correction auditive activée

**Désactivé** Fréquence linéaire

### **Défauts**

Avec la fonction **Défauts**, vous pouvez rétablir les réglages d'usine pour les réglages du son.

### Sélection des haut-parleurs

Vous pouvez également configurer la diffusion sur des haut-parleurs ou des écouteurs externes connectés par Bluetooth. L'appareil Bluetooth doit d'abord être connecté, comme indiqué à la [page 58.](#page-57-1)

 $\blacktriangleleft$  b Réglez la valeur ou l'option.

**Haut-parleurs du système** Haut-parleurs intégrés à **SoundVision ID [Nom BT]** Haut-parleur ou écouteur Bluetooth externe

➠ Après la sélection, il se passe environ une seconde avant la diffusion du signal audio par le haut-parleur externe.

## Affichage

Dans le menu **Affichage,** vous pouvez procéder à plusieurs réglages d'écran.

Appelez le menu **Options**.  $\bar{\mathbf{o}}$ 

Appelez le menu **Paramètres**.

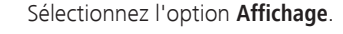

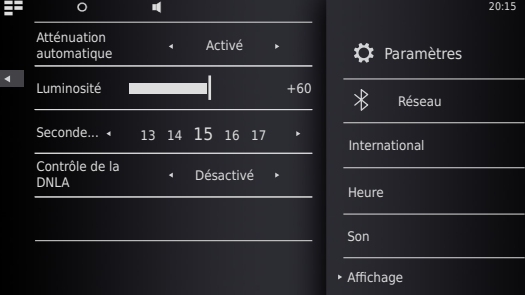

◢₩ Réglez la valeur ou l'option.

| Atténuation autom. Lorsque vous activez ce paramètre, un capteur<br>de luminosité ajuste automatiquement la<br>luminosité de l'écran à l'éclairage ambiant                                                                                                    |
|----------------------------------------------------------------------------------------------------|
| Luminosité Luminosité de l'écran                                                                                                    |
| Secondes jusqu'à  Durée jusqu'à ce que le menu lecture<br>apparaisse                                                                                                    |
| Contrôle del la DLNA Si cette option est active, le SoundVision ID<br>peut être télécommandé par des appareils<br>compatibles DLNA (Digital Media Controller).<br>Vous pouvez ainsi reproduire des musiques<br>à partir d'un serveur audio compatible DLNA<br>(Digital Media Server) via le SoundVision ID. |

## Mise à jour logicielle

Vous pouvez télécharger une mise à jour adaptée à votre appareil sur Internet.

- $\circ$ Appelez le menu **Options**. Ö
	- Appelez le menu **Paramètres**.

Sélectionnez l'option **Mise à jour logicielle**.

d b Réglez l'option **Source** - **Internet** ou **USB**.

> Avec la fonction **Vérifier**, vous pouvez vérifier si un nouveau logiciel est disponible pour l'appareil.

> Si c'est le cas, le numéro de version de la version actuelle et nouvelle sera affichée.

> Avec la fonction **Mise à jour,** vous lancerez le processus d'actualisation. Le processus peut durer jusqu'à 70 min, en fonction de la vitesse de la connexion Internet. La progression de la mise à jour sera affichée.

> Une fois que l'actualisation aura été achevée avec succès, un menu correspondant apparaîtra. Activez la fonction de **Redémarrage**. L'appareil démarre alors à nouveau.

➠Vous pouvez télécharger une version actuelle du mode d'emploi en fichier PDF à partir du site Internet de Loewe : [http://support.loewe.](http://support.loewe.tv/de) [tv/de](http://support.loewe.tv/de) – Bibliothèque Mode d'emploi Cela est tout particulièrement recommandé après une mise à jour logicielle.

<span id="page-59-0"></span>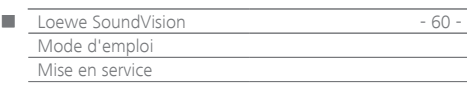

## Système audio

Au menu **Système audio**, vous pouvez décider de diffuser l'audio sur les haut-parleurs internes ou un Sound System Loewe externe raccordé [\(page 55](#page-54-2)).

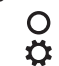

Appelez le menu **Options**. Appelez le menu **Paramètres**.

Appelez le menu **Système audio**.

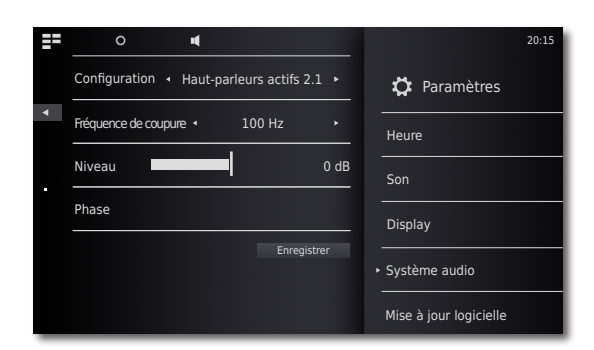

### **Configuration**

- Réglez la valeur ou l'option.  $\blacktriangleleft$
- **Standard** La diffusion audio passe par les haut-parleurs intégrés ou les haut-parleurs couramment configurés au menu **Sélection des hautparleurs** [\(page 60](#page-59-1)).
- **Haut-parleurs actifs 2.0** La diffusion audio passe par un haut-parleur actif externe raccordé en stéréo. **Haut-parleurs actifs 2.1** La diffusion audio passe par un Sound
	- System 2.1 Loewe externe raccordé.

Confirmez votre choix en appuyant sur **Enregistrer**.

### <span id="page-59-1"></span>**Haut-parleurs actifs 2.1**

Au menu **Haut-parleurs actifs 2.1**, vous pouvez configurer les paramètres du subwoofer

- Réglez la valeur ou l'option.  $\blacktriangleleft$   $\blacktriangleright$
- **Fréquence d'arrêt** L'option **Fréquence d'arrêt** vous permet de configurer la fréquence limite de diffusion des basses - selon les haut-parleurs raccordés - entre 20 Hz et 200 Hz.
	- **Niveau** L'option **Niveau** vous permet de configurer le volume de base des basses selon vos préférences personnelles.
	- **Phase** Pour une diffusion optimale des basses, la **Phase** peut être réglée entre 0° et 180°.

Confirmez votre choix en appuyant sur **Enregistrer**.

## Mise à jour logicielle

Vous pouvez télécharger une mise à jour adaptée à votre appareil sur Internet.

- Appelez le menu **Options**.
- $\bar{\alpha}$ Appelez le menu **Paramètres**.

Sélectionnez l'option **Mise à jour logicielle**.

Réglez l'option **Source** - **Internet** ou **USB**.

Avec la fonction **Vérifier**, vous pouvez vérifier si un nouveau logiciel est disponible pour l'appareil.

Si c'est le cas, le numéro de version de la version actuelle et nouvelle sera affichée.

Avec la fonction **Mise à jour,** vous lancerez le processus d'actualisation. Le processus peut durer jusqu'à 70 min, en fonction de la vitesse de la connexion Internet. La progression de la mise à jour sera affichée.

Une fois que l'actualisation aura été achevée avec succès, un menu correspondant apparaîtra. Activez la fonction de **Redémarrage**. L'appareil démarre alors à nouveau.

➠Vous pouvez télécharger une version actuelle du mode d'emploi en fichier PDF à partir du site Internet de Loewe : [http://support.loewe.](http://support.loewe.tv/de) [tv/de](http://support.loewe.tv/de) – Bibliothèque Mode d'emploi Cela est tout particulièrement recommandé après une mise à jour logicielle.

<span id="page-60-0"></span>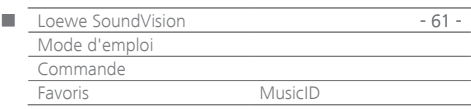

## Menu Favoris

Vous pouvez classer vos sources de musique préférées en tant que favoris dans le menu principal. Les favoris seront représentés par des symboles. Si la source de musique sélectionnée a son propre symbole, celui-ci sera employé. Ainsi, vous pouvez appeler vos sources de musique d'un seul geste.

### **Ajouter aux favoris**

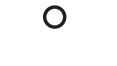

Pendant la restitution : ouvrez le menu **Options**.

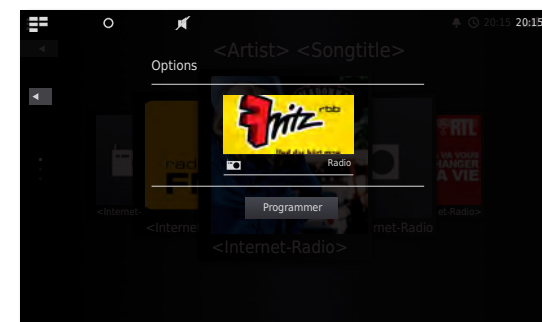

**Ajouter aux favoris** Ajouter des titres/album actuels ou une station de radio à vos favoris. **Uniquement titre** Ajouter le titre sélectionné aux favoris **Album complet** Ajouter l'album sélectionné à vos favoris. **Programmer** Confirmer le choix des favoris

#### 들로 Appelez le **menu principal**.

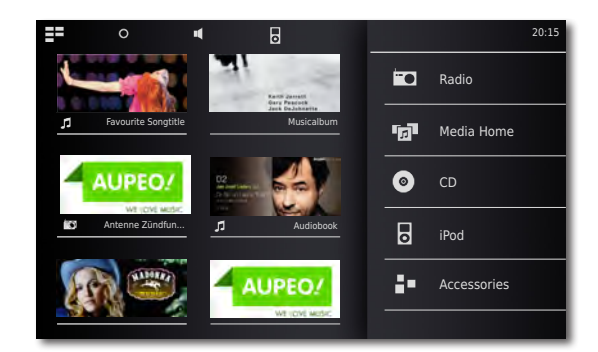

Les symboles des sources de musique sélectionnées apparaissent dans l'ordre où vous les avez ajoutés. Touchez le symbole souhaité pour lancer la lecture.

### **Trier les favoris**

- ΞĒ Appelez le **menu principal**.
- $\overline{O}$ Appelez le menu **Options**.

**Organiser les favoris** Classer ou supprimer les favoris

- Touchez avec le doigt et appuyez sur le symbole à trier. Au bout de quelques secondes, le symbole bougera et pourra être déplacé à l'emplacement souhaité. ΞΞ
	- Appelez le **menu principal**.

### **Effacer les favoris**

- 88 Appelez le **menu principal**.
- $\Omega$ Appelez le menu **Options**.

#### **Organiser les favoris** Classer ou supprimer les favoris

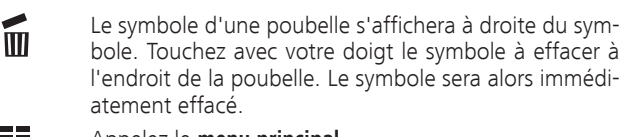

- 들로 Appelez le **menu principal**. ou
- $\Omega$ Quittez le menu **Options**.

### <span id="page-60-1"></span>**MusicID**

Votre **SoundVision ID** peut chercher des informations supplémentaires à propos de votre musique dans les bases de données en ligne.

Sélectionnez le symbole **MusicID**.

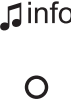

 $\Omega$ 

Appelez le menu **Options**.

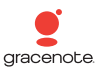

Sélectionnez l'option **MusicID**.

En présence d'une connexion Internet, une recherche est faite dans les bases de données en ligne (p. ex. Gracenote). En cas de réussite de la recherche, une pochette d'album, ainsi que d'éventuelles informations complémentaires sur le titre en cours de lecture sont affichées.

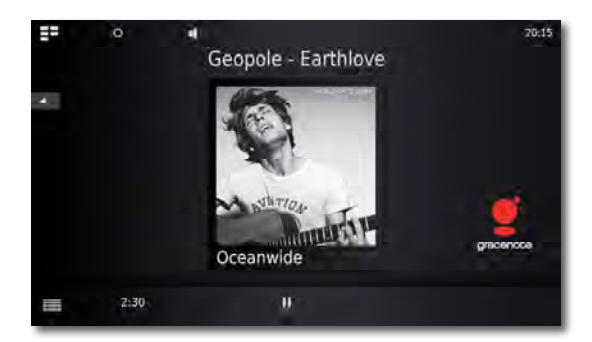

➠ La consultation de la base de données s'effectue automa tiquement pour les albums/titres ; pour les stations de radio uniquement, sélectionnez manuellement la fonction pour les titres correspondants.

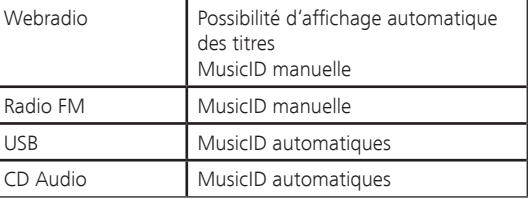

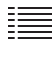

Déplacez le symbole vers le haut pour visualiser dans le menu **Informations sur le titre** les détails à propos du titre en cours de lecture.

<span id="page-61-0"></span>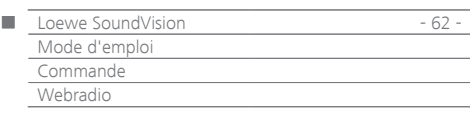

## Webradio

Vous pouvez écouter un grand nombre de stations radio avec des genres différents si l'appareil est relié à Internet à travers une connexion à bande large [\(page 57](#page-56-1)). Pour utiliser aisément ce service, il est recommandé que vous enregistriez l'appareil dans le portal de support Loewe. À ce point il est possible de créer et gérer des Favoris pour la radio en ligne.

### Régler la Webradio

ΞĒ Appelez le **menu principal**.

m Sélectionnez **Radio.**

 $\blacksquare$ Sélectionnez **Webradio.**

Sélectionnez la catégorie souhaitée :

- **Local allemagne** Stations de radio en ligne provenant de votre région
	- **Favoris** Les Favoris personnels que l'on peut gérer à travers le portail de support Loewe dans la zone de la radio en ligne. Vous pouvez même créer des favoris dans l'appareil à travers l'option de menu **Ajouter aux Favoris**. Dans **Options** - **Supprimer des favoris**, vous pouvez effacer les stations individuelles des favoris.
	- **Régions** Stations de radio en ligne basées sur une sélection régionale

**Genre** Stations de radio en ligne classées par genre **Nouvelle station** Stations ajoutées récemment

**Station populaire** Stations de radio en ligne favorites

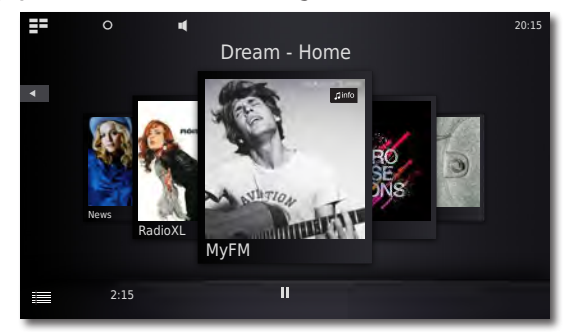

Sélectionner la station de radio en ligne souhaitée.

Déplacez le symbole vers le haut pour visualiser dans le menu **Informations sur le titre** les détails à propos du

Augmentation/diminution du volume.

Activation / coupure du son.

## Écouter la Webradio

Ш ١Í

 $\overline{A}$ 

Retour au menu.

Menu **Volume.**

 $\mathbf \mathbf \Pi$ info Sélectionnez le symbole **MusicID**.

titre en cours de lecture.

## Options de la Webradio

 $\overline{O}$ Appelez le menu **Options**.

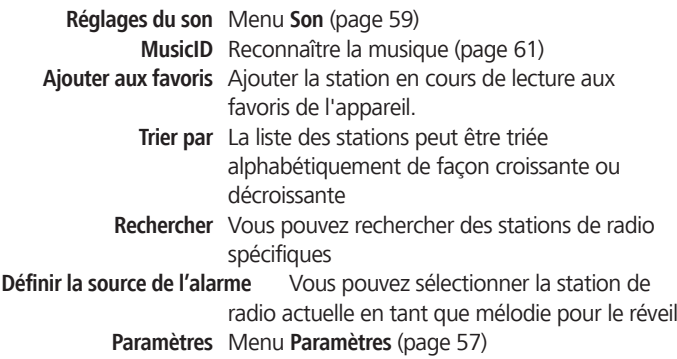

➠ Loewe décline toute responsabilité pour les volumes et les contenus des services Internet pouvant être reçus. Avec ses appareils, Loewe met uniquement à disposition la plateforme technique qui permet de recevoir essentiellement de tels services. Loewe décline toute responsabilité pour les modifications au niveau du volume ou du contenu, en particulier pour le futur ou après la mise sous presse.

<span id="page-62-0"></span>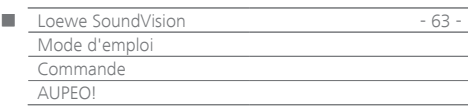

## AUPEO!

Avec AUPEO!, vous pouvez élaborer votre propre programme de musique, profiter de stations régies par des experts en musique ou encore vous laisser conseiller un programme adapté à votre état d'esprit du moment.

AUPEO! propose ce service en tant que variante de base ou Premium. Le programme de base est gratuit. Le programme Premium peut être abonné par mois (voir le site Internet AUPEO! pour les tarifs). Il comprend tous les composants du pack de base et propose en plus de nombreux avantages tels qu'une qualité de streaming supérieure, pas de publicité et des chaînes thématiques encadrées par des experts musicaux, appelées stations AUPEO! Vous pouvez vous abonner au programme Premium via le portail Support sur la page d'accueil Loewe.

#### 들로 Appelez le **menu principal**.

 $\blacksquare$ Sélectionnez **Radio.**

#### FO Sélectionnez **AUPEO!**.

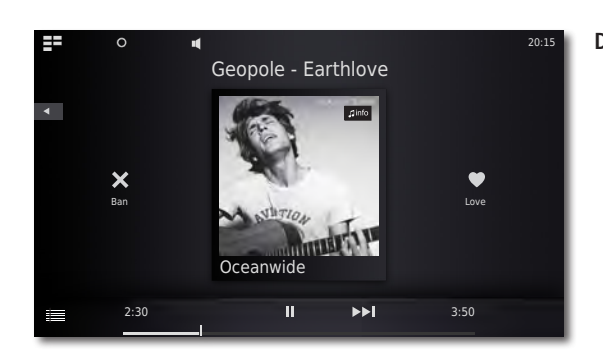

Sélectionnez la catégorie souhaitée :

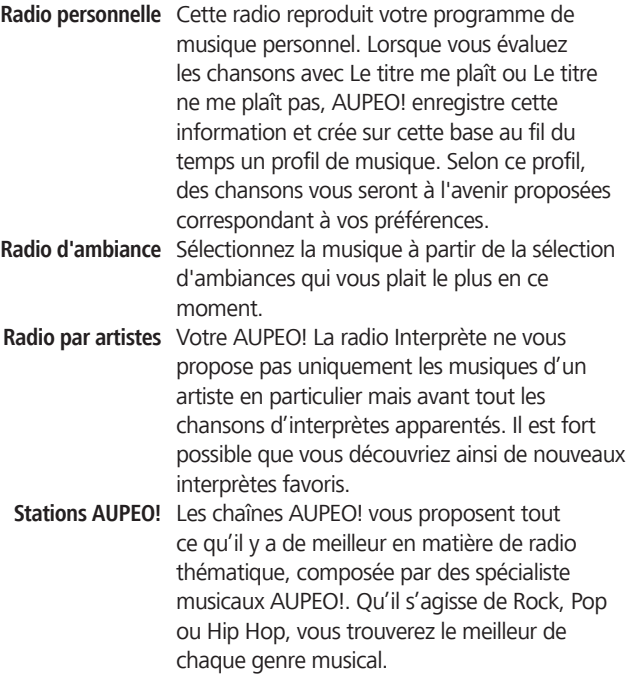

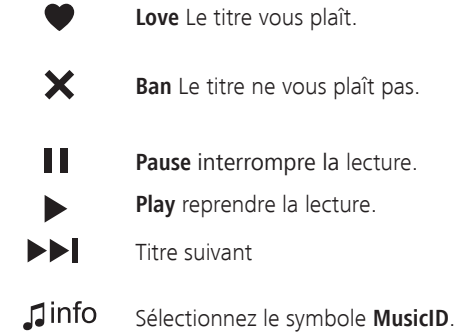

### Options AUPEO!

- Appelez le menu **Options**.  $\circ$
- **Réglages du son** Menu **Son** ([page 59\)](#page-58-1) **MusicID** Reconnaître la musique [\(page 61\)](#page-60-1) **Ajouter aux favoris** Ajouter la station en cours de lecture aux favoris de l'appareil. **Définir la source de l'alarme** Vous pouvez sélectionner la station de radio actuelle en tant que mélodie pour le réveil **Paramètres** Menu **Paramètres** [\(page 57](#page-56-2))

<span id="page-63-0"></span>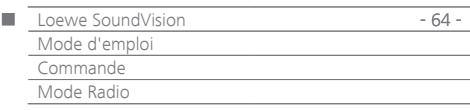

## Radio FM

Vous pouvez enregistrer plus de 50 stations de radio FM. Pour les stations qui émettent le RDS, des informations complémentaires seront affichées.

## Régler les stations de radio FM

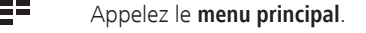

- **incl** Sélectionnez **Radio.**
- FO Sélectionnez **Radio FM.**
- $\Omega$ Appelez le menu **Options**.

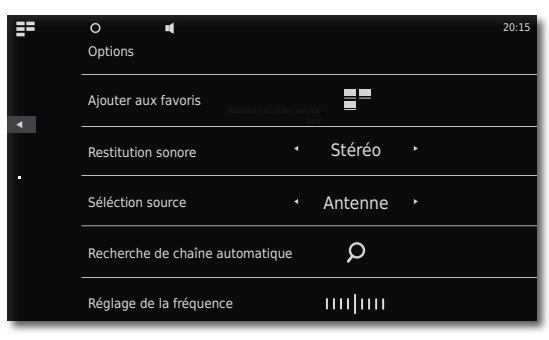

Appelez **la Recherche de chaine automatique.**  $\Omega$ 

La recherche automatique est lancée. Toutes les stations de radio enregistrées et vos radios FM préférées sont supprimées et - après une question de sécurité remplacées par de nouvelles.

À la fin de la recherche, un message indiquant le nombre de stations trouvées s'affichera. Retour au menu.

## Écouter la radio FM

 $\blacksquare$ 

g= Appelez le **menu principal**.

**FO** Sélectionnez **Radio.**

 $\blacksquare$ Sélectionnez **Radio FM.**

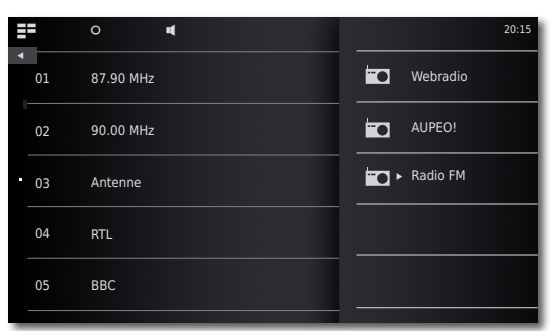

Sélectionnez la station souhaitée à partir de la liste.

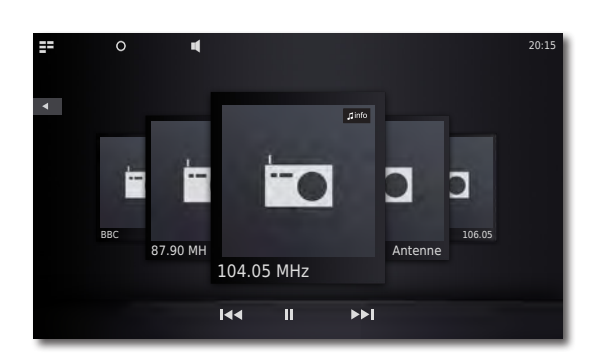

144 DDI Station de radio suivante/précédente.

 $+$ Augmentation/diminution du volume.

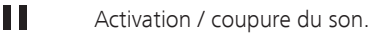

- IÍ Menu **Volume.**
- $\mathbf \mathbf 1$ info Sélectionnez le symbole **MusicID**.

### Options de la radio FM

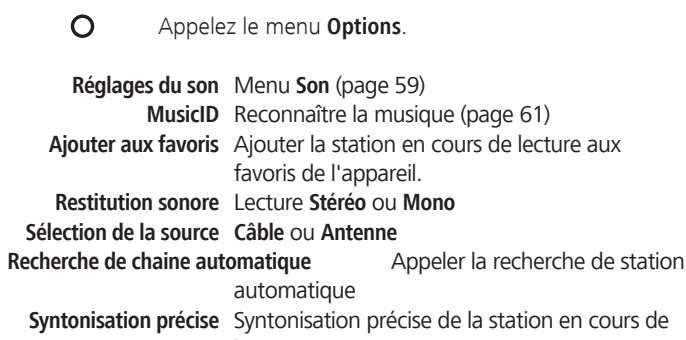

- lecture **Rechercher** Vous pouvez rechercher des stations de radio spécifiques **Définir la source de l'alarme** Vous pouvez sélectionner la station de
- radio actuelle en tant que mélodie pour le réveil **Paramètres** Menu **Paramètres** [\(page 57](#page-56-2))

<span id="page-64-0"></span>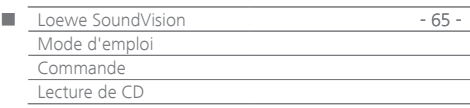

## <span id="page-64-1"></span>Lecture de CD

Avec cet appareil, vous pouvez lire des CD audios (CD-DA) conventionnels d'un diamètre de 12 cm. De plus, l'appareil peut restituer les CD de données audio gravés en format CD-R (ISO 9660) et CD-RW.

### **Manipulation des disques**

Ne touchez pas le côté enregistré du disque. Prenez le disque par les bords afin que les doigts n'entrent pas en contact avec la surface. Ne collez jamais de papier ou de ruban adhésif sur aucun des deux côtés du disque.

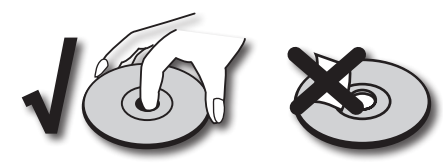

- ➠ Les disques CD-R/RW enregistrés à l'aide d'un PC ou d'un graveur de DVD ou de CD ne peuvent pas être lus si le disque est endommagé ou encrassé, ou si la lentille du lecteur est encrassée par de la condensation.
- ➠ Si vous enregistrez un disque avec un PC, il se peut que le disque ne puisse pas être lu, même si son format est compatible, éventuellement en raison des paramètres du logiciel d'application avec lequel il a été créé. (Vous obtiendrez davantage d'informations auprès du fabricant du logiciel). Les disques doivent être finalisés.
- ➠ Selon l'appareil d'enregistrement ou le disque CD-R/RW même, certains disques ne peuvent pas être restitués avec cet appareil.
- ➠ N'utilisez pas de CD de forme inhabituelle (par ex., en forme de cœur ou octogonal). Faute de quoi, des dysfonctionnements ou des dégâts ne sont pas à exclure.
- ➠ Les traces de doigts et les rayures sur le disque peuvent perturber la lecture. Manipulez les disques avec précaution.

#### **Insertion du disque**

L'appareil dispose d'un lecteur Slot-In [5]. Il se trouve sur la partie avant. Insérer le disque dans le lecteur jusqu'à ce qu'il entre automatiquement. La face avec l'étiquette du disque doit se trouver sur le dessus.

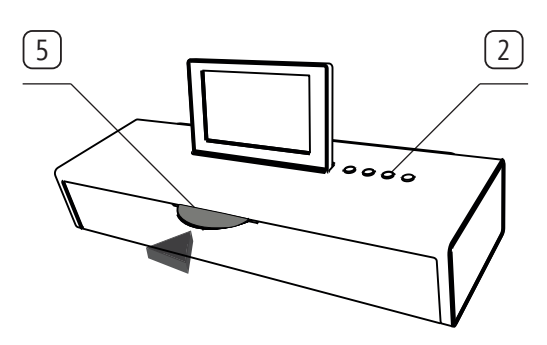

### **Éjection du disque**

Pour retirer le disque inséré, appuyez sur la touche  $\left( \begin{matrix} 2 \end{matrix} \right)$   $\left( \begin{matrix} 2 \end{matrix} \right)$ .

### Démarrer la lecture

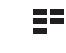

Appelez le **menu principal**.

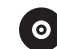

Sélectionnez la fonction **CD.**

### Fonctions de lecture

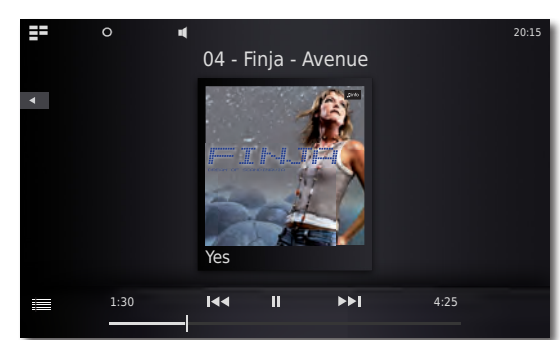

Ш **Pause** interrompre la lecture. **Play** reprendre la lecture. Pression brève : sélection du titre précédent/suivant. Appuyez deux fois brièvement pour revenir au titre précédent. Pression longue : recherche vers l'arrière/avant.  $+$ Augmentation/diminution du volume. Menu volume.  $\mathbf \Box$ info Sélectionnez le symbole **MusicID**. Déplacez le symbole vers le haut pour visualiser dans le menu **Informations sur le titre** les détails à propos du titre en cours de lecture. Tapez au milieu de l'écran (pochette d'album) pour afficher la liste des pistes qu'il contient. Vous pouvez alors parcourir cette liste et sélectionner les titres directement.

## Options de la lecture de CD

 $\overline{O}$ Appelez le menu **Options**.

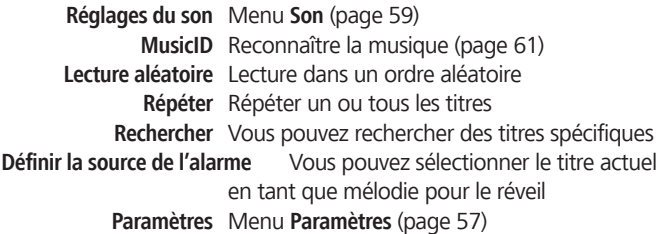

<span id="page-65-0"></span>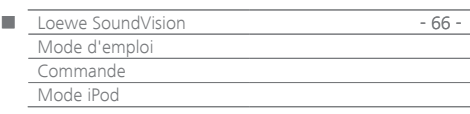

## Mode iPod

Vous pouvez raccorder votre périphérique Apple au **SoundVision ID** et écouter ainsi votre musique avec une bonne qualité. L'appareil dispose d'une station d'accueil pour iPod intégrée. 6 Lorsque l'appareil est allumé, la batterie du périphérique Apple raccordé sera rechargée. Vous trouverez une liste des dispositifs Apple compatibles avec le **SoundVision ID** sur [page 71](#page-70-0).

➠ Le nombre maximal de titres est ≤ 25 000. La recherche peut durer plus d'une minute.

### **Brancher un iPod**

Installez l'adaptateur de station d'accueil fourni avec votre produit Apple dans le socle de charge de la station d'accueil de l'iPod [6]. Placez ensuite votre dispositif Apple dans la station d'accueil.

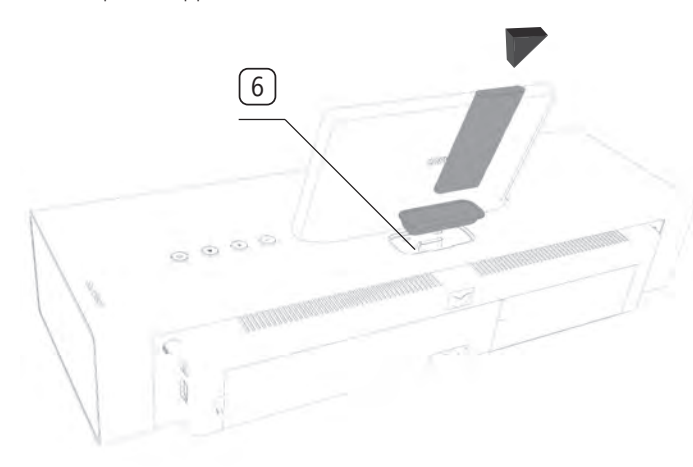

- ➠ Pour éviter d'endommager la prise de l'iPod, veuillez utiliser l'adaptateur de station d'accueil Apple approprié pour votre dispositif Apple.
- ➠ Veillez à déposer le dispositif Apple dans la station d'accueil et à le manipuler délicatement pour ne pas endommager le connecteur fragile.

## Lecture de l'iPod

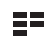

Appelez le **menu principal**.

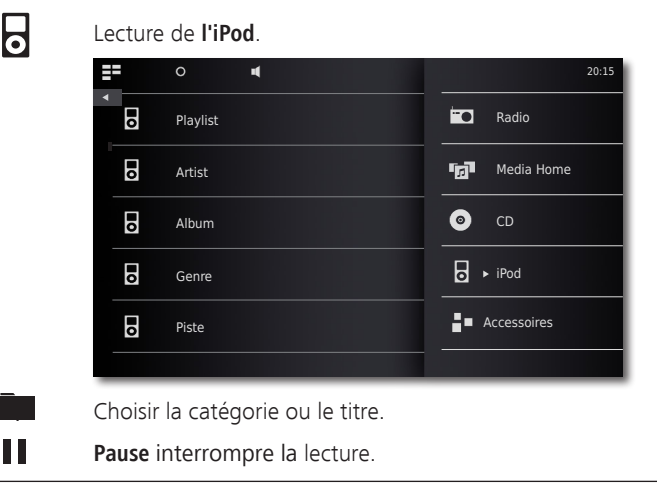

**Play** reprendre la lecture.

Pression brève : sélection d'un titre vers le haut/le bas ou, le cas échéant, retour à l'album précédent à partir du premier titre.

- Appuyez deux fois brièvement pour revenir au titre précédent.
	- Pression longue : recherche vers l'arrière/avant.

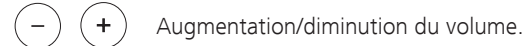

Menu volume. ٦Í

**KK 24 DEI** 

- $\mathbf \mathbf 1$ info Sélectionnez le symbole **MusicID**.
- Déplacez le symbole vers le haut pour visualiser dans le 三 menu **Informations sur le titre** les détails à propos du titre en cours de lecture.

Tapez au milieu de l'écran (pochette d'album) pour afficher la liste des pistes qu'il contient. Vous pouvez alors parcourir cette liste et sélectionner les titres directement.

### Options de la lecture de l'iPod

 $\Omega$ Appelez le menu **Options**.

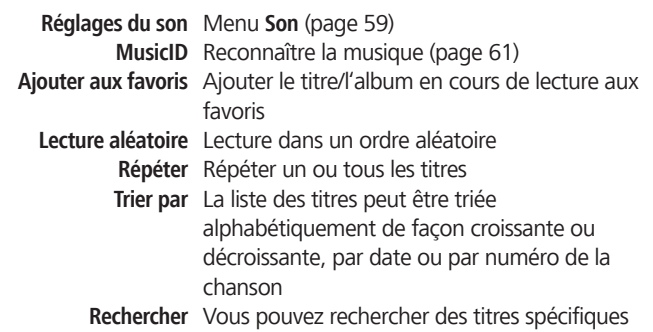

Définir la source de l'alarme Vous pouvez sélectionner le titre actuel

en tant que mélodie pour le réveil

- **Paramètres** Menu **Paramètres** [\(page 57](#page-56-2))
- ➠ Selon la version du logiciel, votre dispositif Appple peut ne pas être commandé par le **SoundVision ID**. Il est recommandé de mettre à jour le logiciel de votre dispositif Apple avec la version la plus récente.
- ➠ La compatibilité de votre dispositif Apple peut varier en fonction du modèle. Pour connaître les appareils Apple pris en charge, se référer à [page 71](#page-70-0).
- ➠ Ne détachez votre dispositif Apple du **SoundVision ID** que lorsque vous n'y accédez plus.

<span id="page-66-0"></span>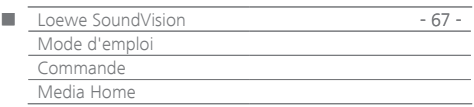

## Mode Media Home

Avec **SoundVision ID**, vous pouvez diffuser des fichiers média numériques ou des listes de lecture enregistrés sur des supports mémoire USB ou votre réseau local. USB seront prises en charge en format FAT16/32 et NTFS.

➠ Le nombre maximal de fichiers et de dossiers est ≤ 25 000. La recherche peut durer plus d'une minute.

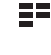

Appelez le **menu principal**.

**Tal** Sélectionnez **Media Home.**

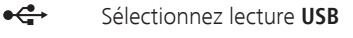

 $\bigcap$ 

sélectionnez la lecture **DLNA**

Choisissez le support mémoire ou la source média.

Choisir la catégorie ou le titre.

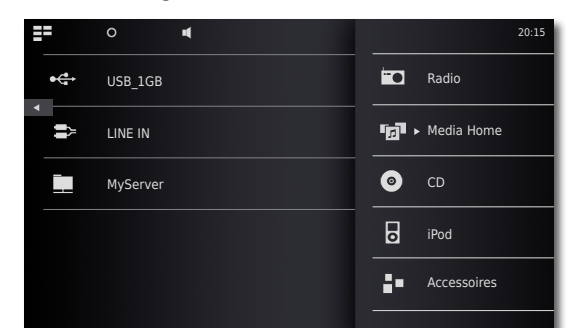

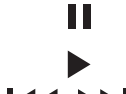

**Pause** interrompre la lecture.

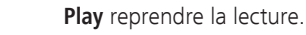

44 DEL Sélection du titre précédent/suivant.

Augmentation/diminution du volume.

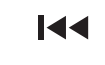

Appuyez deux fois brièvement pour revenir au titre précédent.

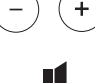

≣≡

 $\overline{O}$ 

Menu volume.

Déplacez le symbole vers le haut pour visualiser dans le menu **Informations sur le titre** les détails à propos du titre en cours de lecture.

## Options de la lecture Media Home

Appelez le menu **Options**.

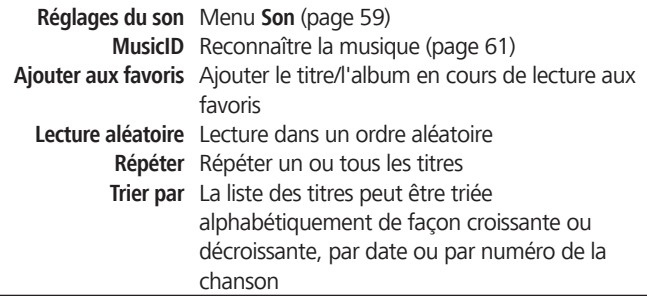

**Rechercher** Vous pouvez rechercher des titres spécifiques **Définir la source de l'alarme** Vous pouvez sélectionner le titre actuel en tant que mélodie pour le réveil **Paramètres** Menu **Paramètres** [\(page 57](#page-56-2))

## Lecture de sources audio câblées

Avec le **SoundVision ID**, vous pouvez lire une source audio externe. La source doit être raccordée à la prise jack **AUDIO IN** de 3,5 mm se trouvant au dos de l'appareil.

 $\equiv$ Appelez le **menu principal**.

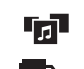

Sélectionnez **Media Home.** Choisissez **AUDIO IN.**

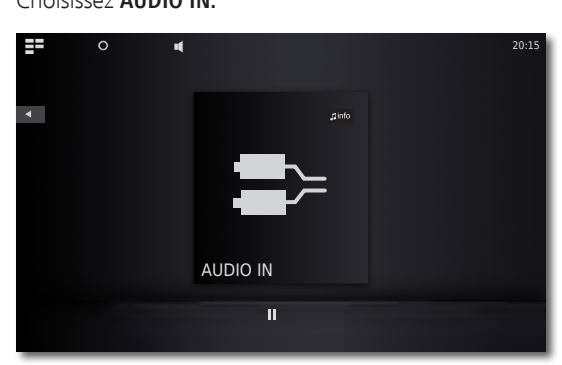

 $\mathbf \mathbf 1$ info

Démarrez la lecture de la source audio raccordée. Sélectionnez le symbole **MusicID**.

## Lecture de sources audio Bluetooth

Vous pouvez diffuser la musique d'une source Bluetooth (p. ex. un smartphone) via le **SoundVision ID**.

L'appareil Bluetooth doit d'abord être connecté, comme indiqué à la [page 58](#page-57-1).

> Sélectionnez l'option **Connecter** dans les réglages de votre source Bluetooth.

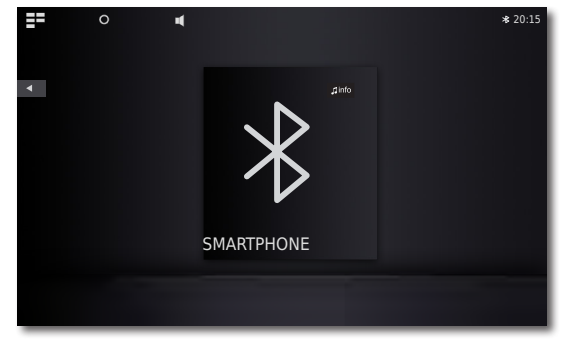

Le symbole Bluetooth s'affiche alors à l'écran du **SoundVision ID**. L'appareil est prêt à la lecture d'une source audio Bluetooth.

Lancez la lecture audio de votre source Bluetooth.

- $\mathsf{J}$ info
- Sélectionnez le symbole **MusicID**.
- ➠ SoundVision ID peut, selon le système, diffuser de la musique d'une source Bluetooth via les haut-parleurs intégrés ou diffuser de la musique Bluetooth sur des haut-parleurs / écouteurs externes [\(page](#page-59-1) [60\)](#page-59-1).

<span id="page-67-0"></span>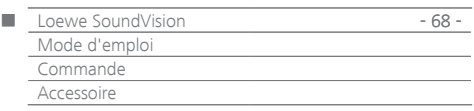

## Fonction d'alarme

L'appareil peut vous réveiller à une heure définie avec l'une des sources audio disponibles.

### **Régler l'heure de réveil**

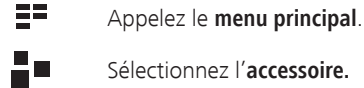

- Sélectionnez l'**accessoire.**
- Sélectionnez l'**alarme.**
- Réglez les heures du réveil avec **Heures**.
- Réglez les minutes du réveil avec **Minutes**.
- **Source de l'alarme** Ici s'affiche la source de l'alarme sélectionnée auparavant dans les **Options de restitution/ Définir la source de l'alarme**.
	- **Radio FM** La station de radio FM réglée est utilisée pour le réveil
	- **Radio Internet** La station de radio Internet réglée est utilisée pour le réveil
		- **AUPEO!** La station de radio AUPEO! réglée est utilisée pour le réveil
			- **CD** Le CD inséré est utilisé pour le réveil

**Source de musique** La source de musique Media Home réglée est utilisée pour le réveil

> ➠ Si aucune entrée n'apparaît dans la ligne **Source de l'alarme**, sélectionnez tout d'abord un média de restitution (ex. radio Internet) et définissez ensuite dans le menu correspondant **Options de restitution** la source actuelle avec l'option **Définir la source de l'alarme** en tant que mélodie pour le réveil.

### **Activer/désactiver la fonction de réveil**

 $\blacktriangleleft$  b

Avec l'**alarme activée - Marche/Arrêt** activer / désactiver la fonction de réveil.

Le symbole s'affiche sur la partie supérieure de l'écran. Celui-ci montre que le réveil est en marche.

### **Fonction de rappel d'alarme**

Appuyez sur **snooze** à l'heure du réveil.

Le réveil s'arrête et retentit à nouveau automatiquement 10 minutes après.

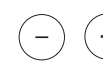

Augmentation/diminution du volume.

### **Éteindre le réveil**

Appuyez sur **Off** à l'heure du réveil.

Le réveil s'éteint.

➠ La fonction de réveil est désactivée une fois que le signal du réveil est éteint. Réactivez la fonction du réveil comme indiqué dans la section « Activer / désactiver la fonction de réveil ».

### Fonction sommeil

Vous pouvez écouter de la musique pendant une période prédéfinie, jusqu'à ce que l'appareil s'arrête automatiquement.

### **Régler la durée de fonctionnement**

Sélectionnez la source de musique souhaitée.

- ΞΞ Appelez le **menu principal**.
- 50 Sélectionnez l'**accessoire.**
- ര Sélectionnez le **Timer sommeil**.
- Régler la durée de fonctionnement en minutes avec **Minutes**.
- 4 N Avec le **Timer activé - Marche/Arrêt** activer / désactiver la fonction sommeil**.**
- $\odot$ Le symbole s'affiche sur la partie supérieure de l'écran. Celui-ci montre que la fonction sommeil est en marche.

<span id="page-68-0"></span>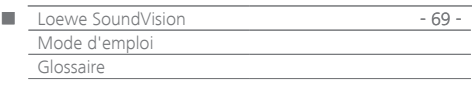

**Bluetooth** : connexion sans fil entre des dispositifs sur des distances très courtes la plupart du temps.

**DHCP** : acronyme de Dynamic Host Configuration Protocol (protocole de configuration d'hôte dynamique). Le protocole DHCP permet d'affecter automatiquement les adresses IP à l'aide d'un serveur DHCP.

**Serveur DHCP :** service de réseau qui s'occupe de l'allocation automatique des adresses IP aux clients.

**DNS** : acronyme de Domain Name System. Des noms lisibles sont attribués aux adresses IP numériques (par ex. www.loewe-int.de). Les serveurs DNS sont responsables pour la résolution d'adresses lisibles dans les adresses IP correspondantes.

**DLNA** : acronyme de Digital Living Network Alliance. Un standard pour la commande et la transmission de contenus multimédias entre les appareils du réseau domestique, indépendamment de leur marque.

**Réseau filaire :** voir LAN.

**Réseau sans fil :** voir WLAN

**DRM** : Digital Rights Management (gestion des droits numériques). Procédé de contrôle des données protégées par droits d'auteur. Pour utiliser correctement les contenus protégés par DRM, il faut avoir un appareil compatible DRM et posséder une licence (payante) délivrée par le vendeur.

**Ethernet** : technologie filaire du réseau de données pour réseaux locaux (LAN). Elle comprend aussi des normes pour les connecteurs et les vitesses de transmission, par ex..

**FAT** : acronyme de File Allocation Table (table d'allocation de fichiers). Système de fichiers sur supports de données.

**FLAC** : acronyme de Free Lossless Audio Codec. Procédé de compression de données audio sans perte.

**Passerelle :** transmission vers un autre réseau ; dans ce cas liaison du réseau domestique avec Internet. L'appareil réseau qui réalise la liaison est habituellement utilisé en tant que passerelle standard. En général, le routeur DSL représente aussi la passerelle Internet.

**Étiquettes ID3 :** informations supplémentaires des fichiers MP3. Ici, vous pouvez mémoriser, entre autres, des détails sur l'artiste, titre, album et pochettes d'album. L'édition de ces données sur PC s'effectue avec ID3-Tag-Editor.

**Adresse IP :** les adresses IP (adresses du protocole Internet) servent à identifier des appareils dans un réseau du protocole Internet (IP). Les adresses IP comprennent quatre groupes de chiffres avec trois chiffres chacun.

**Canal (WLAN) :** le canal est une partie précise de la gamme de fréquences WLAN. Pour communiquer entre eux, les appareils doivent avoir le même canal WLAN. En Europe, la gamme de fréquences WLAN comprend actuellement 13 canaux.

**LAN :** acronyme de Local Area Network (réseau local). Cette dénomination est utilisée principalement pour des réseaux avec câblage (Ethernet).

**Adresse MAC** : adresse matérielle d'un adaptateur réseau, par ex. de la carte réseau dans le PC. Elle est attribuée par le fabricant et sert à identifier de manière univoque les appareils dans les réseaux.

**Mbit/sec** : indication de la vitesse de transmission dans les réseaux en mégabit, c'est-à-dire en millions de signaux par seconde. Dans un réseau WLAN, la vitesse max est de 11 (IEEE 802.11b) ou de 54 (IEEE 802.11g) Mbit/sec., dans les réseaux filaires de 10 Mbit/sec. ou de 100 Mbit/sec. (Fast Ethernet).

**Serveur média** : correspond d'une part à l'appareil sur lequel sont enregistrés les contenus multimédia, d'autre part au service qui met à disposition ces données dans le réseau..

**MP3 :** format de données pour des fichiers audio compressés.

**Mono** : son diffusé sur un seul canal.

**Contenus multimédia** : ce terme englobe les vidéos, les fichiers de musique et les photos.

**NAS** : acronyme de Network Attached Storage, qui désigne un périphérique de stockage relié à un réseau. Ce terme indique un disque dur qui est connecté de façon autonome (c'est-à-dire sans le PC) dans le réseau.

**NTFS** : acronyme de New Technology File System. Un système de données développé par Microsoft pour les supports de données.

**Powerline** : Powerline désigne un type de connexion à un réseau câblé, au sein duquel des données seront transmises via le réseau électrique domestique au moyen d'un adaptateur disponible en option.

**Serveur Proxy** : lien entre des réseaux différents.

**PSK** : signifie Pre-Shared Key, soit « clé pré-partagée » en français, dans le contexte des modes de cryptage de WLAN. Les clients souhaitant se connecter à la connexion sans fil sécurisée avec PSK doivent connaître cette clé.

**RDS** : acronyme de Radio Data System. Il permet de transmettre d'autre informations numériques via la radio FM analogique.

**Routeur** : équipement qui permet de connecter plusieurs réseaux, par ex. le réseau local et Internet.

**Stéréo** : son diffusé sur deux canaux.

**Commutateur (switch)** : dispositif qui permet de relier plusieurs ordinateurs sur un réseau.

**UPnP AV** : acronyme d'Universal Plug and Play - Audio/Video (prêt à l'emploi universel - audio/vidéo). Il permet de contrôler les appareils du réseau quels que soient les fabricants. Cette norme est très populaire pour les réseaux locaux.

**USB** : Universal Serial Bus. Système de bus sériel permettant de raccorder des appareils externes (lecteur de carte USB, clé USB).

**WEP** : acronyme de Wired Equivalent Privacy, qui signifie littéralement « intimité équivalente à celle d'une connexion câblée »). Protocole standard de sécurité désormais obsolète dans le contexte des modes de cryptage des WLAN.

**WLAN :** acronyme de Wireless Local Area Network. Plus simplement appelé réseau sans fil.

**WMA** : acronyme de Windows Media Audio, format de données audio développé par Microsoft. De même que pour les fichiers MP3, il s'agit d'un format de données compressées.

**WPA :** acronyme de Wi-Fi Protected Access (Accès WiFi protégé). Utilisé à la place du WEP comme méthode de cryptage standard des réseaux sans fil.

<span id="page-69-0"></span>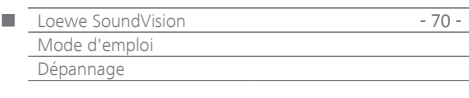

## Dépannage

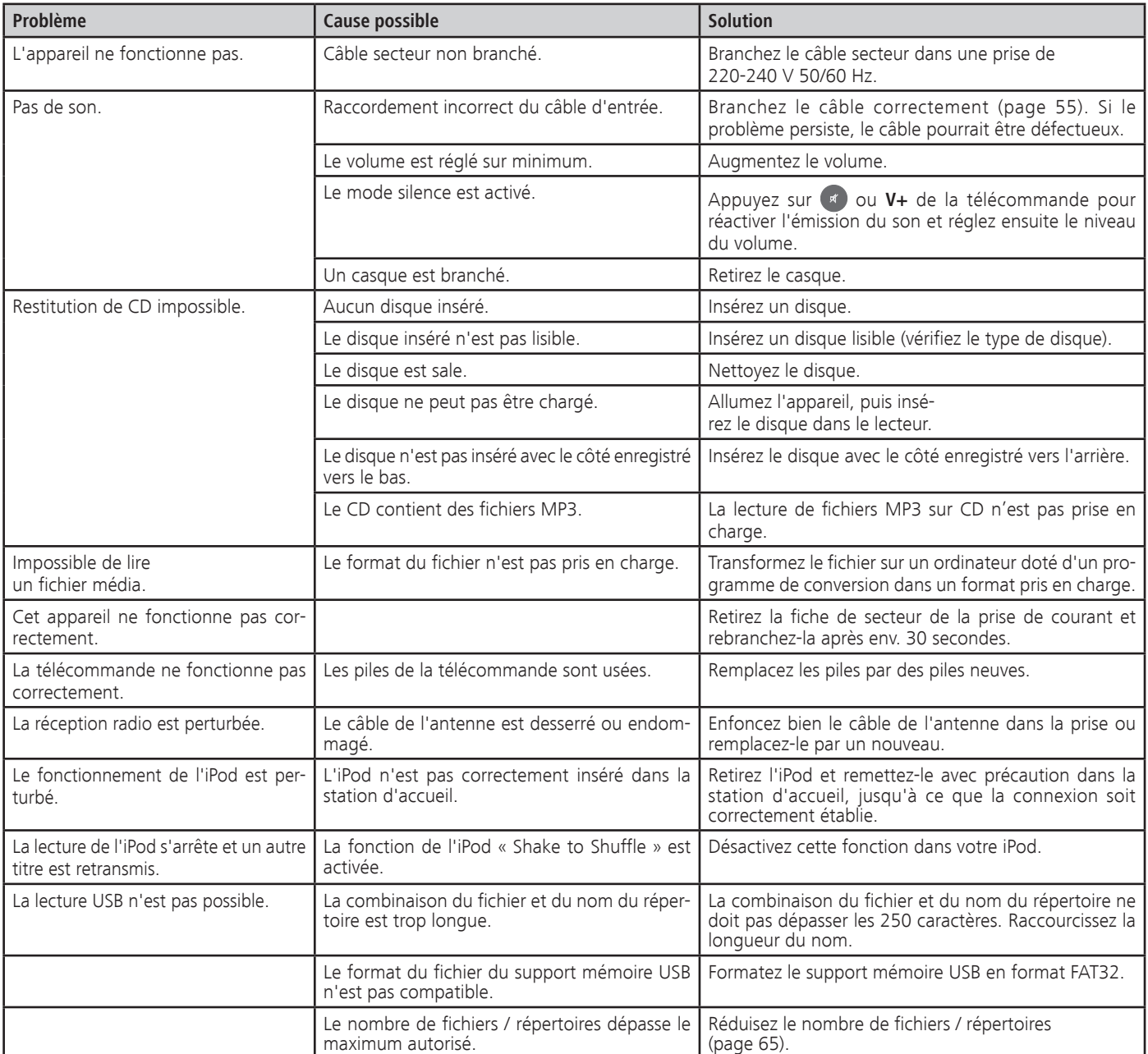

<span id="page-70-1"></span>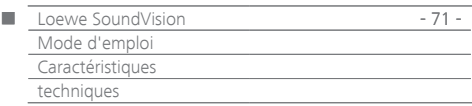

## <span id="page-70-2"></span><span id="page-70-0"></span>Caractéristiques techniques

#### **Généralités**

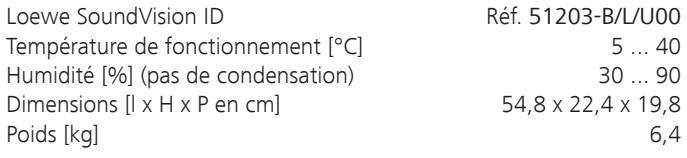

#### **Caractéristiques électriques**

Tension de réseau [Volt 50/60 Hz] 220 - 240 Puissance consommée [en watts] 12 Puissance consommée en veille [en watts] (mode d'économie  $d'$ énergie)  $= < 0.5$ Laser Classe de laser 1, longueur d'onde : 790 nm Étage de sortie 3 Résistance [en watts] (Nominal) 2x 25, 1x 50 Résistance [en watts] (Peak) 2x 50, 1x100 Écran écran tactile, 17 cm de diagonale, 800 x 480 pixels

#### **Interfaces**

Casque **prise jack de 3,5 mm** ENTRÉE AUDIO prise jack de 3,5 mm SORTIE AUDIO prise jack de 3,5 mm LINK prise jack de 2,5 mm USB 2x V 2.0, de type A ANT FM entrée d'antenne FM, 75 Ohm LAN Réseau filaire RJ-45

#### **Interfaces sans fil**

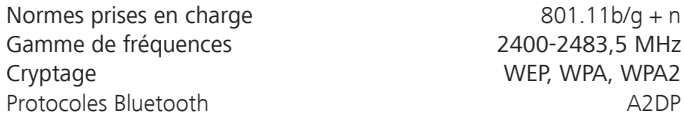

### **Formats de support pris en charge**

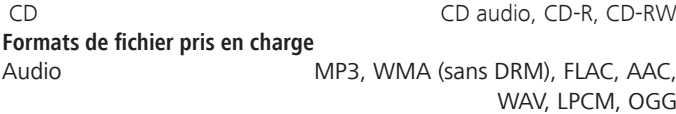

### **Formats de listes de lecture pris en charge** Audio M3U, PLS

**Norme pour la mise en réseau local** Audio Universal Plug and Play Audio/Video (UPnP AV) **DENA** 

#### **Réseau filaire**

Normes prises en charge 10 Mbit/s Ethernet (10Base-T) 100 Mbit/s Fast Ethernet (100Base-T)

#### **Dispositifs Apple pris en charge - Made for**

(uniquement restitution audio)

 iPod touch (4th generation), iPod touch (3rd generation) iPod touch (2nd generation), iPod touch (1st generation) iPod classic

 iPod nano (6th generation), iPod nano (5th generation) iPod nano (4th generation), iPod nano (3rd generation) iPhone 4S, iPhone 4, iPhone 3GS, iPhone 3G, iPhone

### Mentions légales

Loewe Opta GmbH est une société anonyme de droit allemand dont le siège se trouve à Kronach.

Industriestrasse 11, D-96317 Kronach Tél. : +49 9261 99-500  $Fax : +49926199-515$ E-mail : ccc@loewe.de

Registre du Commerce : Tribunal d'Instance de Coburg, n° HRB 42243 N° d'identification de TVA : DE 193216550 Numéro d'enregistrement WEEE : DE 41359413

Date de rédaction 01.13. 7 édition Version du logiciel 3.x © Loewe Opta GmbH, Kronach Tous droits réservés, y compris ceux de la traduction. Des modifications de design et des caractéristiques techniques peuvent être apportées sans avis préalable.

### Protection de l'environnement

### **Emballage et carton**

Pour la mise au rebut de l'emballage, nous avons, selon les décrets nationaux, versé une rémunération à des entreprises de récupération pour collecter les emballages chez nos revendeurs.

#### **L'appareil**

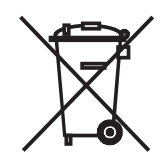

**Attention** : la directive européenne 2002/96/CE réglemente la reprise, le traitement et le recyclage en bonne et due forme des appareils électroniques usagés.

Les anciens appareils électroniques doivent donc être éliminés séparément. Veuillez ne pas jeter cet appareil dans la poubelle domestique normale ! Si vous achetez un appareil neuf similaire, vous pouvez déposer votre ancien appareil gratuitement dans l'un des point de reprise indiqués, voire chez votre revendeur spécialisé. Vous pourrez obtenir d'autres détails sur la reprise (valables également pour les pays non-européens) auprès de votre administration locale.

### **Piles de la télécommande**

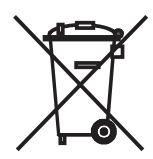

Les piles de l'équipement initial ne contiennent pas de métaux lourds polluants, tels que le cadmium, le plomb ou le mercure.

Conformément aux réglementations concernant les piles, vous ne devez pas jeter les piles usagées dans la poubelle domestique normale ! Veuillez jeter vos piles usagées dans les conteneurs mis à disposition chez les commerçants. Votre revendeur dispose également d'un conteneur de collecte des piles usagées.

<span id="page-71-0"></span>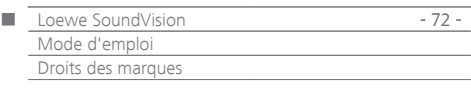

Contrat de licence utilisateur final Gracenote®

Cette application ou dispositif contient un logiciel de la société Gracenote, Inc. domiciliée à Emeryville, en Californie (intitulé « Gracenote » ci-dessous).

Le logiciel mis à disposition par Gracenote (le « Logiciel Gracenote ») permet à cette application d'effectuer une identification d'albums musicaux et / ou de fichiers en ligne et d'obtenir des informations liées à la musique, y compris le nom, l'artiste, la piste et le titre (les « Données Gracenote ») à partir de serveurs en ligne ou de bases de données incorporées (soit les « Serveurs Gracenote » pour simplifier) et d'exercer d'autres fonctions. Vous ne pouvez utiliser les données Gracenote que dans le cadre des fonctions de l'utilisateur final escomptées pour cette application ou ce dispositif.

Vous vous engagez à utiliser les Données Gracenote, le Logiciel Gracenote et les Serveurs Gracenote uniquement pour votre usage personnel et non commercial. Vous acceptez de ne pas céder, copier, transférer ou transmettre le Logiciel Gracenote ou des données Gracenote à des tiers. VOUS ACCEPTEZ DE NE PAS EXPLOITER LES DONNÉES DE GRACE-NOTE, LE LOGICIEL GRACENOTE ET LES SERVEURS GRACENOTE, SAUF AUTORISATION EXPRESSE ÉNONCÉE DANS LE PRÉSENT DOCUMENT.

Vous acceptez que votre licence non-exclusive pour l'utilisation des Données Gracenote, du Logiciel Gracenote et des Serveurs Gracenote sera résiliée si vous ne respectez pas ces restrictions. Si votre licence est résiliée, vous acceptez de cesser toute utilisation des Données Gracenote, du Logiciel Gracenote et des Serveurs Gracenote. Gracenote se réserve tous les droits sur les Données Gracenote, le Logiciel Gracenote et les Serveurs Gracenote, y compris tous les droits de propriété. En aucun cas, Gracenote ne pourrait être tenu de vous payer pour toute information que vous lui fourniriez. Vous acceptez que Gracenote, Inc. puisse faire valoir ses droits en vertu du présent contrat à votre encontre et en son propre nom.

Le service Gracenote utilise un mécanisme d'identification spécial pour enregistrer des requêtes à des fins statistiques. Le but de cette identification numérique aléatoire est de permettre au service Gracenote de compter le nombre de requêtes faites sans pouvoir remonter à l'identité de l'utilisateur. Pour plus d'informations, consultez la page Web portant sur la directive de Gracenote relative à la protection des données personnelles (« Privacy Policy ») à l'égard du service Gracenote.

Le Logiciel Gracenote et chaque élément des Données Gracenote vous sont concédés « en l'état ». Gracenote n'offre aucune garantie, expresse ou implicite, quant à l'exactitude des Données Gracenote provenant des Serveurs Gracenote. Gracenote se réserve le droit de supprimer les données des Serveurs Gracenote ou de changer les catégories de données pour toute raison que Gracenote estimera suffisante. Aucune garantie n'est donnée quant au fait que le Logiciel Gracenote ou les Serveurs Gracenote soient exempts d'erreurs ou que le fonctionnement du Logiciel Gracenote ou des Serveurs Gracenote soit ininterrompu. Gracenote n'est pas tenu de vous fournir des nouveaux types de données ou des catégories complémentaires ou améliorées que Gracenote pourraient prévoir à l'avenir et est libre d'interrompre ses services à tout moment. GRACENOTE REJETTE LES GARANTIES EXPLICITES OU IMPLICITES, Y COMPRIS, MAIS NON LIMITÉES AUX GARANTIES IMPLICITES DE QUALITÉ MARCHANDE, D'ADAPTATION À UN USAGE PARTICULIER, DE PROPRI-ÉTÉ ET D'ABSENCE D'INFRACTION. GRACENOTE NE GARANTIT PAS LES RÉSULTATS QUI POURRAIENT ÊTRE OBTENUS SUITE À VOTRE UTILISA-TION DU LOGICIEL OU DES SERVEURS GRACENOTE. EN AUCUN CAS, GRACENOTE NE SAURAIT ÊTRE TENUE RESPONSABLE DE DOMMAGES DIRECTS OU INDIRECTS OU DE LA PERTE DE BÉNÉFICES OU DE REVENUS. © Gracenote, Inc. 2009

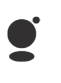

ade for **SiPod □iPhone** 

« Made for iPod » et « Made for iPhone » signifient qu'un accessoire électronique a été développé spécifiquement pour l'iPod ou l'iPhone et que son développeur certifie qu'il répond aux normes de

performance Apple. Apple n'est pas responsable du fonctionnement de cet accessoire, ni de sa conformité aux normes réglementaires et de sécurité.

iPod et iPhone sont des marques déposées d'Apple Inc. aux États-Unis et dans d'autres pays.
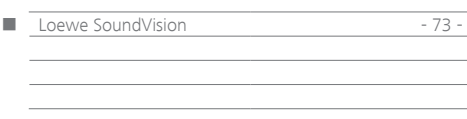

<span id="page-73-0"></span>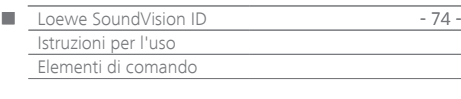

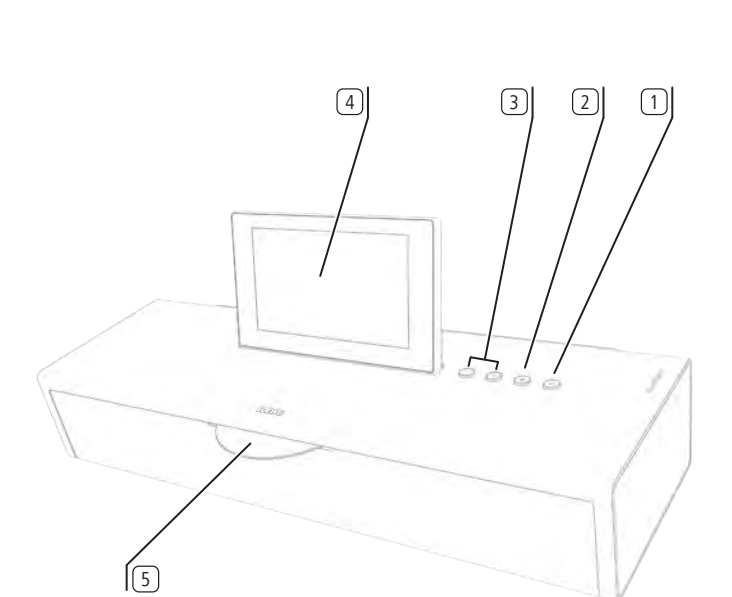

- Accensione / Spegnimento in modalità stand-by
- Espulsione del disco
- **+/-** regolazione del volume;
	- **+/-** pressione contemporanea: esclusione audio
- Display Touchscreen
- Slot-In Unità CD
- iPod / iPhone-Dock (1
- Interruttore di alimentazione
- **LINK**  spina jack da 2,5 mm
- **LAN**  presa di rete
- presa per cuffie jack da 3,5 mm
- presa **USB**
- presa **USB**
- **ANT FM** presa per antenna FM
- **AUDIO OUT**  uscita stereo, jack da 3,5 mm
- **AUDIO IN**  ingresso stereo, jack da 3,5 mm
- **AC-IN**  presa di alimentazione

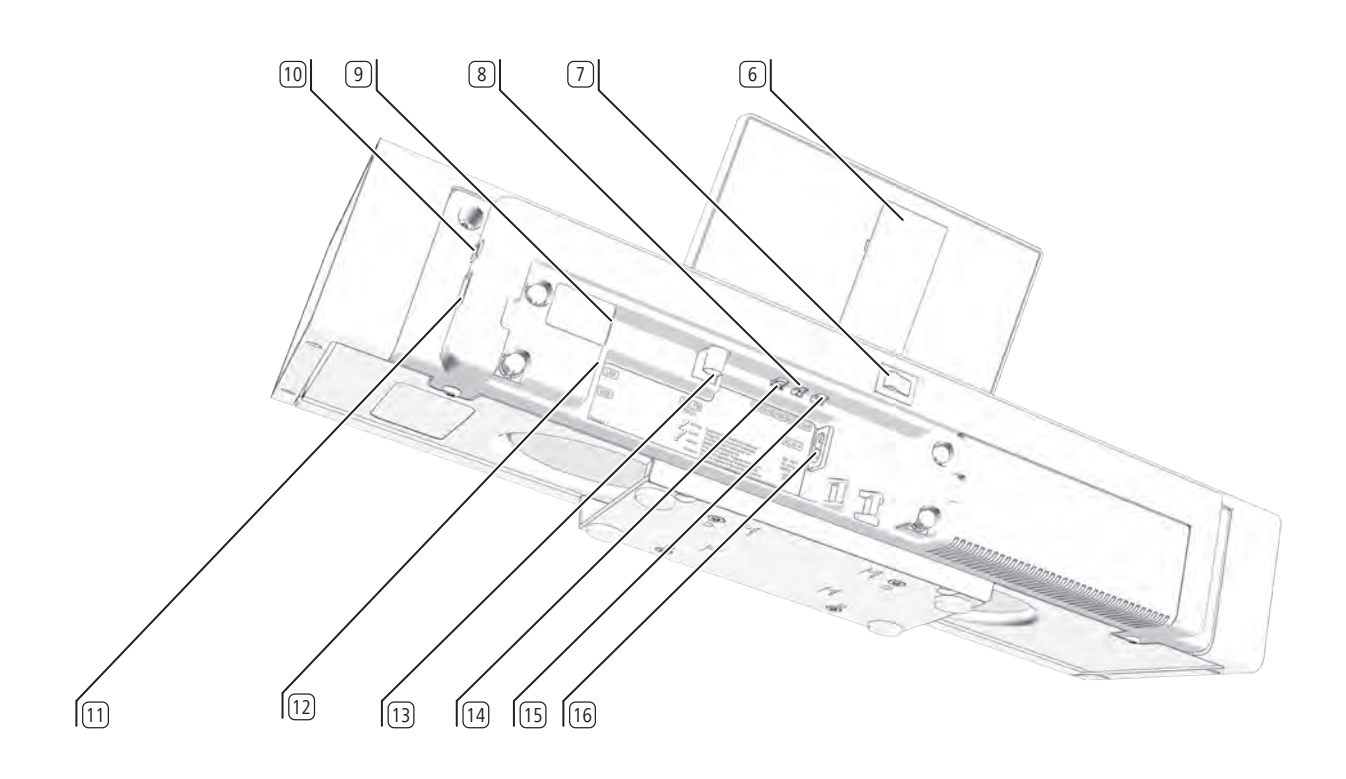

(1 Una lista dei modelli Apple compatibili con il **SoundVision ID** è riportata a [pagina 95.](#page-94-0)

<span id="page-74-1"></span><span id="page-74-0"></span>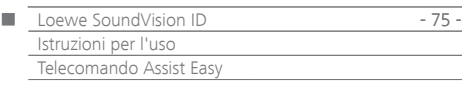

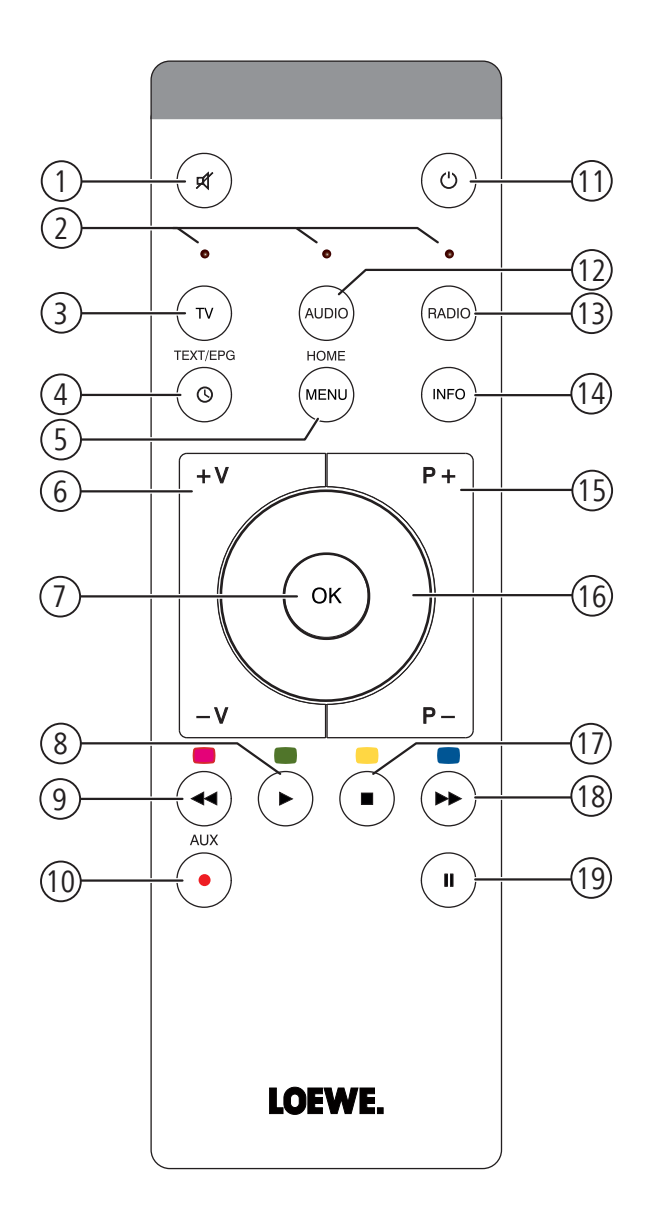

#### Suono off/on

- LED di indicazione della modalità operativa attuale
- Utilizzo dell'apparecchio TV
- Funzione di addormentamento
- Pressione breve: "Menu principale" Pressione prolungata: nascondi menu
- **V–/V+** Volume più alto/più basso
- MENU: confermare/richiamare
- Pressione breve: riproduzione Pressione prolungata: AUPEO!: Love
- Pressione breve: selezione titolo giù Pressione prolungata: AUPEO!: Ban
- Ordinamento dei preferiti
- Pressione breve: Accensione/Spegnimento in modalità stand-by Pressione prolungata: Spegnimento in modalità a risparmio energetico
- Controllo dell'apparecchio impostato, ad es. del SoundVision ID
- Controllo dell'apparecchio impostato, ad es. del SoundBox
- Pressione breve: menu Info Pressione prolungata: Menu Opzioni
- **P+/P–** Selezione titolo/stazione radio su/giù; nel menu: sfogliare
- MENU: selezione/impostazione
- Pressione breve: arresto
- Pressione breve: selezione titolo su Pressione prolungata: MusicID
- Pausa

(1 È possibile modificare la configurazione di questi tasti ([pagina 80](#page-79-0)). La descrizione fa riferimento all'impostazione standard.

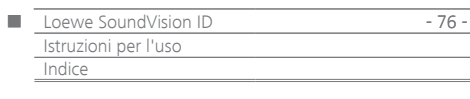

# Indice

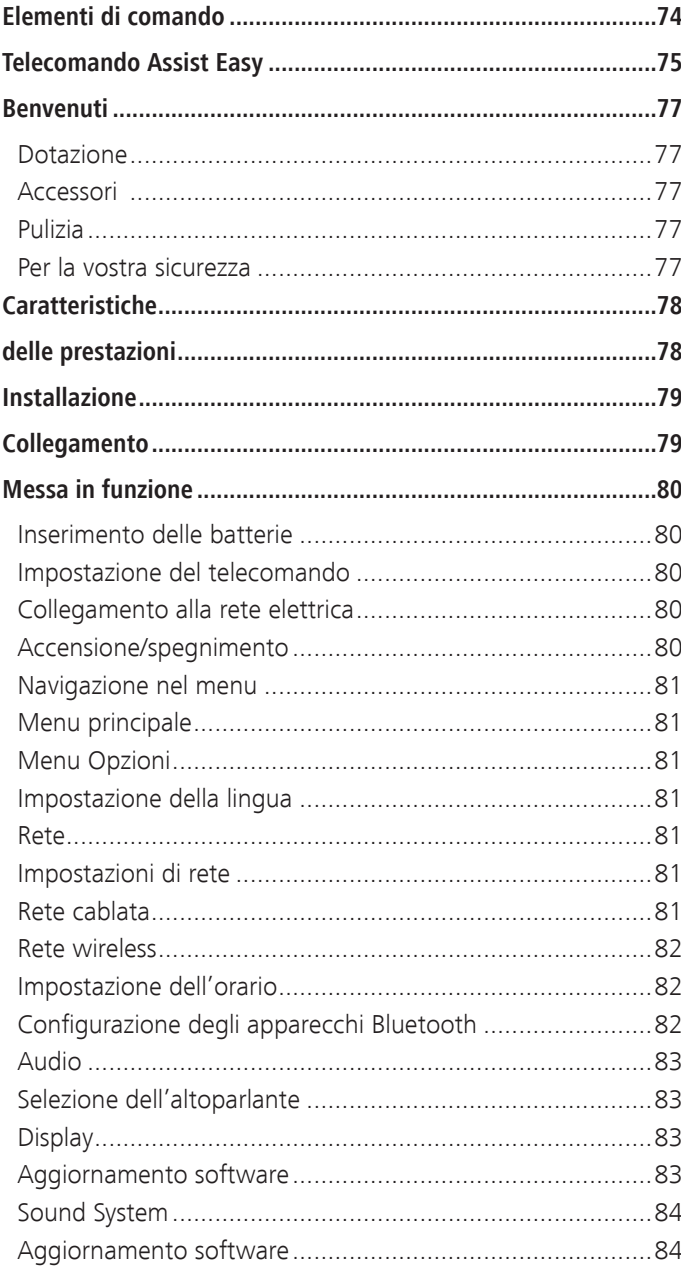

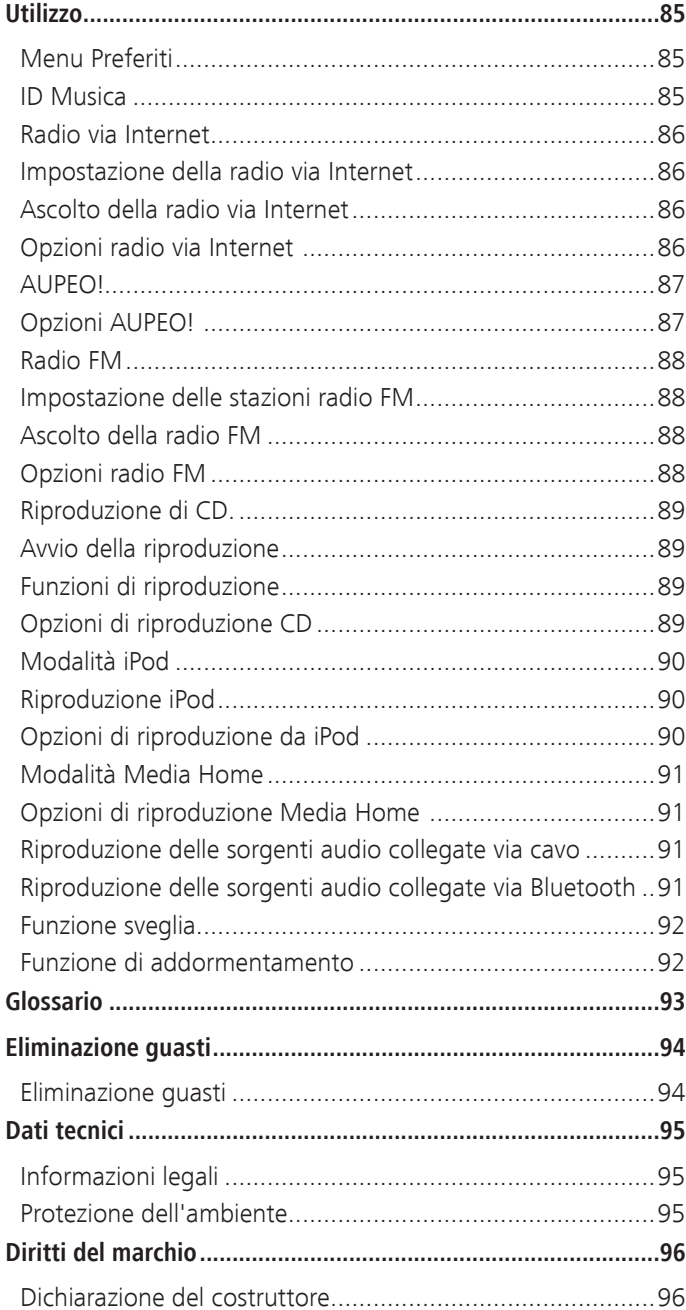

<span id="page-76-0"></span>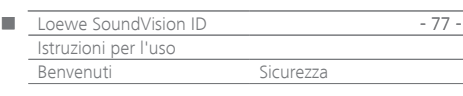

## Vi ringraziamo

per aver scelto un prodotto Loewe. Siamo lieti di poterla annoverare tra i nostri clienti.

In Loewe sintetizziamo i massimi requisiti tecnologici, di design e di semplicità d'uso. Questo vale in ugual misura per apparecchi TV, lettori DVD, video, audio e relativi accessori.

A questo proposito, sia la tecnologia, sia il design sono da considerarsi un tramite per il raggiungimento di un'elevata qualità in termini di suono e immagine.

Anche nel design non ci siamo limitati a seguire mode recenti e provvisorie. Quello che avete acquistato è infatti un apparecchio di qualità elevata, con caratteristiche che lo rendono attuale ed esclusivo anche nel futuro.

### Dotazione

### **Loewe SoundVision ID, n. art. 51203-B/L/U10**

- Telecomando Assist Easy con 2 batterie
- Cavo di rete
- Istruzioni per l'uso

### Accessori

- Wall Mount SoundVision ID, n. art. 71206T/W00
- Cavo adattatore Subwoofer Cod. Art. 70495
- Gli intarsi sono disponibili in diversi colori: rivolgersi al proprio rivenditore specializzato

### Pulizia

Pulire l'apparecchio utilizzando unicamente un panno umido, morbido e pulito (senza detergenti aggressivi o abrasivi).

## Per la vostra sicurezza

Per la sicurezza e al fine di evitare inutili danni all'apparecchio, vi preghiamo di leggere e osservare le seguenti avvertenze di sicurezza.

#### **Uso conforme e condizioni ambientali**

- Questo apparecchio è destinato esclusivamente alla riproduzione di segnali audio.
- Prima di collegare o scollegare altri apparecchi, spegnere sempre l'apparecchio.
- Non lasciare in funzione l'apparecchio senza supervisione. Nel caso di assenza prolungata, staccare la spina di alimentazione.

Proteggere l'apparecchio da ...

- acqua, umidità, pioggia, schizzi d'acqua o vapore
- colpi e sollecitazioni meccaniche
- campi magnetici ed elettrici
- valori di potenza elettrica più elevati di quanto indicato
- freddo, calore, irradiazione solare diretta e forti sbalzi di temperatura
- polvere
- ostruzioni delle aperture di ventilazione
- manomissioni all'interno dell'apparecchio

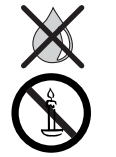

Non collocare contenitori con liquidi sull'apparecchio. Candele e altre fiamme libere vanno sempre tenute lontane dall'apparecchio per evitare la propagazione della fiamma.

Questo apparecchio è stato costruito esclusivamente per l'uso personale nell'ambito domestico. Le condizioni di garanzia presuppongono un uso conforme alle disposizioni. La garanzia copre l'utilizzo conforme dell'apparecchio.

AVVERTENZA: per evitare il pericolo di scosse elettriche, non aprire l'apparecchio. Nell'apparecchio non sono presenti componenti che possono essere riparati dall'utente. Affidare gli interventi di riparazione solo a rivenditori specializzati Loewe.

In caso di spostamento dell'apparecchio da un ambiente freddo a uno riscaldato, lasciare l'apparecchio spento per circa un'ora, in quanto potrebbe essersi formata della condensa. Procedere all'accensione soltanto quando l'apparecchio ha raggiunto la temperatura ambiente. In questo modo si prevengono seri danni ai componenti.

#### **Volume**

La musica ad alto volume può causare danni uditivi. Evitare volumi estremi,

in particolare per periodi prolungati e se si indossano le cuffie.

### **Informazioni sulle presenti istruzioni per l'uso**

Le informazioni riportate nelle presenti istruzioni riguardano il prodotto Loewe **SoundVision ID**. Se non diversamente indicato, fare riferimento alle indicazioni relative agli elementi di comando del display touchscreen. I paragrafi che iniziano con il simbolo ➠ contengono note, suggerimenti o condizioni importanti per un funzionamento sicuro.

I termini utilizzati nel menu o stampati sull'apparecchio TV, nel testo sono in **grassetto**. Nelle descrizioni del funzionamento i comandi necessari sono disposti a partire dalla sinistra del testo che contiene l'istruzione.

<span id="page-77-0"></span>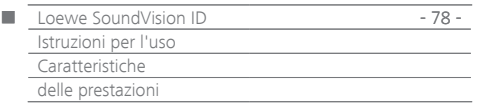

Il **Loewe SoundVision ID** offre un comodo accesso alla propria raccolta di contenuti multimediali. Riproduce i CD, riceve la radio tramite l'antenna, via cavo o da Internet. Si possono utilizzare i file musicali digitali presenti su una chiavetta USB e un lettore MP3, così come in diversi apparecchi Apple.

#### **Possibilità di collegamento**

2x USB 2.0 (1.1) LAN RJ45 10/100 Mbps WLAN 802.11 b/g/n Audio-In 3,5 mm Stereo Audio-Out 3,5 mm Stereo Cuffie 3,5 mm Stereo Loewe Link 2,5 mm Antenna FM 75 Ohm Protocollo A2DP Bluetooth

#### **Lettore CD**

Unità Slot-In

Visualizzazione di titoli, album, nomi, grafica degli album (se disponibile) Comando tramite schermo touch dell'apparecchio e telecomando

#### **Gestione dei media**

Supporto del protocollo UPnP/DLNA Funzione di ricerca Identificazione musica tramite banche dati Internet Visualizzazione della grafica album e informazioni dei titoli Visualizzazione di metadata ID3v2 Richiamo di metadata da Internet

#### **Riproduzione musicale**

Amplificatore audio integrato e altoparlanti 2x 50W per musica Riproduzione di CD audio, CD-R e CD-RW Disc Riproduzione delle playlist dai supporti USB/UPnP Ripetizione di titoli, brani o directory Riproduzione casuale Riproduzione ininterrotta Continuazione della riproduzione dall'ultimo titolo (riprendi) Riproduzione di sorgenti audio collegate via cavo su **AUDIO IN**

#### **Radio via Internet**

Supporto di migliaia di stazioni radio via Internet Supporto di elenchi dei preferiti per le stazioni radio via Internet - modificabile tramite il portale Loewe

### **Radio FM**

Radio FM con visualizzazione RDS via cavo o terrestre

#### **AUPEO!**

Ascoltare la radio via Internet per genere, artista o secondo le preferenze personali Dare un giudizio al titolo con l'indicazione "Love" e "Ban"

#### **Supporto di apparecchi Apple**

Docking station per iPod per diversi apparecchi Apple Praticità di gestione con il telecomando Loewe Assist Easy Ricarica batterie

#### **Altre funzioni**

Visualizzazione dell'orario, sveglia, funzione snooze e funzione di addormentamento Visualizzazione orario, sincronizzazione orario tramite il server di orario Internet NTP

Aggiornamento software via Internet e USB

<span id="page-78-0"></span>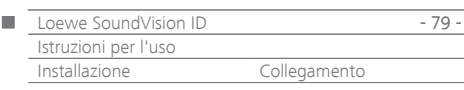

## Installazione

- Poggiare l'apparecchio su una superficie piana, stabile e orizzontale.
- Non installare l'apparecchio nelle vicinanze di forti fonti di calore o con esposizione diretta al sole.
- In caso di installazione in un armadio o in uno scaffale chiuso: lasciare almeno 2,5 cm di spazio intorno all'apparecchio per consentire all'aria di circolare senza ostacoli e impedire l'accumulo di calore. Non coprire eventuali aperture sul retro dell'apparecchio. Non appoggiare l'apparecchio sulla parte posteriore durante il funzionamento.
- Eventuali tensioni sbagliate possono danneggiare l'apparecchio. Questo apparecchio si può collegare esclusivamente a una rete di alimentazione elettrica con la tensione e la frequenza indicate sulla targhetta dell'apparecchio utilizzando il cavo di rete.
- In caso di temporale, staccare il connettore di rete. Le sovratensioni causate dai fulmini possono danneggiare l'apparecchio attraverso la rete elettrica.
- È consigliabile estrarre la spina dalla presa anche in caso di assenze prolungate.
- Il connettore di rete deve essere facilmente accessibile, in modo tale che sia possibile scollegare l'apparecchio dalla rete in qualsiasi momento.
- Posare il cavo di rete in modo che non possa essere danneggiato. Il cavo di rete non deve essere piegato né posato su spigoli acuti, non deve essere calpestato o esposto a sostanze chimiche ; questo vale, del resto, anche per l'intero apparecchio. Un cavo di rete con isolamento danneggiato può provocare scosse elettriche e rappresenta un pericolo di incendio
- Pertanto, per staccare il connettore di rete, non tirare dal cavo, ma dalla scatola del connettore. I cavi del connettore di rete potrebbero danneggiarsi e provocare un cortocircuito nel corso del successivo inserimento.
- Durante l'estrazione dall'imballaggio e gli spostamenti, non afferrare l'apparecchio dal display  $\boxed{8}$ , perché potrebbe venire danneggiato. Non toccare gli altoparlanti disposti sotto l'apparecchio.

## <span id="page-78-2"></span>Collegamento

Rimuovere la copertura del vano cavi sul retro dell'apparecchio. Servendosi di un cavo di rete RJ-45, collegare la presa di rete **LAN** 9 a un hub di rete (ad esempio switch o router DSL) provvisto di connessione Internet.

Collegare la presa **ANT FM** [13] attraverso un cavo per antenna FM opzionale a una presa per antenne FM.

Ѐ possibile collegare alla presa **AUDIO IN** una sorgente audio esterna 14 . Utilizzare un cavo audio con spina jack da 3,5 mm disponibile in commercio.

A scelta, con il "Cavo adattatore Subwoofer" disponibile come accessorio, è possibile collegare alla presa **LINK** (jack da 2,5 mm) del **SoundVision ID** un Subwoofer Loewe con interfaccia Audio-Link. Si può scegliere se utilizzare gli altoparlanti integrati nel **SoundVision ID** o eventuali altoparlanti esterni collegati al Subwoofer. Inserire il cavo di rete nella presa di alimentazione **AC-IN** 16 e collegarlo con una presa da 220-240 V 50/60 Hz.

Alla presa per cuffia 10 è possibile collegare una cuffia con una spina jack da 3,5 mm. A questo punto gli altoparlanti dell'apparecchio risulteranno staccati.

Applicare nuovamente la copertura del vano cavi sul retro dell'apparecchio.

Esempio di cablaggio :

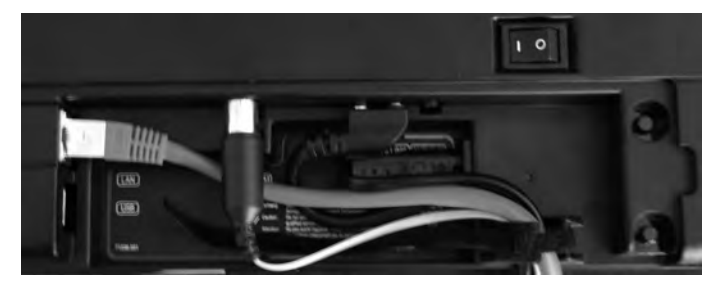

➠ La targhetta con i dati dell'apparecchio si trova sotto la copertura del vano cavi e/o sul fondo dell'apparecchio.

<span id="page-78-1"></span>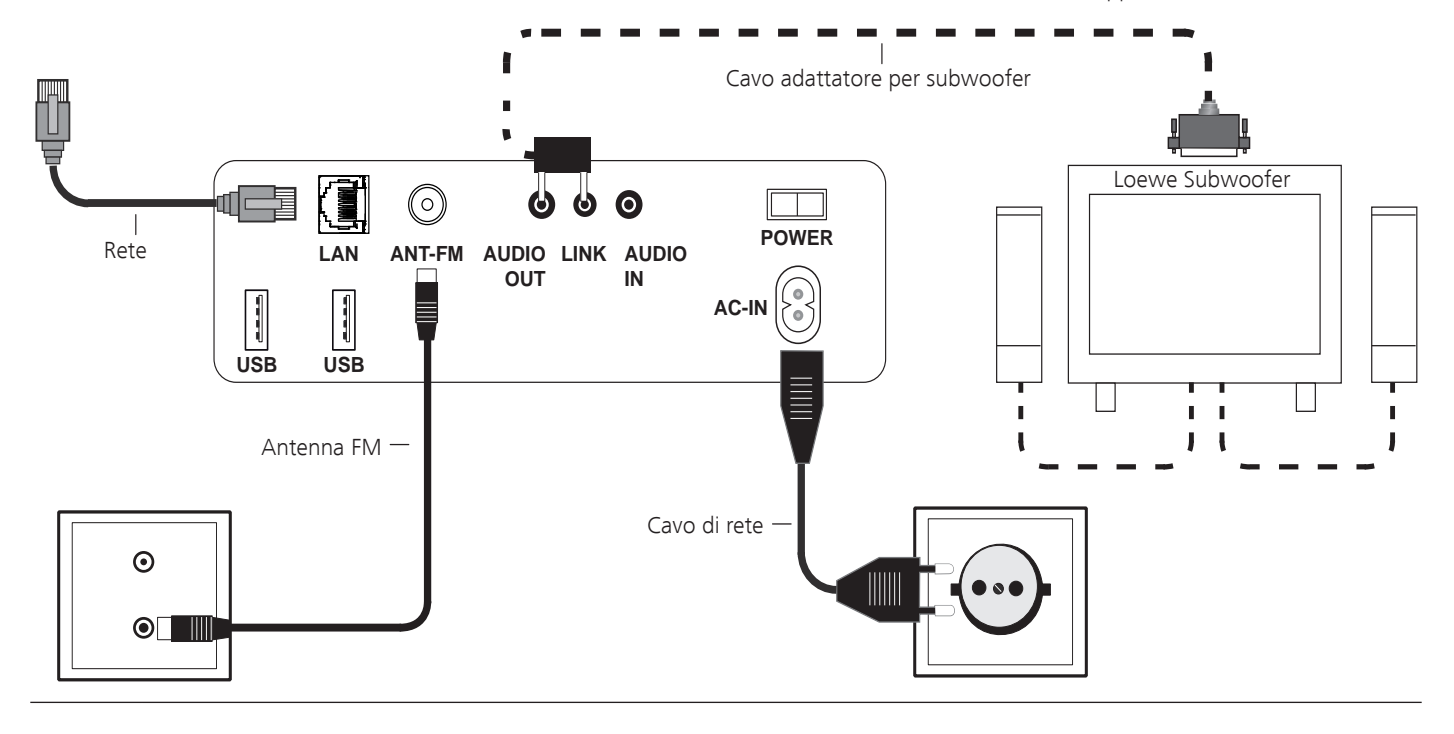

<span id="page-79-1"></span>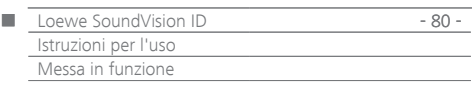

### Inserimento delle batterie

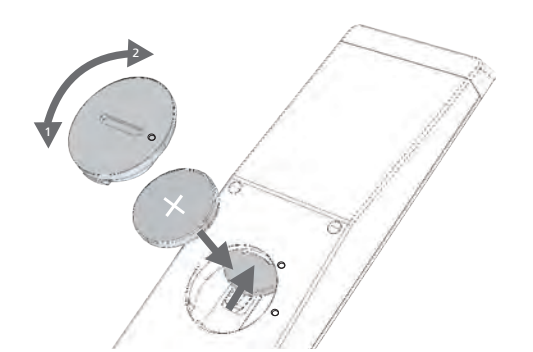

Ruotare il coperchio del vano batterie in senso antiorario ed asportarlo. Introdurre delle batterie di tipo CR2032/DL2032. Il polo positivo della batteria è rivolto verso l'alto. Applicare nuovamente il coperchio del vano batterie sul telecomando (fare attenzione ai segni).

- ➠ nel vano batterie del telecomando non è consentito inserire batterie ricaricabili.
- ➠ Le batterie utilizzate non devono essere esposte a un calore eccessivo, tra cui luce solare, fuoco o simili!

### <span id="page-79-0"></span>Impostazione del telecomando

I tasti dell'apparecchio **AUDIO** e **RADIO** si possono impostare per l'utilizzo di alcuni specifici prodotti Loewe:

Premere il tasto dell'apparecchio da impostare (**AUDIO** o **RADIO**) e contemporaneamente **REC/AUX** per 5 secondi.

Il LED sopra il tasto dell'apparecchio selezionato lampeggia due volte.

 $\bigcirc$   $\bigcirc$   $\bigcirc$   $\bigcirc$ 

Digitare la combinazione di tasti (premendo i tasti in sequenza) indicata nella tabella.

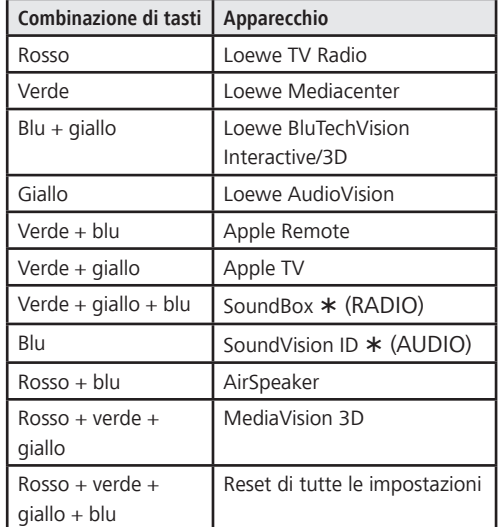

#### $\circ$

Premere **OK**

Il LED sul tasto lampeggia due volte.

\* Impostazione di fabbrica

### Uso di altri apparecchi Loewe

**Nel caso si utilizzi il telecomando per il Loewe SoundVision ID**

Premere il tasto, il LED lampeggia per circa 5 secondi. RADIO

#### **Nel caso si utilizzi il telecomando per un apparecchio TV Loewe**

 $(\sqrt{N})$ 

Premere il tasto, il LED lampeggia per circa 5 secondi.

Ad ogni pressione del tasto si accende il LED della modalità operativa selezionata (**TV** – **REC** – **DVD** – **AUDIO**).

Le indicazioni di utilizzo dei singoli apparecchi sono descritte nelle rispettive istruzioni per l'uso.

### Collegamento alla rete elettrica

Effettuare il collegamento dei cavi come descritto nel paragrafo "Collegamento" [\(pagina 79p](#page-78-1)agina ). Inserire il connettore in una presa di rete da 220-240V, 50/60 Hz.

### Accensione/spegnimento

Portare l'interruttore di alimentazione 7 in posizione **I**. **SoundVision ID** si accende.

**AUDIO** 

Impostare il telecomando **Assist Easy** per la modalità **SoundVision ID**, premendo brevemente il tasto **AUDIO**.

 $\sigma$ 

Premere brevemente il tasto di accensione/spegnimento 1 sull'apparecchio.

L'apparecchio si accende.

Per spegnere l'apparecchio nella modalità di avvio rapido-stand-by, premere il tasto di accensione/spegnimento  $\left( 1 \right)$  sull'apparecchio. L'apparecchio si spegne da solo. Il LED nel display si illumina di rosso.

➠ Nella modalità di avvio rapido-stand-by la procedura di accensione è rapida e l'apparecchio consuma poca corrente ([pagina 95](#page-94-2)).

Per spegnere l'apparecchio, premere nuovamente il tasto di accensione/spegnimento  $(1)$  sull'apparecchio per 5 secondi. L'indicatore "Modalità a risparmio energetico attivata" appare per alcuni secondi.

Il LED nel display si illumina (solo nella versione x10).

L'apparecchio si può accendere con il telecomando (solo nella versione x10) o con il comando locale.

- ➠ Nella modalità a risparmio energetico la corrente assorbita è poca [\(pagina 95](#page-94-2)). Tuttavia, il processo di accensione dura di più.
- ➠ Nel caso di assenza prolungata, spegnere prima l'apparecchio con il tasto di accensione/spegnimento  $\left( 1\right)$  e portare quindi l'interruttore di alimentazione 7 in posizione **0**. In questo modo si risparmia energia e si protegge l'ambiente.

<span id="page-80-0"></span>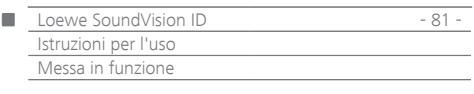

## Navigazione nel menu

Di seguito viene descritto l'utilizzo del menu tramite lo schermo touch. I simboli nella colonna di sinistra di queste istruzioni per l'uso fanno riferimento ai simboli riportati sul display touch. La selezione e impostazione delle funzioni si effettua passando il dito sul display touch. Le funzioni di comando (eccetto le impostazioni) si possono eseguire anche tramite il telecomando ([pagina 75](#page-74-1))

## Menu principale

Il menu principale consente di richiamare le diverse funzioni nell'apparecchio. Tutti i dati si possono inserire direttamente sullo schermo touch digitando con il dito sui rispettivi simboli.

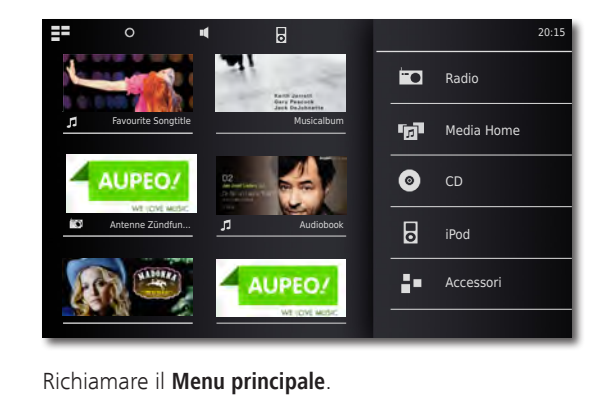

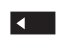

ΞE

Ritornare al menu.

## Menu Opzioni

Impostare il **SoundVision ID** in base alle proprie specifiche necessità. Il menu **Opzioni** è sensibile al contesto, vale a dire che, in base alla situazione dalla quale viene richiamato, visualizza funzioni diverse.

Richiamare il menu **Opzioni**.

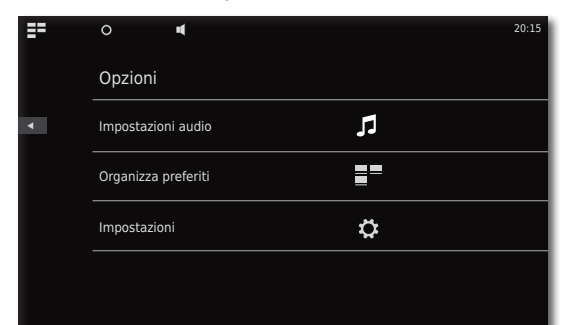

## Impostazione della lingua

Impostare la lingua di menu desiderata.

- Richiamare il menu **Opzioni** dal menu principale.  $\alpha$
- Richiamare il menu **Impostazioni**. Selezionare l'opzione **Internazionale** (seconda riga dall'alto)
- <span id="page-80-1"></span> $\blacksquare$ Selezionare la **lingua** desiderata. Confermare la selezione con **Imposta**. Confermare la richiesta con **Riavvia**.

### Rete

A seconda se l'apparecchio è collegato via cavo (Ethernet, Powerline) o in modalità wireless (WLAN) con la propria rete domestica, si devono eseguire impostazioni diverse.

➠ Loewe consiglia di utilizzare una rete cablata (Ethernet, Powerline) per garantire una stabilità e una qualità del collegamento dati migliore. I collegamenti wireless possono venire influenzati da fenomeni esterni (ad es. dagli apparecchi a microonde) e offrono generalmente una velocità di trasmissione dati minore.

### <span id="page-80-2"></span>Impostazioni di rete

Da qui si eseguono le impostazioni per la rete selezionata.

- Richiamare il menu **Opzioni**.
- Ö Richiamare il menu **Impostazioni**.
- 볾
- Selezioanre l'opzione **Rete**.
	- Vengono visualizzate le impostazioni di rete attuali. Dopo la prima messa in funzione in fabbrica, l'apparecchio è pronto per un collegamento cablato e per la configurazione automatica IP. Se nelle impostazioni di rete viene visualizzato un indirizzo IP, significa generalmente che esiste già una corretta connessione Internet e che non serve eseguire altre impostazioni.

Qualora l'apparecchio non si collegasse a Internet, modfiicare le impostazioni di rete.

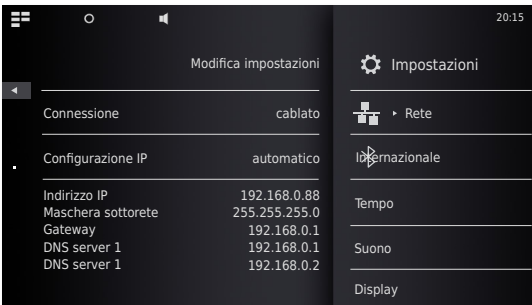

## Rete cablata

Richiamare il comando **Modifica impostazioni**.

Selezionare il **Tipo di collegamento - wired** per il collegamento alla rete.

Confermare la selezione con **Procedi**.

- 4 N Selezionare la **Configurazione IP** desiderata.
- **automatico** se nella propria rete domestica è presente un server DHCP (ad es. un router DSL), utilizzare questa impostazione affinché tutti i parametri di rete vengano impostati automaticamente.
	- **manuale** i parametri di rete (se nella propria rete domestica non esiste nessun server DHCP) vengono impostati manualmente.

Confermare la selezione con **Procedi**.

Nel caso dell'opzione **automatico** i parametri di rete calcolati vengono visualizzati nella schermata di sintesi. Nel caso dell'opzione **manuale** digitare i parametri di rete nei campi dati visualizzati.

**Procedi** Confermare la selezione con **Procedi**.

<span id="page-81-0"></span>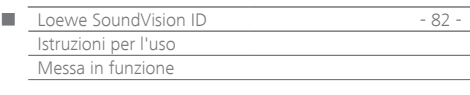

A questo punto è possibile assegnare all'apparecchio un nome specifico per l'identificazione della rete.

Nella riga **Nome host** premere sul campo **<Nome>** e digitare con la tastiera visualizzata il nome desiderato.

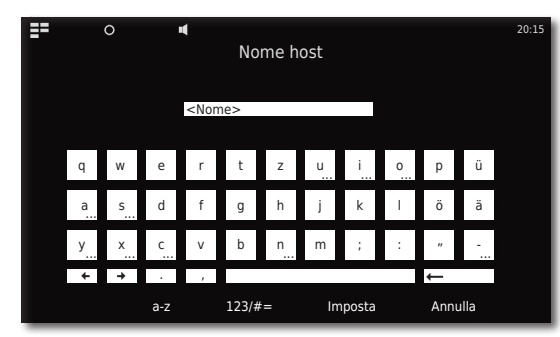

#### Confermare con **Imposta**.

A questo punto è possibile stabilire se sia disponibile un server Proxy nella rete.

Selezionare l'impostazione desiderata per **Server Proxy** - **sì** o **no**.

#### Confermare la selezione con **Procedi**.

Se è stata selezionata l'impostazione **Server Proxy** - **Sì**, nella fase successiva compaiono i campi di inserimento per il server Proxy. Premere sui campi corrispondenti.

**Nome del server proxy** Con la tastiera visualizzata, digitare il nome del server proxy.

**Porta server proxy** Con la tastiera visualizzata digitare la porta server proxy.

Confermare la selezione con **Procedi**.

L'apparecchio ora tenta di impostare una connessione di rete con le impostazioni correnti.

Se le impostazioni sono corrette, il collegamento di rete attuale viene testato con i parametri attualmente impostati.

Se il test ha esito positivo, viene visualizzato un messaggio corrispondente.

### Rete wireless

Richiamare il comando **Modifica impostazioni**.

Selezionare il **Tipo di collegamento - wireless** desiderato per il collegamento di rete.

A questo punto sono disponibili le seguenti opzioni:

**manuale** L'apparecchio ricerca le reti wireless (WLAN-)

Confermare la selezione con **manuale**.

L'apparecchio ricerca delle reti wireless nell'ambiente. Al termine della ricerca viene visualizzato un elenco delle reti trovate.

### Impostazione dell'orario

L'orario nell'apparecchio viene mantenuto sempre aggiornato automaticamente tramite il server temporale presente in Internet (se la rete domestica ha accesso a Internet). Per assicurarsi che l'orario visualizzato per la propria regione sia corretto è possibile impostare la differenza rispetto all'orario mondiale (fuso orario) tra ora legale e solare. L'orario è impostabile anche manualmente.

- Ö
- Richiamare il menu **Opzioni**.

Richiamare il menu **Impostazioni**.

Selezionare l'opzione **Orario**.

#### $\blacktriangleleft$   $\blacktriangleright$ Impostare la **Modalità** - **automatica** o **manuale**.

#### **Automatica**

 **Fuso oraio** è possibile impostare il fuso orario in cui viene utilizzato l'apparecchio **Ora legale** Comando per impostare l'ora legale e l'ora solare.

➠ Il fuso orario CET corrisponde all'orario dell'Europa centrale. L'orario UTC e/o WET corrisponde all'orario mondiale e/o all'orario solare dell'Europa occidentale. EET corrisponde all'orario dell'Europa orientale e/o all'orario legale dell'Europa centrale.

#### **Manuale**

- $\blacktriangleleft$  b Impostazione le ore con **Ore**.
- $\blacklozenge$ Impostare i minuti con **Minuti**. Confermare l'impostazione con **Imposta**.

### <span id="page-81-1"></span>Configurazione degli apparecchi Bluetooth

Il Bluetooth si può utilizzare per collegare eventuali fonti musicali, altoparlanti o cuffie senza l'utilizzo dei cavi. Gli apparecchi devono supportare il Protocollo A2DP Bluetooth.

- Richiamare il menu **Opzioni**.
- Ö Richiamare il menu **Impostazioni**.
- $\hat{\textbf{x}}$ Selezionare l'opzione **Bluetooth**.
- Impostare l'opzione **Bluetooth On**. Selezionare l'opzione **Avanti**.

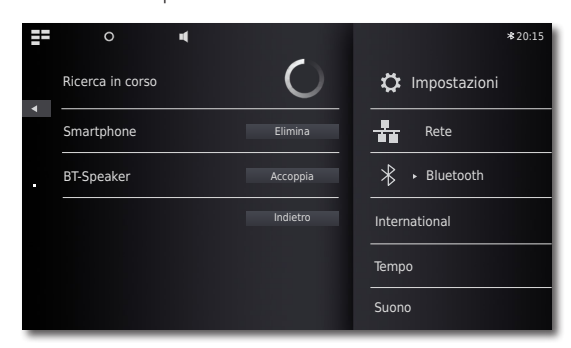

Inizia la ricerca di tutti gli apparecchi con funzione Bluetooth presenti nelle vicinanze del **SoundVision ID,** al termine della ricerca a sinistra viene visualizzata la lista dei risultati.

Selezionare l'opzione **Accoppia** per l'apparecchio desiderato.

Se necessario, dare una conferma anche sull'apparecchio da accoppiare. Dare una risposta affermativa alla richiesta.

Gli apparecchi accoppiati si possono rimuovere dalla lista con l'opzione **Elimina**.

Terminare la ricerca con **Indietro**.

➠ L'accoppiamento Bluetooth si può avviare soltanto dal **SoundVision ID**.

➠ Se necessario, attivare l'opzione "Visibilità" dell'apparecchio da accoppiare nelle rispettive impostazioni.

<span id="page-82-0"></span>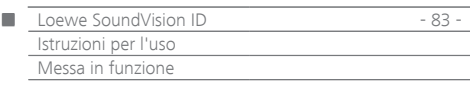

## <span id="page-82-2"></span>Audio

**77** 

Nel menu **Audio** si possono effettuare diverse impostazioni audio.

- Richiamare il menu **Opzioni**.
- Richiamare il menu **Audio**.

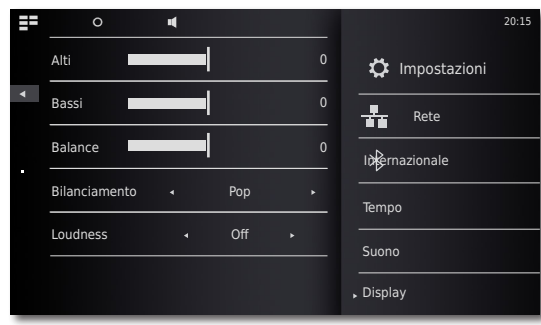

4 N Impostare il valore o l'opzione.

**Alti** Comando per impostare le alte frequenze **Bassi** Comando per impostare le basse frequenze **Bilanciamento** Accentuazione del canale di sinistra/destra

### **Modalità Audio**

Per la riproduzione audio si possono selezionare diverse **Modalità Audio**

- Impostare il valore o l'opzione.
- **Pop** La riproduzione audio è ottimizzata per la musica pop **Classica** La riproduzione audio è ottimizzata per la musica classica
- **Parlato** La riproduzione audio è ottimizzata per la riproduzione vocale
- **Manuale** La riproduzione audio è personalizzabile

#### <span id="page-82-1"></span>**Volume**

Attivando questa impostazione, la risposta frequenziale viene corretta in base al volume (volume adatto all'udito).

- **On** Regolazione corretta del volume attiva.
- **Off** Risposta frequenziale lineare

#### **Prefefiniti**

Con la funzione **Prefefiniti** si possono ripristinare le impostazioni audio del produttore.

## Selezione dell'altoparlante

I suoni si possono riprodurre anche da eventuali altoparlanti o cuffie collegati esternamente mediante l'opzione Bluetooth. Prima di tutto, collegare l'apparecchio Bluetooth come descritto in [pagina 82](#page-81-1).

 $\blacktriangleleft$  h Impostare il valore o l'opzione.

#### **Altoparlanti di sistema** Altoparlanti integrati nel **SoundVision ID [Nome BT]** Altoparlante o cuffia esterna collegata mediante Bluetooth

➠ Dopo la selezione deve trascorrere circa un secondo prima che l'altoparlante esterno emetta i segnali audio.

## **Display**

Nel menu **Display** si possono eseguire diverse impostazioni per lo schermo.

Richiamare il menu **Opzioni**.

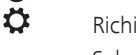

Richiamare il menu **Impostazioni**. Selezionare l'opzione **Display**.

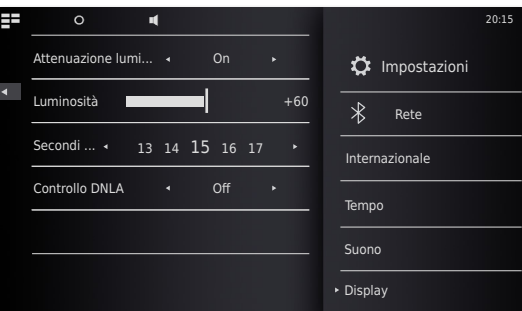

4 N Impostare il valore o l'opzione.

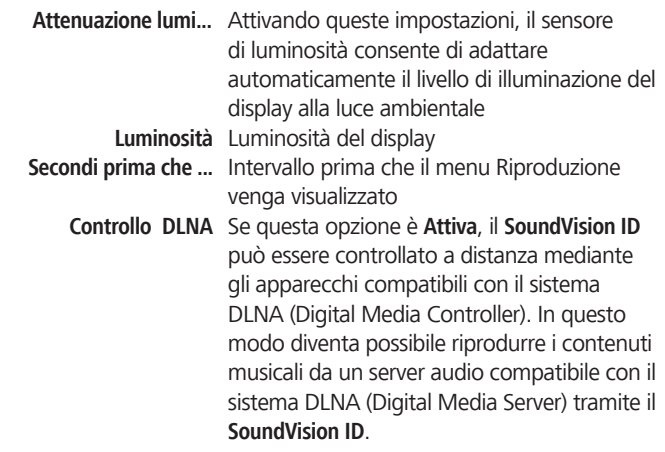

## Aggiornamento software

È possibile scaricare un eventuale aggiornamento software adatto al proprio apparecchio da Internet.

- Richiamare il menu **Opzioni**. O
- Ö Richiamare il menu **Impostazioni**.

Selezionare l'opzione **Aggiornamento software**.

4 N Impostare l'opzione **Sorgente** - **Internet** o **USB**.

> Con la funzione **Verifica** è possibile verificare se sia disponibile del nuovo software per l'apparecchio.

> Se così fosse, viene visualizzato il numero di versione attuale e quello della nuova versione.

> Con la funzione **Aggiorna** si avvia il processo di aggiornamento. Il processo dura, in base alla velocità del collegamento Internet, fino a 70 minuti. Viene visualizzato lo stato di avanzamento dell'aggiornamento.

> Ad aggiornamento avvenuto, viene visualizzato un menu corrispondente. Attivare la funzione **Riavvia**. L'apparecchio viene riavviato.

➠ È possibile scaricare una versione attuale delle istruzioni per l'uso in formato PDF dal sito Web Loewe: <http://support.loewe.tv/de> – Biblioteca Manuali di istruzioni Questa operazione è particolarmente consigliata dopo un aggiornamento del software.

<span id="page-83-0"></span>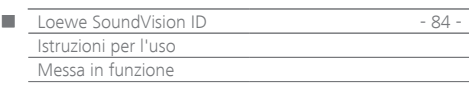

## Sound System

Dal menu **Sound System** è possibile scegliere tra la riproduzione mediante gli altoparlanti interni o mediante un Loewe Sound System collegato esternamente ([pagina 79](#page-78-2)).

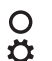

Richiamare il menu **Opzioni**.

Richiamare il menu **Impostazioni**. Richiamare il menu **Sound System**.

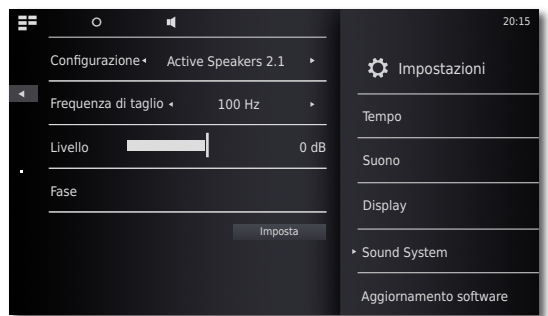

#### **Configurazione**

- Impostare il valore o l'opzione.
- **Standard** La riproduzione audio avviene mediante gli altoparlanti integrati e/o mediante l'apparecchio attualmente impostato nel menu **Selezione altoparlanti** ([pagina 83](#page-82-1)). **Active Speakers 2.0** La riproduzione audio avviene mediante un altoparlante attivo collegato esternamente in
- modalità Stereo. **Active Speakers 2.1** La riproduzione audio avviene mediante

un Sound System Loewe 2.1 collegato esternamente.

Confermare la selezione con **Imposta**.

#### **Active Speakers 2.1**

Nel menu **Active Speakers 2.1** è possibile impostare i parametri per il subwoofer

> Impostare il valore o l'opzione.  $\blacktriangle$

- **Frequenca di taglio** L'opzione **Frequenca di taglio** consente di impostare la frequenza limite per la riproduzione dei bassi - in base all'altoparlante collegato - tra 20 Hz e 200 Hz.
	- **Livello** L'opzione **Livello** consente di impostare il livello di potenza base dei bassi desiderato.
		- **Fase** Per ottenere una riproduzione eccellente dei bassi, si può impostare la **Fase** tra 0° e 180°.

Confermare la selezione con **Imposta**.

### Aggiornamento software

È possibile scaricare un eventuale aggiornamento software adatto al proprio apparecchio da Internet.

- Richiamare il menu **Opzioni**.
- $\bar{\mathbf{o}}$ Richiamare il menu **Impostazioni**.

Selezionare l'opzione **Aggiornamento software**.

Impostare l'opzione **Sorgente** - **Internet** o **USB**. Con la funzione **Verifica** è possibile verificare se sia disponibile del nuovo software per l'apparecchio.

> Se così fosse, viene visualizzato il numero di versione attuale e quello della nuova versione.

> Con la funzione **Aggiorna** si avvia il processo di aggiornamento. Il processo dura, in base alla velocità del collegamento Internet, fino a 70 minuti. Viene visualizzato lo stato di avanzamento dell'aggiornamento.

> Ad aggiornamento avvenuto, viene visualizzato un menu corrispondente. Attivare la funzione **Riavvia**. L'apparecchio viene riavviato.

➠ È possibile scaricare una versione attuale delle istruzioni per l'uso in formato PDF dal sito Web Loewe: <http://support.loewe.tv/de> – Biblioteca Manuali di istruzioni Questa operazione è particolarmente consigliata dopo un aggiornamento del software.

<span id="page-84-0"></span>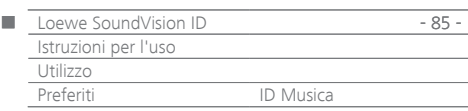

## Menu Preferiti

È possibile salvare le proprie sorgenti musicali preferite nel menu principale. I preferiti vengono rappresentati con appositi simboli. Qualora alla sorgente musicale selezionata fosse abbinato un proprio simbolo, sarà utilizzato quest'ultimo. In questo modo è possibile richiamare le proprie sorgenti musicali preferite con un solo gesto.

#### **Aggiungi ai preferiti**

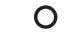

Durante la riproduzione: aprire il menu **Opzioni**.

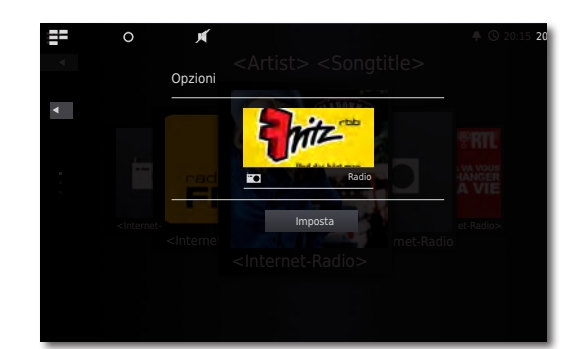

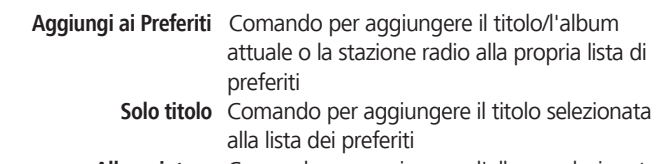

- **Album intero** Comando per aggiungere l'album selezionato alla lista dei preferiti
	- **Imposta** Comando per confermare i preferiti selezionati

#### $\Xi^{\pm}$

Richiamare il **Menu principale**.

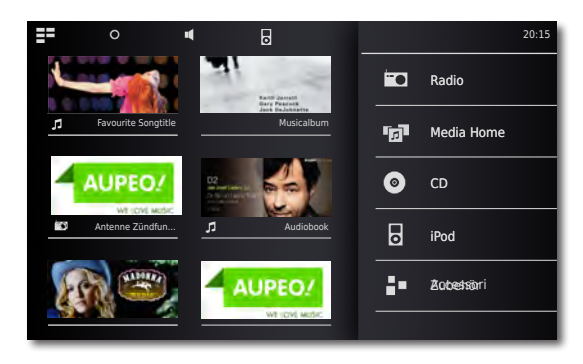

Appaiono i simboli per la sorgente musicale selezionata nella sequenza in cui sono stati inseriti.

Toccare il simbolo desiderato per avviare la riproduzione.

#### **Ordinamento dei preferiti**

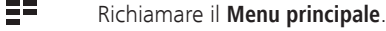

 $\Omega$ Richiamare il menu **Opzioni**.

**Gestione dei preferiti** Ordinare o cancellare i preferiti

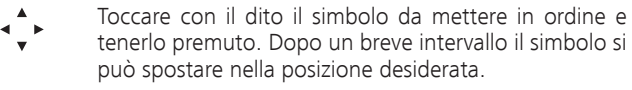

日本 Richiamare il **Menu principale**.

#### **Cancellazione dei preferiti**

- EE. Richiamare il **Menu principale**.
- $\Omega$ Richiamare il menu **Opzioni**.

#### **Gestione dei preferiti** Ordinare o cancellare i preferiti

A destra del simbolo viene visualizzata un'icona con un cestino. Toccare con un dito il simbolo da cancellare in corrispondenza del cestino. In questo modo il simbolo viene immediatamente rimosso.

- 들로 Richiamare il **Menu principale**. oppure
- $\overline{O}$ Chiudere il menu **Opzioni**.

### <span id="page-84-1"></span>ID Musica

m

**SoundVision ID** può attingere ad ulteriori informazioni riguardanti la musica dalle banche dati disponibili in Internet.

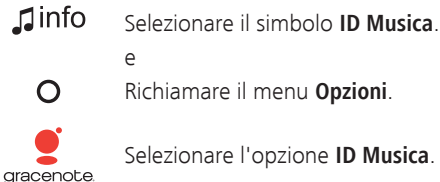

Selezionare l'opzione **ID Musica**.

Se esiste un collegamento Internet, a questo punto vengono interrogate le banche dati in Internet (Gracenote). Se la richiesta ha esito positivo, vengono visualizzate la grafica dell'album ed eventuali informazioni supplementari riguardanti il titolo attuale.

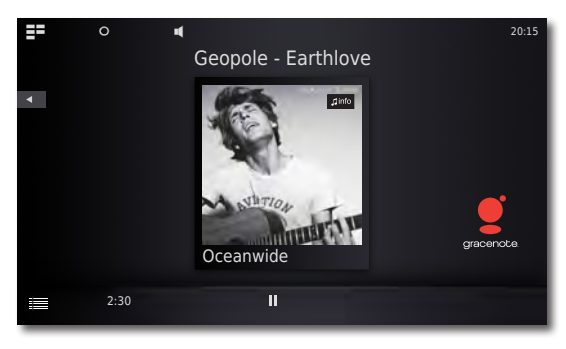

➠ La richiesta alla banca dati avviene automaticamente attraverso il percorso Album/Titoli, soltanto per le trasmissioni via radio è necessario selezionare manualmente la funzione per il titolo desiderato.

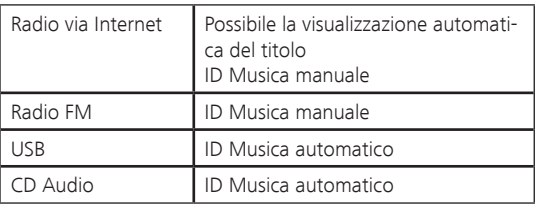

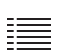

Spostare il simbolo verso l'alto per vedere nel menu **Informazioni titolo** i dettagli riguardanti il titolo.

<span id="page-85-0"></span>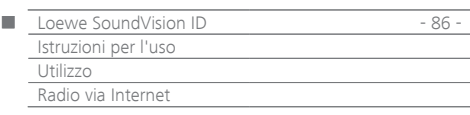

## Radio via Internet

L'opzione Radio via Internet consente di ascoltare numerose stazioni radio con molte diverse tipologie di stile, a condizione che l'apparecchio abbia impostato una connessione a banda larga con Internet [\(pagina](#page-80-1)  [81](#page-80-1)). Per sfruttare comodamente il servizio, è consigliabile registrare il proprio apparecchio nel Loewe Support Portal. In questo modo si potranno creare e gestire le proprie liste di radio via Internet preferite.

## Impostazione della radio via Internet

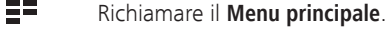

**ira** Selezionare **Radio**.

 $\blacksquare$ Selezionare l'opzione **Radio via Internet**.

Selezionare la Categoria desiderata:

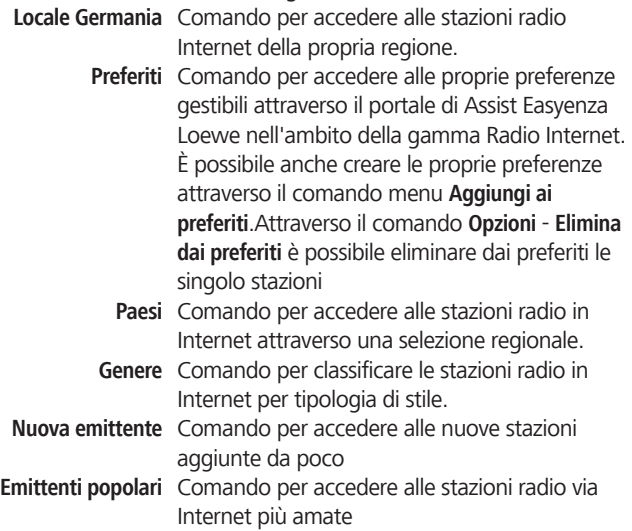

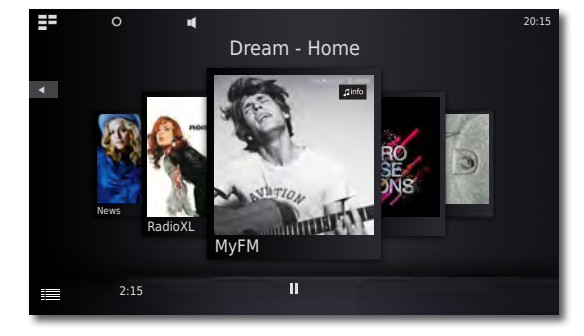

Selezionare la Stazione radio via Internet desiderata.

## Ascolto della radio via Internet

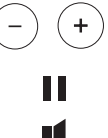

 $\overline{4}$ 

Volume più alto/più basso

Suono off/on.

### Menu **Volume**.

Spostare il simbolo verso l'alto per vedere nel menu Informazioni titolo i dettagli riguardanti il titolo. Ritornare al menu.

 $\mathsf{J}$ info Selezionare il simbolo **ID Musica**.

## Opzioni radio via Internet

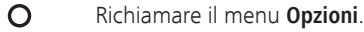

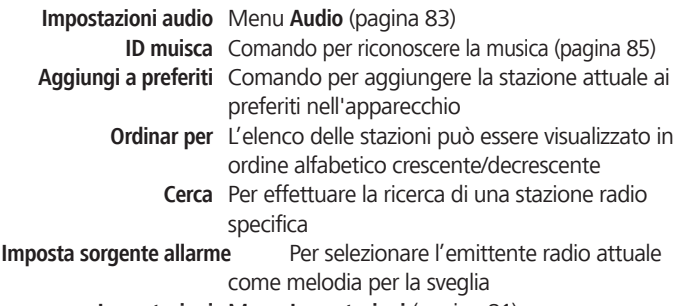

**Impostazioni** Menu **Impostazioni** [\(pagina 81\)](#page-80-2)

➠ Loewe non si assume alcun obbligo di garanzia per le dimensioni e i contenuti dei servizi ricevuti via Internet. Con i propri apparecchi, Loewe mette a disposizione soltanto le piattaforme tecniche che consentono la ricettività base di tali offerte. Per variazioni di dimensioni e contenuto, in particolare per il futuro, Loewe non si può quindi assumere alcun obbligo di garanzia.

<span id="page-86-0"></span>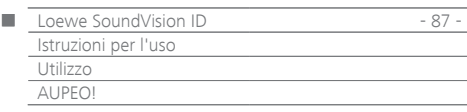

## AUPEO!

AUPEO! è un'applicazione che consente di creare un programma musicale personalizzato, beneficiare di canali suddivisi per genere e gestiti da esperti musicali oppure farsi consigliare un programma adatto al proprio umore del momento.

AUPEO! offre questo servizio sia nella versione Base che Premium. Il programma Base è gratuito. Il programma Premium si può prenotare mensilmente (per i costi, visitare il sito AUPEO! ). Esso comprende tutti i componenti del pacchetto base ed offre numerosi vantaggi in più, tra cui una migliore qualità streaming, l'assenza di pubblicità e la disponibilità di canali specifici curati a livello redazionale da esperti musicali, le cosiddette stazioni AUPEO!. E' possibile abbonarsi al programma Premium tramite il portale di Assist Easyenza nel sito Web Loewe.

- 들로 Richiamare il **Menu principale**.
- FO Selezionare **Radio**.

FO

Selezionare **AUPEO!**.

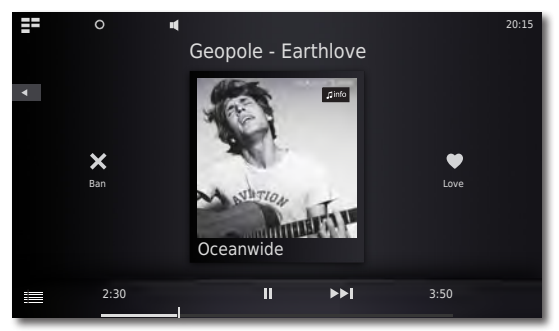

Selezionare la Categoria desiderata:

- **Radio personale** Questa radio esegue uno specifico programma musicale personalizzato. Assegnando a una canzone il giudizio "Il titolo piace" o "Il titolo non piace", AUPEO! memorizza questa informazione e con il tempo crea un profilo musicale. Sulla base di questo profilo in futuro saranno proposte canzoni adatte ai gusti di chi le ascolta.
	- **Radio Mood** Comando per selezionare la musica in base al proprio umore del momento.
	- **Radio artisti** di AUPEO! La funzione Radio artisti non consente soltanto ascoltare la musica di un determinato artista, ma soprattutto i brani di tutti gli altri artisti simili. In questo modo si può anche arrivare a scoprire nuovi artisti molto interessanti.
- **Stazioni AUPEO!** Le stazioni AUPEO! sono delle stazioni radio suddivise per genere create dagli specialisti musicali di AUPEO!. Rock, Pop o Hip Hop: qui si può trovare il meglio di qualsiasi orientamento musicale.

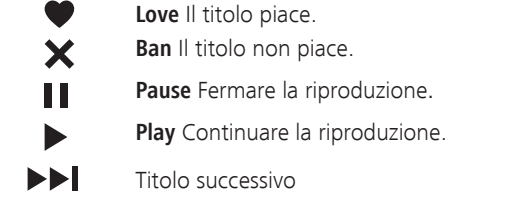

 $\mathbf \mathbf 1$ info Selezionare il simbolo **ID Musica**.

### Opzioni AUPEO!

 $\Omega$ Richiamare il menu **Opzioni**.

**Impostazioni audio** Menu **Audio** [\(pagina 83\)](#page-82-2) **ID Musica** Comando per riconoscere la musica [\(pagina](#page-84-1)  [85\)](#page-84-1)

**Aggiungi ai preferiti** Comando per aggiungere la stazione attuale ai preferiti nell'apparecchio

**Imposta sorgente allarme** Per selezionare l'emittente radio attuale

come melodia per la sveglia **Impostazioni** Menu **Impostazioni** [\(pagina 81\)](#page-80-2)

<span id="page-87-0"></span>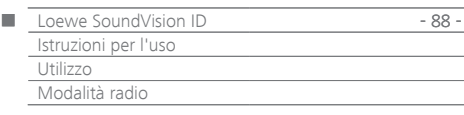

### Radio FM

Si possono salvare oltre 50 stazioni radio FM. Nel caso delle stazioni con servizio RDS, vengono visualizzate altre informazioni supplementari.

### Impostazione delle stazioni radio FM

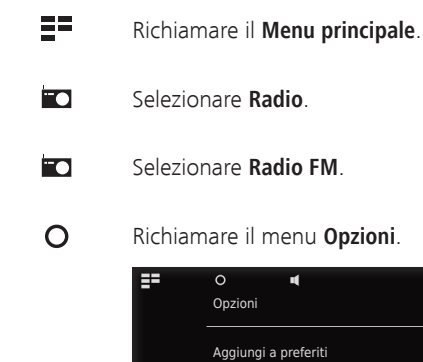

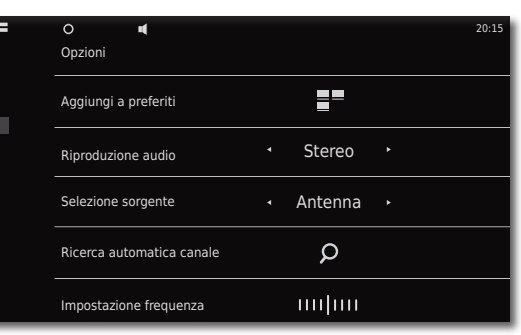

 $\Omega$ Richiamare **Ricerca automatica canale**.

> Inizia la ricerca automatica. Tutte le stazioni radio impostate fino a questo momento e le emittenti radio FM preferite vengono cancellate e - dopo una domanda di conferma - vengono sovrascritte da quelle nuove.

Al termine della ricerca appare un messaggio con il numero di stazioni trovate. Ritornare al menu.

## Ascolto della radio FM

 $\overline{4}$ 

- ge Richiamare il **Menu principale**.
- **FO** Selezionare **Radio**.

FO Selezionare **Radio FM**.

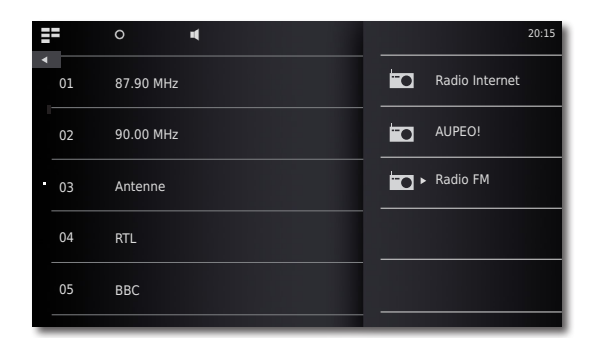

Selezionare la stazione desiderata dall'elenco.

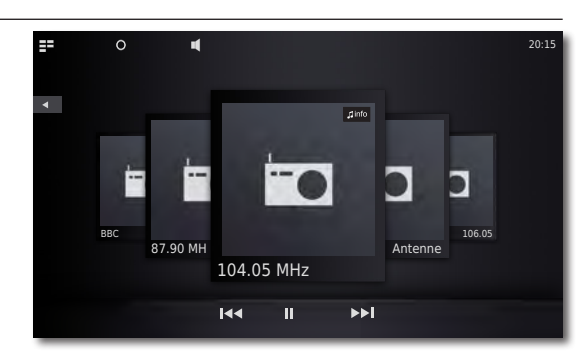

44 NN Stazione radio su/giù.

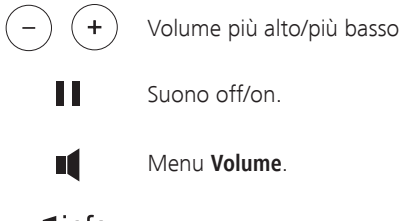

 $\mathbf \mathbf 1$ info Selezionare il simbolo **ID Musica**.

### Opzioni radio FM

 $\overline{O}$ Richiamare il menu **Opzioni**.

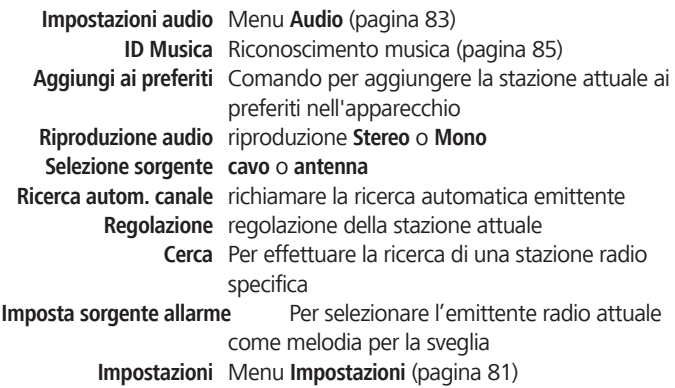

<span id="page-88-0"></span>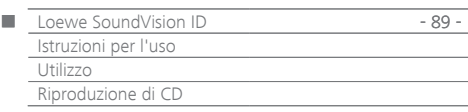

## <span id="page-88-1"></span>Riproduzione di CD.

Con questo apparecchio è possibile riprodurre i comuni CD audio (CD-DA) disponibili in commercio con diametro di 12 cm. L'apparecchio è in grado anche di riprodurre i CD con dati audio masterizzati nel formato CD-R (ISO 9660) e CD-RW.

#### **Manipolazione dei dischi**

Non toccare il lato registrato del disco. Afferrare il disco dai bordi evitando di toccare la superficie con le dita. Non applicare carta o nastro adesivo su nessuno dei due lati del disco.

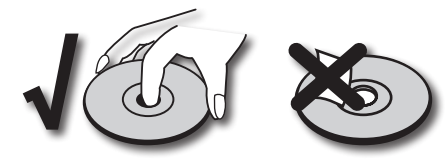

- ➠ I contenuti dei CD-R/RW registrati con un PC o un registratore DVD non si possono riprodurre se il disco è danneggiato o sporco oppure se la lente del lettore è sporca di condensa.
- ➠ Qualora un disco venisse registrato con un PC, il disco, anche se il suo formato fosse compatibile, potrebbe non essere riproducibile a causa delle impostazioni del software di applicazione con il quale è stato creato. (Ulteriori informazioni sono disponibili presso il fornitore del software). I dischi vanno finalizzati.
- ➠ A seconda del tipo di apparecchio di registrazione o del CD-R/RW stesso, alcuni dischi non sono riproducibili con questo apparecchio.
- ➠ Non utilizzare CD dalle forme insolite (a forma di cuore o ottagonali). In caso contrario non si possono escludere errori di funzionamento o danneggiamenti.
- ➠ Le impronte delle dita e i graffi sul disco possono pregiudicare la riproduzione. Maneggiare i dischi con cura.

#### **Inserimento dei dischi**

L'apparecchio è dotato di una cosiddetta unità Slot-In  $(5)$  che si trova sul lato anteriore. Inserire il disco nell'unità fino a quando viene prelevato automaticamente. Il lato di copertina dei dischi deve apparire sul davanti.

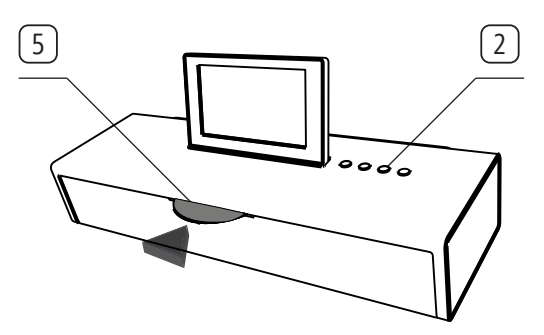

#### **Espulsione del disco**

Per estrarre il disco precedentemente inserito, premere il tasto  $(4)$ . [2]

### Avvio della riproduzione

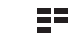

Richiamare il **Menu principale**.

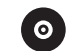

Selezionare il **CD**.

### Funzioni di riproduzione

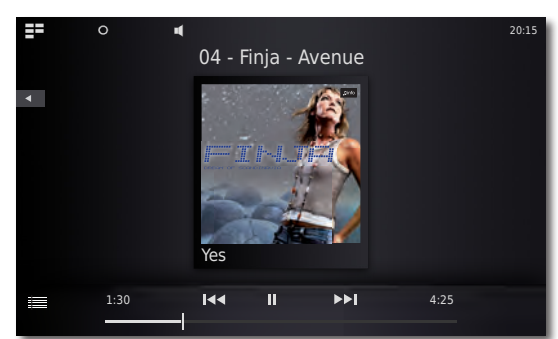

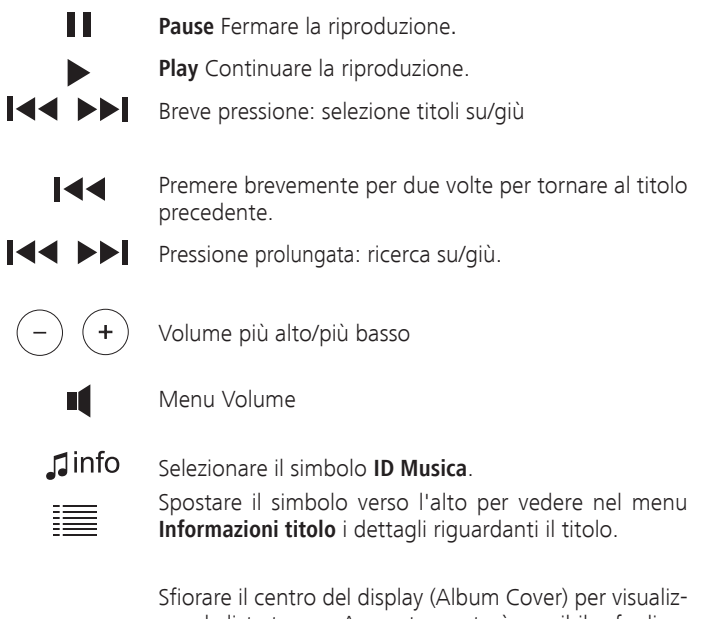

zare la lista tracce. A questo punto è possibile sfogliare la lista e selezionare direttamente i singoli titoli.

## Opzioni di riproduzione CD

 $\Omega$ Richiamare il menu **Opzioni**.

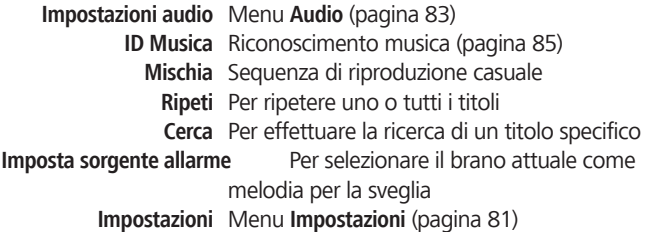

<span id="page-89-0"></span>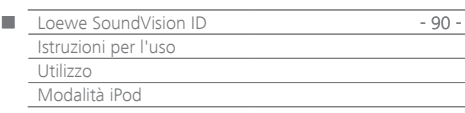

## Modalità iPod

La funzione **SoundVision ID** consente di riprodurre i file multimediali digitali o le playlist salvate sui supporti USB o nella propria rete domestica. L'apparecchio dispone di un dock per iPod integrato [6]Quando l'apparecchio è acceso, la batteria del dispositivo Apple collegato viene ricaricata. L'elenco degli apparecchi Apple compatibili con il **SoundVision ID** è riportato a pagina [pagina 95.](#page-94-0)

➠ Il numero massimo di titolo è ≤ 25000. Il processo di ricerca può durare più di 1 minuto.

#### **Collegamento dell'iPod**

Inserire l'adattatore per dock fornito con il proprio apparecchio Apple nella base di ricarica del dock per iPod 6 . Inserire quindi l'apparecchio Apple nel dock.

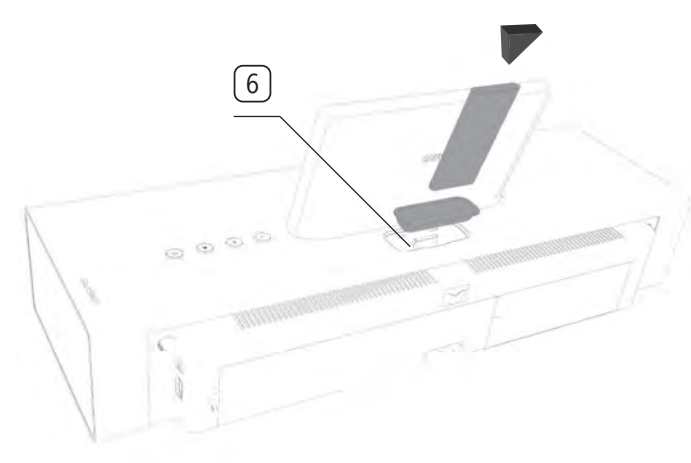

- ➠ Per evitare danni al connettore dell'iPod, utilizzare l'adattatore dock Apple che supporta il modello di apparecchio Apple in uso.
- ➠Nota bene: durante l'inserimento e la manipolazione dell'apparecchio Apple nel rispettivo dock, esercitare poca forza, per non danneggiare il delicato elemento di collegamento.

## Riproduzione iPod

ΞΞ

Richiamare il **Menu principale**.

 $\overline{\mathbf{5}}$ 

#### Riproduzione da **iPod**.

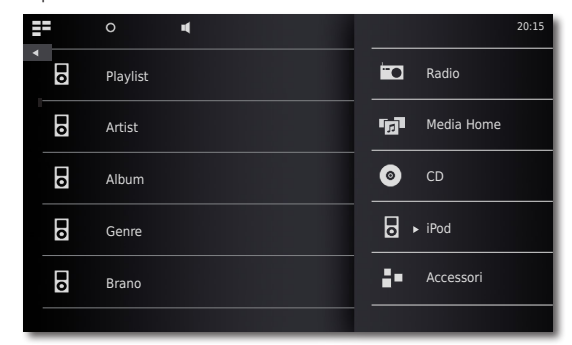

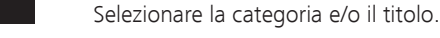

- **Pause** Fermare la riproduzione.
- **Play** Continuare la riproduzione.

Breve pressione: serve a selezionare/deselezionare i titoli e/o tornare all'album precedente in corrispondenza del primo titolo.

- Premere brevemente per due volte per tornare al titolo precedente.
- Pressione prolungata: ricerca su/giù.
- $\ddot{}$ Volume più alto/più basso

144  $\mathbf{L}$ 

- Menu Volume
- $\mathbf \mathbf 1$ info Selezionare il simbolo **ID Musica**.

Spostare il simbolo verso l'alto per vedere nel menu ≣ **Informazioni titolo** i dettagli riguardanti il titolo.

> Sfiorare il centro del display (Album Cover) per visualizzare la lista tracce. A questo punto è possibile sfogliare la lista e selezionare direttamente i singoli titoli.

## Opzioni di riproduzione da iPod

 $\circ$ Richiamare il menu **Opzioni**.

**Impostazioni audio** Menu **Audio** [\(pagina 83\)](#page-82-2) **ID Musica** Riconoscimento musica [\(pagina 85\)](#page-84-1) **Aggiungi ai preferiti** Aggiungere il titolo/l'album attuale ai preferiti **Mischia** Sequenza di riproduzione casuale **Ripeti** Per ripetere uno o tutti i titoli **Ordina per** L'elenco dei titoli può essere visualizzato in ordine alfabetico crescente/decrescente, per data o numero del brano **Cerca** Per effettuare la ricerca di un titolo specifico **Imposta sorgente allarme** Per selezionare il brano attuale come melodia per la sveglia

**Impostazioni** Menu **Impostazioni** [\(pagina 81\)](#page-80-2)

- ➠ A seconda della versione del software, l'apparecchio Apple potrebbe non essere controllabile tramite il **SoundVision ID**. Si consiglia di aggiornare il software del proprio apparecchio Apple alla versione più attuale.
- ➠ La compatibilità con l'apparecchio Apple può variare in base al modello. Gli apparecchi Apple supportati sono descritti a pagina [pagina 95.](#page-94-0)
- Se non è possibile accedere all'apparecchio Apple, prima di tutto staccare l'iPod dal **SoundVision ID**.

<span id="page-90-0"></span>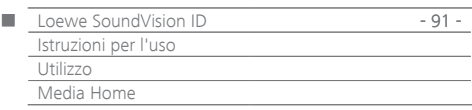

## Modalità Media Home

SoundVision ID consente di riprodurre i file digitali multimediali salvati sui supporti di memoria USB o nella propria rete domestica. Le chiavette USB sono supportate nel formato FAT16 e FAT32.

➠ Il numero massimo di file e cartelle è ≤ 25000. Il processo di ricerca può durare più di 1 minuto.

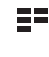

57  $e \oplus$ 

#### Selezionare **Media Home**.

Selezionare riproduzione **USB** oppure

Richiamare il **Menu principale**.

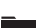

#### Selezionare riproduzione **DLNA**

Selezionare il supporto di memoria e/o la sorgente multimediale

Selezionare la categoria e/o il titolo.

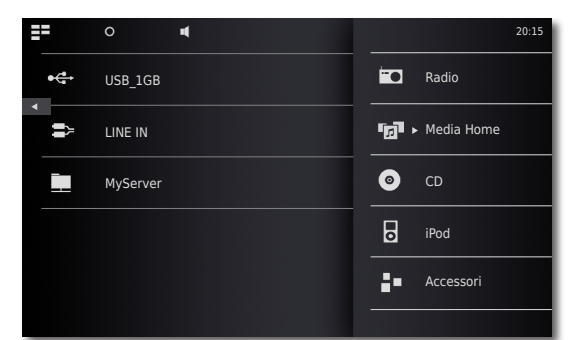

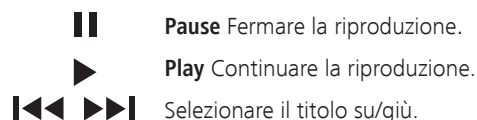

Selezionare il titolo su/giù.

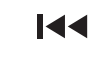

T

 $\bigcap$ 

Premere brevemente per due volte per tornare al titolo precedente.

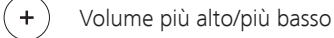

Menu Volume

Spostare il simbolo verso l'alto per vedere nel menu **Informazioni titolo** i dettagli riguardanti il titolo.

### Opzioni di riproduzione Media Home

Richiamare il menu **Opzioni**.

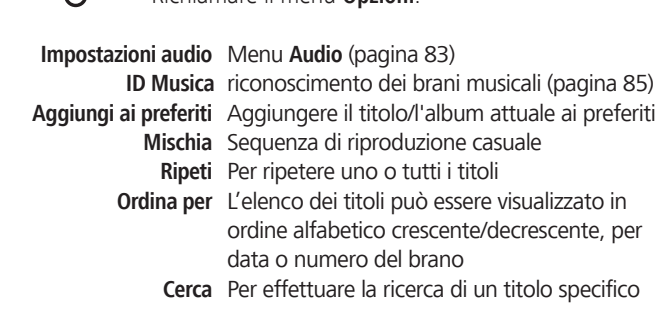

**Imposta sorgente allarme** Per selezionare il brano attuale come melodia per la sveglia

**Impostazioni** Menu **Impostazioni** [\(pagina 81\)](#page-80-2)

## Riproduzione delle sorgenti audio collegate via cavo

Con il **SoundVision ID** Loewe è possibile riprodurre il contenuto di una sorgente audio esterna.

La sorgente deve essere collegata alla presa per jack da 3,5 mm **AUDIO IN** sul retro dell'apparecchio.

- Richiamare il **Menu principale**.
	- Selezionare **Media Home**.

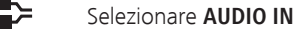

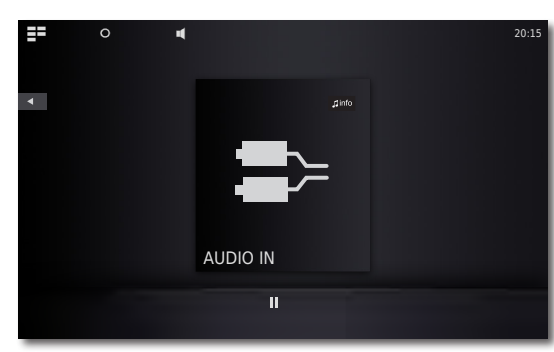

 $\mathsf{J}$  info

Avviare la riproduzione della sorgente audio collegata. Selezionare il simbolo **ID Musica**.

## Riproduzione delle sorgenti audio collegate via Bluetooth

Dal **SoundVision ID** è possibile riprodurre anche i contenuti musicali di una sorgente Bluetooth (ad es. uno Smartphone).

L'apparecchio Bluetooth deve prima di tutto essere accoppiato come descritto in [pagina 82.](#page-81-1)

> Selezionare nelle impostazioni della propria sorgente Bluetooth l'opzione **Collega**.

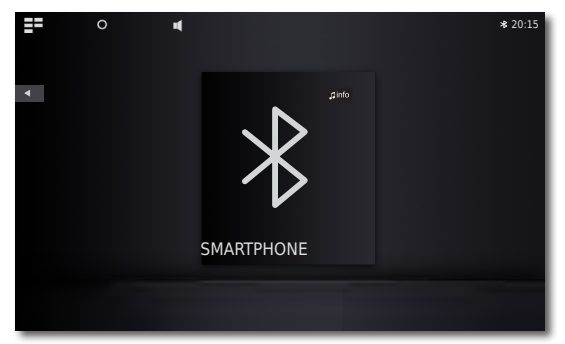

Sul display del **SoundVision ID** appare il simbolo Bluetooth. L'apparecchio è pronto a riprodurre il contenuto della sorgente audio Bluetooth.

Avviare la riproduzione audio dalla sorgente Bluetooth.

 $\mathbf \mathbf 1$ info Selezionare il simbolo **ID Musica**.

➠ Il SoundVision ID è in grado di riprodurre i contenuti musicali di una sorgente Bluetooth mediante gli altoparlanti integrati oppure la musica Bluetooth mediante degli altoparlanti/delle cuffie esterne ([pagina 83](#page-82-1)).

<span id="page-91-0"></span>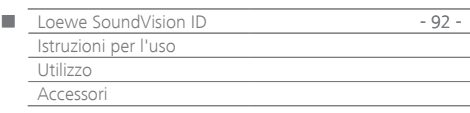

## Funzione sveglia

E' possibile impostare l'apparecchio in modo da utilizzarlo come sveglia in un orario impostabile ed utilizzando una delle fonti audio disponibili.

#### **Impostazione della sveglia**

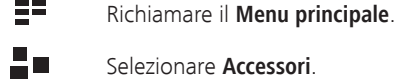

- Selezionare **Allarme**.
- Impostare l'orario di sveglia con **Ore**.
- Impostare l'orario di sveglia con **Minuti**.
- **Fonte di allarme** Qui viene visualizzata la fonte di allarme precedentemente selezionata in **Opzioni di riproduzione** tramite **Imposta fonte di allarme**.
	- **Radio FM** All'orario impostato per la sveglia viene attivata la stazione radio FM impostata
	- **Radio Internet** All'orario impostato per la sveglia viene attivata la stazione radio Internet impostata
		- **AUPEO!** All'orario impostato per la sveglia viene attivata la stazione radio AUPEO! impostata
			- **CD** All'orario impostato per la sveglia viene riprodotto il CD inserito

**Fonte musicale** All'orario impostato per la sveglia viene riprodotta la fonte musicale Media Home impostata

> ➠ Se nella riga **Fonte di allarme** non apparisse nessuna voce, selezionare prima di tutto un mezzo di riproduzione (ad es. la radio via Internet) e impostare quindi nel rispettivo menu **Opzioni di riproduzione** la fonte attuale con l'opzione **Imposta fonte di allarme** come melodia per la sveglia.

#### **Attivazione/disattivazione della funzione di sveglia**

- Con **Allarme attivo On/Off** attivare/disattivare la funzione di sveglia.
- Il simbolo viene visualizzato nel margine superiore del display. Significa che la sveglia è attivata.

#### **Funzione snooze**

Nell'orario di sveglia, premere **snooze**

La sveglia smette di suonare e riprende automaticamente dopo 10 minuti.

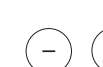

Volume più alto/più basso

#### **Spegnimento della sveglia**

Nell'orario di sveglia, premere **Off**

La sveglia smette di suonare.

➠ Dopo lo spegnimento del segnale di sveglia, la funzione di sveglia viene disattivata. Attivare nuovamente la funzione di sveglia come descritto nella sezione "Attivazione/disattivazione della funzione di sveglia".

### Funzione di addormentamento

Si può ascoltare la musica per un periodo impostabile, fino a quando l'apparecchio si spegne automaticamente.

#### **Impostazione della durata di funzionamento**

Selezionare la fonte musicale desiderata.

- gΞ Richiamare il **Menu principale**.
- 96 Selezionare **Accessori**.
- $\Omega$ Selezionare **Timer di addormentamento**.
- $\blacksquare$ Impostare la durata in minuti con **Minuti**.
- $\blacktriangleleft$ Con **Timer attivo - On/Off** attivare/disattivare la funzione di addormentamento.
- $\Omega$ Il simbolo viene visualizzato nel margine superiore del display. Significa che la Funzione addormentamento è attivata.

<span id="page-92-0"></span>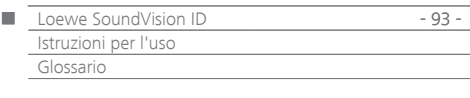

**Bluetooth**: collegamento wireless tra diversi apparecchi generalmente collocati a una distanza molto ravvicinata.

**DHCP**: abbreviazione di Dynamic Host Configuration Protocol. Il DHCP consente la condivisione automatica di diversi indirizzi IP con l'ausilio di un server DHCP.

**DHCP-Server**: servizio di rete che provvede all'assegnazione automatica degli indirizzi IP ai Client.

**DNS**: abbreviazione di Domain Name System. Agli indirizzi IP numerici vengono assegnati dei nomi leggibili (ad es. www.loewe-int.de). I server DNS sono deputati alla risoluzione di indirizzi leggibili nei rispettivi indirizzi IP.

**DLNA**: abbreviazione di Digital Living Network Alliance. Standard per il controllo e la trasmissione di contenuti multimediali tra apparecchi di una rete domestica di marche diverse.

**Rete cablata**: vedi LAN.

**Rete wireless**: vedi WLAN.

**DRM**: Digital Rights Management (inglese per "gestione dei diritti digitali"). Processo deputato al controllo dei dati protetti dai diritti d'autore. I contenuti con protezione DRM richiedono oltre all'utilizzo corretto di un apparecchio DRM anche il possesso di una licenza concessa (a pagamento) dal titolare.

**Ethernet**: insieme di tecnologie per la creazione di reti locali collegate via cavo (LAN). Contempla anche le norme ad es. per i collegamenti alle prese e le velocità di trasmissione.

**FAT**: abbreviazione di File Allocation Table (tabella di assegnazione file). File system presente sui supporti di memoria.

**FLAC**: abbreviazione di Free Lossless Audio Codec. Processo che consente la compressione di file audio senza perdita di dati.

**Gateway**: punto di collegamento tra due o più reti. In questo caso, collegamento tra una rete domestica e Internet. Come Gateway standard si utilizza generalmente l'apparecchio di rete che crea questo collegamento. Solitamente il router DSL funge anche da gateway per Internet.

**Tag ID3**: informazioni supplementari abbinate ai file MP3. In questo caso sono comprese altre informazioni come il nome dell'interprete, il titolo, l'album e la grafica dell'album. L'elaborazione di questi dati avviene nel PC mediante l'ID3-Tag-Editor.

**Indirizzo IP**: gli indirizzi IP (indirizzi di protocollo Internet) servono a identificare gli apparecchi all'interno di una rete IP (protocollo Internet). Gli indirizzi IP sono composti da quattro gruppi numerici a tre cifre.

**Canale (WLAN)**: per canale si intende una porzione specifica della banda di frequenza WLAN. Gli apparecchi che vogliono comunicare tra loro devono sfruttare lo stesso canale WLAN. In Europa la banda di frequenza WLAN è attualmente suddivisa in 13 canali.

**LAN**: abbreviazione di Local Area Network (in italiano, rete locale). Generalmente utilizzata per definire le reti collegate via cavo (Ethernet).

**Indirizzo MAC**: indirizzo hardware di una scheda di rete, ad es. la scheda di rete del PC. Viene assegnato dal produttore e serve a identificare in maniera univoca gli apparecchi presenti in rete.

**Mbit/sec**: indicazione della velocità di trasmissione all'interno delle reti in Megabit, ovvero in milioni di caratteri al secondo. Nelle reti WLAN la velocità massima è 11 (IEEE 802.11b) e/o 54 (IEEE 802.11g) Mbit/ sec, nelle reti cablate, è di 10 Mbit/sec o 100 Mbit/sec (Fast Ethernet).

**Server multimediale**: indica da una parte l'apparecchio nel quale sono memorizzati i contenuti multimediali, dall'altra è anche la definizione assegnata al servizio svolto dall'apparecchio che mette a disposizione tali dati nella rete.

**MP3**: formato di dati per i file audio compressi.

**Mono**: audio a canale singolo.

**Contenuti multimediali**: questa definizione comprende video, file mu-

sicali e foto.

**NAS**: abbreviazione di Network Attached Storage, in italiano "supporto di memoria collegato a una rete". L'espressione descrive un disco fisso collegato in maniera indipendente (ovvero, senza PC) nella rete.

**NTFS**: abbreviazione di New Technology File System. File system sviluppato da Microsoft per i supporti di memoria.

**Powerline**: tipo di collegamento in rete cablato che, mediante alcuni adattatori acquistabili a discrezione dell'utente, consente la trasmissione dei dati attraverso la rete di alimentazione domestica.

**Server Proxy**: elemento di collegamento tra reti diverse.

**PSK**: in relazione alla crittografia WLAN è l'abbreviazione di Pre-Shared Key, in italiano "chiave precedentemente condivisa". I client che intendono collegarsi a una rete wireless con protezione PSK devono conoscere la chiave in questione.

**RDS**: abbreviazione di Radio Data System. Consente la trasmissione di informazioni integrative digitali relative alla radio analogica UKW.

**Router**: apparecchio per il collegamento di diverse reti, ad es. rete domestica e Internet.

**Stereo**: audio a due canali.

**Switch**: apparecchio per il collegamento di diversi computer in una rete.

**UPnP AV**: abbreviazione di Universal Plug and Play Audio / Video. Serve a controllare gli apparecchi in rete a prescindere dalla marca. Questo standard è attualmente ampiamente diffuso per la creazione di reti domestiche.

**USB**: Universal Serial Bus. Sistema di bus seriale per il collegamento di altri apparecchi esterni (ad es. lettori di schede USB, chiavetta USB).

**WEP**: abbreviazione di Wired Equivalent Privacy (in italiano "privacy equivalente alla rete cablata"). Una volta impiegata come soluzione standard nella crittografia WLAN, oggi obsoleta.

**WLAN:** abbreviazione di Wireless Local Area Network. Brevemente definita anche come rete wireless.

**WMA**: abbreviazione di Windows Media Audio, formato di dati audio specifico di Microsoft. Come nel caso dei file MP3, anche qui il contenuto è compresso.

**WPA**: abbreviazione di Wi-Fi Protected Access (in italiano"accesso con protezione Wi-Fi"). Ha sostituito il WEP come processo di crittografia standard per le reti wireless.

<span id="page-93-0"></span>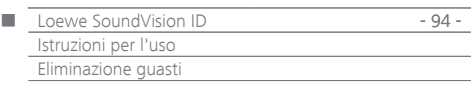

# Eliminazione guasti

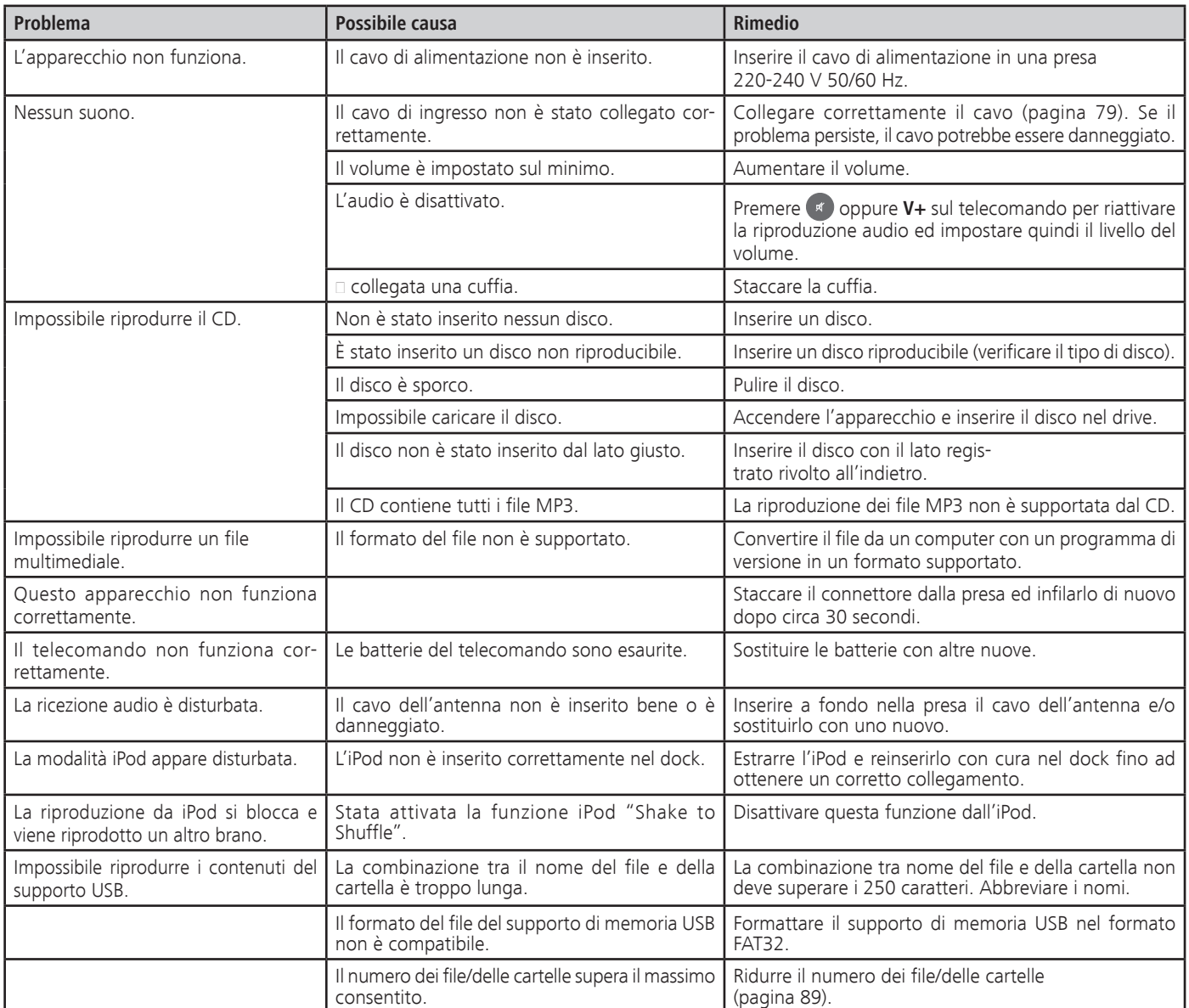

<span id="page-94-2"></span><span id="page-94-1"></span>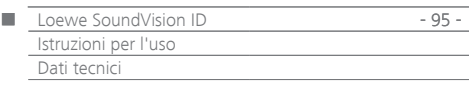

## <span id="page-94-0"></span>Dati tecnici

#### **Informazioni generali**

Loewe SoundVision ID N.art. 51203-B/L/U00 Temperatura di esercizio [°C] 5 ... 40 Umidità [%] (senza condensazione) 30 ... 90 Dimensioni [larg x alt x prof in cm] 54,8 x 22,4 x 19,8 Massa [kg] 6,4

#### **Dati elettrici**

Tensione di rete [Volt 50/60 Hz] 220 - 240 Potenza assorbita [Watt] 13 Potenza assorbita in stand-by [Watt] (modalità di risparmio energetico) =< 0,5 Laser Classe laser 1, lunghezza onde: 790nm Stadi di uscita 3 Portata [Watt] (Nominal) 2x 25, 1x 50 Portata [Watt] (max. musica) 2x 50, 1x100 Display Touch screen, 17 cm in diagonale, 800 x 480 pixel

#### **Interfacce**

Cuffia **presa jack 3,5 mm** AUDIO IN presa per jack da 3,5 mm AUDIO OUT presa per jack 3,5 mm LINK presa per jack da 2,5 mm USB 2x V 2.0, tipo A ANT FM ingresso antenna FM, 75 Ohm LAN rete cablata RJ-45 Protocolli Bluetooth A2DP

#### **Interfacce wireless**

Standard supportati 801.11b/g + n Gamma di frequenze 2400-2483,5 MHz Crittografia WEP, WPA, WPA2

**Formati di file supportati**

### **Formati multimediali supportati**

CD Audio-CD, CD-R, CD-RW

Audio MP3, WMA (senza DRM), FLAC, AAC, WAV, LPCM, OGG

#### **Formati delle playlist supportati**

Audio M3U, PLS **Standard rete domestica** Audio Universal Plug and Play Audio/Video (UPnP AV) **DENA** 

#### **Rete cablata**

Standard supportati 10 Mbit/s Ethernet (10Base-T) 100 Mbit/s Fast Ethernet (100Base-T)

#### **Apparecchi Apple supportati - Made for**

(solo riproduzione audio)

 iPod touch (4th generation), iPod touch (3rd generation) iPod touch (2nd generation), iPod touch (1st generation) iPod classic iPod nano (6th generation), iPod nano (5th generation) iPod nano (4th generation), iPod nano (3rd generation) iPhone 4S, iPhone 4, iPhone 3GS, iPhone 3G, iPhone

### Informazioni legali

La Loewe Opta GmbH è una società di diritto tedesco con sede a Kronach.

Industriestrasse 11, 96317 Kronach Telefono: +49 9261 99-500<br>Fax: +49 9261 99-515 Fax: +49 9261 99-515 E-mail: ccc@loewe.de

Registro delle aziende: tribunale di Coburg, n. HRB 42243 N. part. I.V.A.: DE 193216550 Numero di registrazione WEEE: DE 41359413

Data redazione 01.13. 7. edizione Versione del software 3.x © Loewe Opta GmbH, Kronach Tutti i diritti, anche di traduzione, riservati. I dati tecnici e il design possono essere soggetti a modifiche tecniche senza preavviso.

### Protezione dell'ambiente

#### **Imballo e scatola**

Per lo smaltimento dell'imballaggio abbiamo devoluto un sussidio all'azienda che ritira l'imballaggio dal rivenditore, in conformità alle disposizioni nazionali.

#### **L'apparecchio**

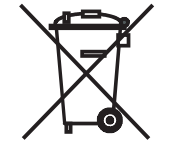

**INFORMAZIONE AGLI UTENTI**: ai sensi dell'art. 13 del Decreto Legislativo 25 luglio 2005, n. 151 "Attuazione delle Direttive 2002/95/CE, 2002/96/CE e 2003/108/CE, relative alla riduzione dell'uso di sostanze pericolose nelle apparecchiature elettriche ed elettroniche, nonché allo smaltimento dei rifiuti" il simbolo del cassonetto barrato riportato sull'apparecchiatura o sulla sua confezione indica che il prodotto alla fine della propria vita utile deve essere raccolto separatamente dagli altri rifiuti. L'utente dovrà, pertanto, conferire l'apparecchiatura giunta a fine vita agli idonei centri di raccolta differenziata dei rifiuti elettronici ed elettrotecnici, oppure riconsegnarla al rivenditore al momento dell'acquisto di una nuova apparecchiatura di tipo equivalente, in ragione di uno a uno. L'adeguata raccolta differenziata per l'avvio successivo dell'apparecchiatura dismessa al riciclaggio, al trattamento e allo smaltimento ambientalmente compatibile contribuisce ad evitare possibili effetti negativi sull'ambiente e sulla salute e favorisce il reimpiego e/o riciclo dei materiali di cui è composta l'apparecchiatura. Lo smaltimento abusivo del prodotto da parte dell'utente comporta l'applicazione delle sanzioni amministrative previste dalla normativa vigente.

#### **Batterie del telecomando**

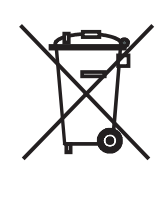

Le batterie di prima dotazione non contengono inquinanti come cadmio, piombo o mercurio.

Le batterie esauste non possono essere smaltite insieme ai rifiuti normali secondo le relative disposizioni di legge. Gettare gratuitamente le batterie esauste nei contenitori di raccolta installati presso i rivenditori. Anche presso il vostro rivenditore specializzato troverete un contenitore di raccolta per batterie esauste.

<span id="page-95-0"></span>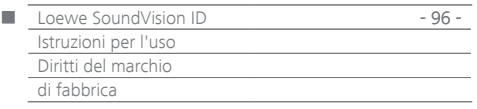

Accordo di licenza per utenti finali Gracenote®

La presente applicazione o il presente apparecchio comprendono anche il software prodotto dalla Gracenote, Inc., con sede a Emeryville, California, USA (di seguito indicata con "Gracenote").

Con l'ausilio del software messo a disposizione da Gracenote, ("Software Gracenote") questa applicazione è in grado di identificare album musicali e/o file disponibili online e richiamare i dati musicali dai server online o dalle banche dati collegate (indicate collettivamente con "Server Gracenote"), comprese le informazioni relative al nome, all'artista, al brano e al titolo ("dati Gracenote") oltre eseguire altre funzioni. I dati Gracenote possono essere utilizzati soltanto come secondo quanto stabilito per le funzioni per gli utenti finali dell'applicazione e/o dell'apparecchio.

L'utente è tenuto a garantire che i dati Gracenote, il software Gracenote e il server Gracenote vengano utilizzati esclusivamente per il proprio uso personale e non commerciale. L'utente è tenuto inoltre a garantire che il software Gracenote o qualsiasi dato Gracenote non verrà ceduto, copiato o spedito a terzi. L'UTENTE FINALE SI IMPEGNA INOLTRE A GA-RANTIRE CHE I DATI GRACENOTE, IL SOFTWARE GRACENOTE E IL SERVER GRACENOTE VENGANO UTILIZZATI SOLTANTO CONFORMEMENTE A QUANTO ESPRESSAMENTE CONSENTITO NEL PRESENTE DOCUMENTO. L'utente accetta che la propria licenza non esclusiva per l'utilizzo dei dati Gracenote, del software Gracenote e del server Gracenote venga annullata qualora egli violi i vincoli sopra indicati. L'utente garantisce che allo scadere della propria licenza, non utilizzerà ulteriormente i dati Gracenote, il software Gracenote e i server Gracenote. Gracenote si riserva tutti i diritti sui dati Gracenote, sul software Gracenote e sui server Gracenote, in particolare tutti i diritti di proprietà. In nessun caso Gracenote sarà tenuta a pagare per eventuali informazioni dovute all'utente e messe a disposizione di quest'ultimo. L'utente riconosce che Gracenote Inc. possa far valere direttamente i propri diritti derivanti dal presente accordo a proprio nome nei confronti dell'utente stesso.

Il servizio Gracenote si avvale di uno speciale meccanismo di identificazione per svolgere indagini a scopo statistico. L'identificativo numerico assegnato in maniera casuale ha lo scopo di consentire al servizio Gracenote di contare il numero delle interviste senza rendere noti i dati degli utenti. Ulteriori informazioni sono disponibili nel sito Web contenente le disposizioni sulla protezione dei dati di Gracenote ("Private Policy") per il servizio Gracenote.

L'utente riceve una licenza per l'utilizzo del software Gracenote e di tutti i dati Gracenote allo stato attuale. Gracenote non esprime alcuna dichiarazione o conferma esplicita o implicita in merito alla correttezza dei dati Gracenote presenti sui server Gracenote. Gracenote si riserva il diritto di cancellare i dati dai server Gracenote o di modificare la categoria dei dati per motivi ritenuti sufficienti dalla Gracenote stessa. Gracenote non offre alcuna garanzia che il software Gracenote o i server Gracenote non presentino anomalie o che il software Gracenote e i server Gracenote funzionino in maniera ininterrotta. Gracenote non è tenuta a mettere a disposizione dell'utente categorie o tipologie di dati nuovi, migliorati o supplementari di cui dovesse disporre in futuro e può interrompere in qualsiasi momento a propria discrezione l'erogazione dei propri servizi. GRACENOTE ESCLUDE QUALSIASI GARANZIA ESPLICITA O IMPLICITA, IN PARTICOLARE LE GARANZIE RELATIVE ALLA QUALITÀ COMMERCIALE, ALL'IDONEITÀ A UNO SCOPO SPECIFICO, ALLA PROPRIETÀ E ALLA NON VIOLAZIONE DEI DIRITTI. GRACENOTE NON OFFRE ALCUNA GARANZIA RISPETTO AI RISULTATI OTTENIBILI CON L'UTILIZZO DEL SOFTWARE GRACENOTE O DEI SERVER GRACENOTE. GRACENOTE NON RISPONDE IN NESSUNA CIRCOSTANZA DI EVENTUALI DANNI CONSEQUENZIALI O CASUALI O DI MANCATO GUADAGNO E RICAVO.

© Gracenote, Inc. 2009

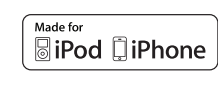

Le diciture "Made for iPod" e "Made for iPhone" indicano che un accessorio elettronico è stato appositamente progettato per essere collegato rispettivamente all'iPod o all'iPhone, e che il produt-

tore certifica che tale dispositivo soddisfa gli standard prestazionali di Apple. Apple non è responsabile del funzionamento di tale dispositivo o della sua conformità a normative e standard di sicurezza. L'utilizzo di questo accessorio con iPod o iPhone può influire sulle prestazioni wireless.

iPod e iPhone sono marchi di Apple Inc. registratI negli USA e in altri paesi.

## Dichiarazione del costruttore

Questo apparecchio è fabbricato nella UE nel rispetto delle disposizioni del D.M. 26 marzo 1992 ed è in particolare conforme alle prescrizioni dell'art. 1 dello stesso D.M.

Questo apparecchio è conforme all'art. 2 comma 1 D.M. 28.08.95 N. 548.

Fabbricatore: Distributore:

Made in Germany

Loewe Opta GmbH Industriestr. 11 D-96317 Kronach

Loewe Italiana SRL Largo del Perlar, 12 I-37135 Verona (VR)

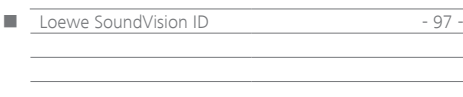

<span id="page-97-0"></span>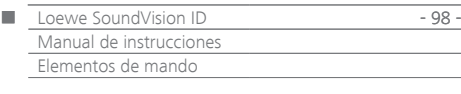

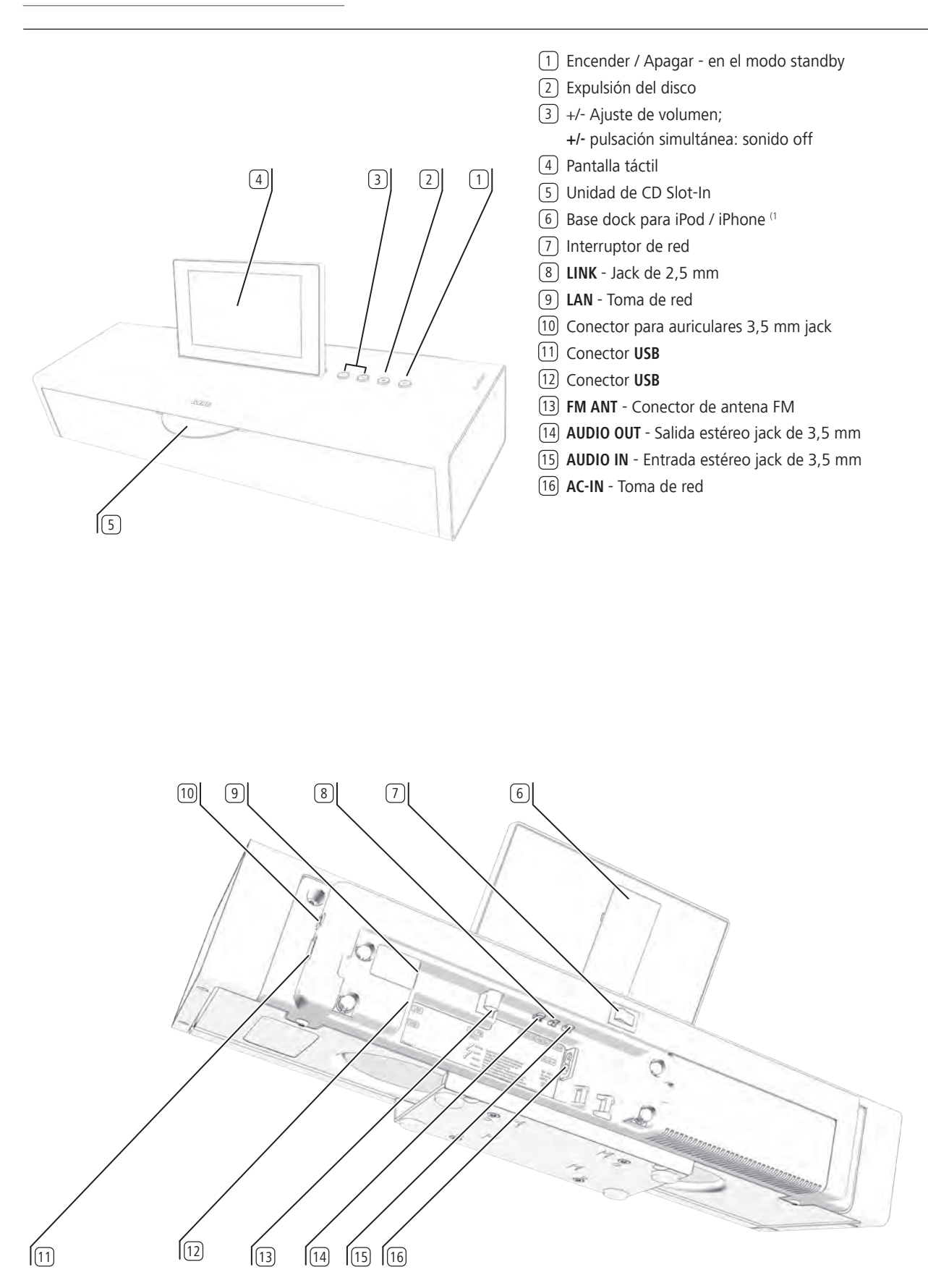

<span id="page-98-1"></span><span id="page-98-0"></span>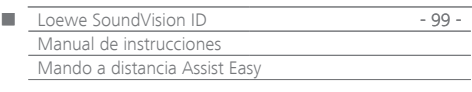

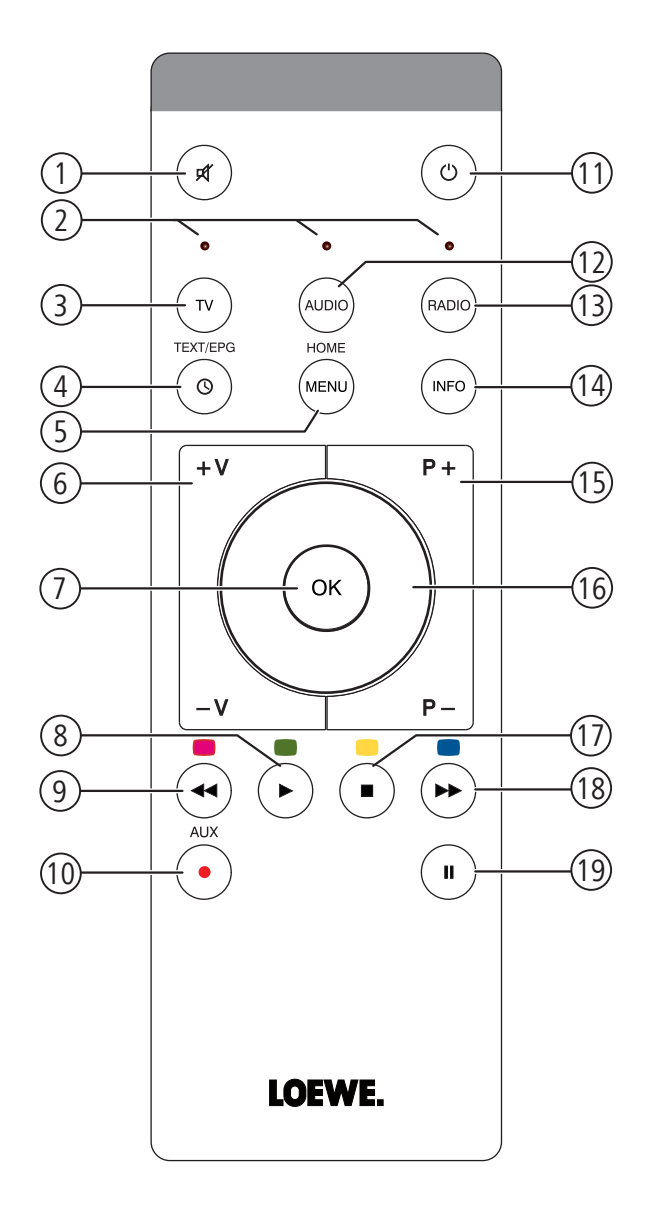

- Sonido on/off
- Indicador LED para el modo de funcionamiento actual
- Manejar el televisor
- Función de sueño
- Pulsación breve: "menú principal" Pulsación larga: ocultar menú
- **V–/V+** Subir/bajar volumen
- MENÚ: confirmar/acceder
- Pulsación breve: reproducir Pulsación larga: AUPEO!: Love
- Pulsación breve: seleccionar título anterior
	- Pulsación larga: AUPEO!: Ban
- Clasificar Favoritos
- Pulsación breve: Conexión/Desconexión en modo en espera Pulsación larga: Desconexión en modo de ahorro de energía
- Manejar equipo configurado, por ej., SoundVision ID
- Manejar equipo configurado, por ej., SoundBox
- Pulsación breve: menú Info Pulsación larga: Opciones de menú
- **P+/P–** seleccionar título/emisora de radio siguiente/anterior; en el menú: avanzar/retroceder
- MENÚ: seleccionar/ajustar
- Pulsación breve: Stop
- Pulsación breve: seleccionar título siguiente Pulsación larga: MusicID
- Pausa

(1 Se puede cambiar la distribución del teclado [\(página 104](#page-103-0)). La descripción hace referencia al ajuste estándar.

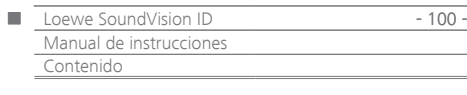

# Contenido

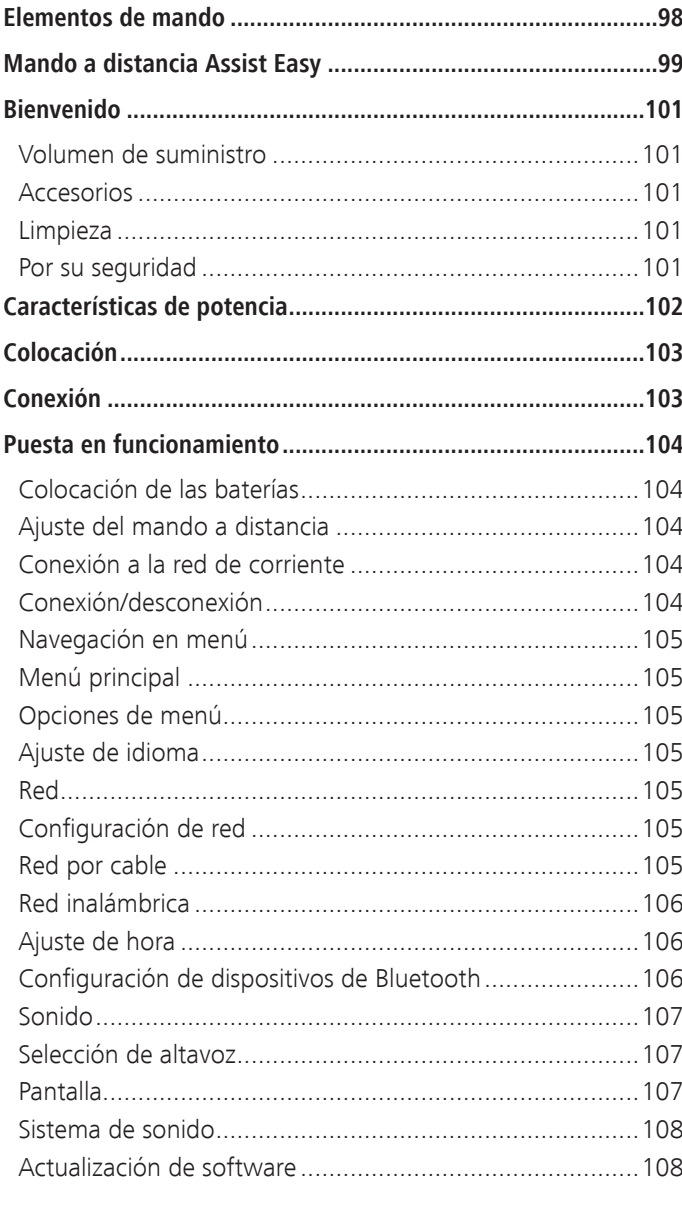

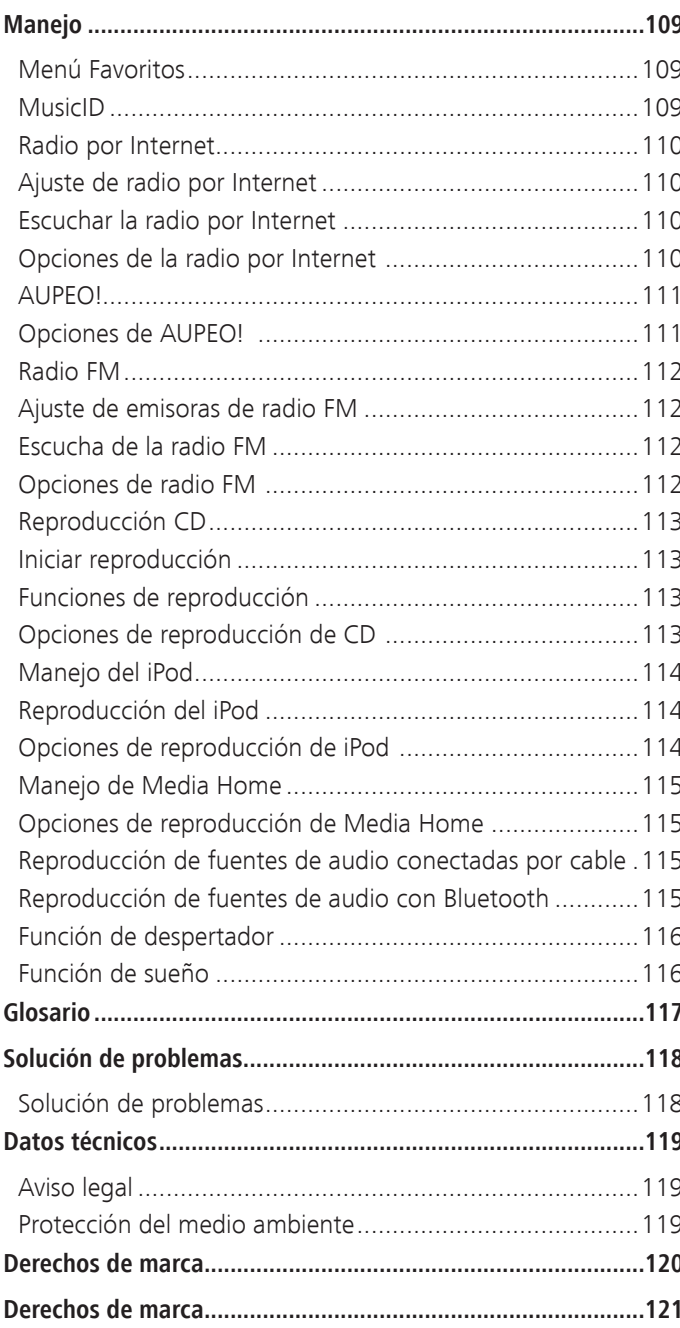

<span id="page-100-0"></span>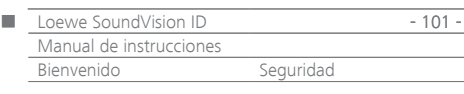

## Muchas gracias

por haberse decidido por un producto de Loewe. Nos complace mucho contarle entre nuestros clientes.

Loewe es un nombre asociado a una exigente calidad en la técnica, el diseño y la facilidad de manejo. Esto se cumple en igual medida en nuestros televisores, DVD, vídeo, equipos de audio y accesorios. Ni la técnica ni el diseño deben ser una meta en sí mismos, sino que les deben proporcionar a nuestros clientes el mayor placer para la vista y el oído.

También en el diseño hemos tenido en cuenta las modas más actuales. A fin de cuentas, usted ha adquirido un dispositivo de alta calidad, del que podrá disfrutar durante mucho tiempo sin cansarse de él.

### Volumen de suministro

#### **Loewe SoundVision ID, Art. Nr. 51203-B/L/U10**

- Mando a distancia Assist Easy con 2 pilas
- Cable de alimentación de red
- Manual de instrucciones

### Accesorios

- Wall Mount SoundVision ID, N.°Art.. 71206T/W00
- Cable adaptador de subwoofer Ref. 70495
- Marquetería en diferentes colores Consulte a su distribuidor especializado

### Limpieza

Limpie el dispositivo utilizando sólo un paño húmedo, suave y limpio (sin productos de limpieza agresivos).

## Por su seguridad

Por su propia seguridad y para evitar daños innecesarios a su dispositivo, lea y siga las siguientes instrucciones de seguridad.

#### **Uso conforme a las especificaciones y condiciones ambientales**

- Este dispositivo ha sido diseñado exclusivamente para la reproducción de señales de audio.
- Apague siempre el dispositivo antes de conectar o desconectar otros dispositivos.
- No deje funcionando el dispositivo sin estar usted presente. Desenchufe el cable de red en caso de ausencias prolongadas.

Proteja el dispositivo de ...

- agua, humedad, gotas y salpicaduras de agua, vapor
- golpes y cargas mecánicas
- campos magnéticos y eléctricos
- voltajes superiores a los indicados
- frío, calor, irradiación solar directa y fuertes cambios de temperatura
- polvo
- tapas que impidan la entrada de aire
- manipulaciones en el interior del dispositivo

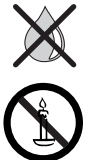

No coloque sobre el dispositivo objetos llenos de líquido.

Mantenga el dispositivo en todo momento alejado de velas y otras fuentes de fuego a fin de evitar la propagación del fuego.

Este dispositivo ha sido construido únicamente para ser utilizado en un entorno doméstico. Las prestaciones de garantía solamente cubren este uso previsto. La garantía comprende el uso del dispositivo conforme a las instrucciones.

ATENCIÓN: a fin de evitar descargas eléctricas, no abra nunca el dispositivo. En el interior de la carcasa no se encuentran piezas que puedan ser reparadas por el usuario. Sólo permita que un comerciante especializado de Loewe realice los trabajos de reparación.

Si ha trasladado el dispositivo de un ambiente frío a uno caliente, déjelo apagado durante aprox. una hora, ya que en caso contrario podría condensarse la humedad. Enciéndalo solamente cuando éste haya alcanzado la temperatura ambiente. De este modo, evitará graves daños en los componentes.

#### **Volumen**

La música puede provocar daños auditivos. Evite un volumen extremo, en especial durante un tiempo prolongado y cuando utilice auriculares.

#### **Información sobre el manual de instrucciones**

La información de este manual hace referencia al producto Loewe **SoundVision ID**. A menos que se indique lo contrario, las instrucciones hacen referencia a los símbolos de la pantalla táctil.

Los párrafos que comiencen con el símbolo •• indican información, consejos o requisitos importantes para un funcionamiento correcto. Los conceptos que aparezcan en el menú o impresos en el dispositivo, se indicaran con texto **en negrita**. En las descripciones de funcionamiento, los elementos de mando necesarios se indican a la izquierda del texto que contiene la instrucción de manejo.

<span id="page-101-0"></span>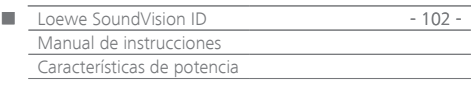

**Loewe SoundVision ID** ofrece un acceso cómodo a su almacén de medios. Reproduce CD de audio, recibe emisoras de radio a través de la antena, el cable o Internet. Puede emplear archivos de música digitales del lápiz de memoria USB y del reproductor de MP3, así como los diferentes dispositivos Apple.

#### **Posibilidades de conexión**

2x USB 2.0 (1.1) LAN RJ45 10/100 Mbps WLAN 802.11 b/g/n Audio-In 3,5 mm Stereo Audio-Out 3,5 mm Stereo Auriculares 3,5 mm Stereo Loewe Link 2,5 mm Antena FM 75 ohmnios Protocolo A2DP Bluetooth

#### **CD-Player**

Unidad Slot-In

Visualización del título, nombre del álbum, portada del álbum (si está disponible)

Manejo del dispositivo a través de la pantalla táctil y del mando a distancia

#### **Gestión de medios**

Compatible con el protocolo UPnP/DLNA Función de búsqueda Identificación de música a través de la base de datos de Internet Visualización de la portada del álbum e información de títulos Visualización de los metadatos ID3v2

Consulta de metadatos desde Internet

#### **Reproducción de música**

Amplificador y 2 altavoces 50W para música integrados Reproducción de CD de audio, CD-R y CD-RW Reproducción de listas en medios USB-/UPnP Repetición de títulos, pistas o directorios Reproducción aleatoria Reproducción sin interrupciones Continuación de la reproducción a partir de la última canción (Resume) Reproducción de fuentes de audio por cable en **AUDIO IN**

#### **Radio por Internet**

Compatible con miles de emisoras de radio por Internet Compatible con la lista de favoritos de radio por Internet - editable a través del Loewe Portal

#### **Radio FM**

Radio FM con indicador RDS por cable o terrestre

#### **AUPEO!**

Escuchar radio por Internet según estilo, artista o preferencias personales Calificar títulos con Love y Ban

#### **Compatibilidad con dispositivos Apple**

Base dock para iPod para diferentes dispositivos Apple Cómodo control a través del mando a distancia Loewe Assist Easy Cargar batería

#### **Otras funciones**

Indicación de la hora, despertador, función de repetición, función de sueño

Visualización de hora, sincronización de hora a través del servidor de hora de Internet NTP

Actualización de software a través de Internet y USB

<span id="page-102-0"></span>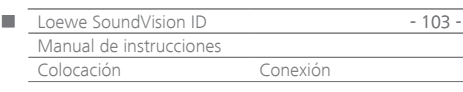

## Colocación

- Coloque el dispositivo en una base horizontal, fija y plana.
- No coloque el dispositivo en las proximidades de fuentes de calor potentes ni en lugares expuestos a la radiación solar directa.
- Si se coloca en un armario o estantería cerrada, deje como mínimo 2,5 cm de espacio libre alrededor del dispositivo para que el aire pueda circular libremente y no se produzca una acumulación térmica. No cubrir el ventilador ni los orificios de la parte posterior. El dispositivo no se puede colocar en la parte posterior mientras esté en funcionamiento.
- Si se establece una tensión incorrecta pueden producirse daños en el dispositivo. Este dispositivo sólo se puede conectar con el cable de red a un suministro de corriente con la tensión y frecuencia indicadas en la placa de características.
- En caso de tormenta, desenchufe el cable de red. Las sobretensiones provocadas por un rayo pueden dañar el dispositivo.
- Si va a ausentarse una larga temporada, es aconsejable desenchufar el cable de red eléctrica.
- Se debe tener fácil acceso al enchufe de red para poder desconectar el dispositivo de la red en cualquier momento.
- Coloque el cable de red de forma que no pueda dañarse. El cable de red no se debe doblar ni colocar sobre bordes afilados, tampoco se debe pisar ni exponer a productos químicos; este último punto también se debe aplicar a todo el equipo. Si el cable de red presenta daños en el aislamiento, puede provocar electrocución o riesgos de incendios.
- Cuando retire el enchufe de red, no tire del cable, sino de la cubierta del enchufe. En caso contrario, los cables del interior del enchufe podrían sufrir daños y provocar un cortocircuito al volver a ser conectado a la red.
- Al desempaquetarlo y manipularlo, no toque el dispositivo por la pantalla  $\boxed{8}$  ya que podría resultar dañado. No toque en altavoz situado en la parte inferior del dispositivo.

## <span id="page-102-2"></span>Conexión

Retire la cubierta del cable en la parte posterior del dispositivo. Con un cable de red RJ-45, conecte la clavija de red **LAN** (9) con una conexión de red (por ej., conmutador o router DSL) de su red doméstica con conexión a Internet.

Conecte la toma **ANT FM** 13 a un cable de antena FM opcional con un conector de antena FM.

Puede conectar una fuente de audio externa a la toma **AUDIO IN** [14]. Emplee un cable de audio disponible comercialmente con un conector jack de 3,5 mm.

Podrá conectar al **SoundVision ID** de forma opcional con el "cable adaptador de subwoofer" adquirible como accesorio un subwoofer Loewe con interfaz Audio-Link mediante el conector **LINK** (clavija de 2,5 mm). Puede emplear el altavoz integrado en el **SoundVsion** o, en caso necesario, un altavoz externo conectado al subwoofer. Introduzca el cable de red en la toma de red **AC-IN** (16) y conéctelo con un enchufe de 220-240V 50/60 Hz.

Se pueden conectar unos auriculares con un jack de 3,5 mm al conector de auriculares (10). Se desconectarán los altavoces del dispositivo.

Coloque de nuevo la cubierta del cable en la parte posterior del dispositivo.

Ejemplo de cableado :

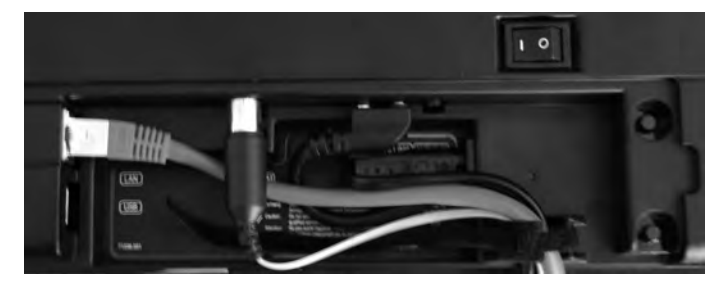

➠ La placa de tipos del dispositivo se encuentra debajo de la cubierta del cable o en el lado inferior del dispositivo.

<span id="page-102-1"></span>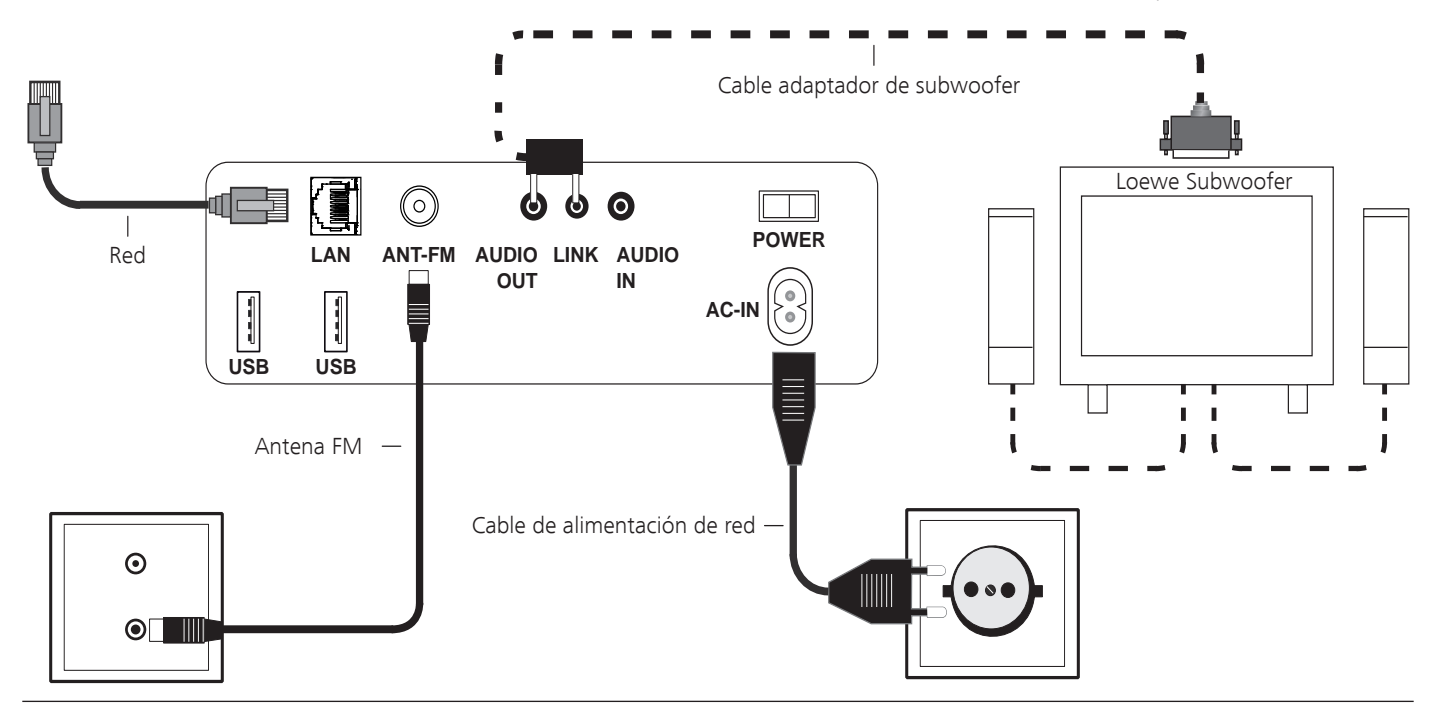

<span id="page-103-1"></span>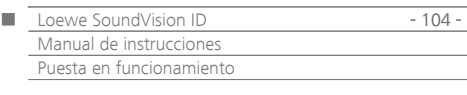

### Colocación de las baterías

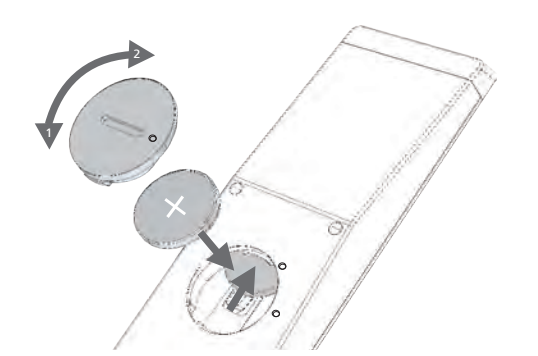

Desenrosque la cubierta del compartimento de pilas en el sentido contrario a las agujas del reloj y retírela. Coloque las pilas del tipo CR2032/DL2032. El polo positivo de la pila debe apuntar hacia arriba. Vuelva a montar la cubierta del compartimento de pilas en el mando a distancia (tenga en cuenta las marcas).

- ➠ en el compartimento para pilas del mando a distancia no se pueden introducir baterías.
- ➠ Las pilas empleadas no pueden estar sobrecalentadas a causa de los rayos del sol, el fuego o elementos similares.

## <span id="page-103-0"></span>Ajuste del mando a distancia

Las teclas **AUDIO** y **RADIO** se pueden configurar para el manejo de determinados productos Loewe:

AUDIO  $\left( \bullet \right)$ 

Pulsar la tecla a configurar (**AUDIO** o **RADIO**) y al mismo tiempo **REC/AUX** durante 5 s.

El LED sobre la tecla seleccionada parpadea dos veces.

 $\bigcirc$   $\bigcirc$   $\bigcirc$   $\bigcirc$ Introduzca la combinación de teclas (pulsar las teclas sucesivamente) de la tabla.

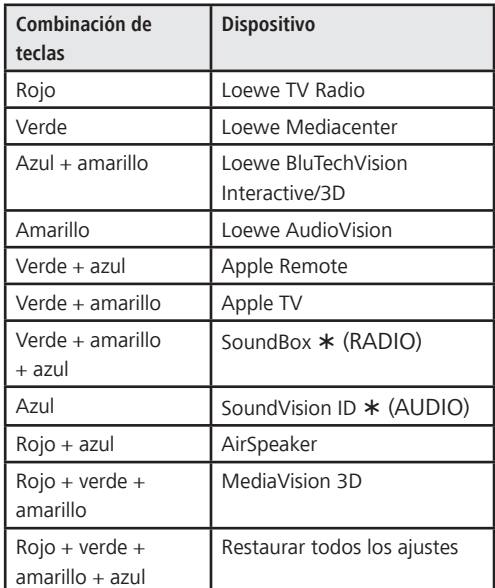

#### $\odot$

El LED sobre la tecla parpadea dos veces.

\* Ajuste de fábrica

Pulsar **OK**

### Manejo de otros dispositivos Loewe

#### **Emplear el mando a distancia para Loewe SoundBox**

Pulsar el botón, se iluminará el indicador LED aprox. 5 RADIO segundos.

#### **Emplear el mando a distancia para un televisor Loewe**

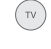

Pulsar el botón, se iluminará el indicador LED aprox. 5 segundos.

Cada vez que pulse una tecla, se ilumina a modo de control el indicador LED del modo de funcionamiento seleccionado (**TV** – **REC** – **DVD** – **AUDIO**). Consulte el manejo de cada dispositivo en el manual de instrucciones correspondiente.

### Conexión a la red de corriente

Establezca las conexiones de cable necesarias como se describe en la sección "Conexión" ([página 103\)](#page-102-1). Conecte el cable de red en el enchufe de red 220-240V, 50/60 Hz.

### Conexión/desconexión

Coloque el interruptor de red  $(7)$  en la posición **I. SoundVision ID** se conecta.

Ajuste el mando a distancia **Assist Easy** para **SoundVision ID**, pulsando brevemente el botón **AUDIO**.

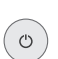

(AUDIO)

Pulse brevemente el botón de conexión y desconexión 1 del dispositivo.

Se conectará el dispositivo.

Para conectar el dispositivo en el modo Stand-by de inicio rápido, pulse brevemente el botón de conexión y desconexión  $\overline{1}$  en el dispositivo. Se desconectará el dispositivo. El indicador LED se iluminará en rojo en la pantalla.

➠ El el modo Stand-by de inicio rápido, el proceso de conexión es rápido y el dispositivo requiere poca corriente [\(página 119\)](#page-118-2).

Para conectar el dispositivo en el modo de ahorro de energía, pulse el botón de conexión y desconexión (1) en el dispositivo durante 5 segundos. Se desconectará el dispositivo. El indicador "Se activará el modo de ahorro de energía" aparece durante unos segundos.

El indicador LED se ilumina en la pantalla (solo modelo x10).

La conexión se puede realizar con el mando a distancia (solo modelo x10) e in situ.

- ➠ En el modo de ahorro de energía el consumo de corriente es muy bajo [\(página 119](#page-118-2)). El proceso de conexión dura algo más de tiempo.
- ➠ Desconecte el dispositivo en períodos largos de ausencia con el botón de conexión y desconexión  $(1)$  y coloque el interruptor de red  $(7)$  en la posición **0**. De esta forma ahorrará energía y cuidará el medio ambiente.

<span id="page-104-0"></span>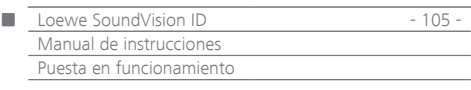

## Navegación en menú

En este manual se describe el manejo del dispositivo a través de la pantalla táctil. Los símbolos de la columna izquierda de este manual de instrucciones hacen referencia a los símbolos de la pantalla táctil. La selección y el ajuste de funciones se realiza desplazando el dedo sobre la pantalla táctil. Las funciones de manejo (sin Configuración) se pueden activar a través del mando a distancia [\(página 99\)](#page-98-1).

## Menú principal

A través del menú principal se puede acceder a las diferentes funciones del dispositivo. Puede introducir directamente todos los datos en la pantalla táctil haciendo clic en los símbolos con el dedo.

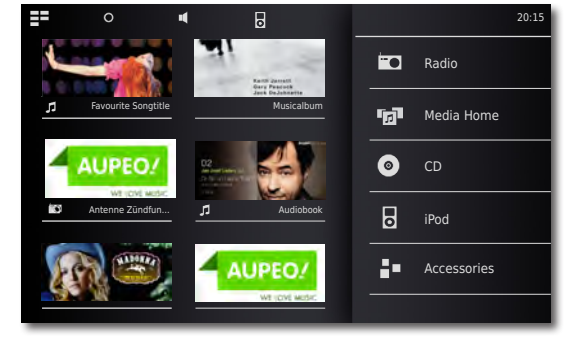

Abrir **Menú principal.**

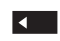

 $\Omega$ 

ЕE

Retroceder en menú.

## Opciones de menú

Configure su **SoundVision ID** conforme a sus necesidades. El menú **Opciones** varía en función del contexto, por tanto muestra diferentes funciones en función de la situación.

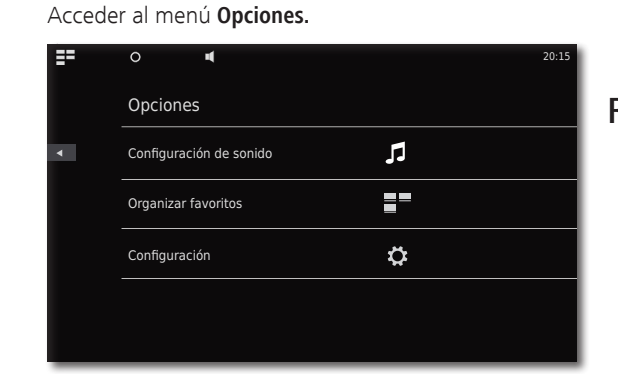

## Ajuste de idioma

Ajuste el idioma deseado para los menús.

Acceder al menú **Opciones** desde el menú principal**.**

- $\bar{\mathbf{o}}$ Acceder al menú **Configuración**. Seleccionar la opción **International** (segunda línea desde arriba)
- Seleccionar el **Idioma** deseado. Confirmar la selección con **Aplicar**. Confirmar la consulta con **Reiniciar**.

### Red

En función de si ha conectado el dispositivo con cables (Ethernet, Powerline)

o de forma inalámbrica (WLAN) a una red doméstica, se deberán realizar diferentes Configuración.

**•••** Loewe recomienda utilizar una red por cable (Ethernet, Powerline) a fin de garantizar una alta estabilidad y calidad de la conexión de datos. Las conexiones inalámbricas pueden verse alteradas por influencias externas (por ej., hornos microondas) y ofrecen casi siempre una tasa de transferencia de datos baja.

## Configuración de red

Aquí se realizan los Configuración de la red seleccionada.

- Acceder al menú **Opciones.** Ŏ
	- Acceder al menú **Configuración.** Seleccionar la opción **Red.**
- 

Verá los Configuración actuales de la red. Tras la primera puesta en marcha en fábrica, el dispositivo estará ajustado para una conexión por cable y para una configuración de IP automática. Si en los Configuración de red se muestra una dirección IP, en la mayoría de los casos ya establecerá una conexión correcta a Internet y no será necesario realizar más Configuración.

Si el dispositivo no se conecta a Internet, deberá cambiar los Configuración de red.

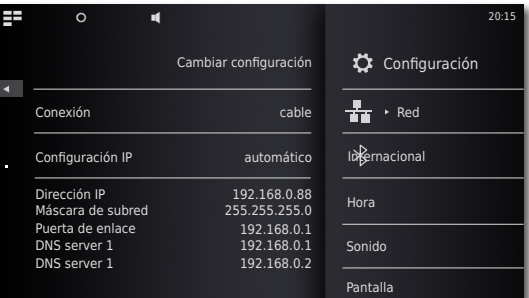

## Red por cable

Acceda a **Cambiar Configuración**.

Seleccione el **modo de conexión - wired** para la conexión de red.

Confirmar la selección con **Proceed**.

- $\blacktriangleleft$  b Seleccione la **configuración IP** deseada.
- **automático** Si dispone de un servidor DHCP en su red doméstica (por ej., un router DSL), emplee este ajuste, ya que todos los parámetros de red se ajustan automáticamente.
	- **manual** Los parámetros de red (por ejemplo, si no se dispone de un servidor DHCP en su red doméstica) se ajustarán manualmente.

Confirmar la selección con **Continuar**.

Con la opción **automático** se mostrará un resumen de los parámetros de red determinados.

Con la opción **manual** deberá introducir los parámetros de red en los campos de datos mostrados.

**Continuar** Confirmar la selección con **Continuar**.

<span id="page-105-0"></span>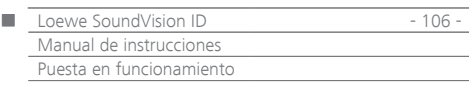

Ahora puede indicar un nombre exclusivo para identificar al dispositivo en la red.

En la línea **Nombre del host** pulse en el campo **<Nombre>** e introduzca el nombre deseado con el teclado que aparece.

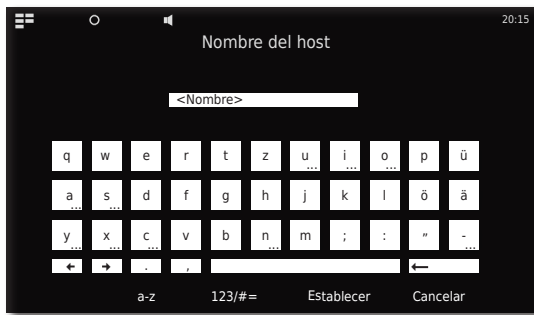

Confirme los datos con **Aplicar**.

Ahora puede ajustar un servidor proxy en la red.

Seleccionar los Configuración deseados del **Servidor proxy -** seleccionar **sí** o **no**.

#### Confirmar la selección con **Continuar**.

Si ha seleccionado **Servidor proxy** - **sí**, aparecerá en el próximo paso el campo de introducción de datos del servidor proxy. Escriba los datos en los campos correspondientes.

**Nombre del servidor proxy** Introduzca con el teclado que aparece el nombre del servidor proxy.

**Nombre del puerto del servidor** Introduzca con el teclado que aparece el nombre del puerto del servidor.

Confirmar la selección con **Continuar**.

El dispositivo intenta establecer una conexión de red con los Configuración actuales.

Si estos Configuración son correctos, se probará la conexión de red con los parámetros ajustados.

Si la comprobación es correcta, se mostrará el mensaje correspondiente.

### Red inalámbrica

4 N

Acceda a **Cambiar configuración**.

Seleccione el **modo de conexión - wireless** para la conexión de red.

Están disponibles las siguientes opciones: **manual** El dispositivo busca una red inalámbrica (WLAN)

Confirmar la selección con **manual**.

El dispositivo busca una red inalámbrica en el entorno. Posteriormente se mostrará una lista de las redes encontradas.

## Ajuste de hora

La hora del dispositivo se mantendrá actualizada automáticamente gracias al servidor de hora de Internet (siempre que su red doméstica tenga acceso a Internet). Para que la indicación de hora sea la de su región, se pueden ajustar las diferencias horarias (zonas horarias) y la hora normal/de verano. También puede ajustar la hora manualmente.

Acceder al menú **Opciones.**

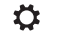

Acceder al menú **Configuración.** Seleccionar la opción **Hora**.

#### $\blacktriangleleft$ Ajustar la opción **Mode** - **automático** o **manual**.

#### **Automático**

**Zona horaria** Se puede ajustar la zona horaria en la que funciona el dispositivo

**Horario de verano** Se puede ajustar la hora normal o de verano.

➠ La zona horaria CET se corresponde con la hora centroeuropea. UTC y WET se corresponden con la hora universal y la hora normal de Europa occidental. EET se corresponde con la hora del este de Europa o la hora de verano centroeuropea.

#### **Manual**

- $\blacktriangleleft$  b Ajustar las horas con **Hora**.
- $\blacktriangleleft$  b Ajustar los minutos con **Minuto**. Confirmar los Configuración con **Establecer**.

### <span id="page-105-1"></span>Configuración de dispositivos de Bluetooth

Puede conectar fuentes de música, altavoces o auriculares sin el uso de cables a través del Bluetooth. Los dispositivos deben ser compatibles con el protocolo Bluetooth A2DP.

- Acceder al menú **Opciones.**  $\mathsf{O}$
- Ö Acceder al menú **Ajustes**.
- $\, {\bf k}$ Seleccionar la opción **Bluetooth**.
	- Ajustar la opción **Bluetooth On**. Seleccionar la opción **Continuar**.

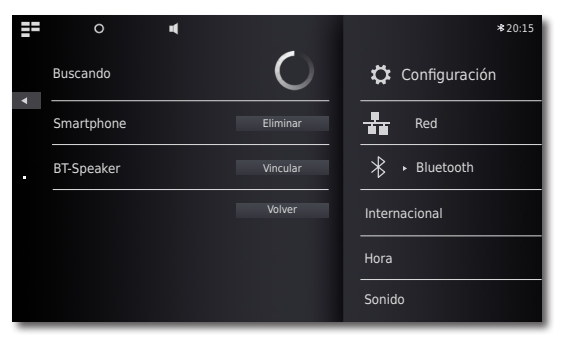

Se buscarán dispositivos de Bluetooth en el entorno de **SoundVision ID** y se mostrarán los encontrados en la lista a la izquierda.

Seleccionar la opción **Conectar** del dispositivo deseado.

En algunos casos es necesaria una confirmación en el dispositivo que se va a conectar. Responder a la pregunta de confirmación de forma afirmativa.

Es posible borrar de la lista los dispositivos conectados con la opción **Borrar**.

Finalizar la búsqueda con **Volver**.

- ➠ La conexión de Bluetooth solo se puede iniciar desde **SoundVision ID**.
- ➠ Activar en caso necesario la "visibilidad" del dispositivo que se va a conectar en sus ajustes.

<span id="page-106-0"></span>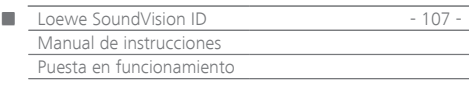

## Sonido

Ö

En el menú **Sonido** puede realizar diferentes Configuración de sonido.

- Acceder al menú **Opciones.**
- Acceder al menú **Sonido.**

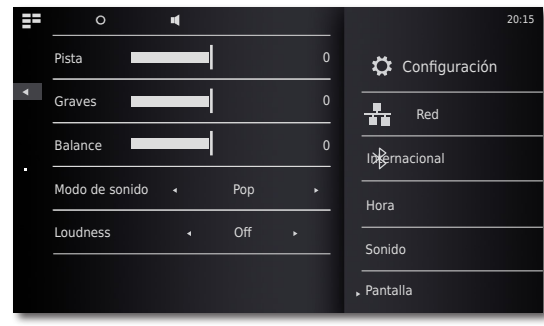

4 D Ajustar valor u opción.

**Pista** Configuración de las frecuencias más altas **Graves** Ajuste de las frecuencias más bajas **Balance** Énfasis en el canal izquierdo/derecho

#### **Modo de sonido**

Puede seleccionar la reproducción de audio de diferentes **Modo de sonido**

Ajustar valor u opción.  $\blacktriangleleft$  b

**Pop** Optimiza la reproducción de audio para música pop **Clásica** Optimiza la reproducción de audio para música clásica **Voz** Optimiza la reproducción de audio para voz

 **Manual** La reproducción de audio se puede ajustar de forma individual

#### <span id="page-106-1"></span>**Loudness**

Si activa el ajuste, la frecuencia se corregirá en función del volumen (volumen óptimo para la escucha).

- **ON** Activación de la adaptación del volumen óptimo para la escucha
- **OFF** Frecuencia lineal

#### **Predeterminado**

Con la función **Predeterminado** puede restaurar los Configuración de fábrica de los tonos.

### Selección de altavoz

Puede también reproducir el audio a través de auriculares o altavoces externos conectados por Bluetooth. El dispositivo de Bluetooth debe estar conectado como se describe en [página 106](#page-105-1).

 $\blacktriangleleft$  b Ajustar valor u opción.

#### **Altavoz del sistema** El altavoz integrado en **SoundVision ID [Nombre BT]** Altavoz o auricular Bluetooth externo

➠ Tras la selección transcurrirá aprox. un segundo hasta que se emitan las señales de audio externas en el altavoz.

### Pantalla

En el menú **Pantalla** puede realizar diferentes Configuración de pantalla.

- Acceder al menú **Opciones.** Ö
	- Acceder al menú **Configuración.**

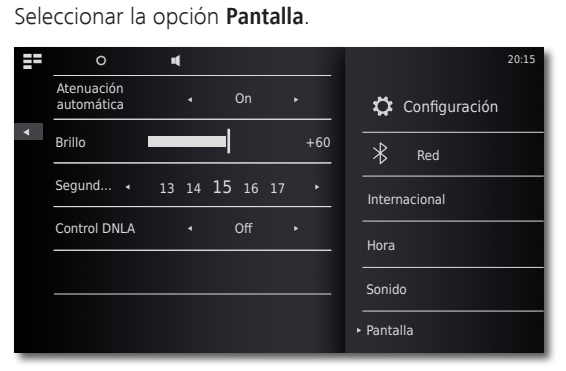

Ajustar valor u opción.

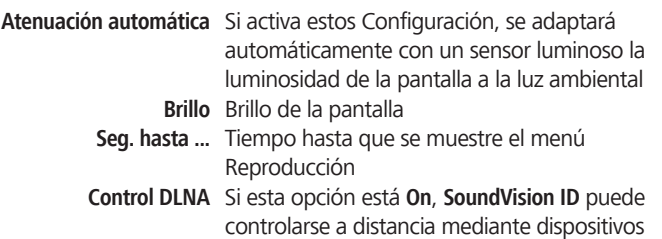

compatibles con DLNA (Digital Media Controller). De esta manera, puede reproducir música de un servidor de audio compatible con DLNA (Digital Media Server) a través de **SoundVision ID**.

<span id="page-107-0"></span>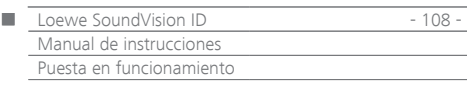

## Sistema de sonido

Para la reproducción de audio puede seleccionar en el menú **Sistema de sonido** entre los altavoces internos o un Sound-System externo conectado de Loewe [\(página 103\)](#page-102-2).

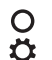

Acceder al menú **Opciones.** Acceder al menú **Configuración.**

Acceder al menú **Sistema de sonido+**.

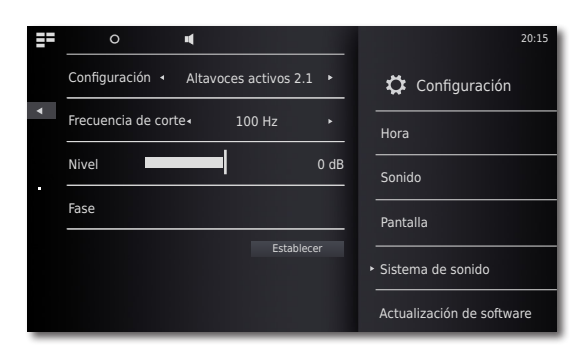

#### **Configuración**

- Ajustar valor u opción.
	- **Estándar** La reproducción de audio se realiza a través de los altavoces integrados o de lo que esté configurado en el menú **Selección de altavoz** [\(página 107\)](#page-106-1) en cada momento.
- **Altavoces activos 2.0** La reproducción de audio se realiza a través del altavoz activo externo conectado en estéreo.
- **Altavoces activos 2.1** La reproducción de audio se realiza a través de un Sound-System 2.1 externo de Loewe conectado.

Confirmar la selección con **Establecer**.

#### **Altavoces activos 2.1**

En el menú **Altavoces activos 2.1** puede ajustar los parámetros del subwoofer

> Ajustar valor u opción.  $\blacktriangleleft$   $\blacktriangleright$

#### **Frequencia de corte** Con la opción **Frequencia de corte** tiene la posibilidad de ajustar el umbral de frecuencia de la reproducción de bajos (en función de los altavoces que haya conectado) con un valor entre 20 Hz y 200 Hz.

- **Nivel** Con la opción **Nivel** puede ajustar el volumen básico de bajos al valor deseado.
- **Fase** Para la reproducción óptima de los bajos se puede ajustar **Fase** a un valor entre 0° y 180°.

Confirmar la selección con **Establecer**.

### Actualización de software

Puede descargar de Internet en caso necesario las actualizaciones de software de su dispositivo.

- Acceder al menú **Opciones.** O
- $\bar{\mathbf{o}}$ Acceder al menú **Configuración.**

Seleccionar la opción **Actualización de software**.

Ajustar la opción **Fuente** - **Internet** o **USB**.

Con la función **Comprobar** puede comprobar si están disponibles nuevas actualizaciones de software para el dispositivo.

Si éste es el caso, se mostrará el número de versión de la versión actual y de la nueva.

Con la función **Actualización** se iniciará el proceso de actualización. El proceso durará, en función de la velocidad de la conexión a Internet, hasta 70 min. Se mostrará el progreso de la actualización.

Al completarse con éxito la actualización, se mostrará el menú correspondiente. Confirme la función **reiniciando.**. Se reiniciará el dispositivo.

➠ Puede descargar una versión actual del manual de instrucciones como archivo PDF en la página web de Loewe: [http://support.](http://support.loewe.tv/de) [loewe.tv/de](http://support.loewe.tv/de) – Biblioteca de manuales de instrucciones Se recomienda sobre todo tras una actualización de software.
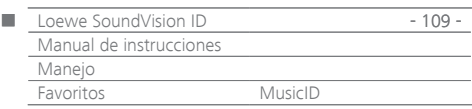

# Menú Favoritos

Puede guardar su música preferida como favorita en el menú principal. Los favoritos se representan con símbolos. Si la fuente de música seleccionada tiene su propio símbolo, éste se empleará. De esta forma se pueden consultar las fuentes de música de forma cómoda y con un solo gesto.

### **Agregar a Favoritos**

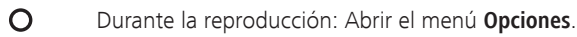

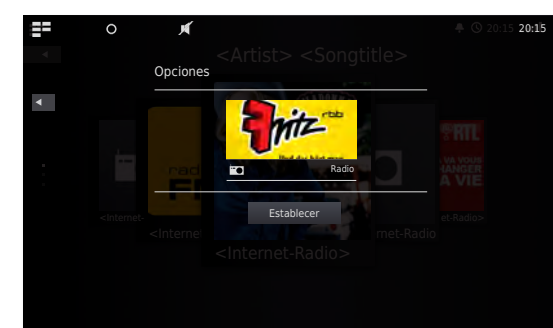

**Agregar a Favoritos**Agregar el título/álbum actual o la emisora de radio a Favoritos

**Sólo título** Agregar el título seleccionado a Favoritos **Todo el álbum** Agregar el álbum seleccionado a Favoritos **Aplicar** Confirmar la selección de favoritos

#### ΞΞ Abrir **Menú principal.**

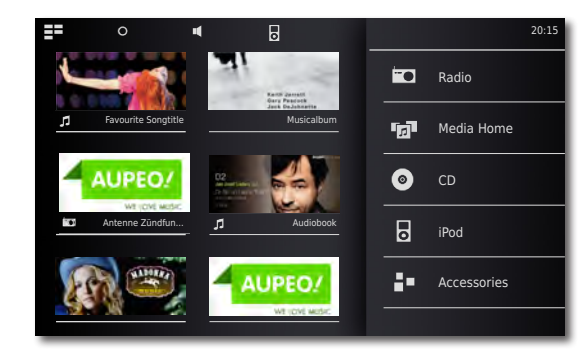

Aparecerán los símbolos de la fuente de música seleccionada en la secuencia en que se introdujeron. Toque el símbolo deseado para iniciar la reproducción.

### **Clasificar Favoritos**

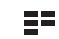

Abrir **Menú principal.**

 $\Omega$ Acceder al menú **Opciones.**

**Administrar favoritos** Clasificar o borrar favoritos

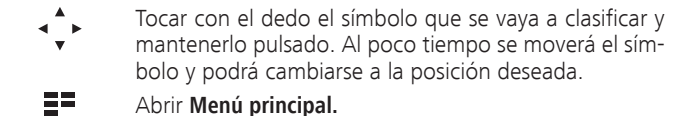

### **Borrar favoritos**

- EE. Abrir **Menú principal.**
- $\Omega$ Acceder al menú **Opciones.**

### **Administrar favoritos** Clasificar o borrar favoritos

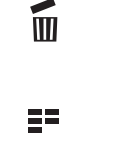

A la derecha del símbolo aparecerá el símbolo de una papelera. Deberá tocar con el dedo el símbolo que vaya a borrar en el punto de la papelera. Se borrará inmediatamente el símbolo.

- Abrir **Menú principal.** o
- $\Omega$ Salir del menú **Opciones**.

### <span id="page-108-0"></span>MusicID

El **SoundVision ID** puede consultar su información adicional de la música en la base de datos.

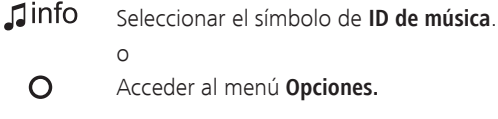

Acceder al menú **Opciones.**

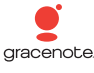

Seleccionar la opción **MusicID**.

En caso de que se haya establecido una conexión a Internet, se consultarán las bases de datos en Internet (Gracenote). Si la consulta se realiza correctamente, aparecerá un gráfico del álbum, así como la información completa del título actual.

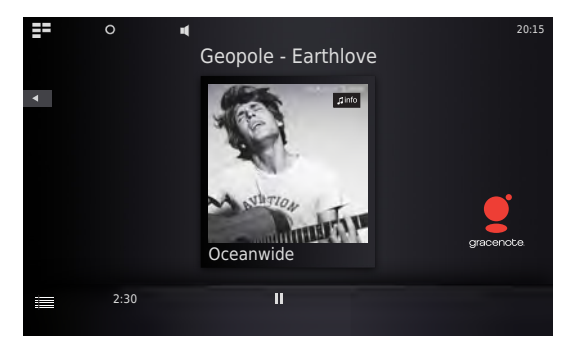

➠ La consulta de la base de datos se realiza automáticamente en los álbumes y títulos. Sólo en las emisoras de radio deberá seleccionar manualmente la función para el título correspondiente.

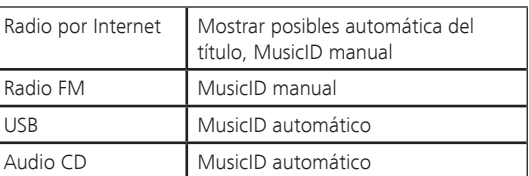

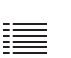

Desplace el símbolo hacia arriba para ver los detalles del menú **Información de título** del título actual.

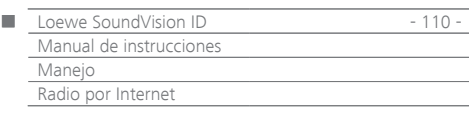

# Radio por Internet

Puede escuchar la radio por Internet con un gran número de emisoras de radio de diferentes estilos, siempre que el dispositivo tenga conexión a Internet de banda ancha [\(página 105](#page-104-0)). Para emplear cómodamente el servicio, recomendamos registrar su dispositivo en el Loewe Support Portal. Podrá incorporar y gestionar de esta forma sus propios favoritos de radio por Internet.

# Ajuste de radio por Internet

ΞΞ Abrir **Menú principal.**

- m Seleccionar **Radio**.
- **Fo Seleccionar Radio por Internet**.

Seleccionar la categoría deseada:

**España local** Emisoras de radio por Internet de su región

- **Favoritos** Sus propios favoritos que se pueden administrar a través del Loewe Supportportal en la sección Radio por Internet. También puede incorporar los favoritos guardados en el dispositivo a través de la opción de menú **Agregar a Favoritos**. A través de **Opciones** - **Borrar de Favoritos** se pueden borrar emisoras individuales de Favoritos
	- **Países** Selección regional de emisoras de radio por Internet
	- **Estilo** Clasificar las emisoras de radio por Internet por estilos

**Nueva emisora** Emisoras agregadas recientemente

**Emisoras populares** Las emisoras preferidas de la radio por Internet

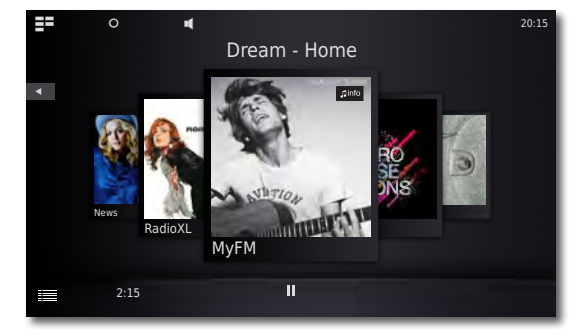

Seleccionar la emisora de radio por Internet deseada.

# Escuchar la radio por Internet

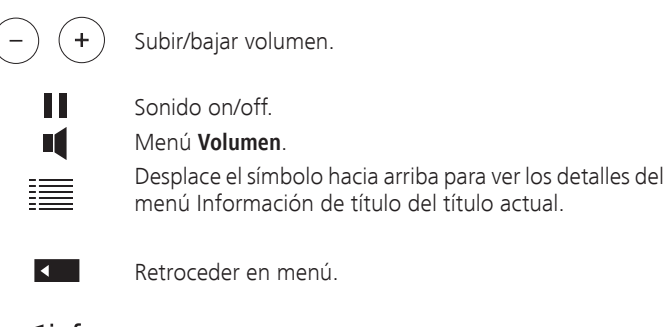

 $\mathbf \mathbf 1$ info Seleccionar el símbolo de **ID de música**.

# Opciones de la radio por Internet

 $\overline{O}$ Acceder al menú **Opciones.**

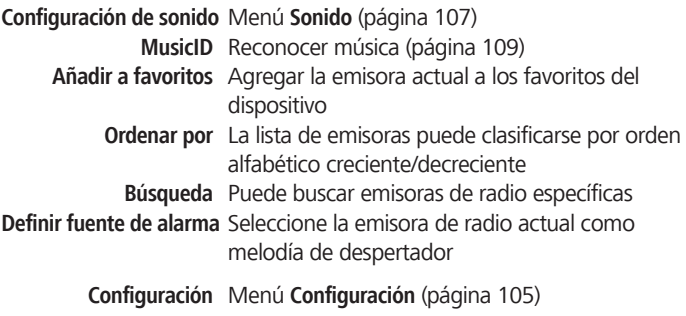

➠ FLoewe no asume ninguna responsabilidad por los contenidos ni los servicios de Internet recibidos. Loewe pone sólo a disposición del usuario con sus equipos una plataforma técnica que permite la recepción de dichos servicios. Loewe no puede, por tanto, ofrecer ninguna garantía sobre las modificaciones del alcance y de los contenidos, en especial en el futuro.

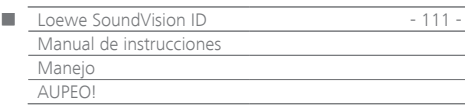

# AUPEO!

En AUPEO! puede elaborar su propio programa de música personal, disfrutar de los canales especializados confeccionados por expertos musicales o recibir recomendaciones de un programa que se adapte a su estado de ánimo en cada momento.

AUPEO! ofrece este servicio tanto en una variante básica como en una premium. El programa básico es gratuito. El programa premium puede adquirirse mensualmente (consultar costes en la web de AUPEO!). Contiene todos los componentes del paquete básico y ofrece además numerosas ventajas como mayor calidad de streaming, ausencia de anuncios y canales de interés especial asesorados editorialmente por expertos en música, las llamadas emisoras AUPEO!. Puede abonarse al programa premium a través del portal de asistencia de la página web de Loewe.

들로 Abrir **Menú principal.**

Seleccionar **Radio**. m

m Seleccionar **AUPEO!**.

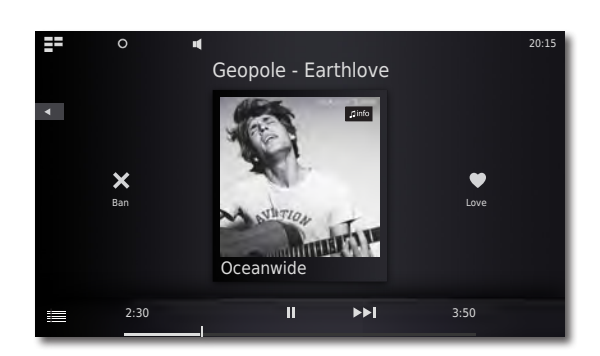

Seleccionar la categoría deseada:

**Radio personal** Esta radio reproduce su programa de música personal. Si indica a través del título que las canciones le gustan o no, AUPEO! guardará esta información con el tiempo en un perfil musical. Conforme a este perfil, se le recomendarán en el futuro canciones que se ajusten a sus gustos. Radio conforme a su estado de ánimo Seleccione música que se

adapte a su estado de ánimo del momento. **Radio de artistas** Su radio de intérpretes AUPEO! no solo le ofrece la música de un artista determinado, sino sobre todo las canciones de intérpretes relacionados. Es muy posible que así descubra a sus nuevos intérpretes favoritos. **Emisora AUPEO!** La emisora AUPEO! le ofrece la mejor radio de interés especial, confeccionada por los especialistas musicales de AUPEO!. Ya sea Rock, Pop o Hip Hop, aquí encontrará lo mejor de cada género musical.

**Love** Le gusta el título. X **Ban** No le gusta el título. П **Pause** Detener la reproducción. **Play** Continuar la reproducción.  $\blacktriangleright\blacktriangleright\blacksquare$ Siguiente título  $\sqrt{2}$ info Seleccionar el símbolo de **ID de música**.

# Opciones de AUPEO!

 $\circ$ Acceder al menú **Opciones.**

**Configuración de sonido** Menú **Sonido** [\(página 107](#page-106-0))

**MusicID** Reconocer música [\(página 109](#page-108-0)) **Agregar a favoritos** Agregar la emisora actual a los favoritos del

dispositivo **Definir fuente de alarma** Seleccione la emisora de radio actual como

**Configuración** Menú **Configuración** [\(página 105](#page-104-1))

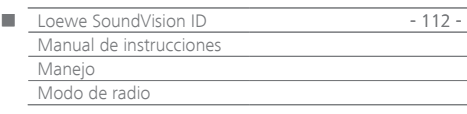

# Radio FM

Puede guardar hasta 50 estaciones de radio FM. En emisoras con RDS, se mostrará información adicional.

# Ajuste de emisoras de radio FM

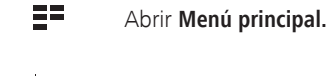

- $\blacksquare$ Seleccionar **Radio**.
- FO **Seleccionar radio FM Radio**.
- $\Omega$ Acceder al menú **Opciones.**

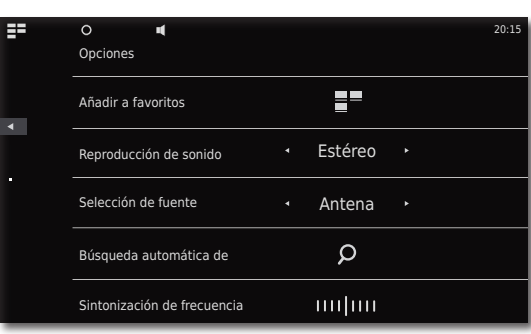

**Activar la búsqueda automática de emisoras.**  $\Omega$ 

Se inicia la búsqueda automática. Todas las estaciones de radio guardadas hasta el momento y los favoritos de radio FM se borrarán y se sustituirán por las nuevas encontradas, tras confirmar la pregunta de seguridad. Tras la búsqueda aparecerá un mensaje que mostrará el número de emisoras encontradas.

 $\overline{4}$ Retroceder en menú.

# Escucha de la radio FM

- $\Xi^{\pm}$ Abrir **Menú principal.**
- FO Seleccionar **Radio**.

FO **Seleccionar radio FM Radio**.

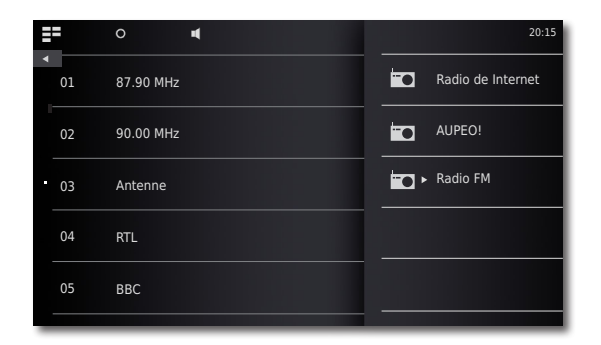

Seleccionar la emisora deseada de la lista.

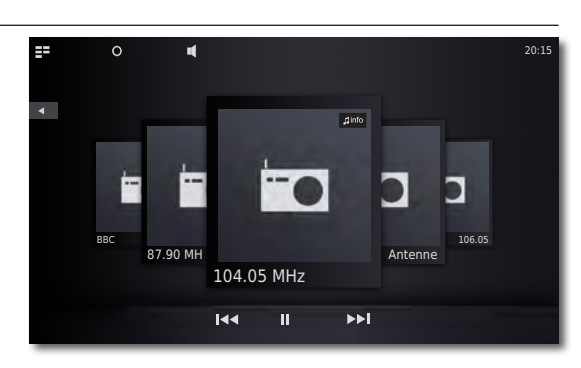

**KENT REAL** Emisora de radio anterior/siguiente

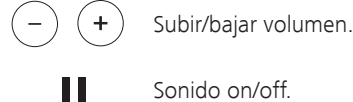

- Sonido on/off.
- ıí Menú **Volumen**.
- $\mathbf \mathbf 1$ info Seleccionar el símbolo de **ID de música**.

### Opciones de radio FM

 $\overline{O}$ Acceder al menú **Opciones.**

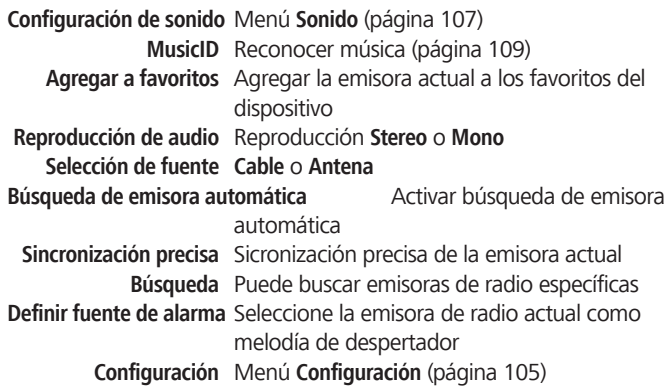

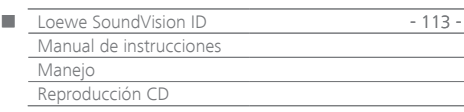

# <span id="page-112-0"></span>Reproducción CD

Puede reproducir con este dispositivo los CD de audio comerciales (CD-DA) con un diámetro de 12 cm. Además, el dispositivo puede reproducir los CD de datos grabados automáticamente en formato CD-R (ISO 9660) y CD-RW.

### **Manipulación de los discos**

No toque el lado de reproducción del disco. Coja el disco por los bordes para no tocar la superficie con los dedos. No pegue en ninguno de los lados del disco papel ni cinta adhesiva.

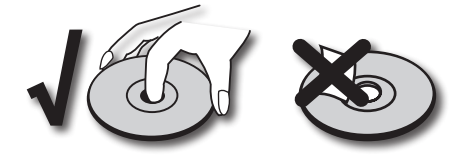

- ➠ Los discos CD-R/RW grabados con un PC o una grabadora de DVD o CD no se pueden reproducir si el disco está dañado o sucio o la lente del reproductor está sucia por la condensación.
- ➠ Si graba un disco con un PC, es posible que el disco, a pesar del formato compatible, no se pueda reproducir por los Configuración del software con el que fue creado. (Si desea más información, consulte al proveedor de software). Deberá finalizar los discos.
- ➠ Dependiendo del dispositivo de grabación o del propio disco CD-R/ RW, es posible que algunos discos no se puedan reproducir con este dispositivo.
- **•••** No utilice CD con formatos no convencionales (por ejemplo, con forma de corazón o de octógono). De lo contrario, podrían producirse daños o problemas de funcionamiento.
- ➠ Las huellas de los dedos y los arañazos en el disco pueden influir negativamente en la reproducción. Sea cuidadoso con el disco.

### **Colocación del disco**

El dispositivo cuenta con la denominada unidad Slot-In  $(5)$ . Se encuentra en la parte delantera. Introduzca el disco en la unidad hasta que sea trasladado automáticamente hacia dentro. El lado de la portada del disco deberá quedar hacia arriba.

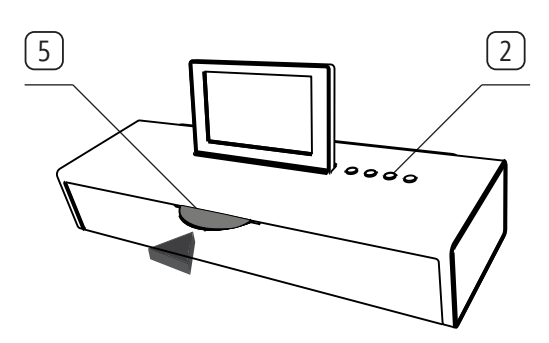

### **Expulsión del disco**

Para retirar el disco colocado, pulse el botón  $\left( \triangleq \right)$   $\left( 2\right)$ .

### Iniciar reproducción

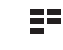

Abrir **Menú principal.**

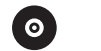

Seleccionar **CD**.

# Funciones de reproducción

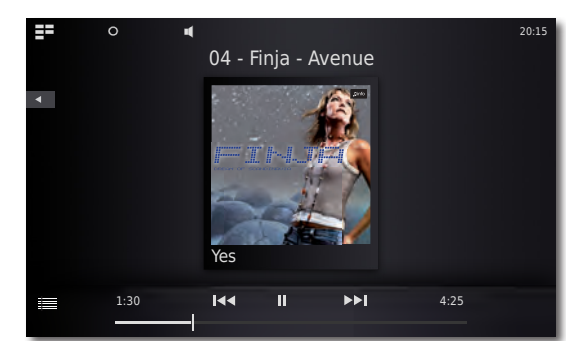

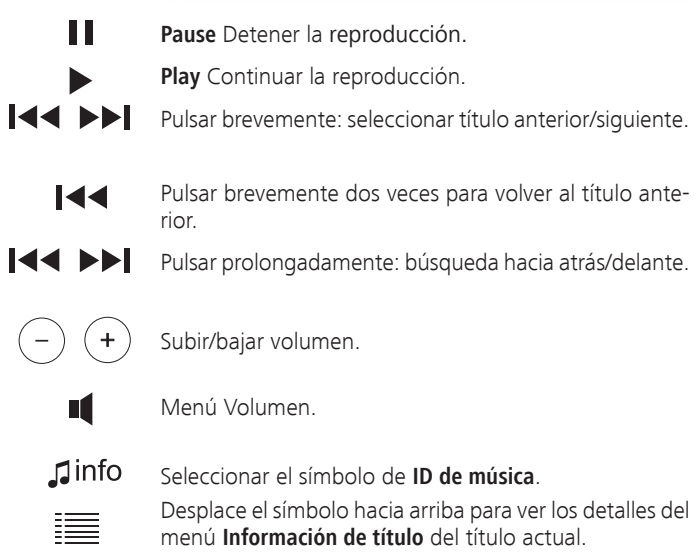

Toque en la mitad de la pantalla (Album Cover) para mostrar la lista de canciones. Ahora puede desplazarse por la lista y seleccionar directamente títulos individuales.

# Opciones de reproducción de CD

 $\Omega$ Acceder al menú **Opciones.**

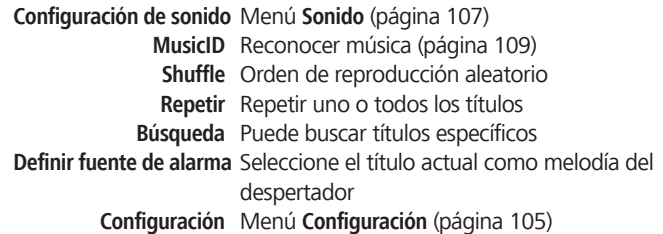

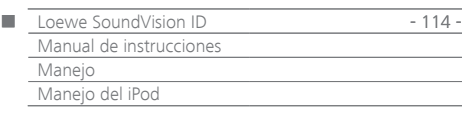

# Manejo del iPod

Puede conectar el **SoundVision ID** a su dispositivo Apple y disfrutar de su música con la máxima calidad. El dispositivo cuenta con una base dock de iPod integrada [6]. Cuando se conecta, se carga la batería del dispositivo Apple conectado. Encontrará una lista de los dispositivos de Apple compatibles con **SoundVision ID** en [página 119](#page-118-0).

➠ La cantidad máxima de títulos es ≤ 25000. La búsqueda puede durar más de 1 minuto.

### **Conexión del iPod**

Coloque el adaptador de base suministrado con su dispositivo Apple en la cavidad de carga de la base del iPod [6]. Coloque posteriormente el dispositivo Apple en la base.

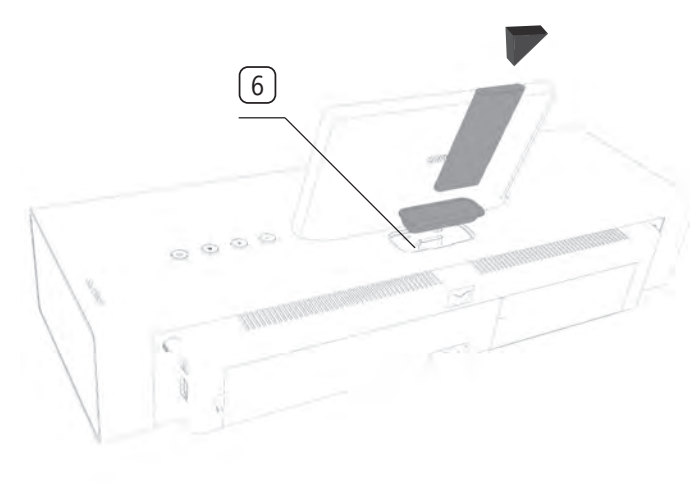

- Para evitar daños a la clavija del iPod, utilice el adaptador de la estación de acoplamiento Apple de su dispositivo Apple.
- ➠ Asegúrese de no ejercer una fuerza excesiva al emplear y manejar el dispositivo Apple en la base dock para evitar dañar las sensibles conexiones.

# Reproducción del iPod

Ы

55 Abrir **Menú principal.**

Reproducción del **iPod**

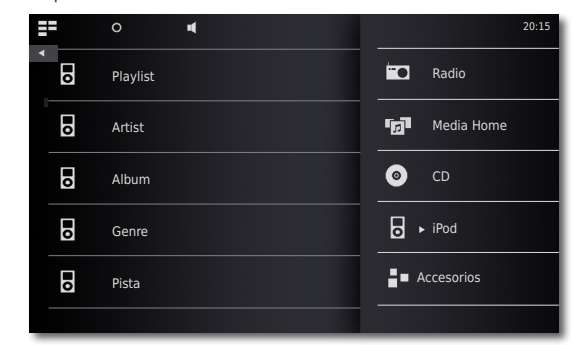

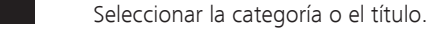

- **Pause** Detener la reproducción.
- **Play** Continuar la reproducción.

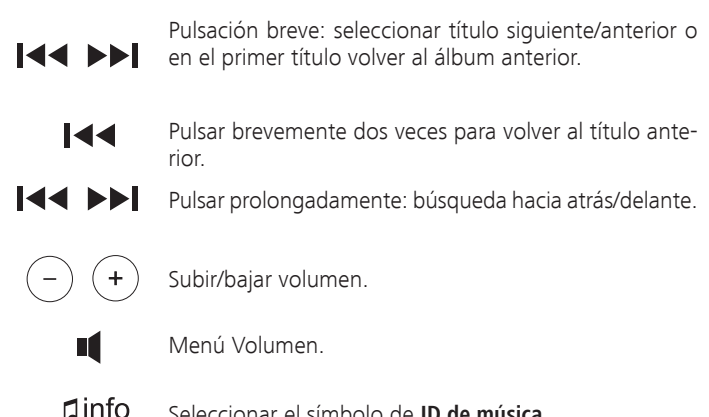

ionar el símbolo de **ID de música** 

Desplace el símbolo hacia arriba para ver los detalles del menú **Información de título** del título actual.

Toque en la mitad de la pantalla (Album Cover) para mostrar la lista de canciones. Ahora puede desplazarse por la lista y seleccionar directamente títulos individuales.

### Opciones de reproducción de iPod

- $\overline{O}$ Acceder al menú **Opciones.**
- **Configuración de sonido** Menú **Sonido** [\(página 107](#page-106-0))

**MusicID** Reconocer música [\(página 109](#page-108-0))

**Agregar a Favoritos** Agregar el título/álbum actual a Favoritos **Shuffle** Orden de reproducción aleatorio **Repetir** Repetir uno o todos los títulos

**Ordenar por**La lista de títulos puede clasificarse por orden alfabético creciente/decreciente, por fecha o por número

de pista

**Búsqueda** Puede buscar títulos específicos

**Definir fuente de alarma** Seleccione el título actual como melodía del despertador

### **Configuración** Menú **Configuración** [\(página 105](#page-104-1))

- ➠ En función de la versión de software, es posible que no se pueda emplear su dispositivo Apple a través de **SoundVision ID.** Se recomienda actualizar el software de su dispositivo Apple a la versión más actual.
- ➠ La compatibilidad con su dispositivo Apple puede variar en función del modelo. Para ver los dispositivos de Apple admitidos, consulte [página 119.](#page-118-0)
- ➠ Desconecte el dispositivo Apple del **SoundVision ID** cuando ya no se acceda al mismo.

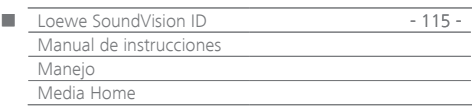

# Manejo de Media Home

Con **SoundVision ID** puede reproducir los archivos de medios o las listas de reproducción digitales que tenga guardados en medios de almacenamiento USB o en sus redes. Se admiten lápices de memoria USB con un formato de FAT16/32 y NTFS.

➠ La cantidad máxima de archivos y carpetas es ≤ 25000. La búsqueda puede durar más de 1 minuto.

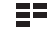

Abrir **Menú principal.**

**Tal Seleccionar Media Home**.

 $\stackrel{\bullet}{\leftarrow}$ 

o

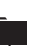

Seleccionar reproducción **DLNA**

**Seleccionar reproducción USB**

Seleccionar el medio de almacenamiento o la fuente de medios.

Seleccionar la categoría o el título.

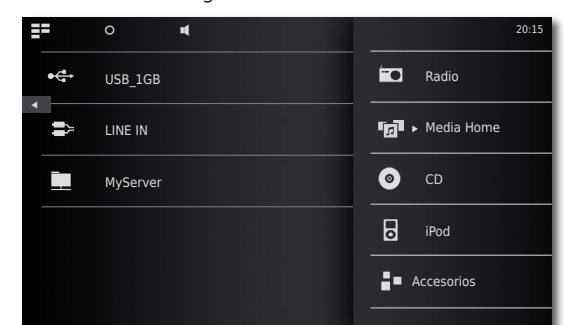

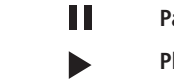

**Pause** Detener la reproducción.

**Play** Continuar la reproducción.

Selección de título siguiente/anterior

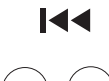

m

≡

Pulsar brevemente dos veces para volver al título anterior.

Subir/bajar volumen.

Menú Volumen.

Desplace el símbolo hacia arriba para ver los detalles del menú **Información de título** del título actual.

# Opciones de reproducción de Media Home

 $\Omega$ Acceder al menú **Opciones.**

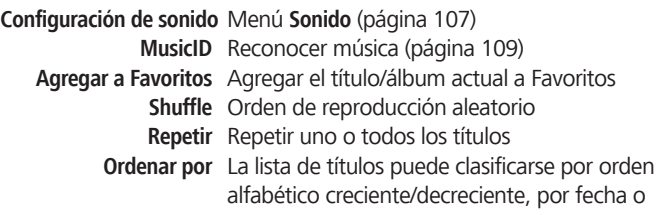

por número de pista **Búsqueda** Puede buscar títulos específicos **Definir fuente de alarma** Seleccione el título actual como melodía del despertador

**Configuración** Menú **Configuración** [\(página 105](#page-104-1))

# Reproducción de fuentes de audio conectadas por cable

Puede reproducir con **SoundVision ID** una fuente de audio externa. La fuente debe conectarse en el conector jack de 3,5 mm **AUDIO IN** en la parte posterior del dispositivo.

ΞΞ Abrir **Menú principal.**

**Seleccionar Media Home**.

**Seleccionar AUDIO IN**

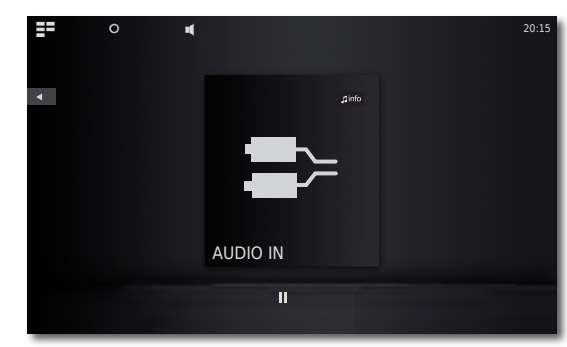

 $\mathbf \mathbf 1$ info

Inicie la reproducción de la fuente de audio conectada. Seleccionar el símbolo de **ID de música**.

# Reproducción de fuentes de audio con Bluetooth

Puede reproducir música de su fuente con Bluetooth (por ejemplo, Smartphone) con **SoundVision ID**.

El dispositivo de Bluetooth debe estar conectado como se describe en [página 106.](#page-105-0)

> Seleccione en los ajustes de su fuente de Bluetooth la opción **Conectar**.

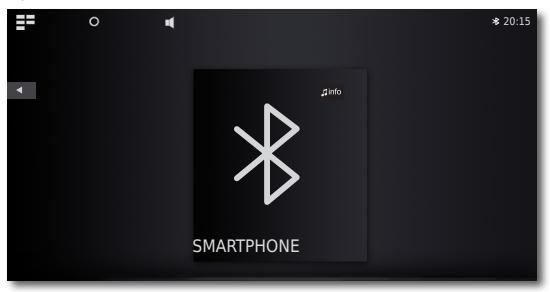

En la pantalla de **SoundVision ID** aparecerá ahora el símbolo de Bluetooth. El dispositivo está listo para la reproducción de fuentes de audio con Bluetooth.

Iniciar ahora la reproducción de audio en su fuente de Bluetooth.

 $\mathbf \mathbf 1$ info Seleccionar el símbolo de **ID de música**.

**■**  $\triangleq$ **n** función del sistema, SoundVision ID puede reproducir música desde una fuente Bluetooth a través de los altavoces integrados o a través de la música de Bluetooth en unos altavoces/auriculares externos [\(página 107\)](#page-106-1).

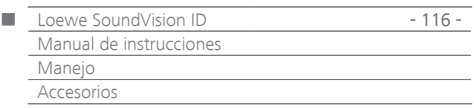

# Función de despertador

El equipo puede despertarle a una hora determinada con una de las fuentes de audio disponibles.

### **Ajustar la hora del despertador**

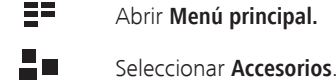

- Seleccionar **Alarma**.
- Ajustar la hora del despertador con **Hora**.
- Ajustar el minuto del despertador con **Minuto**.
- $\blacktriangle$ **Fuente de alarma** Aquí se muestra la fuente de alarma seleccionada en **Establecer fuente de alarma** en **Opciones de reproducción**.
	- **Radio FM** A la hora del despertador se reproducirá la emisora de radio FM ajustada
- **Radio por Internet** A la hora del despertador se reproducirá la emisora de radio por Internet ajustada
	- **AUPEO!** A la hora del despertador se reproducirá la emisora de radio AUPEO! ajustada
		- **CD** A la hora del despertador se reproducirá el CD introducido
- **Fuente de música** A la hora del despertador se reproducirá la fuente de música Media Home ajustada
	- ➠ En caso de que no aparezca ninguna entrada en la línea **Fuente de alarma**, seleccione un medio de reproducción (por ejemplo, Internetradio) y ajuste en el menú correspondiente **Opciones de reproducción** la fuente actual con la opción **Establecer fuente de alarma** como melodía de despertador.

### **Activar/desactivar función del despertador**

- $\blacktriangleleft$  b Activar/desactivar la función de despertador con **Alarma activa - On/Off**.
	- Se mostrará el símbolo en la parte superior de la pantalla. Esto indica que el despertador está activado.

### **Función de alarma repetida**

Presionar **snooze** a la hora de despertador

El despertador se detiene y se vuelve a activar transcurridos 10 minutos.

Subir/bajar volumen.

### **Desconexión del despertador**

Presionar **Off** a la hora de despertador

El despertador se detiene.

➠ Tras desconectar la señal del despertador, se desactiva la función de despertador. Active la función de despertador de nuevo como se describe en "Activar/desactivar función de despertador".

### Función de sueño

Puede escuchar música durante un tiempo ajustado hasta que el equipo se desconecte automáticamente.

### **Ajuste del tiempo**

Seleccionar la fuente de música deseada.

- ΞΞ Abrir **Menú principal.**
- ₽о Seleccionar **Accesorios**.
- へ Seleccionar **Temporizador de desconexión**.
- $\blacktriangle$ Ajustar la duración en minutos con **Minutos**.
- $\blacktriangle$ Activar/desactivar la función de sueño con **Temporizador activo - On/Off**.
- $\Omega$ Se mostrará el símbolo en la parte superior de la pantalla. Esto indica que la función de sueño está activada.

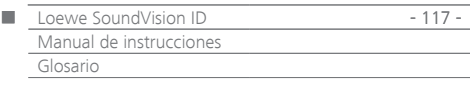

**Bluetooth**: conexión inalámbrica entre dispositivos, casi siempre a corta distancia.

**DHCP**: abreviatura de Dynamic Host Configuration Protocol. DHCP permite la distribución automática de direcciones IP con ayuda de un servidor DHCP.

**Servidor DHCP**: servicio de red que se encarga de la transmisión automática de direcciones IP a los clientes.

**DNS**: abreviatura de Domain Name System. Se asignan a las direcciones IP numéricas nombres legibles (por ejemplo, www.loewe-int.de). Los servidores DNS se encargan de definir direcciones legibles para las direcciones IP correspondientes.

**DLNA**: abreviatura de Digital Living Network Alliance. Estándar para un control de contenidos entre fabricantes y transmisión de contenidos multimedia entre dispositivos de redes domésticas.

**Red por cable:** ver LAN.

**Red inalámbrica**: ver WLAN.

**DRM**: Digital Rights Management (inglés de gestión digital de derechos). Proceso para el control de los datos protegidos por propiedad intelectual. Los contenidos protegidos por DRM requieren el empleo correcto de un dispositivo con capacidad DRM y de una licencia (de pago) del proveedor.

**Ethernet**: tecnología de red de datos por cable para redes locales (LAN). Abarca también normas sobre, por ejemplo, conexiones enchufables y velocidades de transferencia.

**FAT**: abreviatura de File Allocation Table (tabla de asignación de archivos). Sistema de datos en medios de almacenamiento.

**FLAC**: abreviatura de Free Lossless Audio Codec. Procedimiento para la compresión de datos de audio sin pérdidas.

**Puerta de enlace**: transferencia a otra red; en este caso, la conexión de una red doméstica a Internet. Como puerta de enlace estándar se empleará normalmente el dispositivo de red que establece esta conexión. Normalmente el router DSL representa también la puerta de enlace de Internet.

**ID3-Tags**: información adicional en archivos MP3. Aquí se pueden guardar, entre otros, datos sobre el intérprete, el título, el álbum y la portada del álbum. La edición de estos datos se realiza en el PC con un ID3-Tag-Editor.

**Dirección IP**: las direcciones IP (direcciones de protocolo de Internet) sirven para identificar dispositivos en una red de protocolo de Internet (IP). Las direcciones IP están compuestas por cuatro grupos de cifras de tres cifras cada uno.

**Canal (WLAN)**: por canal se entiende una determinada parte de la banda de frecuencia WLAN. Los dispositivos que se deseen comunicar entre sí deben emplear el mismo canal WLAN. En Europa, la banda de frecuencia WLAN está distribuida actualmente en 13 canales.

**LAN**: abreviatura de Local Area Network (red de área local). Hace referencia principalmente a la red con cable (Ethernet) común.

**Dirección MAC**: dirección de hardware de un adaptador de red, por ejemplo, una tarjeta de red en el PC. El fabricante suministra una dirección fija que sirve para identificar de forma exclusiva los dispositivos en las redes.

**Mbit/seg:** valor de la velocidad de transferencia en redes en Megabit, es decir, en millones de caracteres, por segundo. En WLAN la velocidad máxima es 11 (IEEE 802.11b) o 54 (IEEE 802.11g) Mbit/seg., en redes con cable 10 Mbit/seg o 100 Mbit/seg. (Fast Ethernet).

**Servidor de medios:** indica por un lado el dispositivo en el que se almacenan los contenidos multimedia y, por otro, también el servicio empleado que prepara estos datos para la red.

**MP3**: formato de datos para archivos de audio comprimidos.

**Mono**: audio de un canal.

**Contenidos multimedia:** los vídeos, archivos de música y fotos se agrupan en este concepto.

**NAS**: abreviatura de Network Attached Storage (almacenamiento en red). La expresión describe un disco duro que está conectado a la red de forma independiente (es decir, sin PC).

**NTFS**: abrevitaura para New Technology File System. Sistema de archivos desarrollado por Microsoft para medios de almacenamiento.

**Powerline**: Powerline hace referencia a un tipo de conexión de red por cable con la que se pueden transferir datos a través de la red doméstica mediante un adaptador opcional.

**Servidor Proxy**: conexión entre redes diferentes.

**PSK**: hace referencia, en el contexto de la codificación WLAN, a Pre-Shared Key (clave previamente compartida). Los clientes que desean conectarse a una red inalámbrica con seguridad PSK deben conocer esta clave.

**RDS**: abreviatura para Radio Data System. Permite la transferencia de información digital adicional a través de la radio UKW analógica.

**Router**: dispositivo para conectar varias redes, por ejemplo, una red doméstica e Intenet.

**Stereo**: audio de dos canales.

**Switch**: dispositivo para conectar varios ordenadores a una red.

**UPnP AV**: abreviatura de Universal Plug and Play Audio / Video. Sirve para el control de los contenidos entre fabricantes de dispositivos de red. Es un estándar muy común para redes domésticas.

**USB**: Universal Serial Bus. Sistema bus en serie para la conexión de dispositivos externos (lector USB, lápiz USB).

**WEP**: abreviatura de Wired Equivalent Privacy (privacidad equivalente por cable). Antigüo estándar de codificación de WLAN, ya obsoleto.

**WLAN:** abreviatura de Wireless Local Area Network. También denominada de forma abreviada red inalámbrica.

**WMA**: abreviatura de Windows Media Audio, formato de datos de audio propio de Microsoft. Al igual que en los archivos MP3, el contenido está también aquí comprimido.

**WPA**: abreviatura de Wi-Fi Protected Access (acceso protegido Wi-Fi). Sustituye a WEP como procedimiento de codificación estándar para redes inalámbricas.

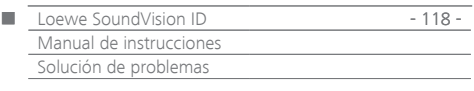

# Solución de problemas

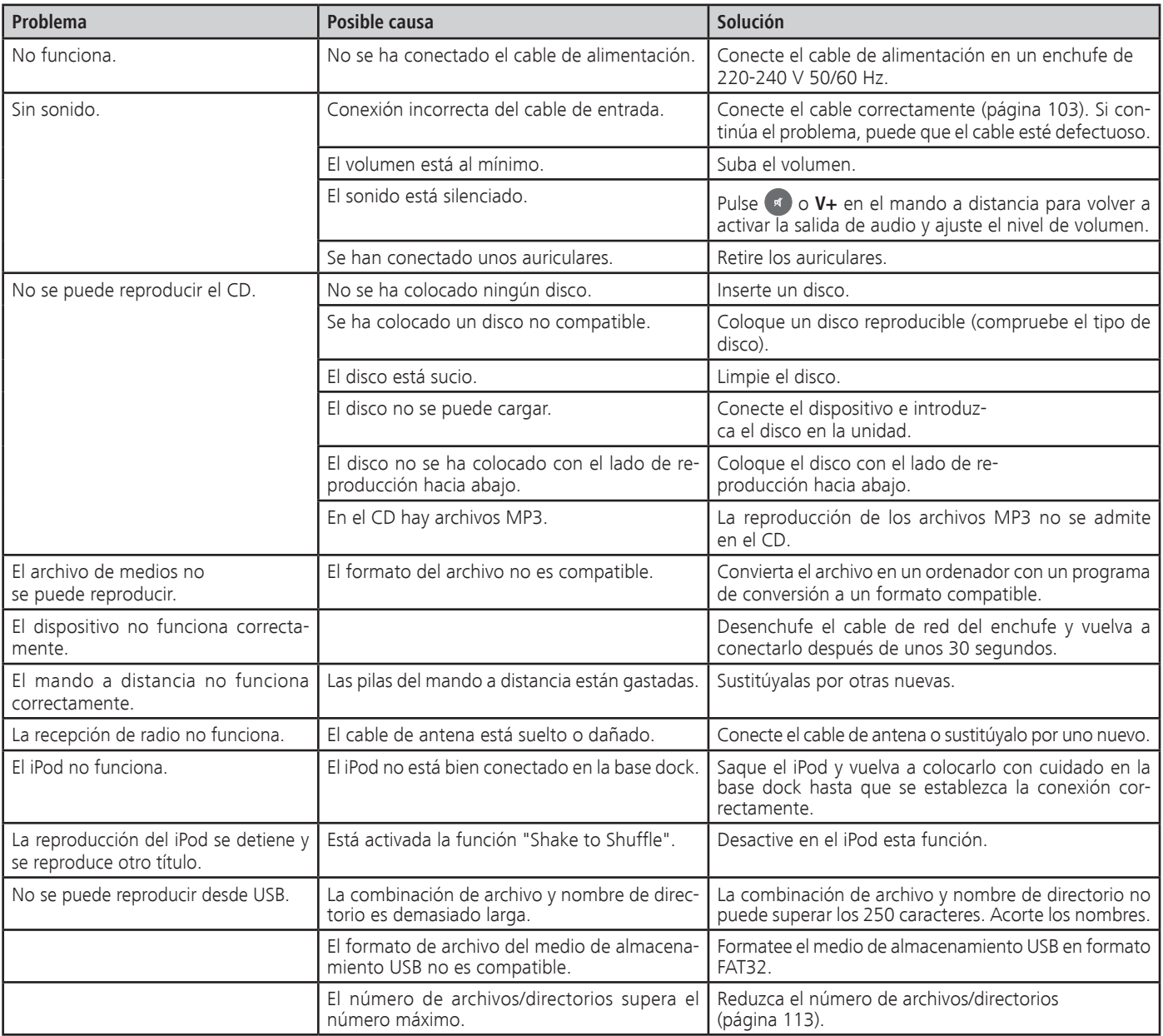

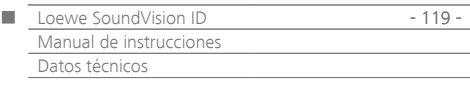

# <span id="page-118-0"></span>Datos técnicos

#### **Datos generales**

Loewe SoundVision ID N.º Art. 51203-B/L/U00 Temperatura de servicio [°C] 5 ... 40 Humedad [%] (sin condensación) 30 ... 90 Dimensiones [An x Al x P en cm] 54,8 x 22,4 x 19,8 Peso [kg] 6,4

### **Datos eléctricos**

Tensión de red [Volt 50/60 Hz] 220 - 240 Consumo de potencia máx. [vatios] 13 Consumo de potencia en standby [vatios] (modo de ahorro de energía) =< 0,5 Láser Clase de láser 1, longitud de onda: 790 nm Niveles finales 3 Carga [vatios] (Nominal) 2x 25, 1x 50 Carga [vatios] (máx. música) 2x 50, 1x100 Pantalla Pantalla táctil, 17 cm Diagonal, 800 x 480 Pixel

#### **Interfaces**

Auriculares **Conector** jack de 3,5 mm AUDIO IN Conector jack de 3,5 mm AUDIO OUT Conector jack de 3,5 mm LINK Conector jack de 2,5 mm USB 2x V 2.0, tipo A ANT FM Entrada de antena FM, 75 ohmios LAN Red por cable RJ-45 Protocolos Bluetooth A2DP

#### **Interfaces inalámbricas**

Estándares admitidos  $801.11b/q + n$ Rango de frecuencias 2400-2483,5 MHz Codificación WEP, WPA, WPA2

**Formatos de medios admitidos** CD Audio-CD, CD-R, CD-RW **Formatos de archivo compatibles** Audio MP3, WMA (sin DRM), FLAC, AAC, WAV, LPCM, OGG **Formatos de listas de reproducción compatibles** Audio M3U, PLS **Estándar de red doméstica** Audio Universal Plug and Play Audio/Video (UPnP AV) **DENA** 

**Red por cable**

Estándares admitidos 10 Mbit/s Ethernet (10Base-T) 100 Mbit/s Fast Ethernet (100Base-T)

### **Dispositivos Apple compatibles - Made for**

(solo reproducción de audio)

 iPod touch (4th generation), iPod touch (3rd generation) iPod touch (2nd generation), iPod touch (1st generation) iPod classic iPod nano (6th generation), iPod nano (5th generation) iPod nano (4th generation), iPod nano (3rd generation) iPhone 4S, iPhone 4, iPhone 3GS, iPhone 3G, iPhone

### Aviso legal

Loewe Opta GmbH es una sociedad anónima según las leyes alemanas con sede en Kronach.

Industriestraße 11, 96317 Kronach (Alemania) Teléfono: +49 9261 99-500<br>Eax: +49 9261 99-515 Fax: +49 9261 99-515 Correo electrónico: ccc@loewe.de

Registro mercantil: Juzgado Municipal de Coburg, n.º HRB 42243 N.º de identificación fiscal: DE 193216550 N.º de registro RAEE: DE 41359413

Fecha de redacción 01/13. 7. edición Software Version 3.x © Loewe Opta GmbH, Kronach Reservados todos los derechos, incluidos los referentes a la traducción. Pueden llevarse a cabo modificaciones de diseño y datos técnicos sin previo aviso.

### Protección del medio ambiente

### **Embalaje y caja**

Para la eliminación del embalaje, de acuerdo con las legislaciones nacionales, diversas empresas se encargarán de recoger el embalaje en la sede de nuestros distribuidores.

#### **El equipo**

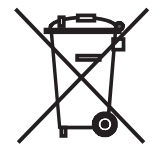

**Atención:** la Directiva europea 2002/96/CE regula la retirada, el tratamiento y el aprovechamiento de los aparatos electrónicos usados.

Por ello, los aparatos electrónicos usados deben desecharse por separado. Le rogamos que no deposite este dispositivo en la basura doméstica corriente. Puede depositar su dispositivo usado de forma gratuita en los puntos de recogida autorizados o bien entregarlo en su comercio especializado al comprar un nuevo dispositivo similar. Para más detalles sobre la recogida (también en el caso de países no pertenecientes a la UE), consulte a las autoridades locales.

### **Pilas del mando a distancia**

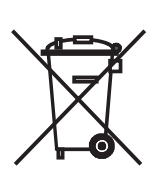

Las baterías del equipamiento inicial no contienen sustancias nocivas como cadmio, plomo y mercurio.

Conforme a las disposiciones sobre pilas, estas no se podrán eliminar en la basura convencional. Elimine las pilas usadas en los contenedores de recogida gratuitos dispuestos en los comercios. En los comercios especializados, encontrará también un contenedor de recogida para pilas usadas.

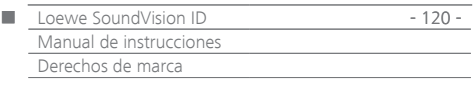

Acuerdo de licencia de usuario final Gracenote®

Esta aplicación o dispositivo emplea el software de Gracenote, Inc., con sede en Emeryville, California, EE.UU. (en los sucesivo "Gracenote").

Con ayuda del software desarrollado por Gracenote ("software de Gracenote") esta aplicación puede identificar online música y/u otros archivos y acceder a archivos de datos de música de servidores online o de bases de datos conectadas (agrupados bajo la denominación "servidor de Gracenote"), con información sobre nombre, artista, pieza y título ("archivos Gracenote"), así como ejecutar otras funciones. Sólo podrá utilizar los archivos Gracenote de la forma prevista por las funciones de usuario final de la aplicación o el dispositivo.

Usted se compromete a utilizar los datos de Gracenote, el software de Gracenote y el servidor de Gracenote únicamente para sus fines personales y no comerciales. También se compromete a no dar acceso a terceros al software Gracenote o a datos de Gracenote, y a no copiarlos, transmitirlos ni enviarlos a terceros. ADEMÁS, SE COMPROMETE A UTILIZAR LOS DATOS GRACENOTE; EL SOFTWARE GRACENOTE Y EL SERVIDOR GRACENOTE ÚNICAMENTE COMO SE DESCRIBE EXPLÍCITA-MENTE EN ESTE DOCUMENTO.

Usted está de acuedro con que su licencia no exclusiva para la utilización de los datos de Gracenote, el software de Gracenote y el servidor de Gracenote prescribe si infringe las restricciones mencionadas. Se compromete a dejar de utilizar de cualquier manera los datos de Gracenote, el software de Gracenote y el servidor de Gracenote tras la prescripción de su licencia.. Gracenote se reserva todos los derechos sobre los datos de Gracenote, el software de Gracenote y los servidores de Gracenote, en especial todos los derechos de propiedad. En ningún caso Gracenote estará obligado a emitir pagos por la información que facilite a Gracenote. Usted está de acuerdo con que Gracenote, Inc., pueda ejercer su derechos derivados de este acuerdo directamente y en nombre propio contra usted.

El servicio de Gracenote utiliza un mecanismo de identificación especial para registrar las consultas con fines estadísticos. Esta identificación numérica asignada aleatoriamente sirve para permitir que el servicio de Gracenote cuente las consultas sin que se publiquen sus datos. Encontrará más información en la página web con la política de protección de datos de Gracenote ("Privacy Policy") para el servicio de Gracenote. Usted recibe una licencia para el software de Gracenote y todos los datos de Gracenote tal y como se presentan. Gracenote no hace ninguna declaración explícita o implícita sobre la exactitud de los datos de Gracenote en los servidores de Gracenote. Gracenote se reserva el derecho a borrar los datos de los servidores de Gracenote o a cambiar las categorías de los datos por motivos que considere adecuados y pertinentes. Gracenote no garantiza el funcionamiento sin fallos del software de Gracenote ni del servidor de Gracenote, ni la ausencia de interrupciones en este funcionamiento. Gracenote no está obligado a facilitarle tipos o categorías de datos nuevos, mejorados o adicionales que Gracenote pueda ofrecer en el futuro y Gracenote es libre de suspender sus servicios en cualquier momento.

GRACENOTE EXCLUYE CUALQUIER GARANTÍA IMPLÍCITA O EXPLÍCITA, ESPECIALMENTE LAS GARANTÍAS IMPLÍCITAS DE LA CALIDAD COMER-CIAL HABITUAL; DE LA IDONEIDAD PARA UN FIN DETERMINADO, DE LA PROPIEDAD Y DE LA NO INFRACCIÓN DE DERECHOS. GRACENOTE NO OFRECE NINGUNA GARANTÍA POR LOS RESULTADOS DEL USO DEL SOFTWARE DE GRACENOTE O DE LOS SERVIDORES DE GRACENOTE. GRACENOTE NO SE RESPONSABILIZA BAJO NINGÚN CONCEPTO DE DAÑOS RESULTANTES NI CASUALES; DE PÉRDIDAS DE GANANCIAS NI DE PÉRDIDAS DE BENEFICIOS.

© Gracenote, Inc. 2009

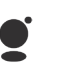

### Made for **SiPod** DiPhone

"Made for iPod" y "Made for iPhone" significan que un accesorio electrónico se ha construido especialmente para su conexión al iPod o al iPhone y que el desarrollador de tal dispositivo certifica que

cumple las normas de rendimiento de Apple. Apple no se responsabiliza de ningún modo por la utilidad de este dispositivo ni por la conformidad con los estándares de seguridad y de supresión de interferencias. iPod e iPhone son marcas registradas de Apple Inc. en EE.UU. y otros países.

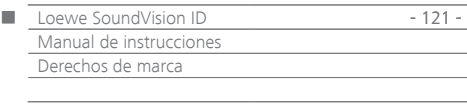

<span id="page-121-0"></span>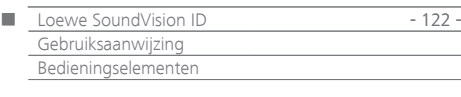

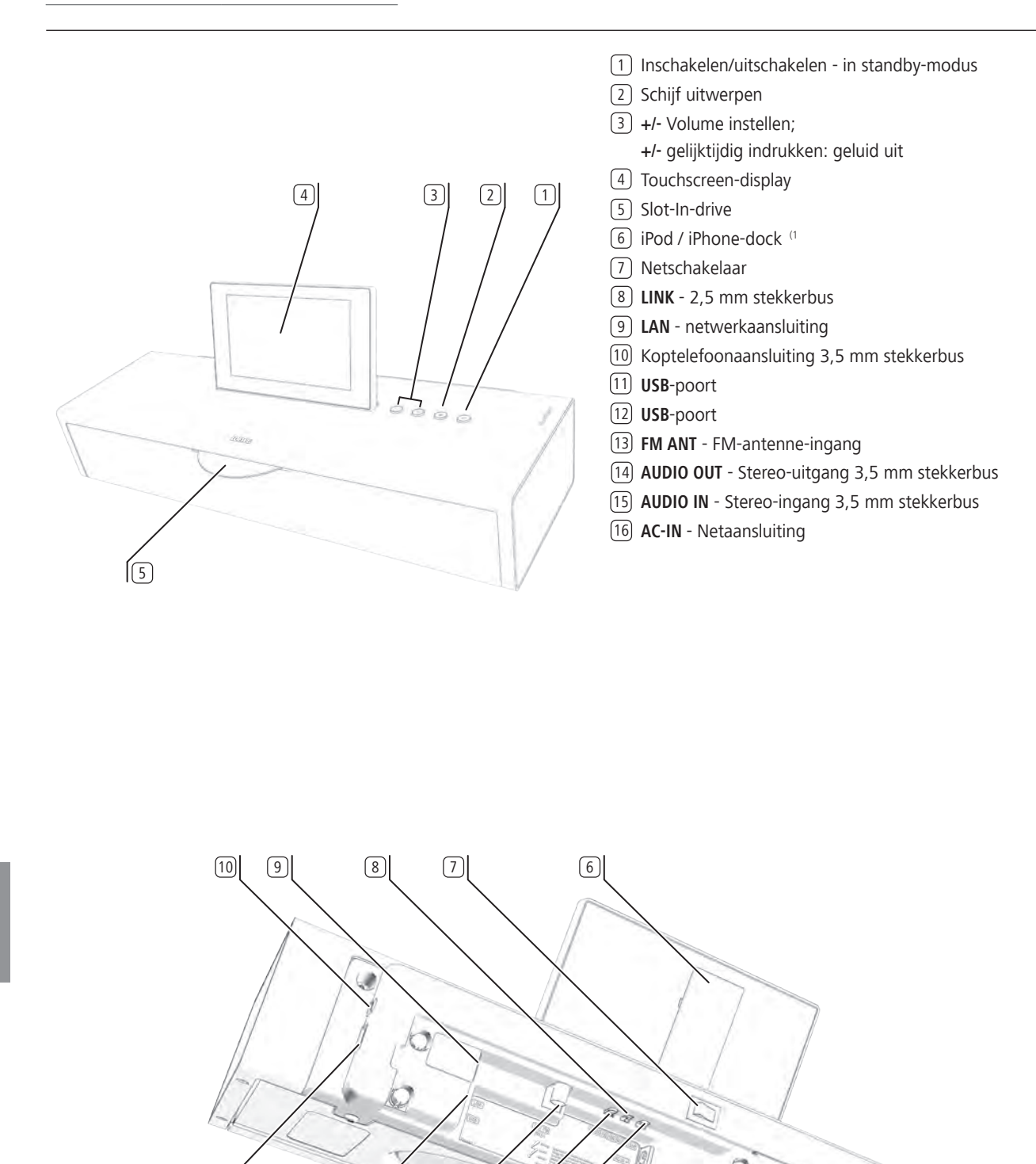

I I

(1 een lijst van Apple-modellen die compatibel zijn met de **SoundVision ID** vindt u op pagina [pagina 143](#page-142-0).

 $\sqrt{11}$   $\sqrt{12}$   $\sqrt{13}$   $\sqrt{14}$   $\sqrt{15}$   $\sqrt{16}$ 

<span id="page-122-1"></span><span id="page-122-0"></span>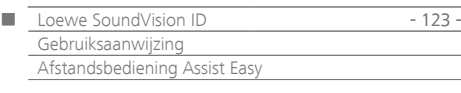

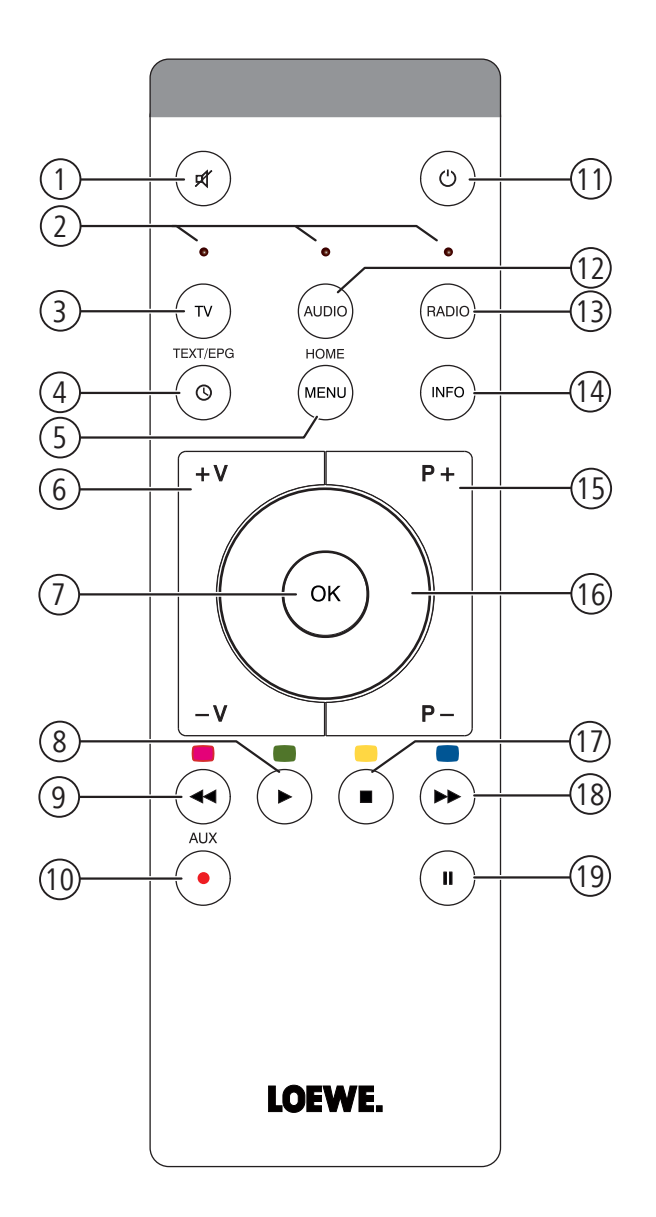

- Geluid uit/aan
- Led-lampje voor actuele modus
- TV-toestel bedienen
- Inslaapfunctie
- Kort drukken: "Hoofdmenu" Lang drukken: menu verbergen
- **V–/V+** Volume zachter/luider
- MENU: bevestigen/oproepen
- Kort drukken: weergave Lang drukken: AUPEO!: Love
- Kort drukken: nummer selecteren omlaag
	- Lang drukken: AUPEO!: Ban
- Favorieten sorteren
- Kort drukken: In-/uitschakelen in stand-by-modus Lang drukken: Uitschakelen in energiespaarmodus
- Ingesteld toestel, bijv. SoundVision ID bedienen
- Ingesteld toestel, bijv. SoundBox bedienen
- Kort drukken: Info-menu Lang drukken: Menu Opties
- **P+/P–** titel/radiozender selecteren volgende/vorige; in het menu: bladeren
- MENU: selecteren/instellen
- Kort drukken: stop
- Kort drukken: nummer selecteren omhoog Lang drukken: MusicID
- Pauze

(1 De functies van de toetsen kunnen gewijzigd worden ([pagina 128](#page-127-0) ). De beschrijving heeft betrekking op de standaardinstelling.

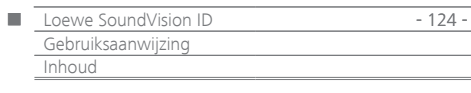

# Inhoud

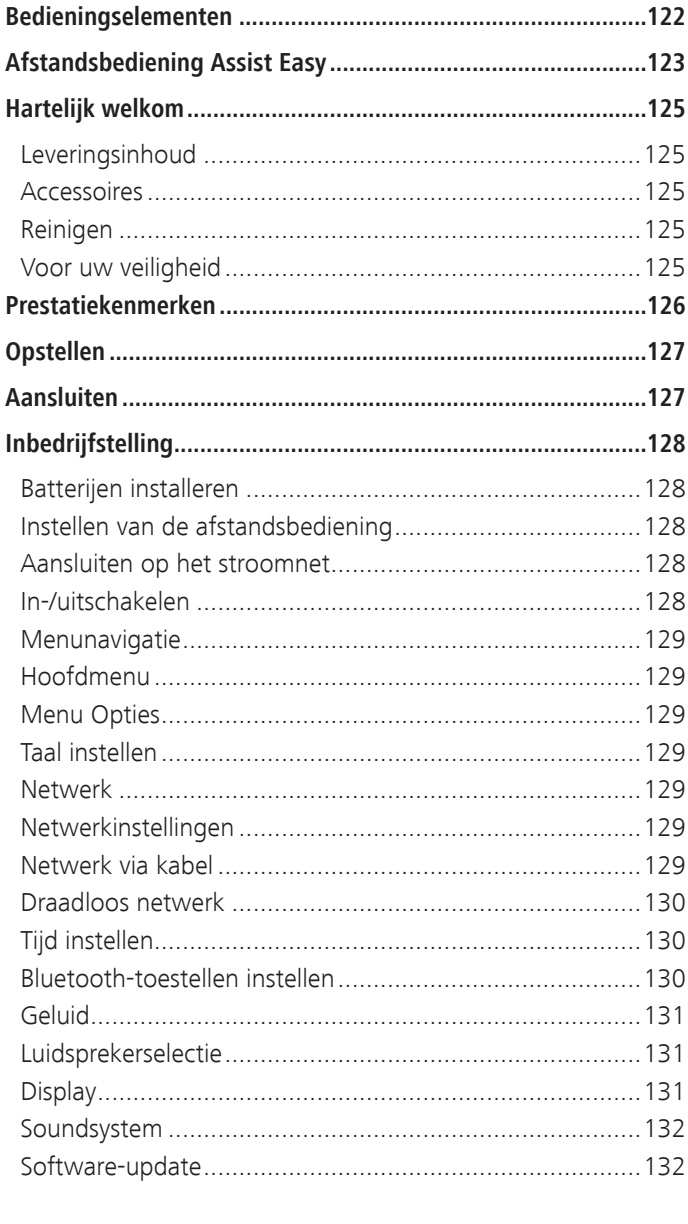

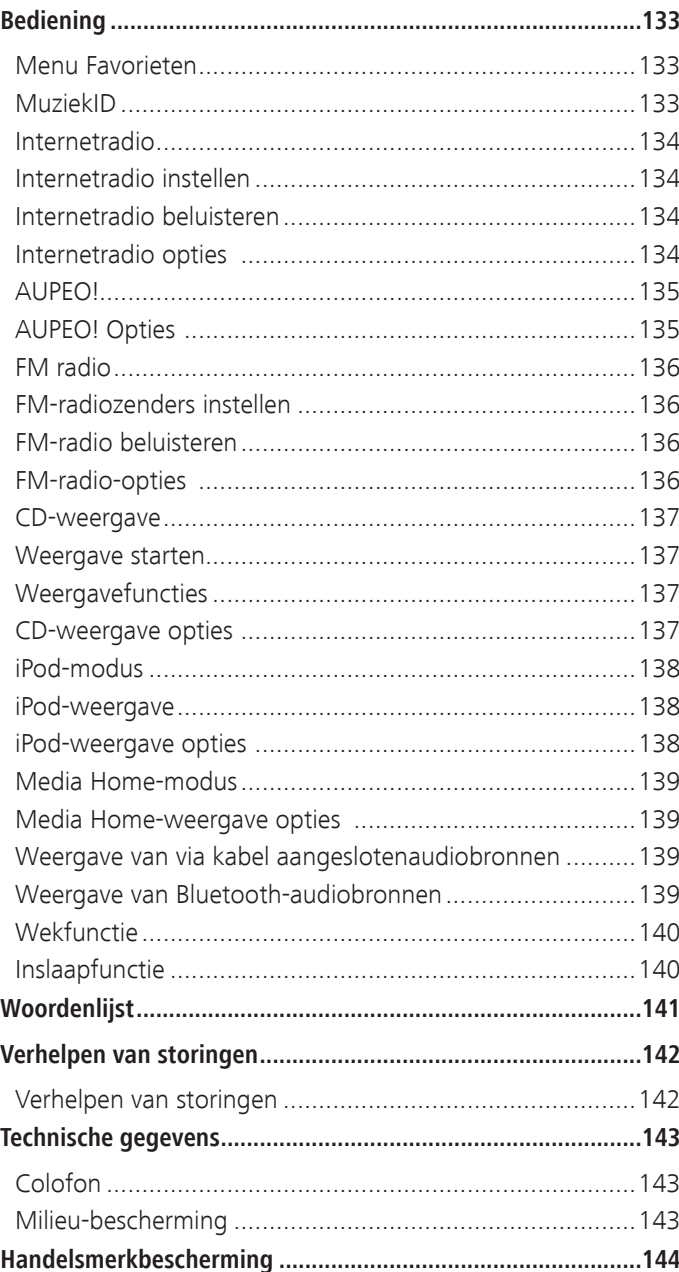

<span id="page-124-0"></span>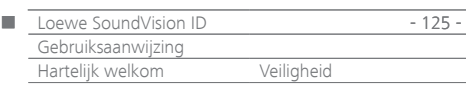

# Bedankt

voor de aanschaf van dit Loewe-product. Wij zijn blij u als klant te mogen verwelkomen.

De naam Loewe staat voor producten die zowel in technisch opzicht als qua design en gebruiksvriendelijkheid aan zeer hoge eisen voldoen. Dat geldt zowel voor TV als voor DVD, video, audio en accessoires.

Techniek en design zijn echter geen doel op zich, maar een middel om onze klanten een optimaal kijk- en luisterplezier te verschaffen. Daarom hebben we bij het design afgezien van voorbijgaande modetrends. Tenslotte heeft u een hoogwaardig toestel gekocht, waar u lange tijd niet op uitgekeken zult raken.

# Leveringsinhoud

### **Loewe SoundVision ID, artikelnr. 51203-B/L/U10**

- Afstandsbediening Assist Easy met 2 batterijen
- Netsnoer
- Gebruiksaanwijzing

### Accessoires

- Wall Mount SoundVision ID, artikelnr. 71206T/W00
- Adapterkabel subwoofer artikelnr. 70495
- Inleg in verschillende kleuren gelieve contact op te nemen met uw dealer

# Reinigen

Reinig het toestel alleen met een vochtige, zachte en schone doek (zonder bijtende of schurende reinigingsmiddelen).

# Voor uw veiligheid

Voor uw eigen veiligheid en om onnodige schade aan uw apparaat te voorkomen, moet u onderstaande veiligheidsinstructies lezen en in acht nemen.

### **Reglementair gebruik en omgevingscondities**

- Het toestel is uitsluitend bestemd voor de weergave van geluidssignalen.
- Schakel het toestel zeker uit voordat u andere toestellen aansluit of verwijdert.
- Laat het toestel niet onbeheerd achter wanneer het ingeschakeld is. Trek bij langdurige afwezigheid de stekker uit het stopcontact.

Bescherm het toestel tegen...

- vocht, druip- en spatwater, stoom
- stoten en mechanische belastingen
- magnetische en elektrische velden
- hogere elektrische vermogens dan aangegeven
- koude, hitte, rechtstreeks zonlicht en grote temperatuurschommelingen
- stof
- afdekkingen die de ventilatie belemmeren
- ingrepen binnenin het toestel.

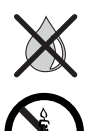

Zet geen met vloeistof gevulde voorwerpen op het tv-toestel.

Kaarsen of ander open vuur moet(en) te allen tijde uit de buurt van het apparaat gehouden worden om uitbreiding van brand te voorkomen.

Dit toestel werd uitsluitend gebouwd voor gebruik in een huishoudelijke omgeving. De garantie is beperkt tot dit reglementaire gebruik. De garantie geldt voor het reglementaire gebruik van het apparaat.

WAARSCHUWING: om het gevaar van een elektrische schok uit te sluiten mag u het toestel niet openen. In de behuizing zitten geen onderdelen die door de gebruiker kunnen worden gerepareerd. Laat reparatiewerkzaamheden uitsluitend door Loewe-dealers uitvoeren.

Als u het toestel vanuit een koude in een warme omgeving heeft gebracht, moet u het in verband met mogelijke condensvorming ca. een uur uitgeschakeld laten staan. Schakel het toestel pas in wanneer het de kamertemperatuur heeft bereikt. Zo voorkomt u ernstige schade aan de componenten.

### **Volume**

Luide muziek kan tot gehoorbeschadiging leiden. Vermijd extreme volumes, in het bijzonder over langere perioden en wanneer u een hoofdtelefoon gebruikt.

### **Over deze gebruiksaanwijzing**

De informatie in deze gebruiksaanwijzing heeft betrekking op het product Loewe **SoundVision ID**. Tenzij anders aangegeven, hebben de aanwijzingen betrekking op de symbolen op het touchscreen-display. Alinea's die met het symbool ➠ beginnen, bevatten belangrijke informatie, tips of voorwaarden voor een storingsvrije werking.

Begrippen die u in het menu of als opschrift op het apparaat kunt vinden, zijn in de tekst **vet** gedrukt. In de functiebeschrijvingen staan de benodigde bedieningselementen afgebeeld links naast de tekst met de bedieningsaanwijzingen.

<span id="page-125-0"></span>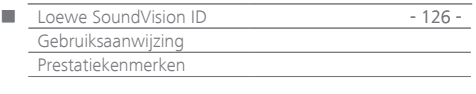

De **Loewe SoundVision ID** biedt u een comfortabele toegang tot uw mediacollectie. Hij speelt Audio-CD's af en ontvangt radio via antenne, kabel of het internet. U kunt net zo goed digitale muziekbestanden van USB-sticks en MP3-spelers gebruiken als bestanden van verschillende Apple-toestellen.

### **Aansluitmogelijkheden**

2x USB 2.0 (1.1) LAN RJ45 10/100 Mbps WLAN 802.11 b/g/n Audio-In 3,5 mm stereo Audio-Out 3,5 mm stereo Koptelefoon 3,5 mm stereo Loewe Link 2,5 mm FM-antenne 75 Ohm Bluetooth A2DP-protocol

### **CD-player**

Slot-In-drive

Weergave van titels, albumnamen, albumillustraties (indien beschikbaar) Bediening via touchscreen op het apparaat, en afstandsbediening

### **Mediabeheer**

Ondersteuning van het UPnP/DLNA-protocol Zoekfunctie MuziekIDentificatie via internetdatabases Weergave van de albumillustratie en titelinformatie Weergave van ID3v2-metadata Oproepen van metadata van het internet

### **Muziekweergave**

Ingebouwde audioversterker en luidsprekers 2x 50W muziek Weergave van audio-CD's, CD-R- en CD-RW-schijven Weergave van afspeellijsten op USB-/UPnP-media Herhalen van titels, tracks of mappen Willekeurige volgorde Weergave zonder onderbreking Voortzetting van de weergave vanaf de laatste titel (Resume) Weergave van met kabel aangesloten geluidsbronnen op **AUDIO IN**

### **Internetradio**

Ondersteuning van duizenden internetradiozenders Ondersteuning internetradio favorietenlijsten - bewerkbaar via Loewe Portal

### **FM-radio**

FM-radio met RDS-display van kabel of terrestrisch

### **AUPEO!**

Internetradio volgens genre, artiest of persoonlijke voorkeur beluisteren Nummer met Love of Ban beoordelen

### **Apple-toestellenondersteuning**

iPod-dockingstation voor verschillende Apple-toestellen Comfortabele besturing door afstandsbediening Loewe Assist Easy Accu opladen

### **Overige functies**

Tijdsindicatie, wekker, sluimerfunctie, inslaapfunctie Klokweergave, kloksynchronisatie via NTP-internettijdserver Software-update via internet en USB

<span id="page-126-0"></span>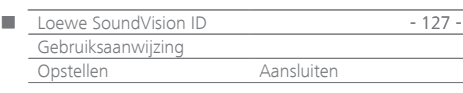

# Opstellen

- Zet het tv-toestel op een vlakke, stabiele ondergrond.
- Plaats het apparaat niet in de buurt van sterke warmtebronnen of in direct zonlicht.
- Als u het apparaat opstelt in een kast, of achter gesloten deuren, dient u minstens 2,5 cm vrije ruimte rondom het apparaat vrij te laten zodat de lucht ongehinderd kan circuleren en er geen warmteophoping kan plaatsvinden. Dek de ventilator en de openingen aan de achterzijde niet af. Het toestel mag tijdens het gebruik niet op de achterzijde worden gelegd.
- Verkeerde voltages kunnen het apparaat beschadigen. Dit toestel mag uitsluitend worden aangesloten met het netsnoer op een stroomnet met de op het typeplaatje aangegeven spanning en frequentie.
- Bij onweer moet u de stekker uit het stopcontact trekken. Extreem hoge spanningen door blikseminslag kunnen het apparaat via het stroomnet beschadigen.
- Ook bij langere afwezigheid moet u de stekker uit het stopcontact trekken.
- De netstekker moet gemakkelijk bereikbaar zijn, zodat het apparaat te allen tijde van het stroomnet kan worden losgekoppeld.
- Leg het netsnoer zo dat het niet kan worden beschadigd. Het netsnoer mag niet worden geknikt of over scherpe randen worden geleid, er mag niet op worden gestaan en het mag niet worden blootgesteld aan chemicaliën; dat laatste geldt voor de volledige installatie. Een netsnoer met beschadigde isolatie kan tot elektrische schokken leiden en houdt brandgevaar in.
- Wanneer u de netstekker uit het stopcontact wilt trekken, dient u de stekker zelf vast te pakken en niet aan het snoer te trekken. Anders kunnen de draden in de netstekker beschadigd raken en bij opnieuw insteken kortsluiting veroorzaken.
- Bij het uitpakken en behandelen mag u het toestel niet vastpakken bij het display (8), aangezien het daardoor beschadigd zou kunnen raken. Raak de onder aan het toestel aangebrachte luidsprekers niet aan.

# <span id="page-126-2"></span>Aansluiten

Verwijder de kabelafdekking op de achterkant van het toestel. Verbind de netwerkbus **LAN** met behulp van een RJ-45-netwerkkabel met een netwerkaansluiting (bijv. switch of DSL-router) van uw thuisnetwerk met verbinding met het internet.

Verbind de ingang **ANT FM** 13 met behulp van een optionele FMantennekabel met een FM-antennestopcontact.

Een externe audiobron kunt u op de ingang **AUDIO IN** 14 aansluiten. Gebruik een in de gespecialiseerde handel verkrijgbare audiokabel met 3,5 mm stekkerbus.

Als optie kunt u met de als accessoire verkrijgbare "adapterkabel subwoofer" een Loewe-subwoofer met Audio-Link-interface aansluiten op de **LINK-bus** (2,5 mm klink) van de **SoundVision ID**. U kunt de in de **SoundVsion** ingebouwde luidsprekers of eventueel op de subwoofer aangesloten externe luidsprekers gebruiken.

Sluit de netkabel aan op de netingang **AC-IN** (16) en steek het andere uiteinde in een 220-240V 50/60 Hz-stopcontact.

Een hoofdtelefoon met een 3,5 mm-stekker kunt u op de uitgang HEADPHONE aansluiten. De luidsprekers van het toestel zijn dan uitgeschakeld.

Breng de kabelafdekking weer aan op de achterkant van het toestel.

### Voorbeeld van bekabeling:

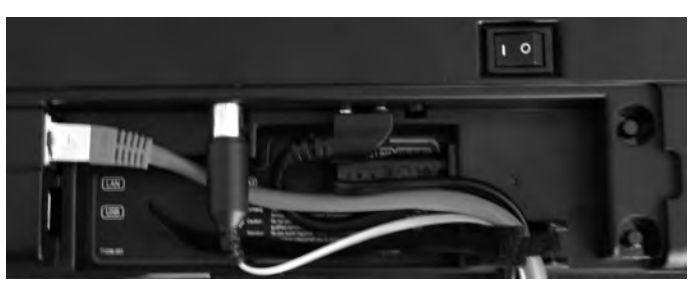

➠ Het typeplaatje van het toestel bevindt zich onder de kabelafdekking of op de onderkant van het toestel.

<span id="page-126-1"></span>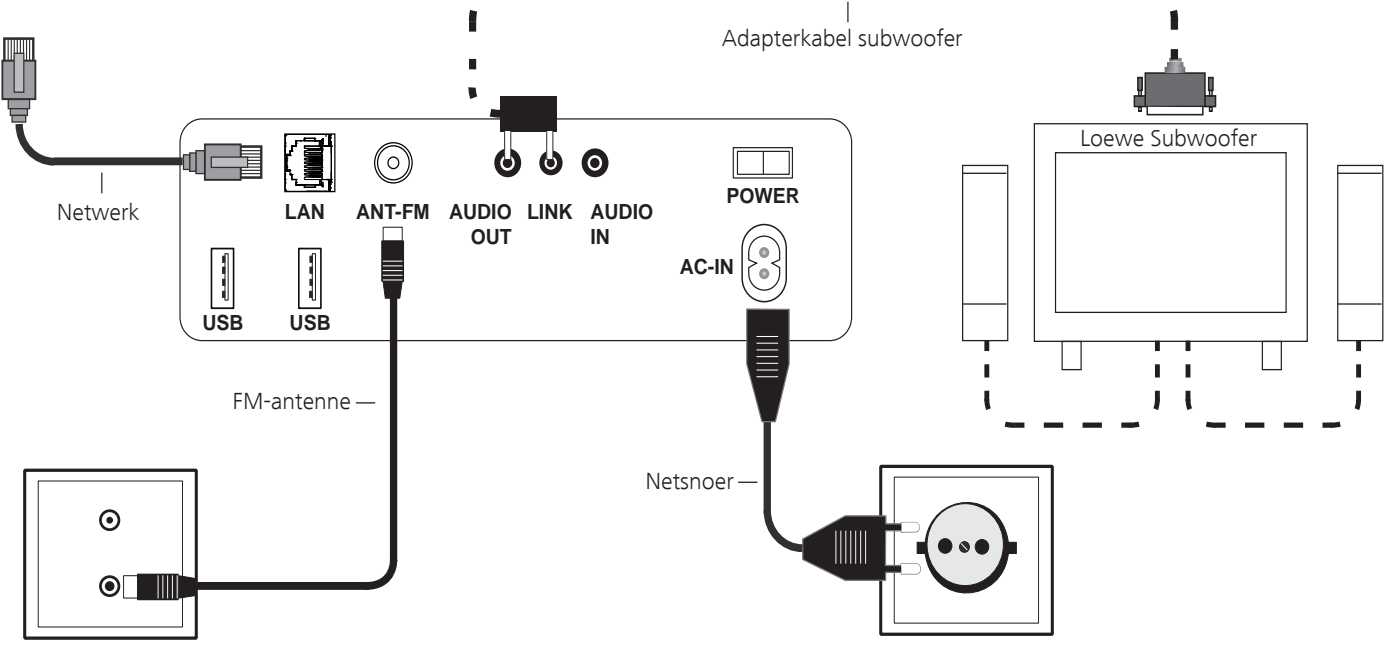

<span id="page-127-1"></span>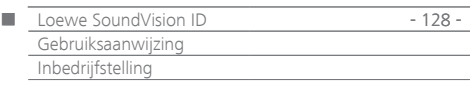

# Batterijen installeren

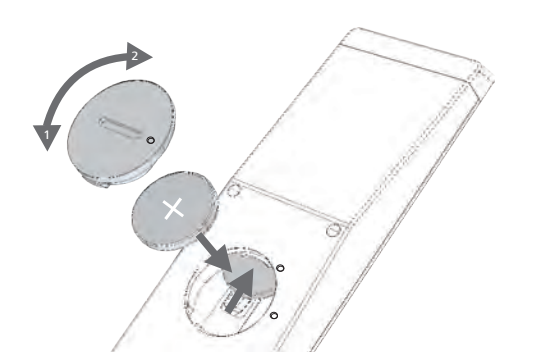

Draai het batterijvakdeksel tegen de wijzers van de klok in (linksom) los en neem het af. Installeer batterijen van het type CR2032/DL2032. De pluspool van de batterij moet daarbij naar boven gericht zijn. Breng het batterijvakdeksel weer aan op de afstandsbediening (let op de markeringen).

- ➠ in het batterijvak van de afstandsbediening mogen geen oplaadbare batterijen worden geïnstalleerd!
- ➠ De gebruikte batterijen mogen niet worden blootgesteld aan te grote hitte, zoals rechtstreeks zonlicht, vuur en dergelijke!

# <span id="page-127-0"></span>Instellen van de afstandsbediening

De toesteltoetsen **AUDIO** en **RADIO** kunnen worden ingesteld voor de bediening van bepaalde Loewe-producten:

Druk gedurende 5 sec. gelijktijdig op de in te stellen toesteltoets (**AUDIO** of **RADIO**) en **REC/AUX**.

De LED boven de gekozen toesteltoets knippert twee keer.

 $\begin{array}{ccc} \bullet & \bullet & \bullet & \bullet \end{array}$ 

Gebruik de toetsencombinaties uit de tabel hieronder (druk de betreffende toetsen achtereenvolgens in).

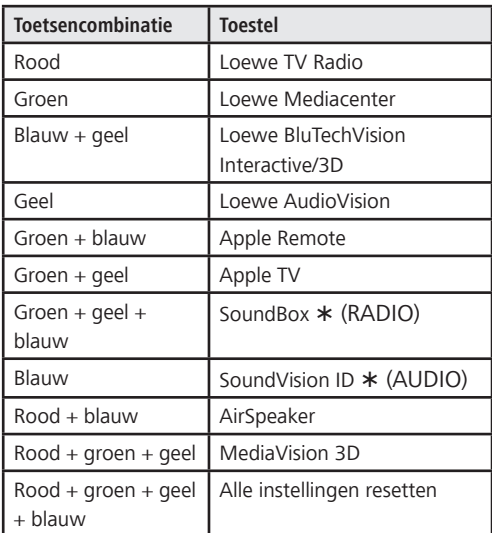

### $\circ$

**OK** drukken

De LED boven de toesteltoets knippert twee keer.

Fabrieksinstelling

### Andere Loewe-toestellen bedienen

#### **De afstandsbediening voor Loewe SoundBox gebruiken**

TV-toets indrukken, het LED-lampje brandt ca. 5 sec. RADIO

### **De afstandsbediening voor een Loewe-televisietoestel gebruiken**

TV-toets indrukken, het LED-lampje brandt ca. 5 sec.

Telkens wanneer er op een toets wordt gedrukt, gaat de bij de gekozen modus (**TV** – **REC** – **DVD** – **AUDIO**) behorende LED ter controle branden. De bediening van de afzonderlijke apparaten staat beschreven in de betreffende gebruiksaanwijzing.

### Aansluiten op het stroomnet

Breng de noodzakelijke kabelverbindingen tot stand overeenkomstig de beschrijving in hoofdstuk "Aansluiten" [\(pagina 127\)](#page-126-1). Steek de netstekker in een stopcontact van 220-240V, 50/60 Hz.

### In-/uitschakelen

**AUDIO** 

 $\sqrt{N}$ 

Zet de netschakelaar 7 in de stand **I**. **SoundVision ID** wordt ingeschakeld.

Stel de afstandsbediening **Assist Easy** in voor gebruik met de **SoundVision ID**, door de toets **AUDIO** eventjes in te drukken.

Om het toestel uit te schakelen, drukt u de aan/uit-toets  $\sigma$  $(1)$  op het toestel.

Het toestel wordt ingeschakeld.

Om het toestel uit te schakelen in de snelstart-standbymodus, drukt u de aan/uit-toets  $(1)$  op het toestel eventjes in. Het toestel wordt uitgeschakeld. Het LEDlampje op het display brandt rood.

➠ In de snelstart-standbymodus is het inschakelproces snel, het toestel verbruikt slechts weinig stroom ([pagina 143](#page-142-2)).

Om het toestel in de energiespaarmodus uit te schakelen, drukt u gedurende 5 seconden op de aan/uit-toets 1 op het toestel. Het toestel wordt uitgeschakeld. De tekst "Energiebesparingsmodus wordt geactiveerd" wordt enkele seconden weergegeven.

Het ledlampje op het display brandt (enkel variant x10). Inschakelen is mogelijk via de afstandsbediening (enkel variant x10) en de bediening op het toestel.

- ➠ In de energiespaarmodus is het verbruik heel gering ([pagina 143](#page-142-2)). Het inschakelproces duurt echter iets langer.
- ➠ Schakel het toestel bij langere afwezigheid eerst met de in-/uitschakeltoets  $(1)$  uit en zet vervolgens de netschakelaar (7) in de stand 0. Daardoor bespaart u energie en helpt u het milieu te beschermen.

<span id="page-128-0"></span>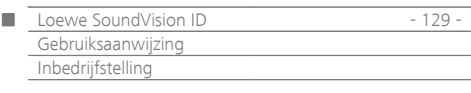

# Menunavigatie

In deze handleiding wordt de bediening van het toestel via het touchscreen beschreven. De symbolen in de linkerkolom in deze handleiding verwijzen naar de symbolen op het aanraakscherm. Het selecteren en instellen van functies gebeurt door met de vinger over het aanraakscherm te vegen. De bedieningsfuncties (zonder instellingen) kunnen ook met een afstandsbediening ([pagina 123](#page-122-1)) worden uitgevoerd.

# Hoofdmenu

Via het hoofdmenu kunt u de verschillende functies van het toestel oproepen. U kunt alle invoeringen rechtstreeks via het touchscreen uitvoeren, door de symbolen met een vinger aan te raken.

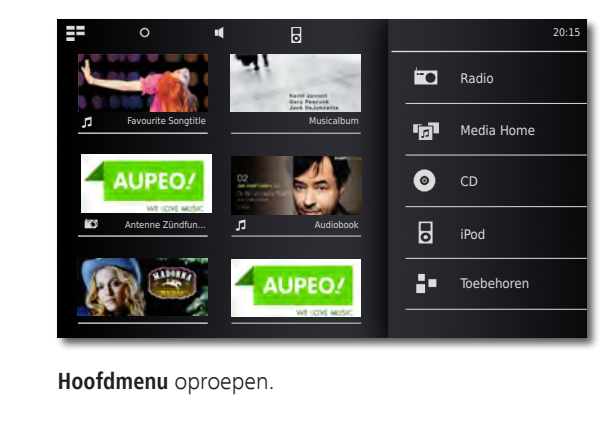

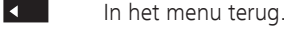

# Menu Opties

ΞE

Stel de **SoundVision ID** af op uw persoonlijke behoeften. Het menu **Opties** is contextgevoelig, d.w.z. het bevat andere functies naargelang van de situatie waarin het opgeroepen wordt.

 $\bigcap$ Menu **Opties** oproepen.

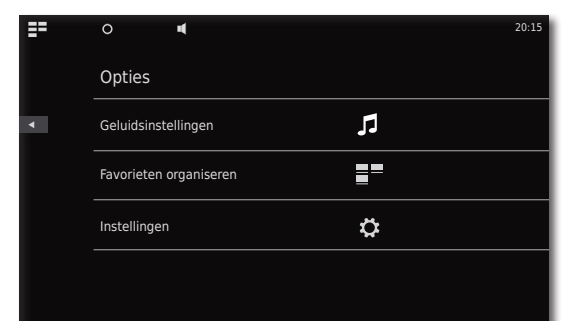

# Taal instellen

Stel de gewenste menutaal in.

- Menu **Opties** oproepen vanuit het hoofdmenu. O
- $\bar{\mathbf{o}}$ Menu **Instellingen** oproepen. Selecteer de optie **Internationaal** (tweede regel van boven te beginnen)
- $\blacksquare$ Gewenste **Taal** selecteren. Selectie bevestigen met **Instellen**. Opzoeking met **Restart** bevestigen.

# <span id="page-128-1"></span>Netwerk

Al naargelang uw toestel via kabel (Ethernet, Powerline) of draadloos (WLAN) met uw thuisnetwerk is verbonden, moeten er verschillende instellingen worden uitgevoerd.

➠ Loewe raadt een draadgebonden netwerk (Ethernet, Powerline) aan om een hoge stabiliteit en kwaliteit van de gegevensverbinding te garanderen. Draadloze verbindingen kunnen door externe invloeden (bijv. magnetrons) gestoord worden en bieden meestal een geringer gegevensverliespercentage.

# <span id="page-128-2"></span>Netwerkinstellingen

Hier voert u de instellingen voor het geselecteerde netwerk uit.

- Menu **Opties** oproepen.  $\cap$
- ☆ Menu **Instellingen** oproepen.
- 霜 Optie **Netwerk** selecteren.
	- U ziet de heersende netwerkinstellingen. In de fabriek wordt het toestel ingesteld voor een verbinding via kabel en voor een automatische IP-configuratie. Wanneer er in de netwerkinstellingen een IP-adres wordt weergegeven, bestaat er meestal al een correcte internetverbinding en hoeft er verder niets meer te worden ingesteld.

Als het apparaat geen internetverbinding heeft, wijzigt u de netwerkinstellingen.

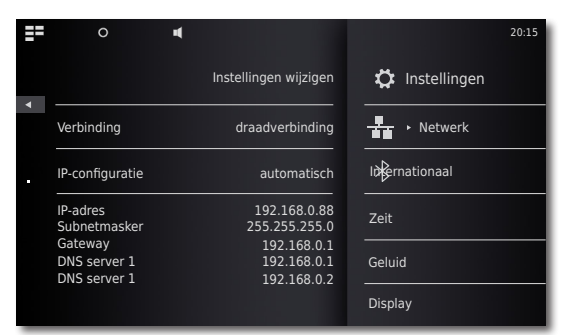

# Netwerk via kabel

### Roep **Instellingen wijzigen** op.

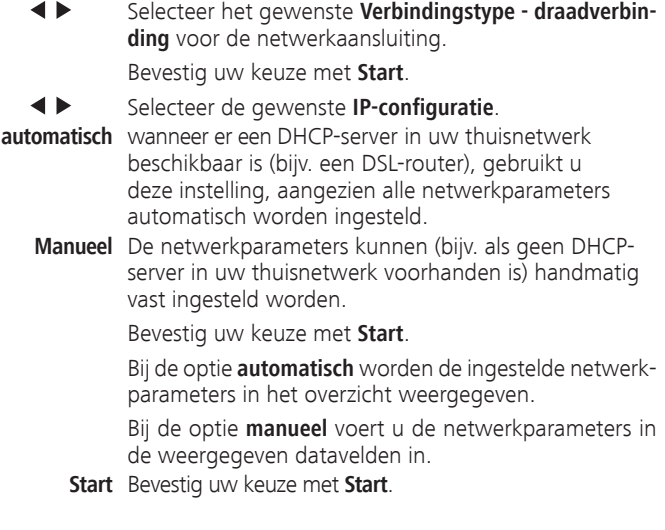

<span id="page-129-0"></span>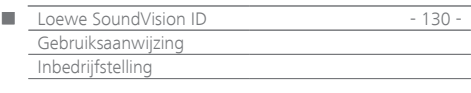

Nu is het mogelijk het toestel een unieke naam te geven voor de identificatie in het netwerk.

Druk in de regel **Hostnaam** op het veld **<Name>** en voer met het weergegeven toetsenbord de gewenste naam in.

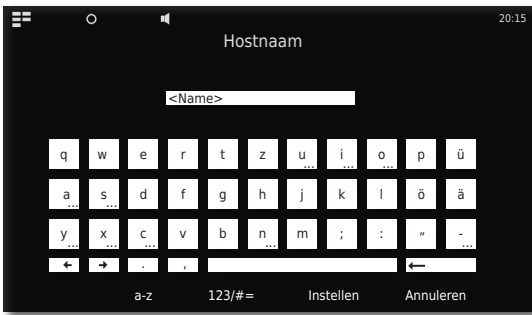

Invoer bevestigen met **Instellen**.

Nu kunt u instellen of er een proxyserver in het netwerk beschikbaar is.

Selecteer de gewenste instelling voor **Proxyserver** - **ja**  of **nee**.

#### Bevestig uw keuze met **Start**.

Wanneer u de instelling **Proxyserver** - **ja** hebt geselecteerd, verschijnen in de volgende stap de invoervelden voor de proxyserver. Druk op de overeenkomstige velden.

**Proxyserver Name** Voer met behulp van het weergegeven

toetsenbord de naam voor de proxyserver in. **Proxyserver- poort** Voer met behulp van het weergegeven

toetsenbord de proxyserverpoort in. Bevestig uw keuze met **Start**.

Het toestel probeert nu met de heersende instellingen een netwerkverbinding tot stand te brengen.

Wanneer deze instellingen correct zijn, wordt de netwerkverbinding met de momenteel ingestelde parameters getest.

Wanneer de test geslaagd werd afgesloten, verschijnt er een overeenkomstige melding.

### Draadloos netwerk

Roep **Instellingen wijzigen** op.

- Selecteer het gewenste **Verbindingstype draadloos** voor de netwerkaansluiting.
	- Nu beschikt u over de volgende opties:
- **Manueel** Het toestel zoekt naar draadloze netwerken (WLAN)

### Bevestig de keuze met **manueel**.

Het toestel zoek nu naar draadloze netwerken in de omgeving. Vervolgens verschijnt er een lijst van de gevonden netwerken.

# Tijd instellen

De tijd van het toestel wordt automatisch ingesteld via een tijdserver op het internet (voor zover uw thuisnetwerk verbonden is met het internet). Om te zorgen dat de tijdsindicatie klopt voor uw regio, kan de afwijking van de wereldtijd (tijdzone) en de zomer-/wintertijd ingesteld worden. U kunt de tijd ook handmatig instellen.

Menu **Opties** oproepen.  $\tilde{\mathbf{C}}$ 

Menu **Instellingen** oproepen.

Optie **Zeit** selecteren.

 $\blacktriangleleft$  ) Optie **Modus** - **automatisch** of **manueel** instellen.

### **Automatisch**

**Tijdzone** De tijdzone waarbinnen het toestel wordt gebruikt, kan worden ingesteld

**Zomertijd** Zomertijd en normale tijd kunnen worden ingesteld.

**WE** CET staat voor Midden-Europese tijd (Central European Time). UTC en WET staan respectievelijk voor de wereldtijd en de West-Europese tijd. EET staat voor de Oost-Europese tijd (Eastern European Time) of voor de Midden-Europese zomertijd.

### **Manueel**

- $\blacktriangleleft$ Uren met **Uur** instellen.
- $\blacklozenge$ Minuten met **Minuut** instellen.
	- Instelling bevestigen met **Start**.

### <span id="page-129-1"></span>Bluetooth-toestellen instellen

U kunt muziekbronnen, luidsprekers of koptelefoons draadloos via Bluetooth verbinden. De toestellen moeten het Bluetooth-protocol A2DP ondersteunen.

- O Menu **Opties** oproepen.
- Ö Menu **Instellingen** oproepen.
- $\bar{\mathbf{x}}$ Optie **Bluetooth** selecteren.
- Optie **Bluetooth aan** instellen.

Optie **Volgende** selecteren.

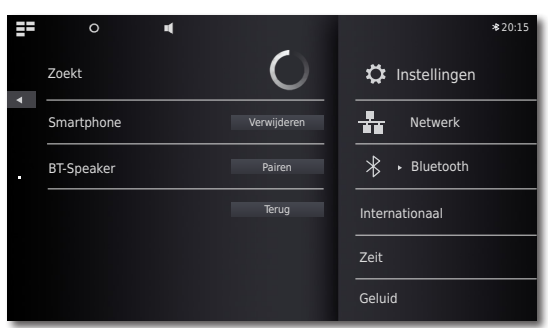

Er worden nu Bluetooth-toestellen in de directe omgeving van de **SoundVision ID** gezocht en de gevonden toestellen worden in de lijst links weergegeven.

Optie **Pairen** voor het gewenste toestel selecteren.

Eventueel moet er ook op het te koppelen (pairen) toestel nog een bevestiging worden ingevoerd. Beantwoord dit verzoek positief.

U kunt gekoppelde (gepairde) toestellen met de optie **Verwijderen** uit de lijst wissen.

Beëindig het zoeken met **Terug**.

- ➠ De Bluetooth-koppeling kan enkel op gang worden gebracht vanuit de **SoundVision ID**.
- ➠ Activeer eventueel de "zichtbaarheid" van het te koppelen (pairen) toestel in de instellingen van dat toestel.

<span id="page-130-0"></span>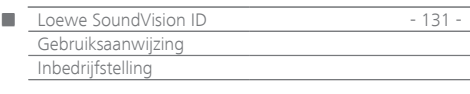

# <span id="page-130-2"></span>Geluid

In het menu **Geluid** kunt u verschillende geluidsinstellingen uitvoeren.

Ö

Menu **Opties** oproepen.

Menu **Geluid** oproepen.

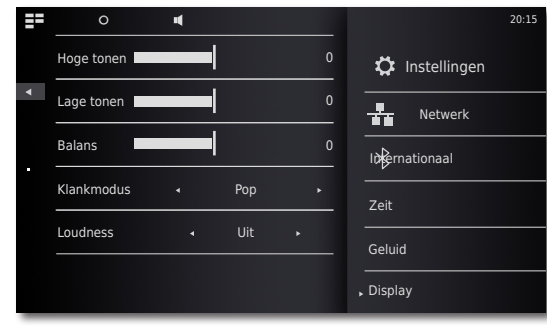

4 N Waarde of optie instellen.

**Hoge tonen** Instellingen voor de hoge tonen **Lage tonen** Instellingen voor de lage tonen **Balans** Balans tussen linker- en rechterkanaal

### **Geluid Modus**

U kunt voor de geluidsweergave verschillende **Geluid Modus** selecteren

- Waarde of optie instellen.  $\blacktriangleleft$  h
	- **Pop** De geluidsinstellingen zijn specifiek afgestemd op popmuziek
- **Klassiek** De geluidsinstellingen zijn specifiek afgestemd op klassieke muziek
- **Spraak** De geluidsinstellingen zijn specifiek afgestemd op spraak
- **Manueel** De geluidsweergave kan individueel worden ingesteld

### <span id="page-130-1"></span>**Loudness**

Wanneer u de instelling activeert, wordt de frequentieresponsie op basis van het volume gecorrigeerd (gehoorgecompenseerd volume).

**Aan** Gehoorgecompenseerde volumeaanpassing aan **Uit** Lineaire frequentieresponsie

### **Standaardwaarden**

Met de functie **Standaardwaarden** kunt u de fabrieksinstellingen voor het geluid herstellen.

# Luidsprekerselectie

U kunt het geluid ook laten weergeven via externe, met Bluetooth verbonden luidsprekers of koptelefoons. Het Bluetooth-toestel moet eerst gekoppeld (gepaird) worden, zoals beschreven op [pagina 130](#page-129-1).

- ∔ Waarde of optie instellen.
- **Systeemluidsprekers** In **SoundVision ID** ingebouwde luidsprekers **[BT-naam]** Externe Bluetooth-luidsprekers of koptelefoon
- ➠ Na het selecteren duurt het nog ca. een seconde tot de externe luidspreker Audio-signalen weergeeft.

# **Display**

In het menu **Display** kunt u verschillende scherminstellingen uitvoeren.

- Menu **Opties** oproepen. Ö
	- Menu **Instellingen** oproepen.

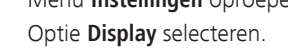

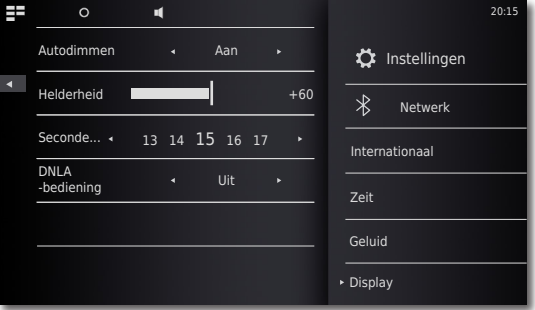

Waarde of optie instellen.

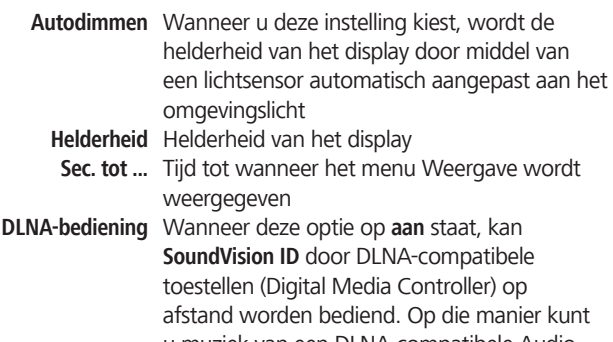

u muziek van een DLNA-compatibele Audio Server (Digital Media Server) via **SoundVision ID** weergeven.

<span id="page-131-0"></span>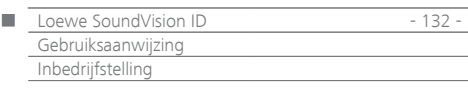

# Soundsystem

In het menu **Sound System** kunt u voor de geluidsweergave kiezen tussen de ingebouwde luidsprekers of een extern aangesloten Loewegeluidsinstallatie [\(pagina 127\)](#page-126-2).

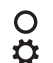

Menu **Opties** oproepen.

Menu **Instellingen** oproepen. Menu **Soundsystem** oproepen.

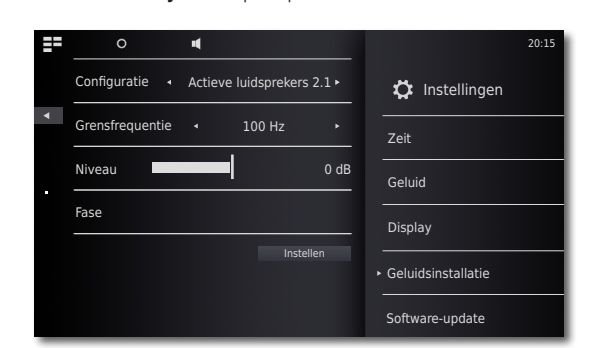

### **Configuratie**

Waarde of optie instellen.

- **Standaard** De geluidsweergave vindt plaats via de ingebouwde luidsprekers of wat op dat ogenblik in het menu **Luidsprekerselectie**  [\(pagina 131\)](#page-130-1) is ingesteld.
- **Actieve luidsprekers 2.0** De geluidsweergave vindt plaats via een extern aangesloten actieve luidspreker in stereo.
- **Actieve luidsprekers 2.1** De geluidsweergave vindt plaats via een extern aangesloten Loewe 2.1 geluidsinstallatie.

Selectie bevestigen met **Instellen**.

### **Actieve luidsprekers 2.1**

In het menu **Actieve luidsprekers 2.1** kunt u de parameters voor de subwoofer instellen

> Waarde of optie instellen.  $\blacktriangleleft$  **N**

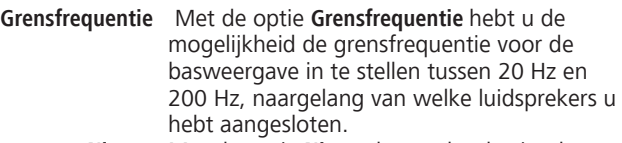

- **Niveau** Met de optie **Niveau** kunt u het basisvolume van de bas volgens uw eigen voorkeur instellen.
	- **Fase** Voor een optimale basweergave kan de **Fase** tussen 0° en 180° worden ingesteld.

# Software-update

Een voor uw toestel geschikte software-update kunt u eventueel downloaden van het internet.

- Menu **Opties** oproepen. O
- $\bar{\mathbf{o}}$ Menu **Instellingen** oproepen.

Optie **Software-update** selecteren.

Optie **Bron** - **Internet** ofr **USB** instellen.

Met de functie **Controleren** kunt u nagaan of er een nieuwe software voor het toestel beschikbaar is.

Wanneer dat het geval is, wordt het versienummer van de actuele en van de nieuwe versie weergegeven.

Met de functie **Update** start u het actualiseringsproces. Het proces kan maximaal 70 minuten duren, naargelang van de snelheid van de internetverbinding. De vordering van de actualisering wordt weergegeven.

Na een geslaagde actualisering verschijnt er een bijbehorend menu. Activeer de functie **Reboot**. Het toestel wordt opnieuw gestart.

➠ Een actuele versie van de gebruiksaanwijzing kunt u als PDF-bestand downloaden van de Loewe-website: <http://support.loewe.tv/de> - Bibliotheek gebruiksaanwijzingen. Dat is vooral raadzaam na een software-update.

 $\bullet$ Selectie bevestigen met **Instellen**.

<span id="page-132-0"></span>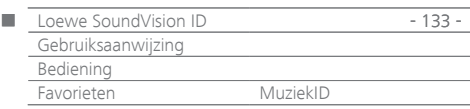

# Menu Favorieten

U kunt uw lievelingsmuziekbronnen als favorieten opnemen in het hoofdmenu. Favorieten worden door symbolen voorgesteld. Wanneer de gekozen muziekbron een eigen symbool ter beschikking stelt, wordt dat symbool gebruikt. Op die manier kunt u uw muziekbronnen heel eenvoudig en met slechts enkele handelingen oproepen.

### **Favorieten toevoegen**

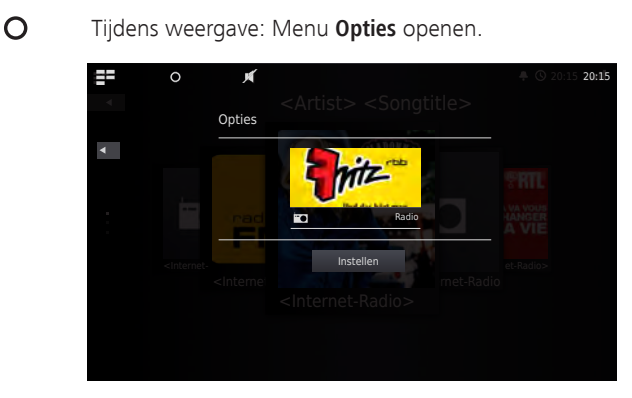

**Aan Favorieten toevoegen** Huidig album/huidige titel of radiozender aan favorieten toevoegen

> **Alleen titel** Geselecteerde titel toevoegen aan favorieten **Volledig album** Geselecteerde album toevoegen aan favorieten **Instellen** Favorietenselectie bevestigen

#### ΞŦ **Hoofdmenu** oproepen.

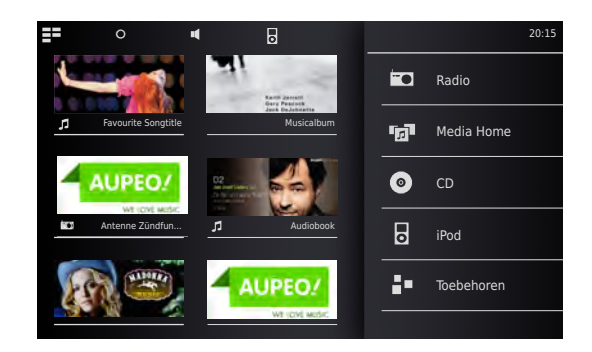

Er verschijnen symbolen voor de gekozen muziekbron in de volgorde waarin ze toegevoegd werden.

Raak het gewenste symbool aan om de weergave te starten.

### **Favorieten sorteren**

- ΞE **Hoofdmenu** oproepen.
- $\Omega$ Menu **Opties** oproepen.

### **Favorieten beheren** Favorieten sorteren of wissen

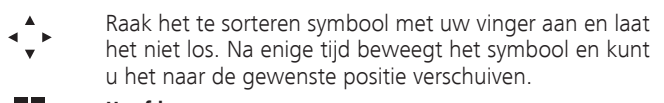

**Hoofdmenu** oproepen.ΞΞ

### **Favorieten wissen**

- EE. **Hoofdmenu** oproepen.
- $\Omega$ Menu **Opties** oproepen.

### **Favorieten beheren** Favorieten sorteren of wissen

Rechts in het symbool verschijnt een vuilnisbaksymbool. Raak het te wissen symbool op de plaats van de vuilnisbak met een vinger aan. Het symbool wordt daardoor onmiddellijk verwijderd.

- 물로 **Hoofdmenu** oproepen. of
- $\Omega$ Menu **Opties** afsluiten.

### <span id="page-132-1"></span>MuziekID

m

Uw **SoundVision ID** kan extra informatie over uw muziek opzoeken in databases op het internet.

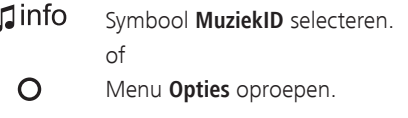

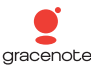

Optie **MuziekID** selecteren.

Wanneer er een internetverbinding bestaat, worden er nu databases op het internet (Gracenote) geraadpleegd. Bij een geslaagde opzoeking, wordt de albumillustratie weergegeven evenals aanvullende informatie bij de huidige titel.

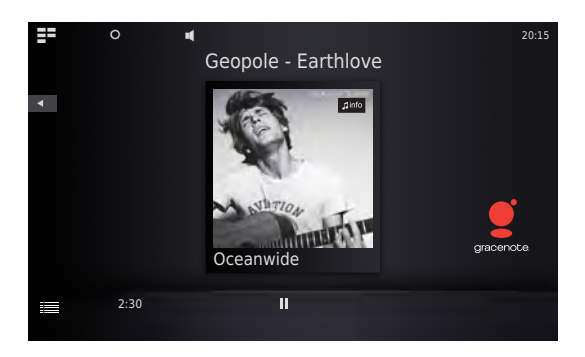

➠ Het doorzoeken van de database vindt automatisch plaats voor de albums/titels, alleen voor radio-uitzendingen dient u de functie voor de betreffende titel manueel te selecteren.

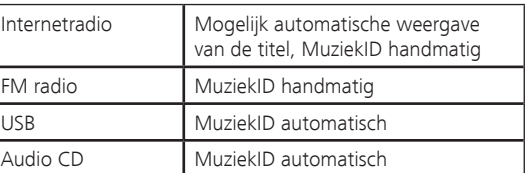

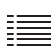

Schuif het symbool naar boven om in het menu **Titelinformatie** details over het huidige nummer te zien.

<span id="page-133-0"></span>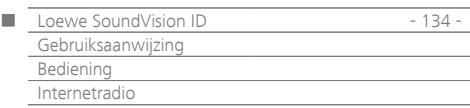

# Internetradio

U kunt internetradio beluisteren via een groot aantal radiozenders met vele genres, voor zover het toestel is verbonden met het internet via een breedbandverbinding ([pagina 129\)](#page-128-1). Om de dienst comfortabel te kunnen gebruiken, raden wij u aan uw apparaat via de Loewe Support Portal te registreren. U kunt dan eigen internetradio-favorieten opslaan en beheren.

# Internetradio instellen

 $\Xi$  = **Hoofdmenu** oproepen.

m **Radio** selecteren.

 $\blacksquare$ **Internetradio** selecteren.

> De gewenste categorie selecteren: **Lokaal België** Internetradiozenders uit uw regio **Favorieten** Uw persoonlijke favorieten, die u via de Loewe Supportportal in de rubriek Internetradio zelf kunt beheren. U kunt ook in het apparaat opgeslagen favorieten via het menupunt **Aan favorieten toevoegen** aanmaken. Via **Opties** - **Uit favorieten verwijderen** kunt u afzonderlijke zenders uit de favorieten wissen

**Landen** Internetradiozenders via een regionale selectie **Genre** Internetradiozenders gesorteerd volgens genre **Nieuwe zenders** Onlangs toegevoegde zenders

**Populaire zenders** Veel beluisterde internetradiozenders

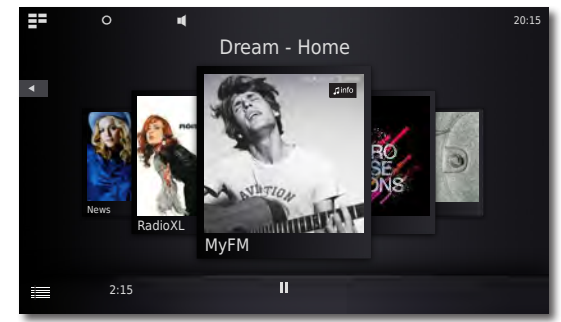

De gewenste internetradiozender selecteren.

### Internetradio beluisteren

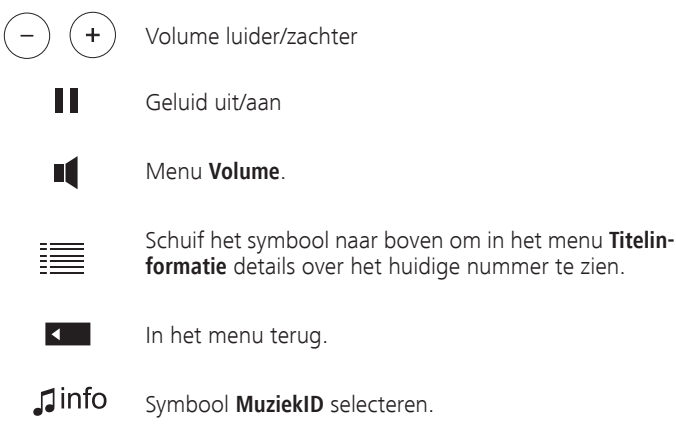

# Internetradio opties

 $\overline{O}$ 

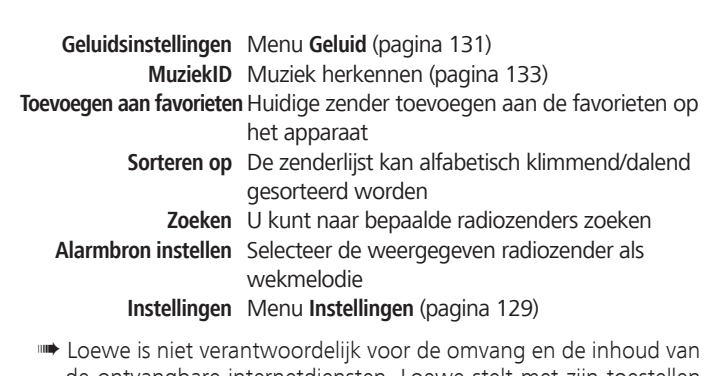

Menu **Opties** oproepen.

de ontvangbare internetdiensten. Loewe stelt met zijn toestellen alleen het technisch platform ter beschikking, waarmee de ontvangbaarheid van dergelijke diensten in principe wordt mogelijk gemaakt. In verband met wijzigingen in de omvang en de inhoud, in het bijzonder voor de toekomst, kan Loewe geen garanties geven.

<span id="page-134-0"></span>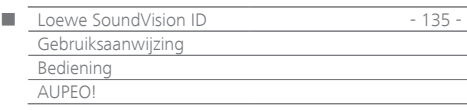

# AUPEO!

Bij AUPEO! kunt u uw persoonlijke muziekprogramma samenstellen, genieten van door muziekspecialisten redactioneel verzorgde genrekanalen of u een programma laten aanbevelen dat past bij uw heersende stemming.

AUPEO! biedt deze service zowel in een basisvariant als in een Premiumvariant aan. Het basisprogramma is gratis. Op de Premium-variant kunt u zich maandelijks abonneren (kosten zie AUPEO! website). Het omvat al de componenten van het basispakket en biedt daarnaast tal van voordelen, zoals een hogere streamingkwaliteit, geen reclameboodschappen en door muziekkenners redactioneel verzorgde genre-zenders, de zogenaamde AUPEO!-zenders. Op het Premium-programma kunt u zich abonneren via de support-portal op de Loewe-homepage.

EЕ **Hoofdmenu** oproepen.

 $\blacksquare$ **Radio** selecteren.

#### FO **AUPEO!** selecteren.

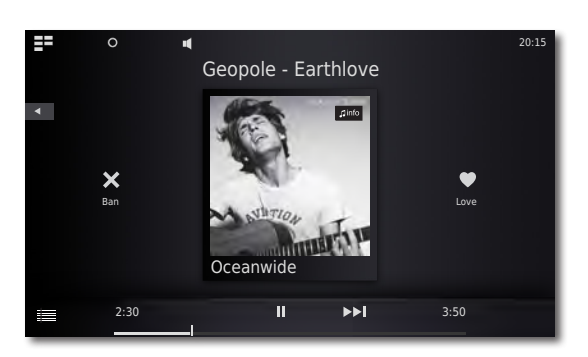

De gewenste categorie selecteren:

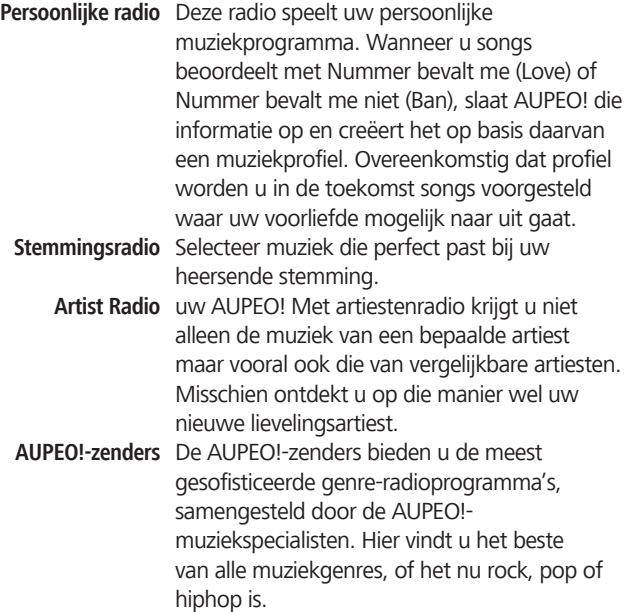

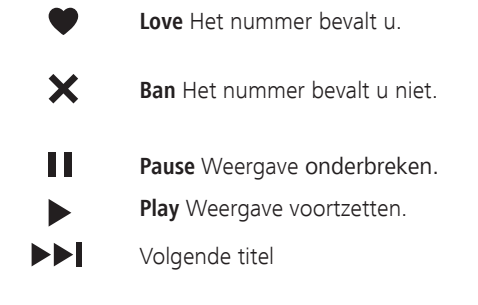

 $\mathsf{I}$ info Symbool **MuziekID** selecteren.

### AUPEO! Opties

 $\Omega$ Menu **Opties** oproepen.

**Geluidsinstellingen** Menu **Geluid** ([pagina 131\)](#page-130-2) **MuziekID** Muziek herkennen ([pagina 133\)](#page-132-1) **Toevoegen aan favorieten**Huidige zender toevoegen aan de favorieten op het apparaat **Alarmbron instellen** Selecteer de weergegeven radiozender als wekmelodie **Instellingen** Menu **Instellingen** [\(pagina 129\)](#page-128-2)

<span id="page-135-0"></span>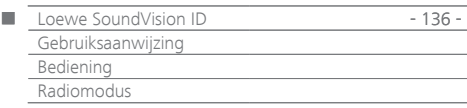

# FM radio

U kunt meer dan 50 FM-radiozenders opslaan. Bij zenders die RDS uitzenden, wordt extra informatie weergegeven.

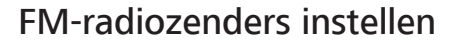

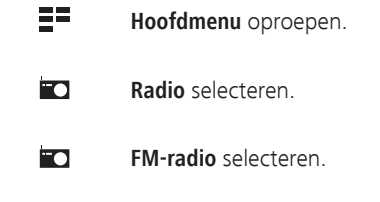

 $\Omega$ Menu **Opties** oproepen.

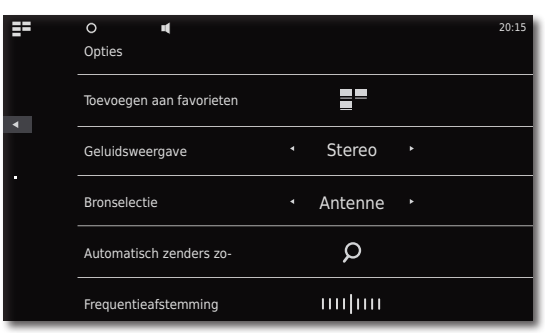

**Autom. zenderzoekfunctie** oproepen.  $\Omega$ 

> Het automatisch zoeken wordt gestart. Al de reeds opgeslagen radiozenders en FM-radiofavorieten worden gewist na een bevestigingsvraag en door nieuw gevonden zenders overschreven.

Na afloop van het zoekproces verschijnt er een melding over het aantal gevonden zenders.

Terug naar het menu.

# FM-radio beluisteren

- $\Xi^{\Xi}$ **Hoofdmenu** oproepen.
- $\blacksquare$ **Radio** selecteren.
- $\blacksquare$ **FM-radio** selecteren.

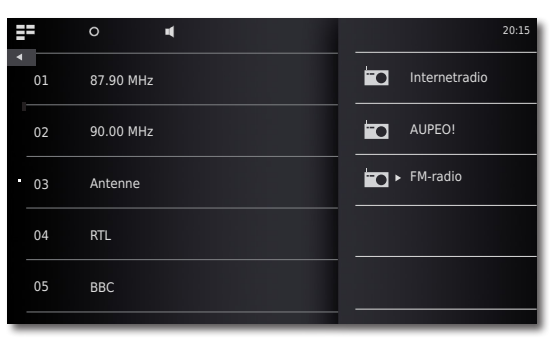

Gewenste zender uit lijst selecteren.

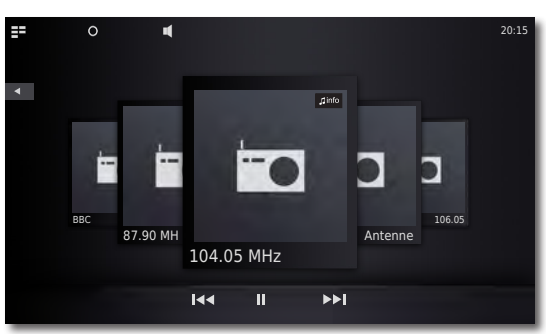

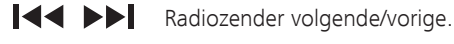

- $\pm$ Volume luider/zachter
	- Ш Geluid uit/aan
	- Menu **Volume**. NÍ

 $\mathbf \mathbf 1$ info Symbool **MuziekID** selecteren.

### FM-radio-opties

 $\overline{O}$ Menu **Opties** oproepen.

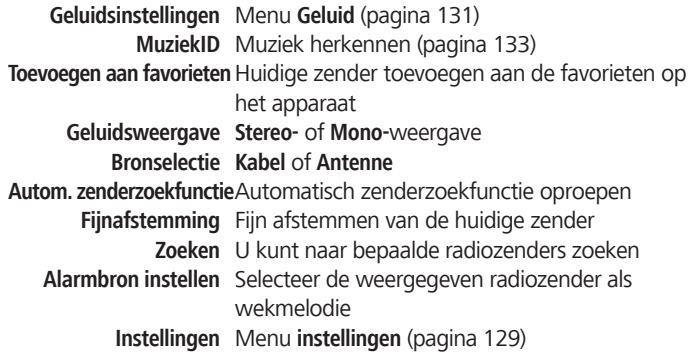

 $\sqrt{2}$ 

<span id="page-136-0"></span>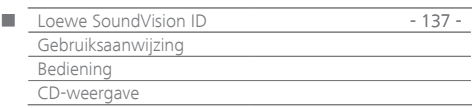

# <span id="page-136-1"></span>CD-weergave

U kunt met dit toestel in de handel verkrijgbare Audio-CD's (CD-DA) met een diameter van 12 cm afspelen. Verder kan het toestel zelf gebrande audio-data-CD's met de formaten CD-R (ISO 9660) en CD-RW weergeven.

### **Behandeling van schijven**

U mag de bespeelde zijde van de schijf niet aanraken. Houd de schijf vast aan de zijkanten om het oppervlak niet met de vingers aan te raken. U mag op geen van beide zijden van de schijf papier of plakband aanbrengen.

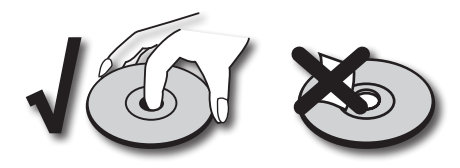

- ➠ Met een PC of een DVD- of CD-recorder beschreven CD-R/RWschijven kunnen niet worden afgespeeld wanneer de schijf beschadigd of vuil is of wanneer de lens van de player door condensatie verontreinigd is.
- ➠ Wanneer u een schijf met een pc beschrijft, kan het zijn dat de schijf, ook wanneer het formaat compatibel is, niet afgespeeld kan worden. Dat heeft mogelijk te maken met de instellingen van de applicatiesoftware. (De softwarefabrikant kan u hierover nader informeren). Schijven moeten gefinaliseerd zijn.
- ➠ Afhankelijk van het opnametoestel of de CD-R/RW-schijf zelf kunnen bepaalde schijven niet met dit toestel worden weergegeven.
- ➠ Gebruik geen cd's met niet-gebruikelijke vorm (bijv. hartvormig of achthoekig). Anders zijn fouten en beschadigingen niet uitgesloten.
- ➠ Vingerafdrukken of krassen op de schijf kunnen een invloed hebben op de weergave. Daarom moet u zorgvuldig met de schijven omgaan.

### **Inleggen van de schijven**

Het toestel heeft een zogenaamde Slot-In-drive [5]. Die bevindt zich op de voorzijde. Steek de schijf in de drive tot ze naar binnen wordt getrokken. De cover-zijde van de schijf wijst daarbij naar boven.

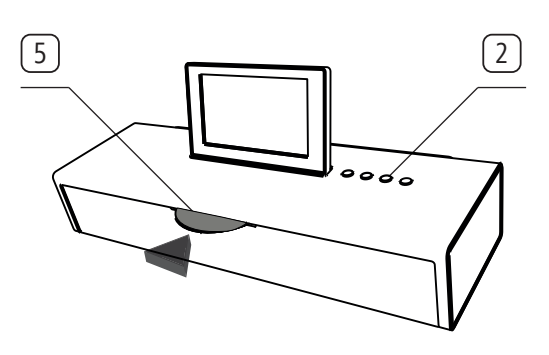

### **Uitwerpen van de schijf**

Om een schijf uit de drive te verwijderen, drukt u op de toets  $\left( \triangleq \right)$  (2).

### Weergave starten

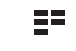

**Hoofdmenu** oproepen.

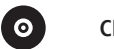

**CD** selecteren.

### Weergavefuncties

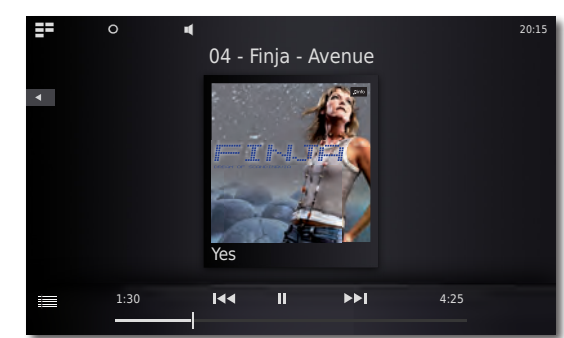

- **Pause** Weergave onderbreken. **Play** Weergave voortzetten. Kort drukken: nummer selecteren volgende/vorige. Tweemaal kort drukken om terug te keren naar het vorige nummer. Lang drukken: zoeken vooruit/achteruit.  $\ddot{}$ Volume luider/zachter Menu Volume.  $\mathbf \Box$ info Symbool **MuziekID** selecteren.
	- Schuif het symbool naar boven om in het menu **Titelinformatie** details over het huidige nummer te zien.

Raak het midden van het display aan (Album Cover) om de tracklijst op te roepen. Nu kunt u door deze lijst bladeren en afzonderlijke nummers rechtstreeks selecteren.

### CD-weergave opties

疆

 $\overline{O}$ Menu **Opties** oproepen.

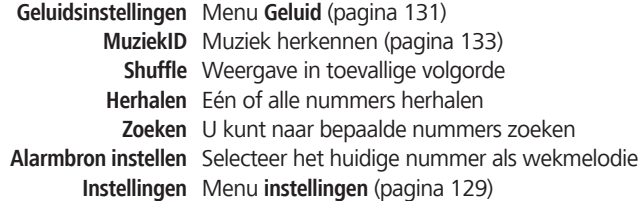

<span id="page-137-0"></span>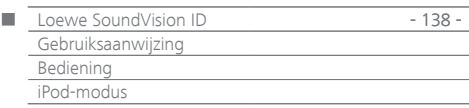

# iPod-modus

U kunt uw Apple-toestel aansluiten op **SoundVision ID** en zo uw muziek met hoge kwaliteit weergeven. Het toestel beschikt over een ingebouwde iPod-dock [6]. Wanneer het toestel ingeschakeld is, wordt de batterij van het aangesloten Apple-toestel geladen. Een lijst van Apple-toestellen die compatibel zijn met de **SoundVision ID** vindt u op [pagina 143](#page-142-0).

➠ Het maximale aantal titel bedraagt ≤ 25000. Het zoeken kan langer dan 1 minuut duren.

### **iPod aansluiten**

Installeer de bij uw Apple-toestel geleverde dock-adapter in de holte van de iPod-dock (6). Plaats vervolgens uw Apple-toestel in de dock.

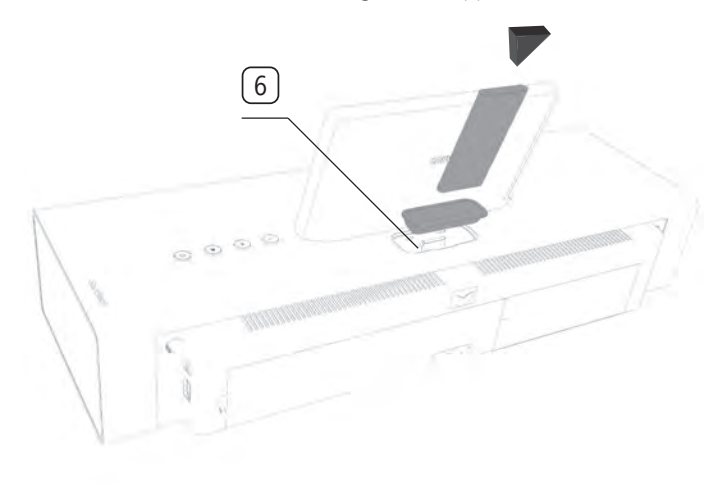

- ➠ Gelieve de gepaste Apple-dockadapter van uw Apple-toestel te gebruiken om beschadiging van de iPod-stekker te vermijden.
- ➠ Let erop dat u bij het inzetten en behandelen van het Apple-toestel in de dock slechts weinig kracht gebruikt, om de gevoelige stekkerverbinding niet te beschadigen.

### iPod-weergave

 $\overline{\mathsf{S}}$ 

들로 **Hoofdmenu** oproepen.

**iPod**-weergave.

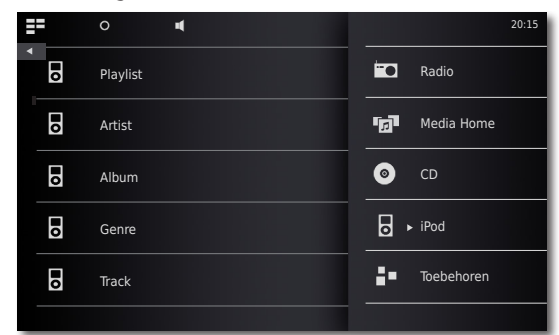

- Categorie of nummer selecteren.
- **Pause** Weergave onderbreken.
- **Play** Weergave voortzetten.

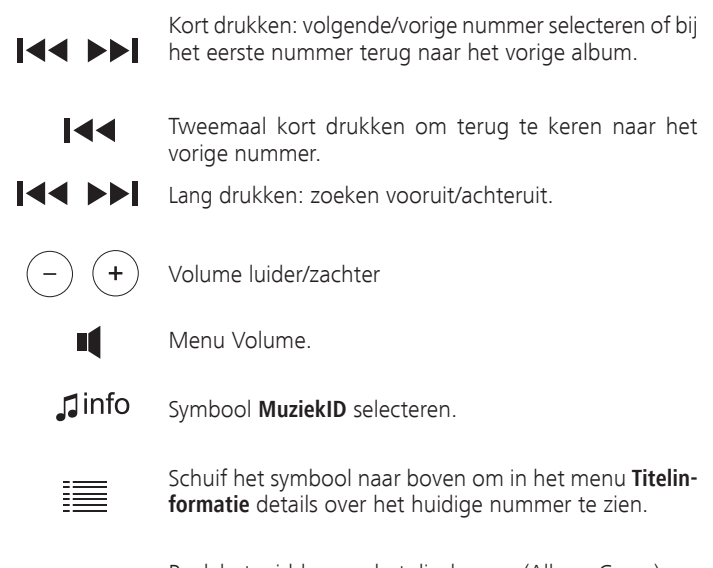

Raak het midden van het display aan (Album Cover) om de tracklijst op te roepen. Nu kunt u door deze lijst bladeren en afzonderlijke nummers rechtstreeks selecteren.

### iPod-weergave opties

 $\overline{O}$ Menu **Opties** oproepen.

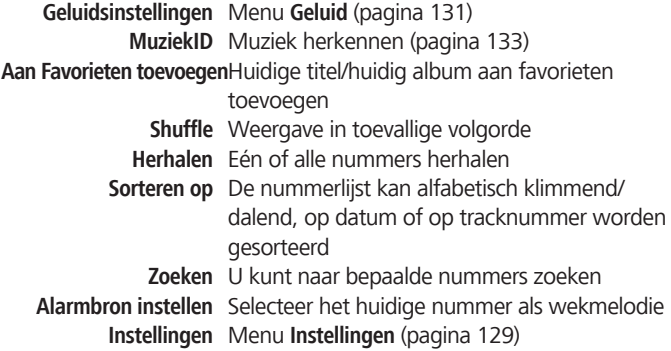

- ➠ Afhankelijk van de softwareversie is het mogelijk dat uw Appletoestel niet via de **SoundVision ID** bediend kan worden. Het is raadzaam de software van uw Apple-toestel te updaten naar de nieuwste versie.
- ➠ De compatibiliteit met uw Apple-toestel kan afhankelijk van het model variëren. Ondersteunde Apple-toestellen: zie [pagina 143](#page-142-0).
- ➠ Koppel uw Apple-toestel eerst los van de **SoundVision ID** wanneer u geen toegang meer tot het Apple-toestel kunt krijgen.

<span id="page-138-0"></span>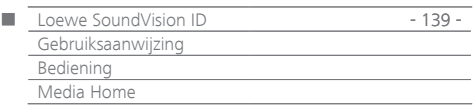

# Media Home-modus

Met **SoundVision ID** kunt u digitale mediabestanden of afspeellijsten weergeven die op USB-opslagmedia of op uw thuisnetwerk zijn opgeslagen. USB-sticks worden in het formaat FAT16/32 en NTFS ondersteund.

➠ Het maximale aantal bestanden en mappen bedraagt ≤ 25000. Het zoeken kan langer dan 1 minuut duren.

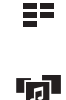

 $\bullet \oplus$ 

**Hoofdmenu** oproepen.

**Media Home** selecteren. **USB**-weergave selecteren

of

**DLNA**-weergave selecteren

Opslagmedium of mediabron selecteren.

Categorie of nummer selecteren.

**Pause** Weergave onderbreken. **Play** Weergave voortzetten.

Nummer selecteren omhoog/omlaag.

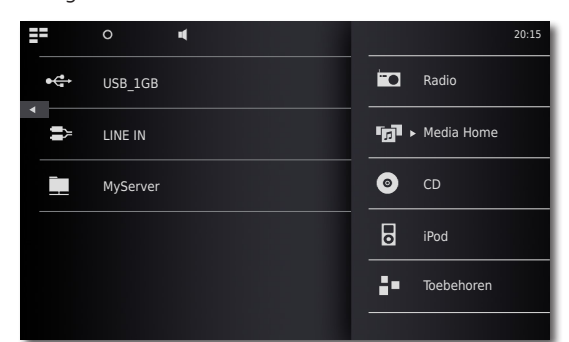

**Zoeken** U kunt naar bepaalde nummers zoeken **Alarmbron instellen** Selecteer het huidige nummer als wekmelodie **Instellingen** Menu **Instellingen** [\(pagina 129\)](#page-128-2)

# Weergave van via kabel aangeslotenaudiobronnen

U kunt met de **SoundVision ID** een externe audiobron weergeven. De bron moet aangesloten zijn op de 3,5 mm **AUDIO IN**-stekkerbus op de achterkant van het toestel.

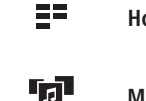

**Hoofdmenu** oproepen.

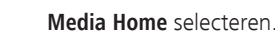

**AUDIO IN** selecteren

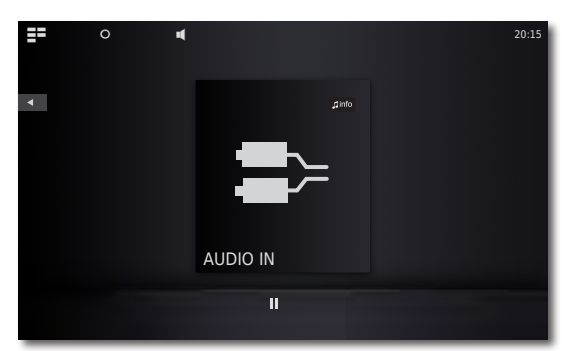

 $\mathbf \mathbf 1$ info

Start de weergave van de aangesloten audiobron. Symbool **MuziekID** selecteren.

# Weergave van Bluetooth-audiobronnen

U kunt muziek van uw Bluetooth-bron (bijv. Smartphone) met de **Sound-Vision ID** weergeven.

Het Bluetooth-toestel moet eerst gekoppeld (gepaird) worden, zoals beschreven op [pagina 130](#page-129-1).

> Selecteer in de instellingen van uw Bluetooth-bron de optie **Verbinden**.

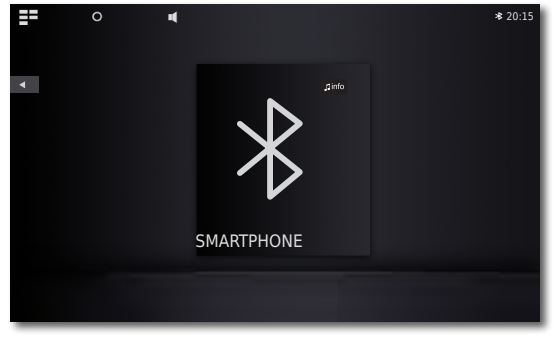

Op het display van de **SoundVision ID** wordt nu het Bluetooth-symbool weergegeven. Het toestel is klaar voor weergave van de Bluetooth-audiobron.

Start de audioweergave op uw Bluetooth-bron.

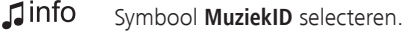

➠ SoundVision ID kan afhankelijk van het systeem hetzij muziek van een Bluetooth-bron via een ingebouwde luidspreker weergeven, hetzij via Bluetooth muziek op externe luidsprekers/koptelefoons weergeven [\(pagina 131](#page-130-1)).

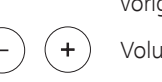

Ш

**KENT** 

T

Tweemaal kort drukken om terug te keren naar het vorige nummer. Volume luider/zachter

Menu Volume.

Schuif het symbool naar boven om in het menu **Titelinformatie** details over het huidige nummer te zien.

### Media Home-weergave opties

 $\overline{O}$ Menu **Opties** oproepen.

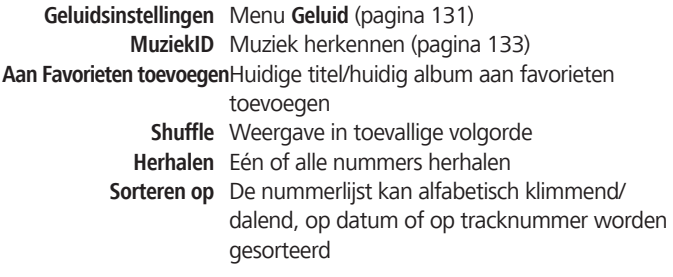

<span id="page-139-0"></span>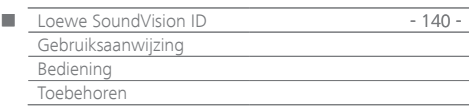

# Wekfunctie

Het toestel kan u op een instelbaar tijdstip wekken met een van de beschikbare audiobronnen.

### **Wektijd instellen**

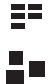

- **Toebehoren** selecteren.
	- **Alarm** selecteren.
- Wektijduur instellen met **Uur**.

**Hoofdmenu** oproepen.

- Wektijdminuten instellen met **Minuten**.
- **Alarmbron** Hier wordt de alarmbron getoond die eerder met **Alarmbron instellen** werd geselecteerd onder **Weergaveopties**.
	- **FM-radio** Op de wektijd wordt de ingestelde FMradiozender weergegeven
	- **Internetradio** Op de wektijd wordt de ingestelde internetradiozender weergegeven
		- **AUPEO!** Op de wektijd wordt de ingestelde AUPEO! radiozender weergegeven
			- **CD** Op de wektijd wordt de ingelegde CD weergegeven
	- **Muziekbron** Op de wektijd wordt de ingestelde Media Home-muziekbron weergegeven
		- ➠ Wanneer er in de regel **Alarmbron** niets wordt weergegeven, selecteert u eerst een weergavemedium (bijv. Internetradio) en stelt u vervolgens in het betreffende menu **Weergaveopties** de actuele bron met de optie **Alarmbron instellen** in als wekkermelodie.

### **Wekfunctie activeren/deactiveren**

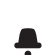

Met **Alarm actief - aan/uit** wekfunctie activeren/deactiveren. Het symbool wordt in de bovenste rand van het dis-

play weergegeven. Dat wijst erop dat de wekfunctie actief is.

### **Sluimerfunctie**

Druk op **snooze** wanneer de wekker afloopt.

De wekker stopt en loopt na 10 minuten opnieuw af.

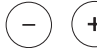

Volume luider/zachter.

### **Wekker uitschakelen**

Druk op **uit** wanneer de wekker afloopt

De wekker stopt.

➠ Na het uitschakelen van het weksignaal is de wekfunctie gedeactiveerd. Activeer de wekfunctie opnieuw zoals beschreven onder "Wekfunctie activeren/deactiveren".

# Inslaapfunctie

U kunt gedurende een instelbare tijd muziek beluisteren tot het toestel zichzelf automatisch uitschakelt.

### **Looptijd instellen**

Gewenste muziekbron selecteren.

- 들을 **Hoofdmenu** oproepen.
- ≞≖ **Toebehoren** selecteren.
- $\Omega$ **Sleep-timer** selecteren.
- $\blacktriangleleft$  b Looptijd in minuten instellen met **Minuten**.
- $\blacktriangle$ Met **Timer actief - aan/uit** inslaapfunctie activeren/ deactiveren.
- $\Omega$ Het symbool wordt in de bovenste rand van het display weergegeven. Dat wijst erop dat de inslaapfunctie ingeschakeld is.

<span id="page-140-0"></span>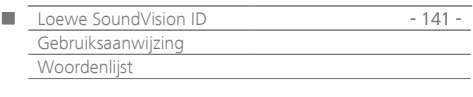

**Bluetooth**: draadloze verbinding tussen toestellen op meestal zeer korte afstand.

**DHCP**: afkorting van Dynamic Host Configuration Protocol. Het DHCP maakt de automatische toekenning van IP-adressen mogelijk met behulp van een DHCP-server.

**DHCP-server**: netwerkservice die zorgt voor het automatisch toekennen van IP-adressen aan clients.

**DNS**: afkorting van Domain Name System. Aan digitale IP-adressen worden leesbare namen toegekend (bijv. www.loewe-int.de). DNS-servers zijn verantwoordelijk voor het omzetten van leesbare adressen in de bijbehorende IP-adressen.

**DLNA**: afkorting van Digital Living Network Alliance. Norm voor de fabrikantoverstijgende bediening en overdracht van multimediacontent tussen thuisnetwerkapparaten.

#### **Netwerk met draadverbinding:** zie LAN.

**Draadloos netwerk:** zie WLAN.

**DRM**: Digital Rights Management (Engels voor beheer van digitale rechten). Procedure voor de controle van door het auteursrecht beschermde gegevens. Beschermde DRM-content vereist voor het legale gebruik, behalve een voor DRM geschikt apparaat, tevens het bezit van een door de aanbieder uitgegeven (betalende) licentie.

**Ethernet**: datanettechnologie voor bekabelde lokale netwerken (LANs). Omvat ook normen voor bijv. connectoren en overdrachtssnelheden.

**FAT**: afkorting van File Allocation Table (bestandstoewijzingstabel). Bestandssysteem op opslagmedia.

**FLAC**: afkorting van Free Lossless Audio Codec. Procedé voor een verliesvrije audiogegevenscomprimering.

**Gateway**: overgang naar een ander net; in dit geval doorgang van het thuisnetwerk naar het internet. Als standaard-gateway wordt gewoonlijk het netwerkapparaat gebruikt dat deze verbinding tot stand brengt. Meestal is de DSL-router ook de internetgateway.

**ID3-tags**: aanvullende informatie bij MP3-bestanden. Hier kunnen onder andere gegevens over artiest, titel, album en albumillustratie worden opgeslagen. De bewerking van deze gegevens gebeurt op de PC met een ID3-tageditor.

**IP-adres**: IP-adressen (Internet-Protocol-adressen) dienen voor de identificatie van apparaten in een Internet-Protocol-(IP-)netwerk. IP-adressen bestaan uit vier getalgroepen van elk drie cijfers.

**Kanaal (WLAN)**: onder kanaal wordt verstaan een bepaald deel van de WLAN-frequentieband. Apparaten die met elkaar willen communiceren moeten van hetzelfde WLAN-kanaal gebruikmaken. In Europa is de WLAN-frequentieband op dit moment in 13 kanalen verdeeld.

**LAN**: afkorting van Local Area Network (in het Nederlands "lokaal netwerk"). Hoofdzakelijk gebruikt voor netwerken met kabelverbindingen (Ethernet).

**MAC-adres**: hardware-adres van een netwerkadapter, bijv. van de netwerkkaart in de PC. Deze wordt standaard door de fabrikant uitgegeven en dient als unieke identificatie van apparatuur in netwerken.

**Mbit/sec**: eenheid voor de overdrachtssnelheid in netwerken in megabits, dus miljoenen tekens, per seconde. Bij WLAN bedraagt de maximale snelheid 11 (IEEE 802.11b) of 54 (IEEE 802.11g) Mbit/sec, in netwerken met kabelverbindingen 10 Mbit/sec of 100 Mbit/sec (fast ethernet).

**Media-Server**: staat enerzijds voor het apparaat waarop de multimediabestanden opgeslagen zijn, en anderzijds voor de daarop draaiende service die deze gegevens voor het netwerk beschikbaar stelt.

**MP3**: gegevensformaat voor gecomprimeerde geluidsbestanden.

**Mono**: éénkanaals geluid.

**Multimediacontent**: video's, muziekbestanden en foto's worden onder dit begrip samengebracht.

**NAS**: afkorting van Network Attached Storage. Vertaling: aan het netwerk gekoppeld geheugenmedium. De uitdrukking beschrijft een harde schijf die zelfstandig, dus zonder PC, aan het netwerk gekoppeld is.

**NTFS**: afkorting van New Technology File System. Door Microsoft ontwikkeld bestandssysteem voor opslagmedia.

**Powerline**: een soort netwerkverbinding via draad, waarbij er met behulp van optioneel verkrijgbare adapters gegevens via het elektriciteitsnet van een woning worden overgedragen.

**Proxyserver**: verbindingsschakel tussen verschillende netwerken.

**PSK**: staat in verband met WLAN-codering voor Pre-Shared Key, Nederlands "vooraf gedeelde sleutel". Clients die een verbinding willen maken met een met PSK beveiligd draadloos netwerk, moeten deze sleutel kennen.

**RDS**: afkorting van Radio Data System. Dit systeem maakt het mogelijk digitale aanvullende informatie via de analoge UKW-radio uit te zenden.

**Router**: apparaat voor het verbinden van meerdere netwerken, bijv. thuisnetwerk en Internet.

**Stereo**: tweekanaals geluid.

**Switch**: apparaat voor het koppelen van meerdere PC's aan een netwerk.

**UPnP AV**: afkorting van Universal Plug and Play - Audio/Video. Dient voor de aansturing van netwerkapparaten. Ondertussen wijdverbreide standaard voor thuisnetwerken.

**USB**: Universal Serial Bus. Serieel bussysteem voor het aansluiten van externe apparaten (USB-kaartlezer, USB-stick).

**WEP**: afkorting van Wired Equivalent Privacy (Vertaling: "privacy voor draadverbinding"). Voorheen standaardprotocol voor de WLAN-codering. Intussen verouderd.

**WLAN:** afkorting van Wireless Local Area Network. Ook wel kortweg draadloos netwerk genoemd.

**WMA**: afkorting van Windows Media Audio, audiogegevensformaat van Microsoft. Net als bij MP3-bestanden is ook hierbij de inhoud gecomprimeerd.

**WPA**: afkorting van Wi-Fi Protected Access (Vertaling: "Door Wi-Fi beveiligde toegang"). Kwam in de plaats van WEP als standaardencryptie voor draadloze netwerken.

<span id="page-141-0"></span>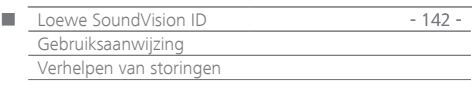

# Verhelpen van storingen

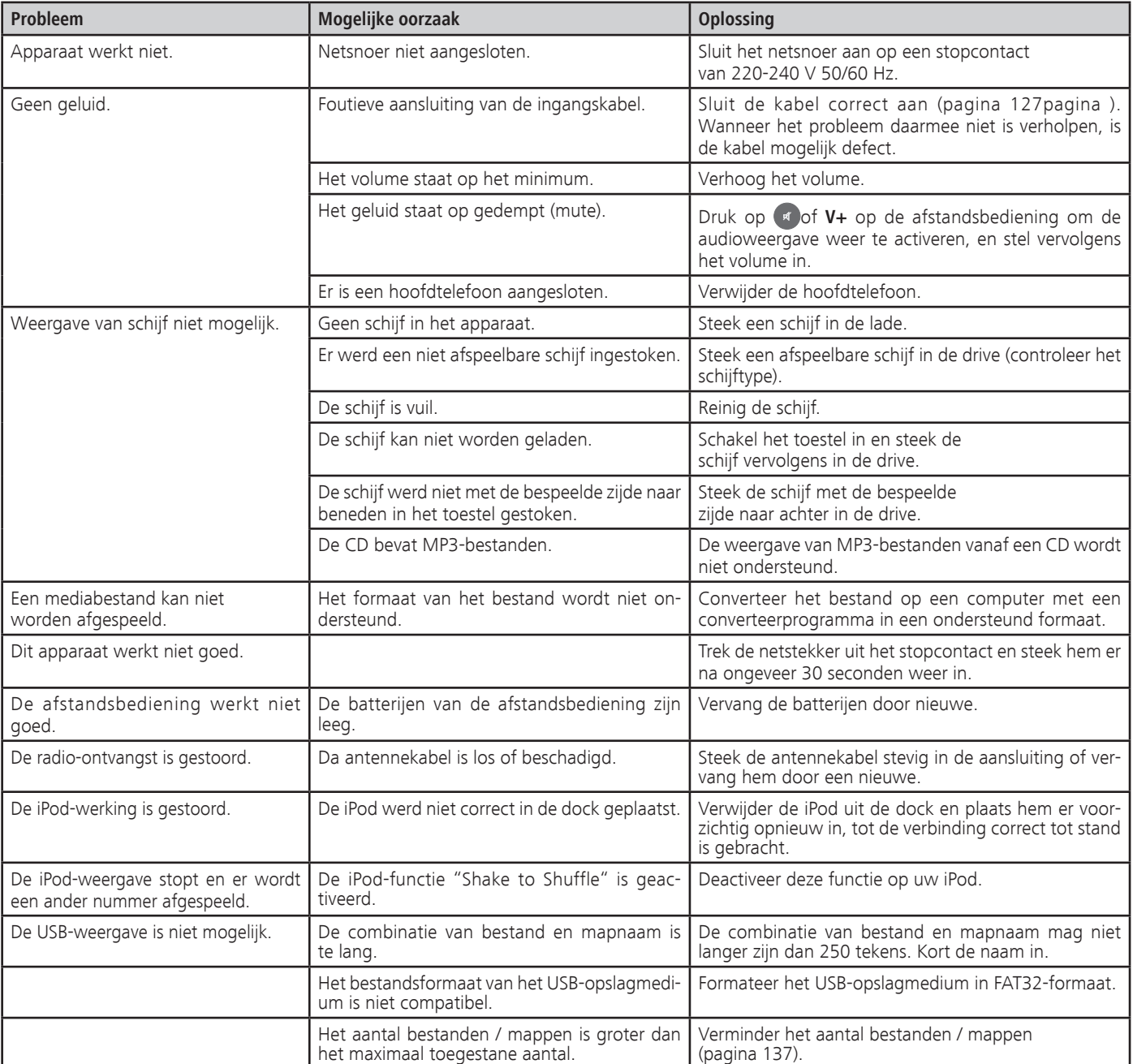

<span id="page-142-2"></span><span id="page-142-1"></span>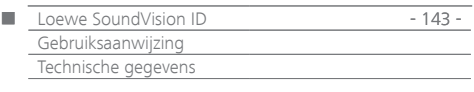

# <span id="page-142-0"></span>Technische gegevens

### **Algemeen**

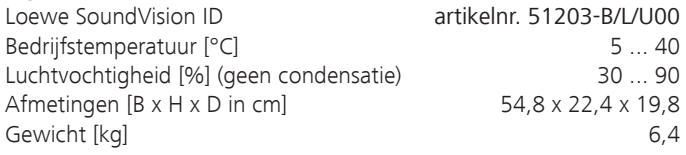

### **Elektrische gegevens**

Netspanning [Volt 50/60 Hz] 220 - 240 Krachtontneming [Watt] 13 Krachtontneming in standby [Watt] (energiespaarmodus)  $= < 0.5$ Laser laserklasse 1, golflengte: 790nm Eindtrappen 3 Belastbaarheid [Watt] (Nominal) 2x 25, 1x 50 Belastbaarheid [Watt] (max. muziek) 2x 50, 1x100 Display touchscreen, 17 cm diagonaal, 800 x 480 pixels

### **In- en uitgangen**

Hoofdtelefoon stekkerbus 3,5 mm AUDIO IN stekkerbus 3,5 mm AUDIO OUT Stekkerbus 3.5 mm LINK stekkerbus 2,5 mm USB 2x V 2.0, type A ANT FM **ANT FM**-antenne-ingang, 75 Ohm LAN Netwerk met draadverbinding RJ-45 Bluetooth-protocol A2DP

### **Draadloze interfaces**

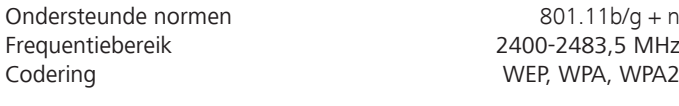

### **Ondersteunde mediaformaten**

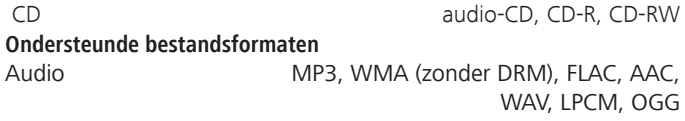

#### **Ondersteunde afspeellijstformaten** Audio M3U, PLS

### **Standaard van thuisnetwerk**

Audio Universal Plug and Play Audio/Video (UPnP AV) **DENA** 

### **Netwerk met draadverbinding**

Ondersteunde standaards 10 Mbit/s ethernet (10Base-T)

100 Mbit/s Fast Ethernet (100Base-T)

### **Ondersteunde Apple-toestellen - Made for**

### (enkel audioweergave)

 iPod touch (4th generation), iPod touch (3rd generation) iPod touch (2nd generation), iPod touch (1st generation) iPod classic

 iPod nano (6th generation), iPod nano (5th generation) iPod nano (4th generation), iPod nano (3rd generation) iPhone 4S, iPhone 4, iPhone 3GS, iPhone 3G, iPhone

# Colofon

De firma Loewe Opta GmbH is een naamloze vennootschap volgens het Duitse recht met hoofdkantoor in Kronach.

Industriestrasse 11, 96317 Kronach, Duitsland Telefoon: +49 9261 99-500<br>Fax: +49 9261 99-515 Fax: +49 9261 99-515 Email: ccc@loewe.de

Handelsregister: Amtsgericht Coburg, Nr. HRB 42243 BTW-ID-nummer: DE 193216550 WEEE-registratienummer: DE 41359413

Redactiedatum 01.13. 7e druk Software versie 3.x © Loewe Opta GmbH, Kronach Alle rechten voorbehouden, ook die van de vertaling. Wijzigingen in het design en de technische gegevens zijn mogelijk zonder voorafgaande kennisgeving.

# Milieu-bescherming

### **Verpakking en doos**

Voor het als afval verwerken van de verpakking betaalden wij een afvalverwerkingsbijdrage, zoals voorgeschreven door de nationale wetgeving.

### **Het toestel**

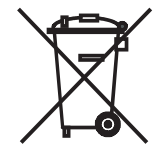

**Let op**: de EU-richtlijn 2002/96/EG regelt de terugname, behandeling en verwerking van gebruikte elektronische apparaten.

Oude elektronische toestellen moeten daarom gescheiden worden afgedankt. Zet dit toestel niet bij het gewone huisvuil om het af te danken! U kunt uw oude toestel gratis inleveren bij een speciaal inzamelpunt of eventueel bij uw dealer, wanneer u een vergelijkbaar nieuw toestel koopt. Uw plaatselijke overheid kan u meer details geven over de terugname (ook voor niet-lidstaten van de EU).

### **Batterijen van afstandsbediening**

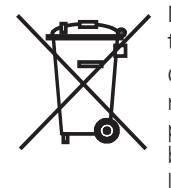

De bij de afstandsbediening geleverde batterijen bevatten geen schadelijke stoffen als cadmium, lood en kwik. Gebruikte batterijen mogen volgens de batterijrichtlijnen niet langer bij het huishoudelijke afval worden geworpen. Deponeer uw lege batterijen gratis in de daarvoor bestemde verzamelbakken in speciaalzaken. Ook uw leverancier heeft ongetwijfeld een dergelijke bak voor lege batterijen.

<span id="page-143-0"></span>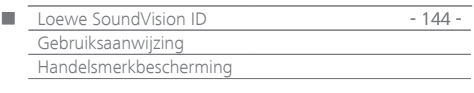

Gracenote®-eindgebruikerlicentieovereenkomst

Deze toepassing of dit apparaat bevat software van Gracenote, Inc., gevestigd in Emeryville, Californië, USA (verder "Gracenote" genoemd). Met de software van Gracenote ("Gracenote-software") kan deze toepassing schijf- en of bestandsidentificatie uitvoeren en muziekverwante gegevens ophalen, waaronder informatie over de naam, artiest, track en titel ("Gracenote-gegevens") vanuit online-servers of ingesloten databases (samen "Gracenote-servers"). De toepassing kan tevens andere functies verrichten. U mag Gracenote-gegevens uitsluitend gebruiken zoals voorzien door de eindgebruikersfuncties van de toepassing of van het apparaat.

U stemt ermee in de Gracenote-gegevens, de Gracenote-software en Gracenote-servers uitsluitend voor uw eigen, niet-commercieel privégebruik te gebruiken. U stemt ermee in de Gracenote-software of welke Gracenote-gegevens dan ook niet aan derden toe te wijzen, te kopiëren, over te dragen of door te zenden. U STEMT ERMEE IN DE GRACENOTE-GEGEVENS, DE GRACENOTE-SOFTWARE OF DE GRACENOTE-SERVERS UITSLUITEND TE GEBRUIKEN OP DE MANIER DIE HIERIN UITDRUKKELIJK WORDT TOEGESTAAN.

U verklaart dat uw niet-exclusieve licenties voor gebruik van Gracenote Data, de Gracenote Software en Gracenote Servers ongeldig worden zodra u zich niet houdt aan deze beperkingen. Als uw licenties ongeldig worden, verklaart u afstand te doen van enig en alle gebruik van de Gracenote Data, de Gracenote Software en Gracenote Servers. Gracenote behoudt alle rechten op Gracenote Data, de Gracenote Software en de Gracenote Servers, inclusief alle eigendomsrechten. Onder geen enkele voorwaarde is Gracenote aansprakelijk voor betalingen aan u voor informatie die door u beschikbaar is gesteld. U stemt ermee in dat Gracenote zijn rechten onder deze overeenkomst tegenover u kan afdwingen onder zijn eigen naam.

Gracenote gebruikt een unieke identificatie voor het opvragen van gegevens voor statistische doeleinden. Het doel van een willekeurig toegewezen numerieke identificatie is dat Gracenote opvragen kan tellen zonder informatie over uw identiteit. Raadpleeg de webpagina op www.gracenote.com voor meer informatie over het privacybeleid ("Privacy Policy") van Gracenote.

De Gracenote-software en alle de Gracenote Data worden aan u in licentie gegeven "in de staat waarin deze verkeren". Gracenote aanvaardt geen aansprakelijkheid en biedt geen garanties, noch uitdrukkelijk noch impliciet, ten aanzien van de juistheid van enige Gracenote Data afkomstig van de Gracenote Servers. Gracenote behoudt zich het recht voor gegevens en/of inhoud van zijn eigen bedrijfsservers te verwijderen of gegevenscategorieën naar eigen goeddunken te wijzigen. Er wordt geen garantie gegeven dat de Gracenote Software of Gracenote Servers zonder fouten zijn of dat de werking van de Gracenote Software of Gracenote Servers niet zal worden onderbroken. Gracenote is niet verplicht u enige verbeterde of aanvullende gegevenstypen te verstrekken die Gracenote eventueel in de toekomst wil bieden, en is gerechtigd de online services op elk gewenst moment te beëindigen.

GRACENOTE GEEFT GEEN GARANTIES, NOCH UITDRUKKELIJK NOCH IMPLICIET, MET INBEGRIP VAN MAAR NIET BEPERKT TOT IMPLICIETE GARANTIES VOOR HANDELSDOELEINDEN, GESCHIKTHEID VOOR EEN BEPAALD DOEL, TITELS OF HET ONTBREKEN VAN INBREUK OP BESTA-ANDE RECHTEN. GRACENOTE GEEFT GEEN GARANTIES TEN AANZIEN VAN DE RESULTATEN DIE U VERKRIJGT DOOR HET GEBRUIK VAN DE GRACENOTE SOFTWARE OF EEN GRACENOTE SERVER. IN GEEN GEVAL ZAL GRACENOTE AANSPRAKELIJK ZIJN VOOR GEVOLGSCHADE OF IN-CIDENTELE SCHADE OF MISGELOPEN WINST OF OMZETVERLIES VAN WELKE AARD DAN OOK © Gracenote, Inc. 2009

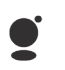

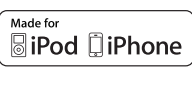

"Made for iPod" en "Made for iPhone" betekenen dat een elektronisch nevenapparaat specifiek werd ontworpen voor aansluiting op een iPod of iPhone en dat de ontwikkelaar officieel verk-

laart dat het aan de prestatienormen van Apple voldoet. Apple is niet verantwoordelijk voor de bruikbaarheid van dit apparaat noch voor de conformtiteit van het apparaat met de veiligheidsnormen en de regelgeving inzake ontstoring.

iPod en iPhone zijn in de VSA en andere landen geregistreerde handelsmerken van Apple Inc.
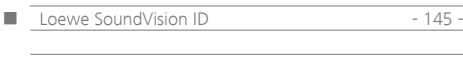

**Deutsch English Français Italiano Español Nederlands Dansk Nederlands** 

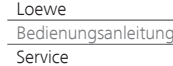

 $\blacksquare$  Loewe - 146 - 146 - 146 - 146 - 146 - 146 - 146 - 146 - 146 - 147 - 148 - 148 - 148 - 148 - 148 - 148 - 148 - 148 - 148 - 148 - 148 - 148 - 148 - 148 - 148 - 148 - 148 - 148 - 148 - 148 - 148 - 148 - 148 - 148 - 14

Loewe Austria GmbH Parkring 12 1010 Wien, Österreich Tel +43 - 810 0810 24 Fax +43 - 1 22 88 633 - 90 E-mail: loewe@loewe.co.at

### (AUS)

Audio Products Group Pty Ltd 67 O'Riordan St Alexandria NSW 2015, Australia Tel +61 - 1300 130 492 Fax +61 - 02 9578 0140 E-mail: help@audioproducts.com.au

 $(B)$  (ND) (  $D$ Loewe Opta Benelux NV/SA Uilenbaan 84 2160 Wommelgem, België Tel +32 - 3 - 2 70 99 30 Fax +32 - 3 - 2 71 01 08 E-mail: ccc@loewe.be

**BG** Darlington Service 193 Kn. Klementina St. 1612 Sofia, Bulgaria Tel +359 - 2 9556399 E-mail: darlington@psp-bg.com

 $\overline{\text{CH}}$  Telion AG Rütistrasse 26 8952 Schlieren, Schweiz Tel +41 - 44 732 15 11 Fax +41 - 44 732 15 02 E-mail: infoKD@telion.ch

Hadjikyriakos & Sons Ltd. 121 Prodromos Str., P.O Box 21587 1511 Nicosia, Cyprus Tel +357 - 22 87 21 11 Fax +357 - 22 66 33 91 E-mail: savvas@hadjikyriakos.com.cy

CZ BaSys CS s.r.o. Sodomkova 1478/8 10200 Praha 10 - Hostivar, Česká republika Tel +420 234 706 700 Fax +420 234 706 701 E-mail: office@basys.cz

 $\circled{D}$  Loewe Opta GmbH, Customer Care Center Industriestraße 11 96317 Kronach, Deutschland Tel +49 9261 99-500 Fax +49 9261 99-515 E-mail: ccc@loewe.de

**DK**) Kjaerulff1 Development A/S C.F. Tietgens Boulevard 19 5220 Odense SØ, Denmark Tel +45 - 66 13 54 80 Fax +45 - 66 13 54 10 E-mail: info@loewe.dk

Gaplasa S.A. Conde de Torroja, 25 28022 Madrid, España Tel +34 - 917 48 29 60 Fax +34 - 913 29 16 75 E-mail: loewe@maygap.com

Loewe France SAS Rue du Dépôt, 13 Parc de l l'Europe, BP 10010 67014 Strasbourg Cédex, France Tel +33 - 3- 88 79 72 50 Fax +33 - 3- 88 79 72 59 E-mail: loewe.france@loewe-fr.com

**FIN** Karevox Oy Museokatu 36 00100 Helsinki, Finland Tel +358 - 9 44 56 33 E-mail: kare@haloradio.fi GB IRL Loewe UK Limited 1st Floor, 237A Kensington High St London W8 6SA, UK Tel +44 - (0) 207 368 1100 Fax +44 - (0) 207 368 1101

E-mail: enquiries@loewe-uk.com

GR RO Issagogiki Emboriki Ellados S.A. 321 Mesogion Av. 152 31 Chalandri-Athens, Hellas Tel +30 - 210 672 12 00 Fax +30 - 210 674 02 04 E-mail: christina\_argyropoulou@isembel.gr

 Basys Magyarorszagi KFT Tó park u.9. 2045 Törökbálint, Magyar Tel +36 - 2341 56 37 (121) Fax +36 - 23 41 51 82 E-mail: ertekesites@basys.hu

 Galerien Und PartnerPlus King's Tower 28/F, 111 King Lam Street Kowloon, Hong Kong Tel +852 - 27 77 89 88 Fax +852 - 23 10 08 08 E-mail: service@loewe-cn.com

**HR** Plug&Play Ltd. Bednjanska 8, 10000 Zagreb Hrvatska (Kroatia) Tel +385 1 4929 683 Fax +385 1 4929 682 E-mail: info@loewe.hr Loewe Italiana S.r.L. Via Monte Baldo, 14/P – 14/N 37069 Dossobuono di Villafranca di Verona Tel +39 - 045 82 51 690 Fax +39 - 045 82 51 622 E-mail: info@loewe.it

#### $\mathbb{D}$

Clear electronic entertainment Ltd 13 Noah Mozes St. Agish Ravad Building Tel Aviv 67442, Israel Tel +972 - 3 - 6091100 Fax +972 - 3 - 6092200 E-mail: info@loewe.co.il **(IND)** Navshiv Retail Pvt. Ltd. Block D, Plot No. 7 Shanti Kunj Vasant Kunj New Delhi - 110070, India Tel +91 11 47 65 55 00 Fax +91 11 47 67 67 15 E-Mail: admin@navshiv.com

 MiMoRa HOLDING CO. N0 1001, Afra Tower Parsa St. Fereshteh Tehran, Iran Tel + 98 921 344 0521 E-Mail: s.zarandooz@gmail.com

 Salem Agencies & Services Co. Hamad Al Haqueel Street, Rawdah, Jeddah 21413 Kingdom of Saudi Arabia Tel +966 (2) 665 4616

Fax +966 (2) 660 7864 E-mail: hkurkjian@aol.com

# Kpartners, SIA

A.Čaka iela 80 Rīga, LV-1011, Latvia Tel +3 71 - 67 29 29 59 Fax +3 71 - 67 31 05 68 E-mail: olga@dom332.lv

 A Cappella Ltd. Ausros Vartu 5, Pasazo skg. 01129 Vilnius, Lithuania Tel +370 - 52 12 22 96 Fax +370 - 52 62 66 81 E-mail: info@loewe.lt

### Doneo Co. Ltd

34/36 Danny Cremona Street Hamrun, HMR1514, Malta Tel +356 - 21 - 22 53 81 Fax +356 - 21 - 23 07 35 E-mail: service@doneo.com.mt

## **MA** Somara S.A.

377, Rue Mustapha El Maani 20000 Casablanca, Morocco Tel +212 - 22 22 03 08 Fax +212 - 22 26 00 06 E-mail: somara@somara.ma

Premium Consumer Electronics as Østre Kullerød 5 3241 Sandefjord, Norge Tel +47 - 33 29 30 40 Fax +47 - 33 44 60 44 E-mail: loewe@loewe.no

 Audio Products Group Pty Ltd 67 O'Riordan St Alexandria NSW 2015, Australia Tel 0800 174 781 Fax +61 - 02 9578 0140 E-mail: help@audioproducts.com.au

**P** Mayro Magnetics Portugal, Lda. Rua Professor Henrique de Barros Edifício Sagres, 2º. C 2685-338 Prior Velho, Portugal Tel +351 - 21 942 78 30 Fax +351 - 21 940 00 78 E-mail: geral.loewe@mayro.pt

**PL** Tele Radio Video Ul. Boh. Getta Warszawskiego 18 81-609 Gdynia Tel. 58 624-50-09 E-Mail: loewe@trv.com.pl

RUS Service Center Loewe Aptekarsky per.4 podjezd 5A 105005 Moscow, Russia Tel +7 - 499 940 42 32 ( ext. 454 ) Fax +7 - 495 730 78 01 E-mail: service@loewe-cis.ru

S Kjaerulff 1 AB Ridbanegatan 4, Box 9076 200 39 Malmø, Sverige Tel +46 - 4 06 79 74 00 Fax +46 - 4 06 79 74 01 E-mail: loewe@loewe.se

**SG** Atlas Sound & Vision Pte Ltd 10 Winstedt Road #01-18 Singapore 227977 Tel +65 - 6334 9320 Fax +65 - 6339 1615 E-mail: service@atlas-sv.com

**SK** BaSys SK, s.r.o. Stará Vajnorská 37/C 83104 Bratislava, Slovakia Tel + 421 2 49 10 66 18 Fax + 421 2 49 10 66 33 E-mail: loewe@basys.sk

**TR** SERVISPLUS GENEL MERKEZ ÖRNEK MAH. ATES SOK. NO:1 34704 ATASEHIR, ISTANBUL, TÜRKIYE Tel +90 - 216 315 39 00 Fax +90 - 216 315 49 50 E-mail: info@servisplus.com.tr

 Dubai Audio Center P.O. Box 32836, Sheikh Zayed Road Dubai, UAE Tel +971 - 4 343 14 41 Fax +971 - 4 343 77 48 E-mail: service@dubaiaudio.com

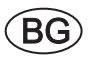

Този уред отговаря на основните изисквания и разширените съответни предпоставки **Директива 1999/5/ЕС.** Разрешено е използването му във всички държави от **ЕС**, и освен това в **Исландия**, **Норвегия** и **Швейцария**. Във **Франция** и **Италия** използването му е разрешено **само в затворени помещения** .

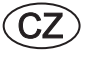

Toto zařízení je v souladu se základními požadavky a ostatními odpovídajícími ustanoveními **Směrnice 1999/5/EG**. Může být používan ve všech zemích **EU** dodatečně také na **Islandu**, v **Norsku** a ve **Švýcarsku**. Ve **Francii** a v **Italii** je použití přístroje dovolené **jenom v interiéru**.

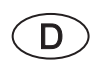

́DК

Dieses Gerät entspricht den grundlegenden Anforderungen und den weiteren entsprechenden Vorgaben der **Richtlinie 1999/5/EG**. Es darf in allen Ländern der **EU** sowie zusätzlich in **Island**, **Norwegen** und der **Schweiz** betrieben werden. In **Frankreich** und **Italien** ist die Nutzung **nur in Innenräumen** zulässig. Die vollständige Konformitätserklärung finden Sie in der ausführlichen Bedienungsanleitung, die Sie auf unserer Homepage herunterladen können.

Dette udstyr er i overensstemmelse med de væsentlige krav og andre relevante bestemmelser i **Direktiv 1999/5/EF**. Det må kun anvendes i **EU-landene** samt i **Island**, **Norge** og **Schweiz**. I **Frankrig** og **Italien** er det kun tilladt at anvende det **indendørs**. Den fuldstændige onformitetserklæring er omfattet i den udførlige betjeningsvejledning, som kan downloades fra vores hjemmeside.

Este equipo cumple con los requisitos esenciales así como con otras disposiciones de la **Directiva 1999/5/CE**. Puede operar en todos los países de la **UE** y adicionalmente en **Islandia**, **Noruega** y **Suiza**. En **Francia** e **Italia**, su uso está permitido **únicamente en espacios interiores**. Encontrará la declaración de conformidad completa en las instrucciones de manejo detalladas que podrá descargar de nuestra página web.

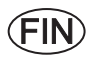

 $F$ 

**GB** 

**GR** 

Tämä laite täyttää **direktiivin 1999/5/EY**olennaiset vaatimukset ja on siinä asetettujen muiden laitetta koskevien määräysten mukainen . Laitetta saa käyttää kaikissa **EU-maissa** sekä **Islannissa**, **Norjassa** ja **Sveitsissä**. **Ranskassa** ja **Italiassa** laitetta saa käyttää **vain sisätiloissa**. Täydellisen vaatimustenmukaisuusvakuutuksen löydät yksityiskohtaisesta käyttöohjeesta, jonka voit ladata verkkosivuiltamme.

Cet appareil est conforme aux exigences essentielles et aux autres dispositions pertinentes de la **Directive 1999/5/EC**. L'utilisation est possible dans tous les pays de l'**UE**, en **Islande**, en **Norvège** et en **Suisse**. En **France** et en **Italie** l'utilisation est autorisée **uniquement dans des espaces fermés**. Vous trouverez la déclaration de conformité complète dans le mode d'emploi complet que vous pouvez télécharger sur notre page d'accueil.

This equipment is in compliance with the essential requirements and other relevant provisions of **Directive 1999/5/EC**. It may be operated in all countries in the **EU** and also in **Iceland**, **Norway** and **Switzerland**. In **France** and **Italy** it may only be used **indoors**. The complete declaration of conformity is included in the detailed operating manual, which you can download from our homepage.

Αυτός ο εξοπλισµός είναι σε συµµόρφωση µε τις ουσιώδεις απαιτήσεις και άλλες σχετικές διατάξεις της **Οδηγίας 1999/5/ EC**. Επιτρέπεται η λειτουργία της σε όλες τις χώρες της **ΕΕ**, καθώς και στην **Ισλανδία**, στην **Νορβηγία** και στην **Ελβετία**. Στην **Γαλλία** και στην **Ιταλία** επιτρέπεται η χρήση **μόνο σε εσωτερικούς χώρους**.

Questo apparato é conforme ai requisiti essenziali ed agli altri principi sanciti dalla **Direttiva 1999/5/CE**. Può essere messo in funzione in tutti i paesi dell'**UE** e inoltre in **Islanda**, **Norvegia** e in **Svizzera**. In **Francia** e in **Italia** è consentito l'uso **solo in ambienti chiusi**. La versione integrale della dichiarazione di conformità è disponibile nel manuale d'istruzioni completo scaricabile dalla nostra homepage.

Dette utstyret er i samsvar med de grunnleggende krav og andre relevante bestemmelser i **EU-direktiv 1999/5/EF.** Det kan brukes i alle **EU-land** og dessuten i **Island**, **Norge** og **Sveits**. I **Frankrike** og **Italia** er **kun innendørs bruk** tillatt.

Dit apparaat voldoet aan de essentiele eisen en andere van toepassing zijnde bepalingen van de **Richtlijn 1999/5/EG**. Het gebruik is toegestaan in alle landen van de **EU** en ook in **IJsland**, **Noorwegen** en **Zweden**. In **Frankrijk** en **Italië** is het gebruik **slechts binnenshuis** toegestaan. De volledige onformiteitsverklaring vindt u in de uitvoerige handleiding, die u van onze homepage kunt downloaden.

Denna utrustning är i överensstämmelse med de väsentliga kraven och andra relevanta bestämmelser i **Direktiv 1999/5/EC**.Apparaten får användas i alla länder inom **EU** liksom på**Island**, i **Norge** och i **Schweiz**. I **Frankrike** och **Italien** får apparaten användas **endast inomhus** . Den fullständiga konformitetsförklaringen hittar du i den utförliga bruksanvisningen, som du finner på vår hemsida för nerladdning.

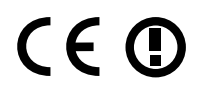

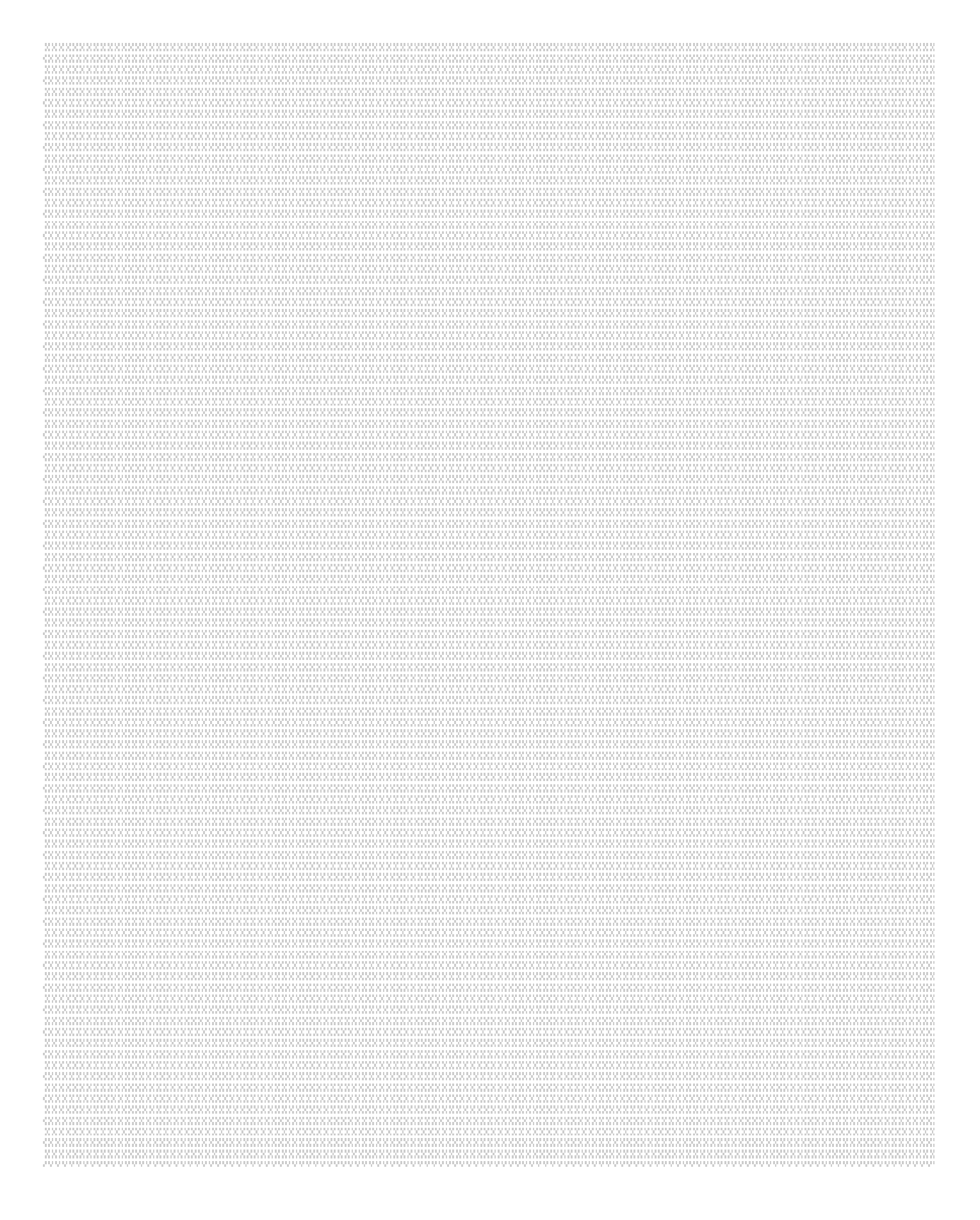

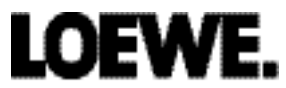